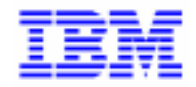

VisualAge Pacbase 2.5

## VA PAC 2.5 - BULL GCOS7/TDS MANUEL D'EXPLOITATION VOLUME II : GUIDE ADMINISTRATEUR

DEPD7002251F

Remarque

Avant d'utiliser le présent document et le produit associé, prenez connaissance des informations générales figurant à la section "Remarques" de la page suivante.

En application de votre contrat de licence, vous pouvez consulter ou télécharger la documentation de VisualAge Pacbase, régulièrement mise à jour, à partir du site Web du Support Technique :

http://www.software.ibm.com/ad/vapacbase/support.htm

La section Catalogue dans la page d'accueil de la Documentation vous permet d'identifier la dernière édition disponible du présent document.

#### **Première Edition (Octobre 1998)**

La présente édition s'applique à :

VisualAge Pacbase Version 2.5

Vous pouvez nous adresser tout commentaire sur ce document (en indiquant sa référence) via le site Web de notre Support Technique à l'adresse suivante : http://www.software.ibm.com/ad/vapacbase/support.htm ou en nous adressant un courrier à : IBM Paris Laboratory Support VisualAge Pacbase 30, rue du Château des Rentiers [75640 PARIS Cedex 13](http://www.software.ibm.com/ad/vapacbase/support.htm) FRANCE

IBM pourra disposer comme elle l'entendra des informations contenues dans vos commentaires, sans aucune obligation de sa part.

- **Copyright International Business Machines Corporation 1983, 1999. Tous droits réservés.**

#### **REMARQUES**

Ce document peut contenir des informations ou des références concernant certains produits, logiciels ou services IBM. Cela ne signifie pas qu'IBM ait l'intention de les annoncer dans tous les pays où la compagnie est présente.

Toute référence à un produit, logiciel ou service IBM n'implique pas que seul ce produit, logiciel ou service puisse être utilisé. Tout autre élément fonctionnellement équivalent peut être utilisé, s'il n'enfreint aucun droit d'IBM.

Il est de la responsabilité de l'utilisateur d'évaluer et de vérifier lui-même les installations et applications réalisées avec des produits, logiciels ou services non expressément référencés par IBM.

IBM peut détenir des brevets ou des demandes de brevet couvrant les produits mentionnés dans le présent document. La remise de ce document ne vous donne aucun droit de licence sur ces brevets ou demandes de brevet. Si vous désirez recevoir des informations concernant l'acquisition de licences, veuillez en faire la demande par écrit à l'adresse suivante :

Intellectual Property and Licensing International Business Machines Corporation North Castle Drive, Armonk, New-York 10504-1785 USA

Les détenteurs de licences du présent produit souhaitant obtenir des informations sur celui-ci à des fins : (i) d'échange d'informations entre des programmes développés indépendamment et d'autres programmes (y compris celui-ci) et (ii) d'utilisation mutuelle des informations ainsi échangées doivent s'adresser à :

IBM Paris Laboratory Département SMC 30, rue du Château des Rentiers 75640 PARIS Cedex 13 FRANCE

De telles informations peuvent être mises à la disposition du Client et seront soumises aux termes et conditions appropriés, y compris dans certains cas au paiement d'une redevance.

IBM peut modifier ce document, le produit qu'il décrit ou les deux.

### **MARQUES**

IBM est une marque d'International Business Machines Corporation, Inc.

AIX, AS/400, CICS, CICS/MVS, CICS/VSE, COBOL/2, DB2, IMS, MQSeries, OS/2, PACBASE, RACF, RS/6000, SQL/DS, TeamConnection et VisualAge sont des marques d'International Business Machines Corporation, Inc. dans certains pays.

Java et toutes les marques et logos incluant Java sont des marques de Sun Microsystems, Inc. dans certains pays.

Microsoft, Windows, Windows NT et le logo Windows sont des marques de Microsoft Corporation dans certains pays.

UNIX est une marque enregistrée aux Etats-Unis et/ou dans d'autres pays et utilisée avec l'autorisation exclusive de la société X/Open Company Limited.

D'autres sociétés peuvent être propriétaires des autres marques, noms de produits ou logos qui pourraient apparaître dans ce document.

 $\dot{N}$ 

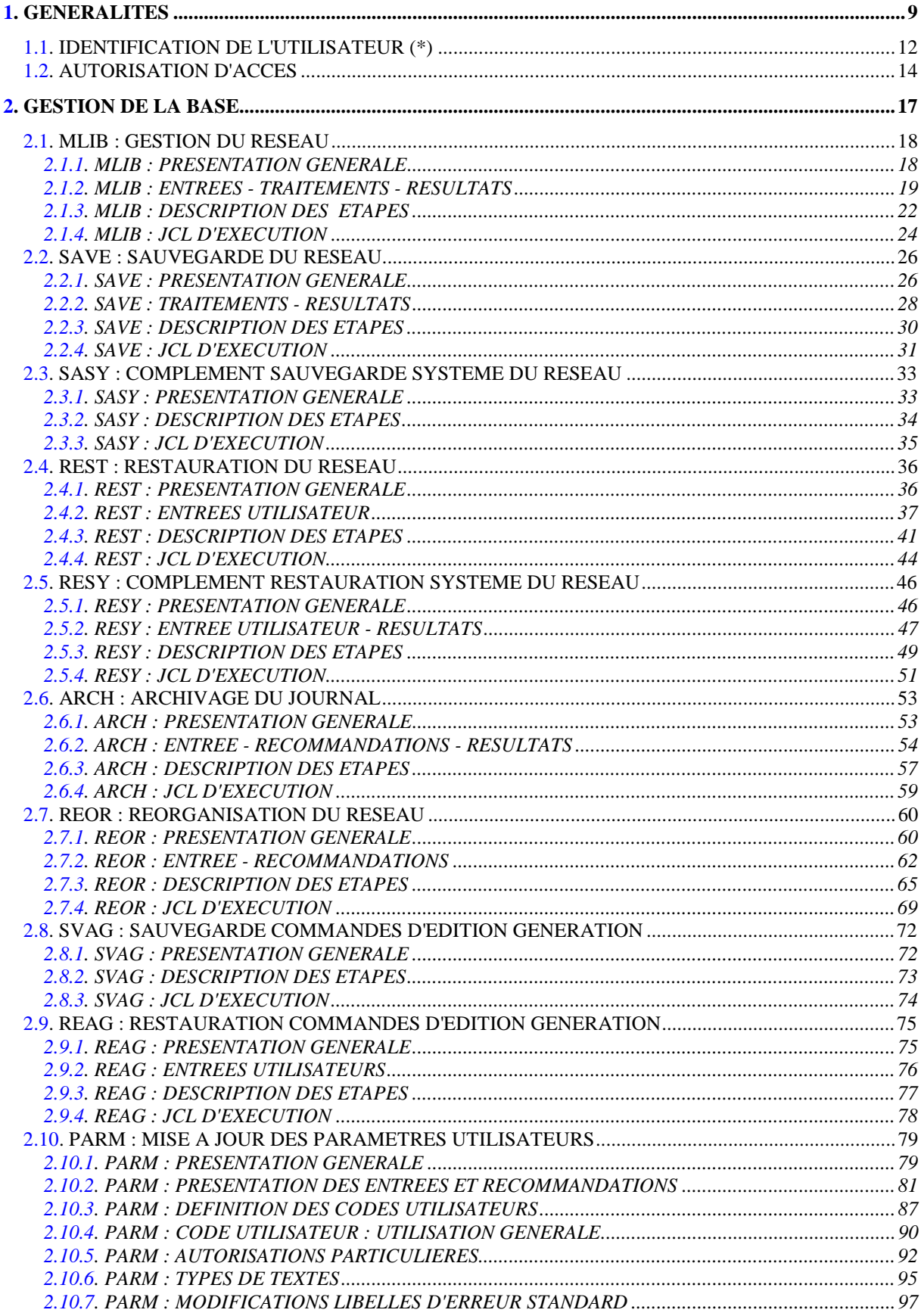

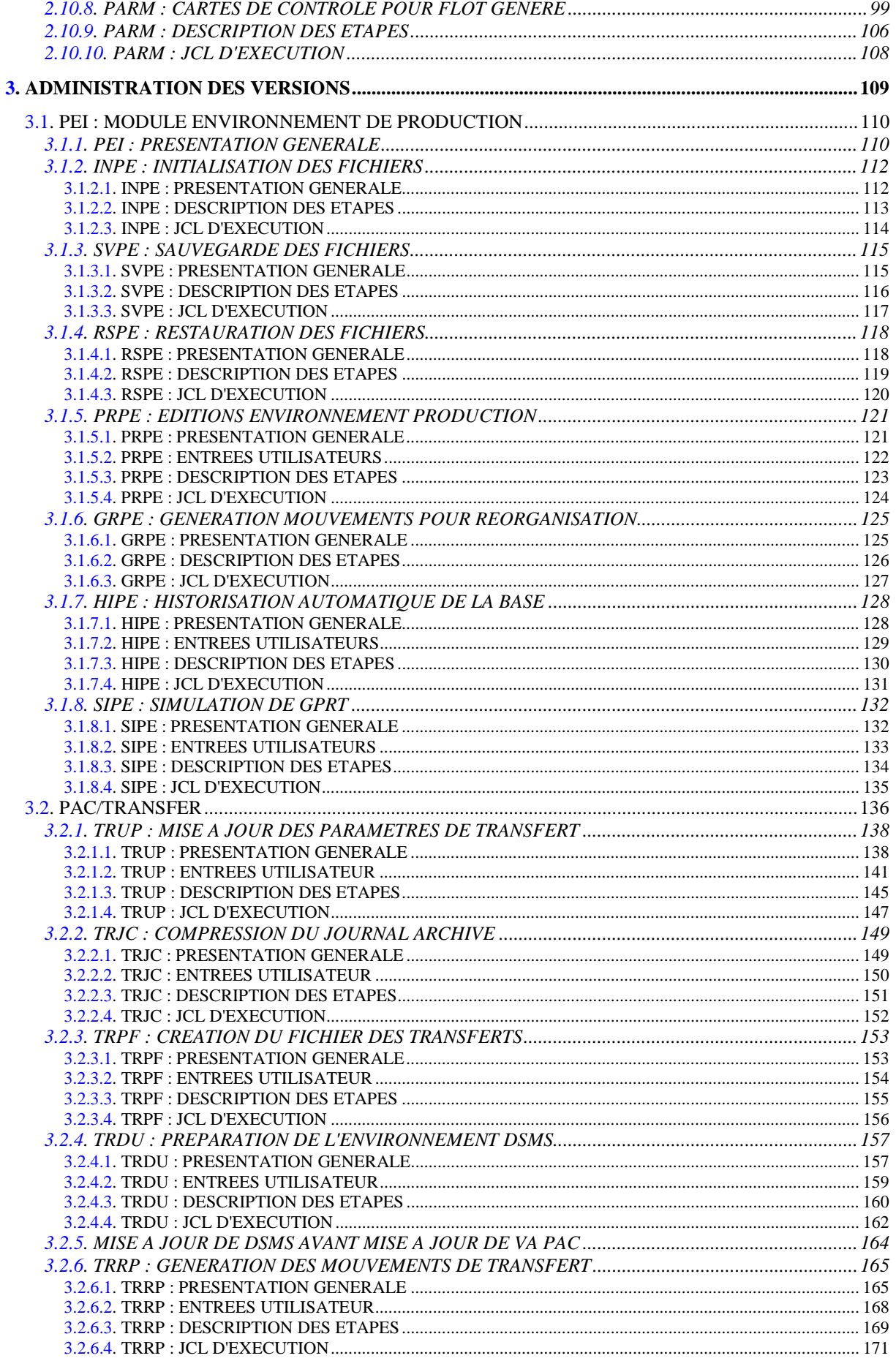

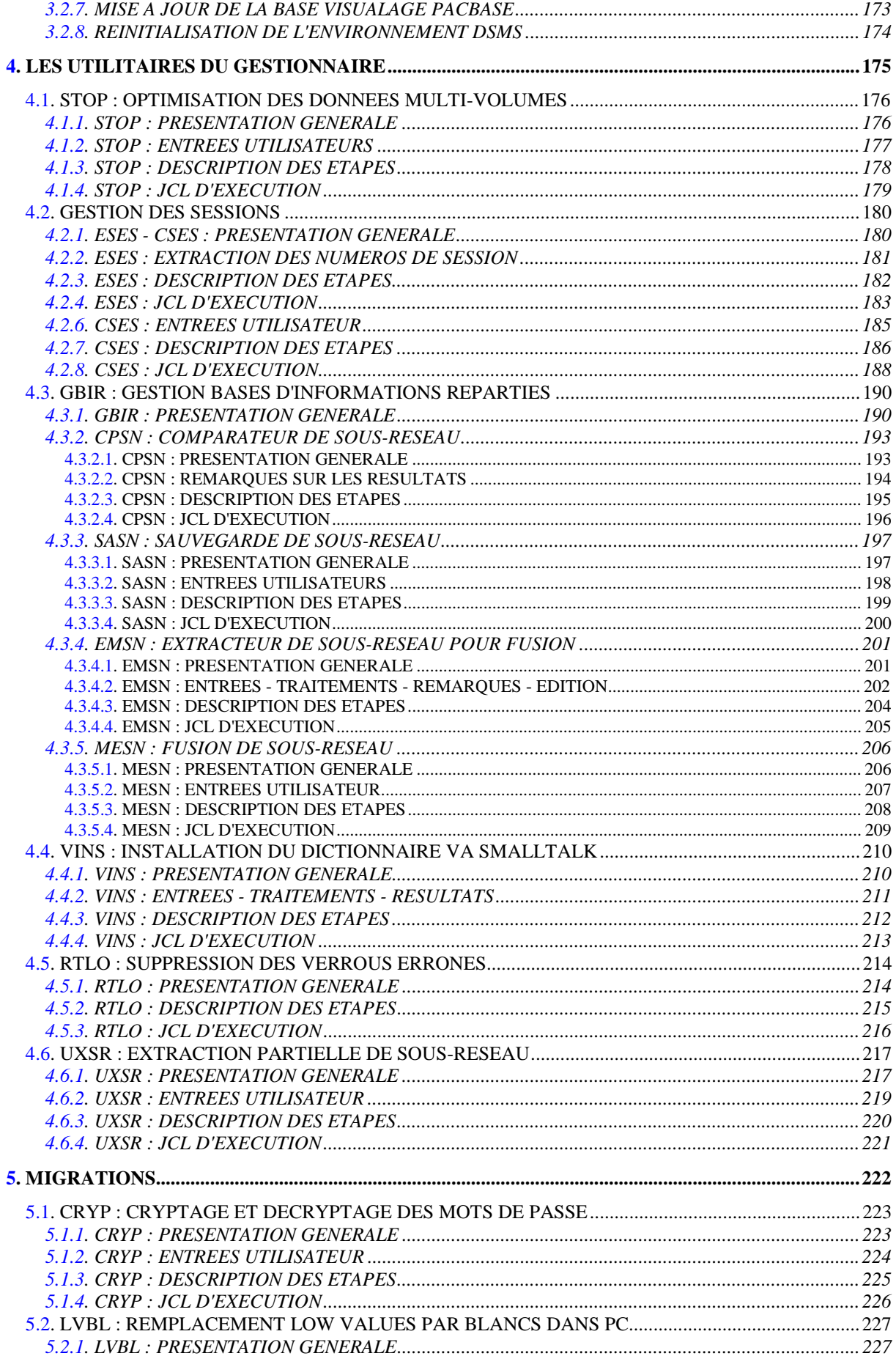

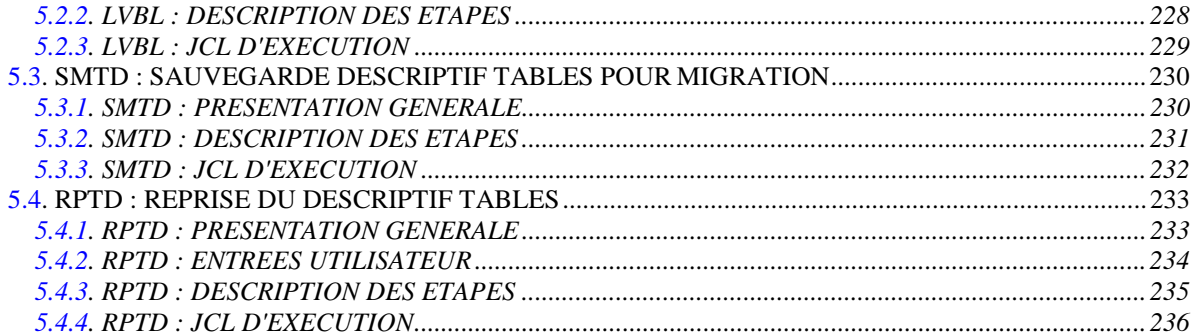

<span id="page-8-0"></span> **VisualAge Pacbase - Manuel d'Exploitation PROCEDURES BATCH DE L'ADMINISTRATEUR GENERALITES** 1

# **1. GENERALITES**

### PRESENTATION DU GUIDE DE L'ADMINISTRATEUR

Ce guide a pour objectif de rassembler les procédures batch utilisées par l'administrateur VisualAge Pacbase.

Ces procédures concernent plus particulièrement les domaines suivants :

- la gestion de la Base,
- l'administration des versions : PEI et Pac/Transfer,
- les utilitaires du gestionnaire,
- les migrations.

#### PRESENTATION DES PROCEDURES

Les traitements batch sont regroupés en procédures. L'objectif des chapitres suivants est de présenter chacune des procédures susceptibles d'être utilisées et d'en préciser les conditions d'exécution. Pour chaque procédure, on trouvera :

- . Une présentation générale comprenant :
- la présentation,
- les conditions d'exécution,
- les actions à entreprendre en cas d'anomalie d'exécution.
- . La description des entrées utilisateur, des traitements et des résultats obtenus, ainsi que les recommandations éventuelles pour l'utilisation.

Les étapes de rotation de fichiers à génération et de mise forme dans la librairie \$NMLI.\$LIBSU de fichiers temporaires en sortie de procédure, sont sous-entendues, donc non décrites dans le manuel.

. Le JCL.

### <span id="page-11-0"></span>*1.1. IDENTIFICATION DE L'UTILISATEUR (\*)*

#### IDENTIFICATION DE L'UTILISATEUR : LA LIGNE '\*'

Les procédures batch accédant aux Bases requièrent, en tête des entrées utilisateur, une Ligne '\*', qui permet d'identifier l'utilisateur ainsi que la Bibliothèque et la session où il désire travailler.

Certains des renseignements portés sur cette ligne correspondent aux informations indiquées sur l'écran de connexion en début de conversation et permettent donc de contrôler la compatibilité des commandes avec les autorisations données à l'utilisateur.

En effet, avant de lancer une procédure batch il est nécessaire de vérifier qu'on dispose bien du niveau d'autorisation requis. Les niveaux d'autorisation sont définis par l'administrateur de la Base à l'aide de la procédure PARM (Gestion des Paramètres Utilisateur).

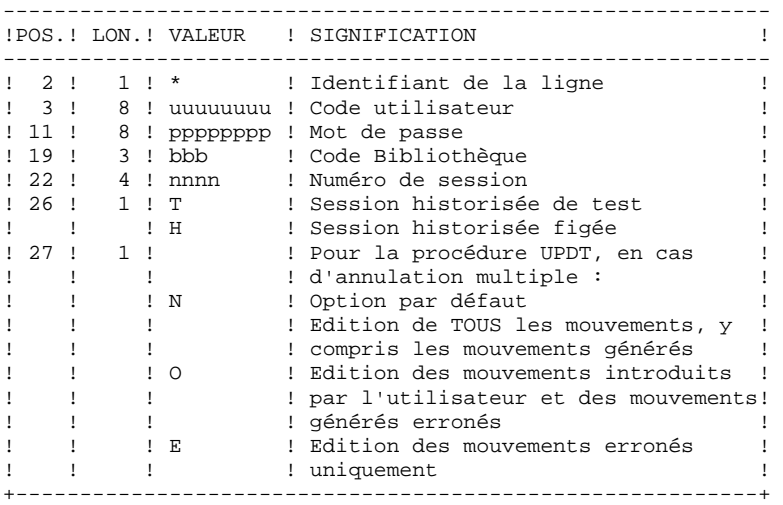

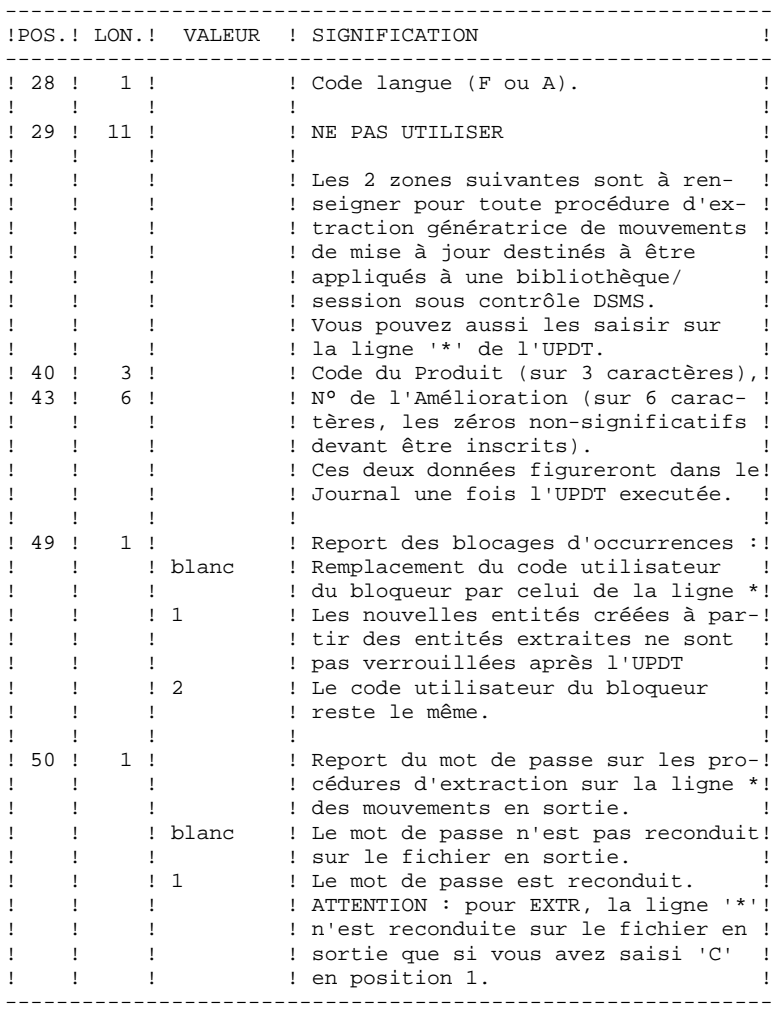

Certaines des données renseignées sur une Ligne "\*" sont également saisies sur l'écran de connexion ou mire d'accueil. Elles sont donc documentées en détail dans le Manuel "Guide de l'interface utilisateur VisualAge Pacbase", Chapitre "Connexion en TP", Sous-Chapitre "Mire d'accueil".

## <span id="page-13-0"></span>*1.2. AUTORISATION D'ACCES*

### OPTION "AUTORISATION D'ACCES AUX PROCEDURES BATCH"

### PRINCIPE DE L'OPTION

Pour utiliser une procédure sur une base donnée, un utilisateur devra en avoir l'autorisation.

Il devra, par exemple, avoir une autorisation 4 pour gérer la Base (MLIB, REST, etc.) et une autorisation 2 pour en extraire des éléments (PACX, etc.).

Ce droit est affecté à l'utilisateur par la transaction ou la procédure PARM. Il est dégressif de 4 à 0.

Le système permet d'attribuer pour chaque utilisateur :

- un niveau général de droit aux procédures batch,
- un niveau de droit par base (pour les plates-formes permettant la gestion de plusieurs bases utilisateur pour un même système).

### **CONSEQUENCE**

La ligne \* avec Code Utilisateur et mot de passe est désormais obligatoire pour toute procédure.

### ACTIVATION DE L'OPTION

L'activation de l'option, pour une installation du système VisualAge Pacbase, s'effectue dans la mise à jour des paramètres utilisateur :

- . en batch : ligne 'NS' de la procédure PARM,
- . en TP : écran PK.

Par défaut, l'installation du système n'active pas l'option.

Le niveau d'autorisation requis pour chacune des procédures est décrit dans le tableau ci-dessous et rappelé dans le paragraphe "Conditions d'exécution" de chaque procédure.

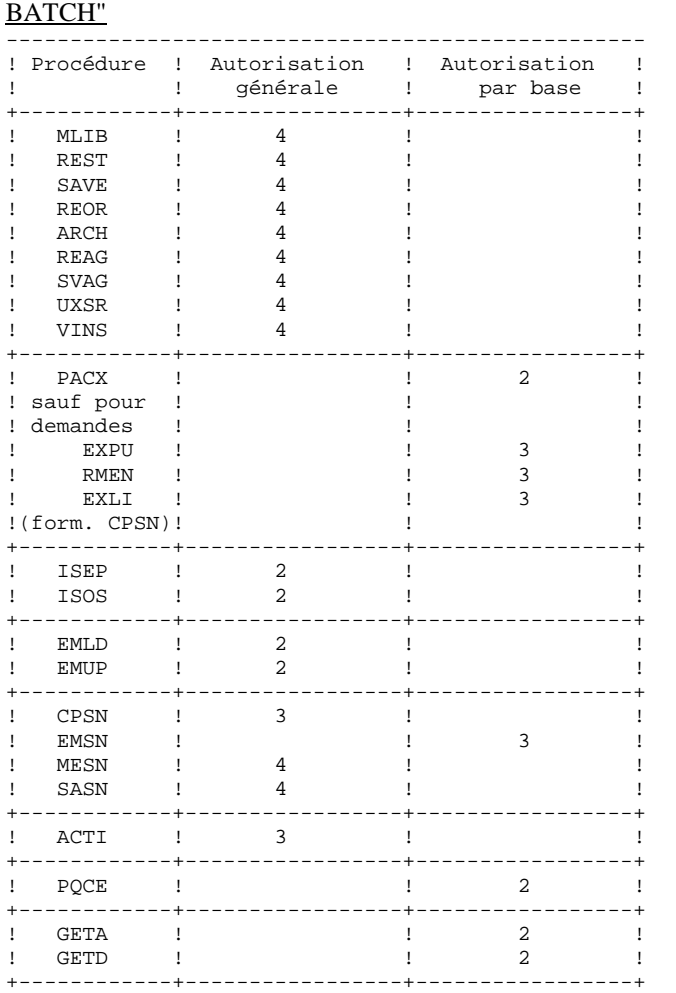

### TABLEAU DES "AUTORISATIONS D'ACCES AUX PROCEDURES

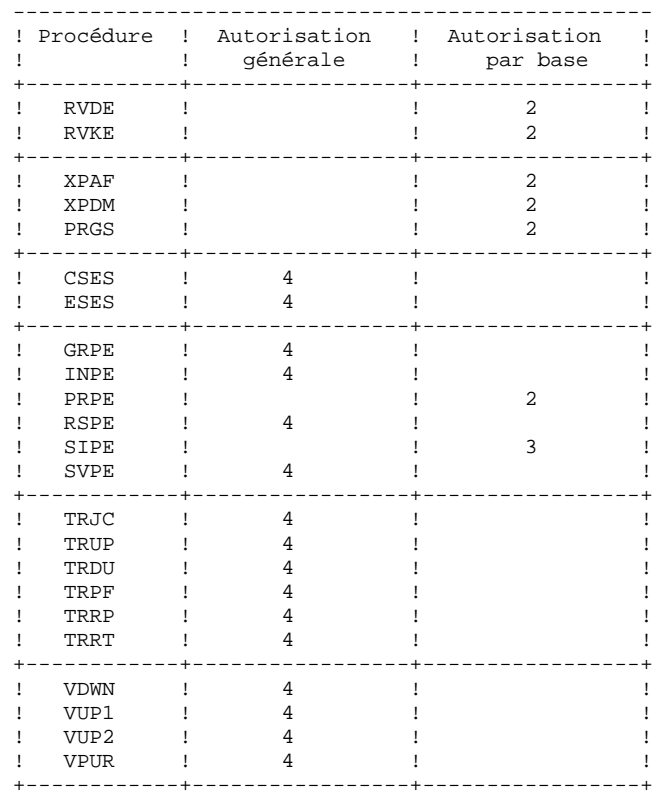

Pour les plates-formes ne permettant pas d'autorisation par Base, ne pas tenir compte des deux types de droits.

Pour les plateformes permettant l'autorisation par Base, si ce niveau est absent, le système effectue le contrôle sur le niveau d'autorisation générale.

Les procédures ci-dessous ne sont pas concernées par cette option : UPDT, UPDP, HIPE et GPRT : contrôle standard d'accès à la Base. PARM, LOAE et CRYP : autorisation de mise à jour des paramètres.

 **VisualAge Pacbase - Manuel d'Exploitation PROCEDURES BATCH DE L'ADMINISTRATEUR GESTION DE LA BASE** 2

# **2. GESTION DE LA BASE**

### <span id="page-17-0"></span>*2.1. MLIB : GESTION DU RESEAU*

### 2.1.1. MLIB : PRESENTATION GENERALE

#### MLIB : PRESENTATION GENERALE

La procédure MLIB permet :

- . L'initialisation complète du réseau sous la forme d'un fichier séquentiel 'PC' (ou de deux fichiers si l'option Dispatch est utilisée) qui servira d'entrée à la procédure de restauration du réseau (REST).
- . La création ou l'annulation de bibliothèques dans un réseau existant déjà.

#### CONDITIONS D'EXECUTION

Sauf dans le cas d'une simulation, l'accès au TP doit être fermé et la procédure doit être suivie de la procédure de rechargement (REST) pour que le nouveau réseau soit pris en compte.

Option autorisation d'accès aux procédures batch : niveau d'autorisation générale 4 requis.

#### ANOMALIES D'EXECUTION

Après suppression du problème, la procédure peut être relancée telle quelle.

### <span id="page-18-0"></span>2.1.2. MLIB : ENTREES - TRAITEMENTS - RESULTATS

#### MLIB : ENTREES - TRAITEMENTS - RESULTATS

#### ENTREES UTILISATEUR

Option autorisation d'accès aux procédures batch : une ligne \* avec Code utilisateur et Mot de passe.

Les entrées spécifiques sont de deux types :

. Une ligne en-tête, obligatoire, à insérer en début de flot permettant de préciser si on désire initialiser un réseau ou reprendre un réseau existant,

. Autant de lignes (facultatives) que de bibliothèques à créer, modifier ou annuler.

La structure de la ligne en-tête est la suivante :

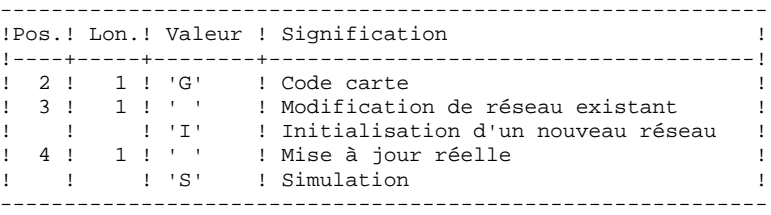

La simulation permet d'obtenir l'état du réseau après les modifications sans que celles-ci aient été réellement appliquées. Elle permet donc de juger de l'impact d'une modification sur la structure du réseau avant de l'effectuer (elle peut être coûteuse en temps machine si la base est très volumineuse).

La structure des lignes bibliothèques est la suivante :

|              |                                     |                                       | !Pos.! Lon.! Valeur ! Signification                                        |  |
|--------------|-------------------------------------|---------------------------------------|----------------------------------------------------------------------------|--|
| $1 \qquad 1$ |                                     | ! 1 ! 1 ! 1 ! C!<br>$!$ $^{\text{N}}$ | ! Création<br>! Modification                                               |  |
| $1 - 1$      | $1 \quad 2 \quad 1 \quad 1 \quad 1$ | $!$ $"$ $A"$                          | ! Annulation<br>! Code carte                                               |  |
|              | : 3 : 3 : bbb<br>! 6 ! 3 ! ccc      |                                       | ! Code bibliothèque à mettre à jour<br>! Code de la bibliothèque dont elle |  |
|              |                                     |                                       | ! dépend s'il y a lieu                                                     |  |

REMARQUE : ne pas utiliser le caractère '\*' dans le code bibliothèque (incompatibilité avec la Station de Travail).

### REGLES DE MISE A JOUR

La mise à jour s'effectue ligne à ligne sans tri préalable des mouvements et le réseau obtenu doit rester cohérent en cours de mise à jour.

### MOUVEMENTS D'ANNULATION :

On ne peut pas annuler une bibliothèque qui possède des bibliothèques dépendantes.

Pour annuler un sous-réseau complet, il faut commencer par annuler les bibliothèques de niveau hiérarchique le plus bas.

La ligne d'annulation d'une bibliothèque ne doit pas comporter le code de la bibliothèque dont elle dépend, elle ne doit comporter que le code de la bibliothèque à annuler.

L'annulation d'une bibliothèque entraîne l'annulation de son contenu. Celui-ci est remplacé par des enregistrements vides, ou "trous" (voir procédure de restauration REST).

### MOUVEMENTS DE CREATION :

En création, on ne peut rattacher une bibliothèque qu'à une bibliothèque existante ou créée précédemment dans le flot de mouvements de mise à jour.

Il faut donc toujours créer une "mère" avant ses "filles". Elles peuvent être créées dans le même passage.

Attention : une base VisualAge Pacbase ne peut contenir plus de 300 bibliothèques.

### MOUVEMENTS DE MODIFICATION :

En général, ces mouvements consistent à modifier le lien existant entre deux bibliothèques. Il s'agit le plus souvent de l'insertion d'une nouvelle bibliothèque entre deux bibliothèques déjà existantes. Lorsqu'on affecte une nouvelle "centrale" à une bibliothèque, la nouvelle bibliothèque doit obligatoirement être vide et être liée directement ou indirectement à l'ancienne "centrale".

Les boucles de structure sont décelées par le système.

Il n'est pas possible d'annuler et de recréer une bibliothèque au cours du même passage.

En cas d'erreur décelée sur une ligne, un message est émis et la mise à jour est

#### **GESTION DE LA BASE 2 MLIB : GESTION DU RESEAU 1 MLIB : ENTREES - TRAITEMENTS - RESULTATS 2**

arrêtée, puisque le réseau résultant devient incohérent. Il faut donc corriger la ligne erronée et relancer la procédure, le réseau initial n'ayant pas été modifié.

#### EDITIONS OBTENUES

Dans tous les cas, une édition du réseau avant mise à jour ainsi qu'un compterendu de mise à jour sont fournis.

Si aucune erreur n'a été décelée, l'état du réseau après mise à jour est édité.

#### RESULTAT OBTENU

Si aucune erreur n'a été décelée et si la mise à jour est réelle, c'est-à-dire sans simulation, le résultat obtenu est une image séquentielle du réseau mis à jour (PC), qui sert d'entrée à la procédure de rechargement de la base.

#### **ATTENTION**

Cette procédure ne permet pas la récupération d'espace disque de la base en cas d'annulation de bibliothèques. En effet, les enregistrements sont conservés physiquement dans la base sous forme de trous. La procédure de réorganisation (REOR) permet de récupérer de l'espace disque en supprimant les trous de la base.

REMARQUE : Cette procédure incrémente le numéro de session courant du réseau.

#### <span id="page-21-0"></span>2.1.3. MLIB : DESCRIPTION DES ETAPES

#### MLIB : DESCRIPTION DES ETAPES

#### CONTROLE DU RESEAU : PTU100

Ce programme est toujours exécuté. . Fichiers permanents en entrée :

 - Fichier des données PAC7AR : EFN : \$NMTU.\$ROOT\$FILEAR - Fichier Index PAC7AN : EFN : \$NMTU.\$ROOT\$FILEAN - Fichier des demandes de génération (en entrée-sortie si pas de simulation) PAC7AG : EFN : \$NMTU.\$ROOT\$FILEAG - Fichier des libellés d'erreurs PAC7AE : EFN : \$NMTU.\$ROOT\$ROOTAE . Fichier mouvement en entrée : - Mouvements de mise à jour<br>PAC7MB : EFN : TMBMLII EFN : TMBMLIB . Fichiers en sortie : - Image séquentielle des données PAC7RP : EFN : TPAC7AR Longueur=149 (doit pouvoir contenir toutes les données) - Image séquentielle des index PAC7NA : EFN : TPAC7AN Longueur=54 (doit pouvoir contenir tous les index) - Image séquentielle index détriés<br>PAC7NB : EFN : TPAC7NB Longue PAC7NB : EFN : TPAC7NB Longueur=54 - Stockage intermédiaire PAC7RQ : EFN : TPAC7RQ Longueur=149 (1 enregistrement) . Etats en sortie :

 - Liste mouvements utilisateur PAC7EV - Etat du réseau avant et après PAC7EU - Option autorisation procédures batch

PAC7DD

En cas d'initialisation du réseau, seule l'image après est éditée.

#### Remarque :

Les fichiers de la base AN, AR et AG ne sont pas ouverts en cas d'initialisation de réseau.

### **GESTION DE LA BASE 2** MLIB : GESTION DU RESEAU **1 and 20 and 20 and 3** and 20 and 20 and 20 and 20 and 20 and 20 and 20 and 20 and 20 and 20 and 20 and 20 and 20 and 20 and 20 and 20 and 20 and 20 and 20 and 20 and 20 and 20 and 20 and 20 and 2 **MLIB : DESCRIPTION DES ETAPES**

#### MISE EN FORME IMAGE SEQUENTIELLE : PTU120

Ce programme est exécuté lorsqu'il n'y a pas simulation et qu'il n'y a pas d'erreur sur les mouvements en entrée.

. Tri interne

- . Fichiers permanents en entrée : - Fichier des données (en entrée-sortie pour mise à jour du numéro de session) PAC7AR : EFN : \$NMTU.\$ROOT\$FILEAR
- . Fichiers intermédiaires : - Les 4 fichiers en sortie de l'étape précédente. . Fichier en sortie : - Image séquentielle du réseau PAC7PC : EFN : \$NMBU.\$ROOT\$FILEPC/G+1
- Si option Dispatch de la sauvegarde - Image séquentielle 2 du réseau
- PAC7PD : EFN : \$NMBU.\$ROOT\$FILEPD/G+1
- . Etats en sortie : - Néant.

<span id="page-23-0"></span>2.1.4. MLIB: JCL D'EXECUTION

```
\star + ;
COMM '* GESTIONNAIRE DU RESEAU
                                                PBEXMLIB
                                                                \star \cdot;
COMM '* =======================
                                                ESSESSES
COMM \rightarrow\star \cdot ;
MVL PAC7PC='$NMBU.$ROOT$FILEPC',
     PAC7PD='SNMBU.SROOTSFILEPD',
     STZFAN = 20 STZFAP = 30CTTUN='FILESTAT=UNCAT, DVC=$DVTU, MD=$MDTU',
     \texttt{RFTU} \texttt{=} \& \texttt{CTTU} \ensuremath{\mathsf{\hat{S}CTTU}} ,
     CTBSN='FILESTAT=UNCAT, DVC=$DVBS, MD=$MDBS',
     RFBS=&CTBS$CTBS.
     CTLIN='FILESTAT=UNCAT, DVC=$DVLI, MD=$MDLI',
     RFLI = \& CTLI \& CTLI.
     CTBUN='FILESTAT=UNCAT, DVC=$DVBU, MD=$MDBU',
     RFBU=&CTBUSCTBU.
     CTAJN='FILESTAT=UNCAT.DVC=SDVAJ.MD=SMDAJ'.
     RFAJ=&CTAJ$CTAJ,
     RFTM='DVC=$DVTM, MD=$MDTM',
     CTGENDY='/G+1', CTGENTY='/G+1', CTGENDN='G1',
     RFGEN=&CTGEN$MDSVPC$CTBU.
     RFGED=&CTGEN$MDSVPD$CTBU;
CRIF = *MLIB.
     OF=(TMBMLIB, TEMPRY, &RFTM, END=PASS),
     OUTDEF=(CISZ=2048, RECSZ=80, RECFORM=FB);
COMM *** PTU100 ***';
STEP PTU100, FILE=($NMLI.$LIBLM, &RFLI), REPEAT, DUMP=DATA;
     SZ 160;
     ASG PACZAE SNMTU SROOTSROOTAE &RFTU.
         SHARF-MONTTOR:
     DEF PAC7AE, READLOCK=STAT;
     ASG PAC7AG, $NMTU. $ROOT$FILEAG, &RFTU,
         SHARE=MONITOR;
     DEF PAC7AG, JOURNAL=BEFORE;
     ASG PAC7AN, $NMTU. $ROOT$FILEAN, &RFTU,
         {\tt SHARE=MONTTOR} ;
     DEF PAC7AN, READLOCK=STAT;
     ASG PAC7AR. SNMTU. SROOTSFILEAR. &RFTU.
         SHARE=MONITOR;
     DEF PAC7AR, READLOCK=STAT;
     ASG PAC7MB, TMBMLIB, TEMPRY, &RFTM, END=PASS;
     ASG PAC7NA TPAC7AN TEMPRY &RFTM FND=PASS;
     ALC PAC7NA, SZ=&SIZEAN, UNIT=CYL, INCRSZ=2;
     DEF PAC7NA, CISIZE=$CISEQ, NBBUF=1;
     ASG PAC7NB, TPAC7NB, TEMPRY, &RFTM, END=PASS;
     ALC PAC7NB. SZ=10. UNIT=TRACK. INCRSZ=1;
     DEF PAC7NB, CISIZE=$CISEO, NBBUF=1;
     ASG PAC7RP, TPAC7AR, TEMPRY, &RFTM, END=PASS;
     ALC PAC7RP, SZ=&SIZEAR, UNIT=CYL, INCRSZ=2;
     ASG PAC7RO, TPAC7RO, TEMPRY, &RFTM, END=PASS;
     ALC PAC7RQ, SZ=10, UNIT=TRACK, INCRSZ=1;
     ASG PAC7DD.SYS.OUT:
     ASG PAC7EU, SYS.OUT;
     ASG PAC7EV, SYS.OUT;
     ASG PAC7EI.SYS.OUT;
ESTP;
JUMP ERR, SW20, EQ, 1;
JUMP END, SW30, EQ, 1;
COMM *** PTU120 ***';
STEP PTU120, FILE=($NMLI.$LIBLM, &RFLI), DUMP=DATA;
     SZ 110;
     ASG PAC7AN, TPAC7AN, TEMPRY, &RFTM;
     DEF PAC7AN, CISIZE=$CISEQ, NBBUF=1;
     ASG PAC7AR, SNMTU. SROOTSFILEAR, &RFTU;
     ASG PAC7NB, TPAC7NB, TEMPRY, &RFTM;
     DEF PAC7NB, CISIZE=$CISEQ, NBBUF=1;
     ASG PAC7PC, &PAC7PC! ! &RFGEN, &RFBU;
```
 $\overline{2}$  $\mathbf{1}$  $\overline{4}$   $24$ 

 **GESTION DE LA BASE 2 MLIB : GESTION DU RESEAU 1 and a late of the control of the control of the control of the control of the control of the control of the control of the control of the control of the control of the control of the control of MLIB : JCL D'EXECUTION 4** ASG PAC7PD,&PAC7PD!!&RFGED,&RFBU; ASG PAC7PR, TPAC7AR, TEMPRY, &RFTM; ASG PAC7PQ, TPAC7RQ, TEMPRY, &RFTM; ASG PAC7EI,SYS.OUT; SWK WKDISK=(SZ=5,&RFTM); ESTP; JUMP ERR,SW20,EQ,1; COMM '\*\*\* SHIFT PAC7PC \*\*\*'; JUMP SHFT\$MDSVPC\$CTBU; SHFTTY:SHFTDY: SHIFT &PAC7PC; JUMP SHFTE; SHFTDN: FILMODIF FILE=(&PAC7PC,&RFBU) NEWNAME=&PAC7PC!!G2; FILMODIF FILE=(&PAC7PC!!G1,&RFBU) NEWNAME=&PAC7PC; FILMODIF FILE=(&PAC7PC!!G2,&RFBU) NEWNAME=&PAC7PC!!G1; JUMP SHFTE; SHFTTN: SHFTE: COMM '\*\*\* SHIFT PAC7PD \*\*\*'; JUMP SHFP\$MDSVPD\$CTBU; SHFPTY:SHFPDY: SHIFT &PAC7PD; JUMP CONTINUE; JUMP SHFPE; SHFPDN: FILMODIF FILE=(&PAC7PD,&RFBU) NEWNAME=&PAC7PD!!G2; FILMODIF FILE=(&PAC7PD!!G1,&RFBU) NEWNAME=&PAC7PD; FILMODIF FILE=(&PAC7PD!!G2,&RFBU) NEWNAME=&PAC7PD!!G1; JUMP SHFPE; SHFPTN: SHFPE: JUMP END; ERR: SEND ' PBEXMLIB - ABNORMAL END OF RUN '; LET SEV 3; END:

#### <span id="page-25-0"></span>2.2.1. SAVE : PRESENTATION GENERALE

#### SAVE : PRESENTATION GENERALE

La procédure de sauvegarde du réseau (SAVE) a pour but de mettre l'ensemble des fichiers principaux constituant le réseau sous forme séquentielle 'PC'.

Les fichiers qui sont sauvegardés sont les suivants :

. Le fichier des données (AR)

. Le fichier des index (AN)

Sur option, la sauvegarde du réseau s'effectue sur deux fichiers séquentiels : un contient alors les données (sauvegarde du fichier AR) et l'autre les index (sauvegarde du fichier AN).

Cette option (Dispatch ou No dispatch) est mise en oeuvre dans la procédure de restauration de la base. Se reporter à la description de l'entrée utilisateur de la procédure "REST".

#### CONDITION D'EXECUTION

L'accès au TP doit être supprimé afin de préserver la cohérence de la base pendant la sauvegarde.

Option autorisation d'accès aux procédures batch : niveau d'autorisation générale 4 requis.

#### ANOMALIES D'EXECUTION

Se reporter au Sous-chapitre "Anomalies" du Chapitre "GENERALITES".

La cause principale d'une fin anormale est l'oubli de fermeture du TP.

Après correction la procédure peut dans tous les cas être relancée telle quelle.

#### ENCHAINEMENT ARCHIVAGE ET SAUVEGARDE

Si la sauvegarde est précédée par la procédure d'archivage du journal (procédure ARCH), son exécution peut être conditionnée par le code retour du programme PTU320 de ARCH :

#### SAUVEGARDE SIMPLIFIEE

Les fichiers peuvent aussi être sauvegardés par des utilitaires système standard. Ceux-ci doivent être accompagnés par la procédure SASY qui vérifie la cohérence données/index (se reporter au sous-chapitre "Complément Sauvegarde Système du réseau").

#### SAVE : TRAITEMENTS - RESULTATS

#### <span id="page-27-0"></span>EDITION OBTENUE

La procédure édite :

- Un compte rendu (nombre d'enregistrements pour chacun des fichiers et numéro de session),
- Deux états optionnels :
- . Un état statistique du nombre d'enregistrements des données par bibliothèque et par type de ligne,
- . Un état signalant les limitations atteintes dans la base.

#### ENTREES UTILISATEUR

Option autorisation d'accès aux procédures batch : Une ligne \* avec Code utilisateur et Mot de passe.

Afin de rendre l'exécution de la sauvegarde plus rapide, une entrée utilisateur permet d'inhiber la mise en forme et la sortie des états statistiques sur la base.

En l'absence de cette entrée, tous les états sont édités.

La structure de la ligne est la suivante :

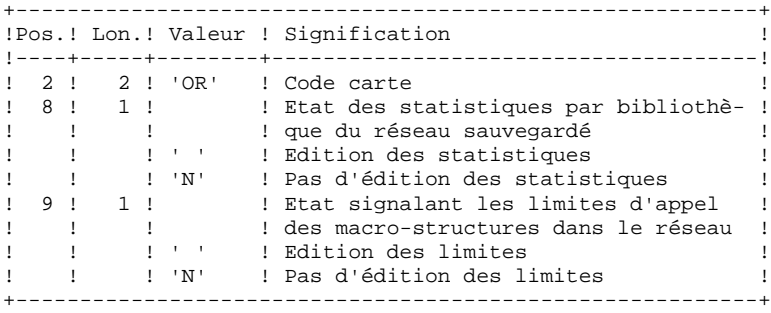

#### RESULTAT OBTENU

Le résultat obtenu est :

- . soit un fichier séquentiel unique (PC), de longueur variable, contenant l'image des deux fichiers sauvegardés,
- . soit deux fichiers séquentiels de longueur variable : l'un contenant l'image des données (PC), l'autre contenant l'image des index (dont le nom varie selon les plates-formes).

Si la Base est dans un état incohérent à cause d'une fin anormale de la dernière mise à jour, la sauvegarde ne sera pas exécutée.

Si la Base contient des incohérences, la procédure envoie un code retour.

REMARQUE : Cette procédure incrémente le numéro de session courante.

Le fichier des demandes d'Edition-Génération (AG) n'est pas sauvegardé par cette procédure. Il l'est par une procédure spéciale (SVAG) décrite dans le Chapitre "SVAG : Sauvegarde des Commandes d'Edition-Génération".

#### <span id="page-29-0"></span>2.2.3. SAVE : DESCRIPTION DES ETAPES

#### SAVE : DESCRIPTION DES ETAPES

```
VERIFICATION INTEGRITE DE LA BASE : PTUBAS
. Fichiers permanents en entrée :
  - Fichier des données
               EFN : $NMTU.$ROOT$FILEAR
 - Fichier des libellés d'erreur
   PAC7AE : EFN : $NMTU.$ROOT$ROOTAE
. Etat en sortie :
  - Compte-rendu validité (Longueur=079)
   PAC7DS
 - Compte-rendu d'anomalie (si erreur)
   PAC7EI
. Code retour : Switch 30
   0 : La base est valide
   1 : La base est invalide,
       aucune autre étape ne sera exécutée.
SAUVEGARDE DU RESEAU : PTU500
.Fichier permanent en entrée puis en entrée-sortie :
  -Fichier des données
  PAC7AR : EFN : $NMTU.$ROOT$FILEAR
.Fichiers permanents en entrée :
 -Fichier des libellés d'erreur
 PAC7AE : EFN : $NMTU.$ROOT$ROOTAE
  -Fichier Index
  PAC7AN : EFN : $NMTU.$ROOT$FILEAN
.Fichier mouvement en entrée :
 -Mouvement utilisateur
  PAC7MB : EFN : TMBSAVE
.Fichier en sortie :
 -Image séquentielle du réseau
 PAC7PC : EFN : $NMBU.$ROOT$FILEPC/G+1
 Si option Dispatch de la sauvegarde
 -Image séquentielle 2 du réseau
 PAC7PD : EFN : $NMBU.$ROOT$FILEPD/G+1
.Etats en sortie :
 -Compte-rendu de la sauvegarde
  PAC7EU
  -Statistiques sur la base
  PAC7DS
  -Option autorisation procédures batch
  PAC7DD
```
<span id="page-30-0"></span>2.2.4. SAVE : JCL D'EXECUTION

```
\texttt{COMM}COMM '* SAUVEGARDE DE LA BASE
                                                PBEXSAVE *';
                                                           \star,
COMM '* ======================
                                                Eddedor
COMM \rightarrow\star \cdot ;
MVL PAC7PC='$NMBU.$ROOT$FILEPC',
     PAC7PD='SNMBU.SROOTSFILEPD',
     CTTUN='FILESTAT=UNCAT.DVC=SDVTU.MD=SMDTU'.
     RFTU=&CTTU$CTTU,
     CTBSN='FILESTAT=UNCAT, DVC=$DVBS, MD=$MDBS',
     RFBS=&CTBS$CTBS.
     CTLIN='FILESTAT=UNCAT.DVC=$DVLI.MD=$MDLI'.
     RFLI=&CTLI$CTLI,
     CTBUN='FILESTAT=UNCAT, DVC=$DVBU, MD=$MDBU',
     RFBU=&CTBU$CTBU,
     CTAJN='FILESTAT=UNCAT, DVC=$DVAJ, MD=$MDAJ',
     RFAJ = \& CTAJ\& CTAJ.
     RFTM='DVC=$DVTM, MD=$MDTM'
     CTGENDY='/G+1', CTGENTY='/G+1', CTGENDN='G1',
     REGEN=&CTGENSMDSVPCSCTBU.
    RFGED=&CTGENSMDSVPDSCTBU;
CRIF = *SAVE,
     OF=(TMBSAVE, TEMPRY, &RFTM, END=PASS),
    OUTDEF=(CISZ=2048, RECSZ=80, RECFORM=FB);
COMM *** PTUBAS ***';
STEP PTUBAS, FILE=($NMLI.$LIBLM, &RFLI), DUMP=DATA;
     SZ 130;
     ASG PAC7AR, $NMTU. $ROOT$FILEAR, &RFTU;
    ASG PAC7AE, SNMTU. SROOTSROOTAE, &RFTU;
     ASG PAC7DS, SYS.OUT;
    ASG PAC7EI, SYS.OUT;
ESTP:
JUMP ERR, SW20, EQ, 1;
JUMP END, SW30, EQ, 1;
COMM *** PTU500 ***';
STEP PTU500, FILE=($NMLI.$LIBLM, &RFLI), DUMP=DATA;
    SZ 160;
     ASG PAC7AN, $NMTU. $ROOT$FILEAN, &RFTU;
     ASG PAC7AR, $NMTU. $ROOT$FILEAR, &RFTU;
     ASG PAC7AE, $NMTU. $ROOT$ROOTAE, &RFTU;
     ASG PAC7PC, &PAC7PC! ! &RFGEN, &RFBU;
     ASG PAC7PD, & PAC7PD! ! & RFGED, & RFBU;
     ASG PAC7MB, TMBSAVE, TEMPRY, &RFTM;
     ASG PAC7DD, SYS.OUT;
     ASG PAC7DS, SYS.OUT;
     ASG PAC7EU.SYS.OUT;
    ASG PAC7EE, SYS.OUT;
    ASG PAC7EI, SYS.OUT;
ESTP;
JUMP ERR, SW20, EO, 1;
COMM *** SHIFT PAC7PC ***JUMP SHFTSMDSVPCSCTBU:
SHFTTY: SHFTDY:
SHIFT & PAC7PC;
JUMP SHFTE;
SHFTDN:
FILMODIF FILE=(&PAC7PC, &RFBU)
                                 NEWNAME=&PAC7PC!!G2;
FILMODIF FILE=(&PAC7PC!!G1, &RFBU) NEWNAME=&PAC7PC;
FILMODIF FILE=(&PAC7PC!!G2, &RFBU) NEWNAME=&PAC7PC!!G1;
TIMP SHETE:
SHFTTN:
SHFTE:
COMM '*** SHIFT PAC7PD ***';
JUMP SHFPSMDSVPDSCTBU;
SHEDTY: SHEDDY:
SHIFT &PAC7PD;
JUMP CONTINUE;
```
 $\overline{2}$  $\overline{2}$  $\overline{4}$ 

 $31$ 

 **GESTION DE LA BASE 2 SAVE : SAUVEGARDE DU RESEAU 2<br>
SAVE : JCL D'EXECUTION 4 SAVE : JCL D'EXECUTION 4**

 JUMP SHFPE; SHFPDN: FILMODIF FILE=(&PAC7PD,&RFBU) NEWNAME=&PAC7PD!!G2; FILMODIF FILE=(&PAC7PD!!G1,&RFBU) NEWNAME=&PAC7PD; FILMODIF FILE=(&PAC7PD!!G2,&RFBU) NEWNAME=&PAC7PD!!G1; JUMP SHFPE; SHFPTN: SHFPE: JUMP END; ERR: SEND ' PBEXSAVE - ABNORMAL END OF RUN '; LET SEV 3; END:

### <span id="page-32-0"></span>*2.3. SASY : COMPLEMENT SAUVEGARDE SYSTEME DU RESEAU*

### 2.3.1. SASY : PRESENTATION GENERALE

#### SASY : PRESENTATION GENERALE

Cette procédure de sauvegarde du réseau, dite "système", permet à l'utilisateur de sauvegarder la Base par un utilitaire quelconque du système d'exploitation du site, tout en créant un point de reprise (incrémentation du numéro de session).

Les fichiers qui sont sauvegardés sont les suivants :

- . Le fichier des données (AR)
- . Le fichier des index (AN).

#### CONDITIONS D'EXECUTION

Les fichiers AR et AN doivent avoir été sauvegardés.

Le journal des mouvements doit avoir été archivé (ARCH).

L'accès au TP doit être fermé, afin de conserver sa cohérence pendant la sauvegarde.

#### ANOMALIES D'EXECUTION

La cause principale d'une fin anormale est l'oubli de fermeture de l'accès au TP. Après correction, la procédure peut, dans tous les cas, être relancée telle quelle.

#### ENTREES UTILISATEUR

Cette procédure ne nécessite aucune entrée utilisateur.

#### RESULTAT OBTENU

Cette procédure incrémente le numéro de session courant du réseau.

Si le réseau est dans un état incohérent suite à une 'fin anormale de la dernière mise à jour', ce traitement n'est pas exécuté : dans ce cas, la sauvegarde faite par utilitaire, avant la procédure SASY, n'est pas valable.

#### <span id="page-33-0"></span>2.3.2. SASY : DESCRIPTION DES ETAPES

### SASY : DESCRIPTION DES ETAPES

#### VERIFICATION INTEGRITE DE LA BASE : PTUBAS

. Fichiers permanents en entrée : - Fichier des données PAC7AR : EFN : \$NMTU.\$ROOT\$FILEAR - Fichier des libellés d'erreur PAC7AE : EFN : \$NMTU.\$ROOT\$ROOTAE . Etat en sortie : - Compte-rendu validité (Longueur=079) PAC7DS - Compte-rendu d'anomalie (si erreur) PAC7EI . Code retour : Switch 30 0 : La base est valide 1 : La base est invalide, aucune autre étape ne sera exécutée. INCREMENTATION NUMERO DE SESSION DU RESEAU : PTU502

```
. Fichier permanent en entrée-sortie :
 - Fichier des données
   PAC7AR : EFN : $NMTU.$ROOT$FILEAR
. Fichier permanent en entrée :
  - Fichier des libellés d'erreur
  PAC7AE : EFN : $NMTU.$ROOT$ROOTAE
. Etat en sortie :
```

```
 - Compte-rendu
  PAC7GZ
```
<span id="page-34-0"></span>2.3.3. SASY : JCL D'EXECUTION

```
\begin{array}{ccc}\n\text{PBEXSASY} & & \star \cdot \; ; \\
\text{======} & & \star \; ; \n\end{array}COMM '* SAUVEGARDE SYSTEME DE LA BASE
                                                                        \star \cdot ;
COMM '* ==============================
COMM \rightarrow\star \cdot ;
MVL CTTUN='FILESTAT=UNCAT, DVC=$DVTU, MD=$MDTU',
     RFTU=&CTTU$CTTU,
     CTBSN='FILESTAT=INCAT.DVC=$DVBS.MD=$MDBS'.
     RFBS=&CTBS$CTBS,
      CTLIN='FILESTAT=UNCAT, DVC=$DVLI, MD=$MDLI',
     RFLI=&CTLISCTLI.
      CTBUN='FILESTAT=UNCAT.DVC=$DVBU.MD=$MDBU'.
      RFBU=&CTBU$CTBU,
      CTAJN='FILESTAT=UNCAT, DVC=$DVAJ, MD=$MDAJ',
      RFAJ=&CTAJ$CTAJ,
      RFTM='DVC=SDVTM.MD=SMDTM'.
\begin{minipage}{.4\linewidth} \textsc{DVT} = 'DVC\textsc{=MT/T9} \text{ }, \textsc{MDT} = 'MD\textsc{=TAPE} \text{ } ; \\ \textsc{COMM} \text{ } \texttt{''***} \textsc{PTUBAS} \text{ } \texttt{***} \text{ } ; \end{minipage}STEP PTUBAS, FILE=($NMLI.$LIBLM, &RFLI), DUMP=DATA;
     SZ 130;
      ASG PAC7AR, $NMTU. $ROOT$FILEAR, &RFTU;
      ASG PAC7AE, $NMTU. $ROOT$ROOTAE, &RFTU;
      ASG PAC7DS, SYS.OUT;
     ASG PAC7EI.SYS.OUT;
ESTP:
JUMP ERR, SW20, EQ, 1;
JUMP END, SW30, EQ, 1;
COMM *** CREATE ***;
COMM 'CR IF=(SNMTU.SROOTSFILEAN, &RFTU), ';
COMM<sup>1</sup>
COMM ' OF=(SV.AN, \&DVT, \&MDT); ';<br>COMM 'CR IF=($NMTU.$ROOT$FILEAR,&RFTU), ';
COMM<sup>1</sup>
           OF=(SV.AR, &DVT, &MDT, FSN=2); ';
COMM *** PTU502 ***';
STEP PTU502, FILE=($NMLI.$LIBLM, &RFLI), DUMP=DATA;
     SZ 130;
      ASG PAC7AR, $NMTU. $ROOT$FILEAR, &RFTU;
      ASG PAC7AE, $NMTU. $ROOT$ROOTAE, &RFTU;
      ASG PAC7MB, TMBSASY, TEMPRY, &RFTM;
     ASG PAC7GZ, SYS.OUT;
     ASG PAC7EI, SYS.OUT;
ESTP;
JUMP ERR.SW20.EO.1;
JUMP END;
ERR:
SEND ' PBEXSASY - ABNORMAL END OF RUN ';
LET SEV 3;
END:
```
 $\overline{\mathbf{2}}$  $\overline{3}$  $\mathbf{z}$ 

### <span id="page-35-0"></span>2.4.1. REST : PRESENTATION GENERALE

#### REST : PRESENTATION GENERALE

La procédure REST permet de reconstruire la base à partir de l'image séquentielle obtenue par les procédures de sauvegarde (SAVE), de gestion du réseau (MLIB), de réorganisation (REOR) et d'optimisation du stockage des données (STOP).

Elle permet également de récupérer les mouvements archivés après l'obtention de cette image séquentielle et de modifier le nombre de 'trous' du réseau.

#### CONDITIONS D'EXECUTION

Le réseau doit avoir été fermé au niveau TP.

Cette procédure recréant le réseau, il peut être intéressant de réajuster préalablement les tailles des différents fichiers de ce réseau en fonction de leur évolution estimée.

Ces modifications doivent se faire dans la bibliothèque des paramètres système.

La procédure réinitialise physiquement et logiquement le journal des mouvements ; il faut donc le sauvegarder au préalable par la procédure d'archivage (ARCH).

Option autorisation d'accès aux procédures batch : . niveau d'autorisation générale 4 requis.

#### ANOMALIES D'EXECUTION

Se reporter au Sous-chapitre "Anomalies" du Chapitre "GENERALITES".

Quelle que soit la cause de la fin anormale, la procédure peut être relancée telle quelle, après suppression du problème.
#### REST : ENTREES UTILISATEURS

Option autorisation d'accès aux procédures batch : Une ligne \* avec Code utilisateur et Mot de passe.

Structure de l'entrée spécifique de la procédure :

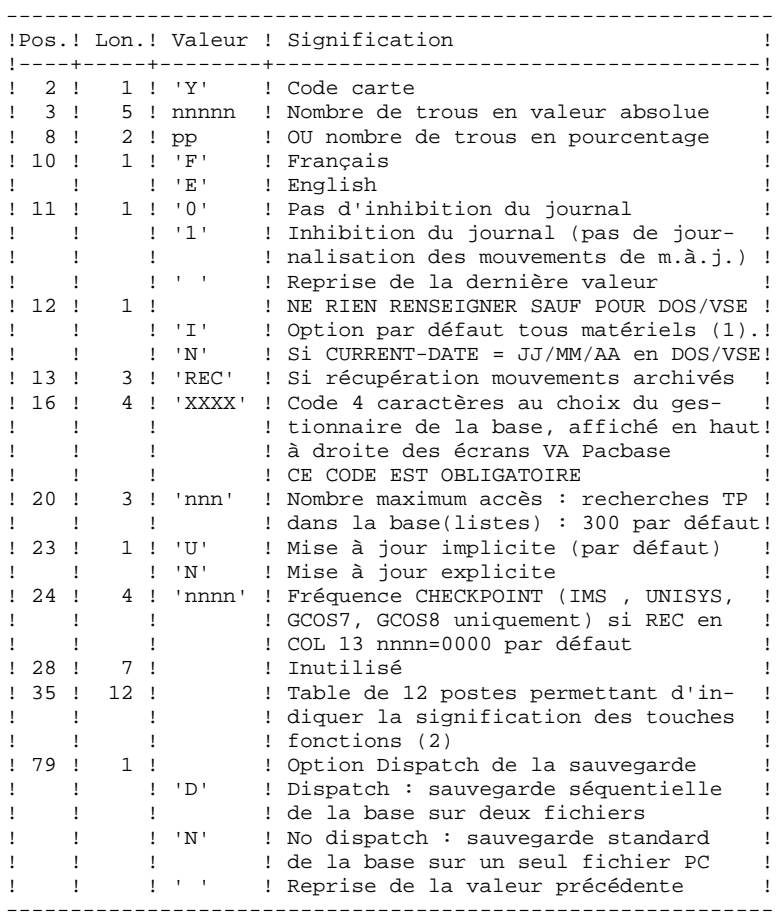

En l'absence d'entrée, les caractéristiques de la base sont inchangées. L'option par défaut du code langue est le français. Toute zone non renseignée reprend les options en cours.

L'utilisateur peut introduire des "trous" dans le réseau (enregistrements vides pour le système, qui seront utilisés en cas de création de nouvelles données dans le réseau).

(1) Cette date a trois utilisations :

- date d'édition de la documentation,
- contrôle par rapport à la date de péremption du système,

Si le top d'inversion a été positionné à tort à 'N' pour une base, ceci peut entraîner des problèmes : date inversée dans les éditions, blocage du système avec apparition du message "DATE DE PEREMPTION ATTEINTE", impossibilité de sélectionner par date les mouvements archivés du journal par la procédure EXPJ. Il est donc important de vérifier que cet indicateur est correct dans chaque base de spécifications.

(2) Signification des touches fonctions :

Table à 12 postes : chaque poste correspond aux fonctions standard. La modification de l'affectation par défaut d'une fonction standard à une touche fonction s'effectue en indiquant, dans le poste de la table correspondant à la fonction, le numéro de la touche, exprimé en base 36.

Exemple : affectation de la fonction 1 à la touche 17 : entrer 'H' dans le poste 1 de la table.

Aucun contrôle n'est effectué par le système, mais il est possible de visualiser l'affectation des touches fonctions par l'intermédiaire du sous-menu correspondant.

 <sup>-</sup> date du journal.

#### REMARQUES

Le nombre de trous introduit est un nombre de trous minimum pour la base. Si la base possède déjà des trous en nombre supérieur au nombre demandé en entrée, ce mouvement n'aura aucune influence sur le réseau. En revanche, si le nombre de trous de la base est inférieur, la chaîne des trous sera agrandie.

Un nombre de trous égal à zéro n'empêche pas la mise à jour de la Base, mais celle-ci est moins performante.

NOTE : Les trous ne sont pas nécessaires pour une base IMS, GCOS8, OS/2, UNIX ou WINDOWS NT.

La limite des accès en TP au journal est fonction du nombre spécifié en entrée de la procédure de restauration.

Si l'inhibition du journal est sélectionnée (paramètre à '1'), les mouvements de mise à jour ne sont pas sauvegardés sur le fichier journal. Il est alors impossible de restaurer la base en récupérant les mouvements archivés (paramètre 'REC' des entrées utilisateur). Il est donc fortement recommandé de positionner le paramètre à '0' (valeur par défaut) afin d'éviter des problèmes de restauration.

En cas d'erreur, les paramètres erronés sont ignorés et la restauration est effectuée avec les valeurs mémorisées dans l'image séquentielle du réseau.

#### RESTAURATION SIMPLIFIEE

Si la sauvegarde a été effectuée par un utilitaire système, complétée par la procédure SASY, la restauration par utilitaire doit être complétée par la procédure RESY, qui assure la cohérence entre les fichiers.

#### EDITION OBTENUE

Cette procédure édite un compte rendu donnant les options demandées, les erreurs éventuellement associées, le nombre d'enregistrements rechargés dans le réseau pour chacun des fichiers, le nombre de trous, les options mémorisées dans le nouveau réseau.

#### RESULTAT OBTENU

Une fois la procédure exécutée, le résultat obtenu est une base utilisable en batch ou en TP.

Si le réseau obtenu ne contient pas de trous, les mises à jour restent possibles, le système utilisant alors les possibilités offertes par la méthode d'accès employée, au prix éventuel d'une légère dégradation des performances.

Il est donc vivement conseillé de définir un nombre de trous pour améliorer au maximum les performances du système en évitant les mises à jour parfois coûteuses dues aux méthodes d'accès pour gérer l'espace utilisé.

REMARQUE : Une fois la procédure exécutée, le numéro de session courant est celui de l'image séquentielle, ou celui du mouvement le plus récent si la récupération des mouvements archivés a été demandée.

### 2.4.3. REST : DESCRIPTION DES ETAPES

#### REST : DESCRIPTION DES ETAPES

PRISE EN COMPTE DE L'ENTREE UTILISATEUR : PTU004 .Fichier en entrée : PAC7IN : EFN : TMBRES1 .Fichier en sortie : PAC7MB .Fichier permanent en entrée : -Fichier Libellés erreurs PAC7AE : EFN : \$NMTU.\$ROOT\$ROOTAE .Etats en sortie : -Option autorisation procédures batch PAC7DD .Compte rendu d'anomalie (si erreur) PAC7EI CONTROLE EXISTENCE DU JOURNAL : FILLIST sur le fichier journal (AJ). Code retour : SWITCH 30 0 : Le fichier journal existe 1 : Il n'existe pas CONTROLE DU CONTENU DU JOURNAL : PTU380 Cette étape est exécutée si le fichier journal existe. . Fichiers permanents en entrée : - Fichier des libellés d'erreur PAC7AE : EFN : \$NMTU.\$ROOT\$ROOTAE - Fichier journal EFN : \$NMTU.\$ROOT\$FILEAJ . Etat en sortie : PAC7EU (seulement si le journal n'a pas été archivé) DEFINITION DES FICHIERS : Cette étape est exécutée si le fichier journal a été archivé. Elle contient les DEALLOC/PREALLOC des fichiers de la base : . Fichiers définis : - Fichier des données PAC7AR : EFN : \$NMTU.\$ROOT\$FILEAR - Fichier Index

- PAC7AN : EFN : \$NMTU.\$ROOT\$FILEAN
- Fichier journal PAC7AJ : EFN : \$NMTU.\$ROOT\$FILEAJ

```
RESTAURATION DU RESEAU : PTU400
```

```
Cette étape est exécutée si le fichier journal a été
archivé.
. Fichiers permanents en entrée :
  - Fichier des libellés d'erreur
   PAC7AE : EFN : $NMTU.$ROOT$ROOTAE
 - Image séquentielle du réseau
  PAC7PC : EFN : $NMBU.$ROOT$FILEPC
 Si option Dispatch de la sauvegarde
  - Image séquentielle 2 du réseau
   PAC7PD : EFN : $NMBU.$ROOT$FILEPD
. Fichiers permanents en sortie :
  - Fichier des données
   PAC7AR : EFN : $NMTU.$ROOT$FILEAR
  - Fichier Index
   PAC7AN : EFN : $NMTU.$ROOT$FILEAN
 - Fichier journal<br>PAC7AJ : EFN
                PAC7AJ : EFN : $NMTU.$ROOT$FILEAJ
. Fichier mouvement en entrée :
 - Mouvement utilisateur<br>PAC7MB : EEN : TME
                EFN : TMBREST
. Fichier en sortie :
  - Fichier de travail (2 enreg.)
   PAC7PS : EFN : TPAC7PS
. Etats en sortie :
  - Compte-rendu de restauration
   PAC7EU
  - Option autorisation procédures Batch
   PAC7DD
```
#### DISPONIBILITE BASE - RECUPERATION DES MOUVEMENTS : PTU420

Cette étape est exécutée si le fichier journal a été archivé. Elle met à jour le 1er enregistrement du fichier des données. ATTENTION : étape OBLIGATOIRE pour avoir une base cohérente. . Fichier en entrée-sortie : - Fichier des données PAC7AR : EFN : \$NMTU.\$ROOT\$FILEAR . Fichiers permanents en entrée :

```
 - Journal à appliquer
              EFN : $NMBU.$ROOT$FILEPJ
 - Fichier des libellés d'erreur
 PAC7AE : EFN : $NMTU.$ROOT$ROOTAE
```

```
. Fichier de travail en entrée
  PAC7PS : EFN : TPAC7PS
```

```
. Fichier en sortie :
 - Mouvements de mise à jour
  PAC7OJ : EFN : TPAC7OJ Longueur=167
```

```
. Etat en sortie :
 - Compte-rendu de récupération
   PAC7EU
```
En cas de fin anormale, la mise à jour ne peut s'effectuer.

MISE A JOUR DU RESEAU : PACA15

. Fichiers permanents en mise à jour : - Fichier des données PAC7AR : EFN : \$NMTU.\$ROOT\$FILEAR - Fichier Index PAC7AN : EFN : \$NMTU.\$ROOT\$FILEAN - Fichier Journal PAC7AJ : EFN : \$NMTU.\$ROOT\$FILEAJ . Fichiers permanents en entrée : - Fichier des libellés d'erreurs PAC7AE : EFN : \$NMTU.\$ROOT\$ROOTAE - Fichier DSMS éléments VisualAge Pacbase PAC7DC : EFN : \$NMTU.\$ROOT\$FILEDC (Variante DSM seulement) . Fichier mouvement en entrée : - Mouvements de mise à jour PAC7MV : EFN : TPAC7MV (resp. TPAC7OJ pour REST RESY) . Etats en sortie : - Compte-rendu de mise à jour PAC7IE (Longueur=132) - Récapitulatif mouvements erronés PAC7IF (Longueur=132) La liste des mouvements propres à un utilisateur est précédée d'une bannière portant son code.

2.4.4. REST : JCL D'EXECUTION

```
 COMM '******************************************************';
     COMM '* RESTAURATION DE LA BASE PBEXREST *';
     COMM '* ======================= ======== *';
COMM ' * ';
 COMM '******************************************************';
     MVL PAC7PC='$NMBU.$ROOT$FILEPC',
          PAC7PD='$NMBU.$ROOT$FILEPD',
          PAC7JO='$NMBU.$ROOT$FILEPJ',
          SIZEJO=1,
          CTTUN='FILESTAT=UNCAT,DVC=$DVTU,MD=$MDTU',
          RFTU=&CTTU$CTTU,
          CTBSN='FILESTAT=UNCAT,DVC=$DVBS,MD=$MDBS',
          RFBS=&CTBS$CTBS,
          CTLIN='FILESTAT=UNCAT,DVC=$DVLI,MD=$MDLI',
          RFLI=&CTLI$CTLI,
          CTBUNB='MBREST',
          RFBU=&CTBU$CTBU,
          CTAJN='FILESTAT=UNCAT,DVC=$DVAJ,MD=$MDAJ',
          RFAJ=&CTAJ$CTAJ,
          RFTM='DVC=$DVTM,MD=$MDTM';
     CR IF=*REST,
          OF=(TMBRES1,TEMPRY,&RFTM,END=PASS),
          OUTDEF=(CISZ=2048,RECSZ=80,RECFORM=FB);
     COMM '*** PTU004 ***';
     STEP PTU004,FILE=($NMLI.$LIBLM,&RFLI),DUMP=DATA;
          SZ 130;
          ASG PAC7AE,$NMTU.$ROOT$ROOTAE,&RFTU,
             ACC=READ,SHARE=MONITOR;
         DEF PAC7AE, READLOCK=STAT;
         ASG PAC7IN, TMBRES1, TEMPRY, &RFTM;
         ASG PAC7MB, TMBREST, TEMPRY, &RFTM, END=PASS;
         ASG PAC7DD, SYS.OUT;
          ASG PAC7EI,SYS.OUT;
     ESTP;
     JUMP ERR,SW20,EQ,1;
     COMM '*** FILLIST AJ ***';
     FILLIST INFILE=($NMAJ.$ROOT$FILEAJ,&RFAJ);
     JUMP CRE SEV GE 3;
     COMM '*** PTU380 ***';
     STEP PTU380,FILE=($NMLI.$LIBLM,&RFLI),DUMP=DATA;
          SZ 130;
          ASG PAC7AE,$NMTU.$ROOT$ROOTAE,&RFTU,
            ACC=READ, SHARE=MONITOR;
         DEF PAC7AE, READLOCK=STAT;
          ASG PAC7AJ,$NMAJ.$ROOT$FILEAJ,&RFAJ;
          ASG PAC7EU,SYS.OUT;
          ASG PAC7EI,SYS.OUT;
     ESTP;
     JUMP ERR,SW20,EQ,1;
     JUMP END,SW30,EQ,1;
     CRE:
     COMM '*** ALLOCATION : AN,AR,AJ ***';
    IV PBINALAN ($NMLI.$LIBJCL,&RFLI);
     IV PBINALAR ($NMLI.$LIBJCL,&RFLI);
     IV PBINALAJ ($NMLI.$LIBJCL,&RFLI);
     COMM '*** PTU400 ***';
     STEP PTU400,FILE=($NMLI.$LIBLM,&RFLI),DUMP=DATA;
          SZ 160;
          ASG PAC7AJ,$NMAJ.$ROOT$FILEAJ,&RFAJ;
          ASG PAC7AN,$NMTU.$ROOT$FILEAN,&RFTU;
          ASG PAC7AR,$NMTU.$ROOT$FILEAR,&RFTU;
          ASG PAC7AE,$NMTU.$ROOT$ROOTAE,&RFTU,
            ACC=READ, SHARE=MONITOR;
         DEF PAC7AE, READLOCK=STAT;
         ASG PAC7MB, TMBREST, TEMPRY, &RFTM, END=PASS;
          ASG PAC7PC,&PAC7PC,&RFBU;
          ASG PAC7PD,&PAC7PD,&RFBU;
```
 **GESTION DE LA BASE 2 REST : RESTAURATION DU RESEAU 44 AU 100 AU 100 AU 100 AU 100 AU 100 AU 100 AU 100 AU 100 AU 100 AU 100 AU 100**<br>1 AEST : JCL D'EXECUTION  **REST : JCL D'EXECUTION 4** ASG PAC7PS, TPAC7PS, TEMPRY, &RFTM, END=PASS; ALC PAC7PS, SZ=1, UNIT=CYL; ASG PAC7DD, SYS.OUT; ASG PAC7EU,SYS.OUT; ASG PAC7EI,SYS.OUT; ESTP; JUMP ERR,SW20,EQ,1; COMM '\*\*\* PTU420 \*\*\*'; STEP PTU420,FILE=(\$NMLI.\$LIBLM,&RFLI),DUMP=DATA; SZ 130; ASG PAC7AR,\$NMTU.\$ROOT\$FILEAR,&RFTU; ASG PAC7AE,\$NMTU.\$ROOT\$ROOTAE,&RFTU, ACC=READ, SHARE=MONITOR; DEF PAC7AE, READLOCK=STAT; ASG PAC7JO,&PAC7JO,&RFBU; ASG PAC7OJ, TPAC7OJ, TEMPRY, &RFTM, END=PASS; ALC PAC7OJ,SZ=&SIZEJO,UNIT=CYL,INCRSZ=1; DEF PAC7OJ,CISIZE=\$CISEQ,NBBUF=1; ASG PAC7PS, TPAC7PS, TEMPRY, &RFTM, END=PASS; ASG PAC7EU,SYS.OUT; ASG PAC7EI,SYS.OUT; ESTP; JUMP ERR,SW20,EQ,1; JUMP END,SW30,EQ,1; COMM '\*\*\* PACA15 \*\*\*'; STEP PACA15, FILE=(\$NMLI.\$LIBLM, &RFLI), REPEAT, DUMP=DATA; SZ 180; ASG PAC7AE,\$NMTU.\$ROOT\$ROOTAE,&RFTU, ACC=READ, SHARE=MONITOR; DEF PAC7AE, READLOCK=STAT; ASG PAC7AJ,\$NMAJ.\$ROOT\$FILEAJ,&RFAJ; DEF PAC7AJ,JOURNAL=BEFORE; ASG PAC7AN,\$NMTU.\$ROOT\$FILEAN,&RFTU; DEF PAC7AN, JOURNAL=BEFORE; ASG PAC7AR,\$NMTU.\$ROOT\$FILEAR,&RFTU; DEF PAC7AR, JOURNAL=BEFORE; ASG PAC7DC,\$NMTU.\$ROOT\$FILEDC,&RFTU, ACC=READ, SHARE=MONITOR; DEF PAC7DC, READLOCK=STAT; ASG PAC7MV, TPAC7OJ, TEMPRY, &RFTM, END=PASS; ASG PAC7IE, SYS.OUT; ASG PAC7IF, SYS.OUT; ASG PAC7EI,SYS.OUT; ASG H\_BJRNL, FILESTAT=TEMPRY, DVC=\$DVTM,MD=\$MDTM; ESTP; JUMP ERR,SW20,EQ,1; JUMP END; ERR: SEND ' PBEXREST - ABNORMAL END OF RUN ';

```
LET SEV 3;
 END:
```
#### 2.5.1. RESY : PRESENTATION GENERALE

### RESY : PRESENTATION GENERALE

Cette procédure a pour objet la recréation d'un réseau manipulable en mode conversationnel à partir d'une sauvegarde système obtenue par utilitaire et complétée par la procédure SASY.

Elle permet de compléter la restauration effectuée par un utilitaire système des données (AR) et des index (AN), en réinitialisant le journal (AJ).

Elle permet également de récupérer les mouvements archivés, si 'REC' est indiqué sur la carte paramètre en entrée.

La restauration système par utilitaire et la procédure RESY doivent être précédées d'un archivage du journal si celui-ci n'est pas réinitialisé.

#### CONDITION D'EXECUTION

IMPORTANT : cette procédure est à utiliser après restauration des fichiers AN et AR par utilitaire système.

L'accès au TP doit être fermé.

#### ANOMALIES D'EXECUTION

Quelle que soit la cause de la fin anormale, la procédure peut être relancée telle quelle, après suppression du problème.

#### EDITION OBTENUE

Cette procédure édite un compte-rendu donnant les options demandées, les erreurs éventuellement associées, le nombre d'enregistrements rechargés dans le réseau pour chacun des fichiers, le nombre de trous, les options mémorisées dans le nouveau réseau.

#### RESULTAT OBTENU

Une fois la procédure effectuée, le résultat obtenu est le réseau prêt à être manipulé en Batch ou en TP.

REMARQUE : Une fois la procédure exécutée, le numéro de session courant est celui de l'image restaurée, ou celui du mouvement le plus récent si la récupération des mouvements archivés a été demandée.

## 2.5.2. RESY : ENTREE UTILISATEUR - RESULTATS

### RESY : ENTREE UTILISATEUR - RESULTATS

## ENTREE UTILISATEUR

En l'absence d'entrée, les caractéristiques de la base sont inchangées. La structure de l'entrée est la suivante :

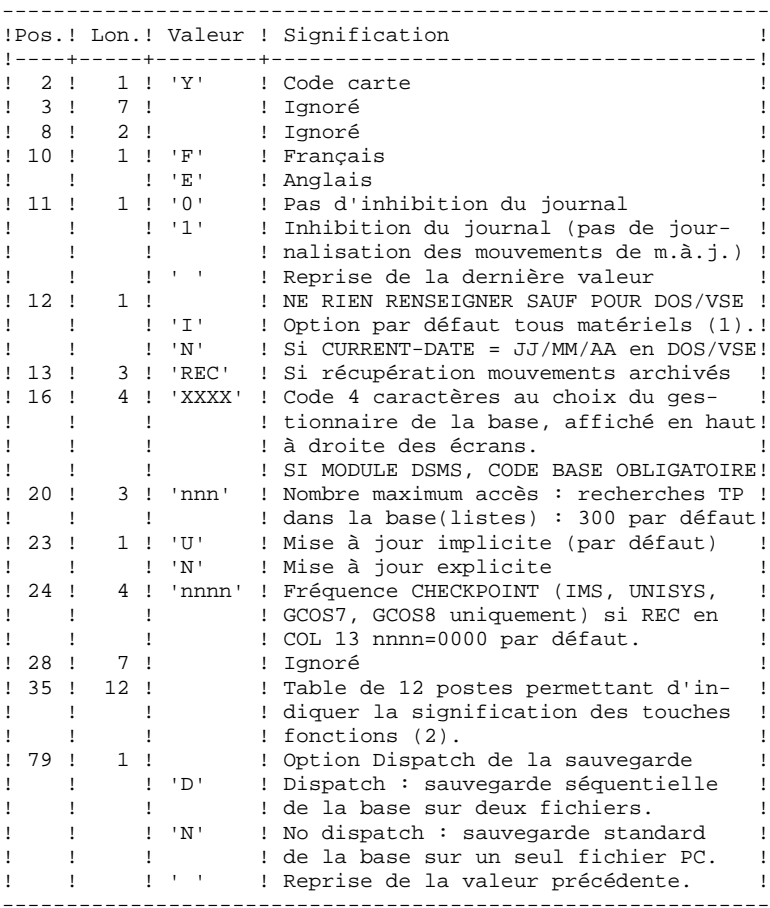

```
(1) Cette date a trois utilisations :
     - date d'édition de la documentation,
     - contrôle de la date de péremption du système,
     - date du journal.
```
Si le top d'inversion a été positionné à tort à 'N' pour une base, ceci peut entraîner des problèmes : date inversée dans les éditions, blocage du système avec apparition du message 'DATE DE PEREMPTION ATTEINTE', impossibilité de sélectionner par dates les mouvements archivés du journal par la procédure PACX (EXPJ). Il est donc important de bien vérifier que cet indicateur est correct dans chaque base.

(2) Signification des touches fonctions :

Table à 12 postes : chaque poste correspond aux fonctions standard. La modification de l'affectation par défaut d'une fonction standard à une touche fonction s'effectue en indiquant dans le poste de la table correspondant à la fonction le numéro de la touche, exprimé en base 36.

Exemple : affectation de la fonction 1 à la touche 17 : entrer 'H' dans le poste 1 de la table.

Aucun contrôle n'est effectué par le système, mais l'utilisateur a la possibilité de visualiser l'affectation des touches fonctions par l'intermédiaire du sous-menu correspondant.

#### REMARQUES

Toute zone non renseignée reprend les options en cours.

Le nombre de 'trous' ne peut pas être introduit par cette procédure (Voir la procédure REST).

L'inhibition de journalisation est positionné à '1' si l'utilisateur ne désire pas que les mouvements de mise à jour du réseau soient sauvegardés sur le fichier journal. Dans ce cas, il est impossible de restaurer la base en récupérant les mouvements archivés (paramètre 'REC' en entrée utilisateur). Il est donc fortement recommandé de positionner le paramètre à '0' (option par défaut) de façon à éviter des problèmes de restauration.

En cas d'erreur, les paramètres erronés sont ignorés, et le système assure la restauration avec les valeurs mémorisées dans l'image séquentielle du réseau.

### 2.5.3. RESY : DESCRIPTION DES ETAPES

#### RESY : DESCRIPTION DES ETAPES

## CONTROLE EXISTENCE DU JOURNAL : FILLIST sur le fichier journal (AJ).

Code retour : SWITCH 30 0 : Le fichier journal existe 1 : Il n'existe pas

#### CONTROLE DU CONTENU DU JOURNAL : PTU380

Cette étape est exécutée si le fichier journal existe.

. Fichiers permanents en entrée : - Fichier des libellés d'erreur PAC7AE : EFN : \$NMTU.\$ROOT\$ROOTAE - Fichier journal PAC7AJ : EFN : \$NMTU.\$ROOT\$FILEAJ . Etat en sortie :

 PAC7EU (seulement si le journal n'a pas été archivé)

#### POSITIONNEMENT DU RESEAU : PTU402

Cette étape est exécutée si le fichier journal a été archivé.

```
. Fichier permanent en sortie :
 - Fichier des données<br>PAC7AR : EFN :
                   EFN : $NMTU.$ROOT$FILEAR
. Fichier permanent en entrée :
 - Fichier des libellés d'erreur<br>PAC7AE : EFN : $NMTU.$ROOT
                  EFN : $NMTU.$ROOT$ROOTAE
. Fichier mouvement en entrée :
  - Mouvement utilisateur
  PAC7MB : EFN : TMBRESY
. Fichier en sortie :
 - Fichier de travail (2 enreg.)<br>PAC7PS : EFN : TPAC7PS
                   PAC7PS : EFN : TPAC7PS
```
. Etat en sortie : - Compte-rendu de restauration PAC7GZ

DISPONIBILITE BASE - RECUPERATION DES MOUVEMENTS : PTU420 Cette étape est exécutée si le fichier journal a été

archivé. Elle met à jour le 1er enregistrement du fichier des données. ATTENTION : étape OBLIGATOIRE pour avoir une base cohérente. . Fichier en entrée-sortie : - Fichier des données PAC7AR : EFN : \$NMTU.\$ROOT\$FILEAR . Fichiers permanents en entrée : - Journal à appliquer PAC7JO : EFN : \$NMBU.\$ROOT\$FILEPJ - Fichier des libellés d'erreur PAC7AE : EFN : \$NMTU.\$ROOT\$ROOTAE . Fichier de travail en entrée PAC7PS : EFN : TPAC7PS . Fichier en sortie : - Mouvements de mise à jour PAC7OJ : EFN : TPAC7OJ Longueur=167 . Etat en sortie : - Compte-rendu de récupération PAC7EU

En cas de fin anormale, la mise à jour ne peut s'effectuer.

#### MISE A JOUR DU RESEAU : PACA15

```
. Fichiers permanents en mise à jour :
 - Fichier des données<br>PAC7AR : EFN : $
                EFN : $NMTU.$ROOT$FILEAR
  - Fichier Index
  PAC7AN : EFN : $NMTU.$ROOT$FILEAN
  - Fichier Journal
   PAC7AJ : EFN : $NMTU.$ROOT$FILEAJ
. Fichiers permanents en entrée :
 - Fichier des libellés d'erreurs<br>PAC7AE : EFN : $NMTU.$ROOT;
                EFN : $NMTU.$ROOT$ROOTAE
  - Fichier DSMS éléments VisualAge Pacbase
   PAC7DC : EFN : $NMTU.$ROOT$FILEDC
    (Variante DSM seulement)
. Fichier mouvement en entrée :
  - Mouvements de mise à jour
   PAC7MV : EFN : TPAC7MV (resp. TPAC7OJ pour REST RESY)
. Etats en sortie :
  - Compte-rendu de mise à jour
   PAC7IE (Longueur=132)
 - Récapitulatif mouvements erronés
   PAC7IF (Longueur=132)
La liste des mouvements propres à un utilisateur est
précédée d'une bannière portant son code.
```
2.5.4. RESY : JCL D'EXECUTION

```
 COMM '*******************************************************';
     COMM '* RESTAURATION SYSTEME PBEXRESY *';
     COMM '* ==================== ======== *';
COMM ' * ';
 COMM '*******************************************************';
     MVL PAC7JO='$NMBU.$ROOT$FILEPJ',SIZEJO=1,
          DVT='DVC=MT/T9',MDT='MD=TAPE',
          CTTUN='FILESTAT=UNCAT,DVC=$DVTU,MD=$MDTU',
          RFTU=&CTTU$CTTU,
          CTBSN='FILESTAT=UNCAT,DVC=$DVBS,MD=$MDBS',
          RFBS=&CTBS$CTBS,
          CTLIN='FILESTAT=UNCAT,DVC=$DVLI,MD=$MDLI',
          RFLI=&CTLI$CTLI,
          CTBUN='FILESTAT=UNCAT,DVC=$DVBU,MD=$MDBU',
          RFBU=&CTBU$CTBU,
          CTAJN='FILESTAT=UNCAT,DVC=$DVAJ,MD=$MDAJ',
          RFAJ=&CTAJ$CTAJ,
          RFTM='DVC=$DVTM,MD=$MDTM';
     CR IF=*RESY,
          OF=(TMBRESY,TEMPRY,&RFTM,END=PASS),
          OUTDEF=(CISZ=2048,RECSZ=80,RECFORM=FB);
     COMM '*** PTU380 ***';
     STEP PTU380,FILE=($NMLI.$LIBLM,&RFLI),DUMP=DATA;
          SZ 130;
          ASG PAC7AE,$NMTU.$ROOT$ROOTAE,&RFTU;
          ASG PAC7AJ,$NMAJ.$ROOT$FILEAJ,&RFAJ;
          ASG PAC7EU,SYS.OUT;
          ASG PAC7EI,SYS.OUT;
     ESTP;
     JUMP ERR,SW20,EQ,1;
     JUMP END,SW30,EQ,1;
     COMM '*** ALLOCATION : AN,AR ***';
 IV PBINALAN,($NMLI.$LIBJCL,&RFLI);
 IV PBINALAR,($NMLI.$LIBJCL,&RFLI);
     COMM '*** CREATE ***';
    COMM 'CR IF=(SV.AN, &DVT, &MDT), ';<br>COMM ' OF=(SNMTU SROOTSFILEAN
               OF=($NMTU.$ROOT$FILEAN, &RFTU);';
     COMM 'CR IF=(SV.AR,&DVT,&MDT,FSN=2),';
               OF=($NMTU.$ROOT$FILEAR, &RFTU);';
    COMM '*** PTU402 ***';
     STEP PTU402,FILE=($NMLI.$LIBLM,&RFLI),DUMP=DATA;
          SZ 160;
          ASG PAC7AR,$NMTU.$ROOT$FILEAR,&RFTU;
          ASG PAC7AE,$NMTU.$ROOT$ROOTAE,&RFTU;
         ASG PAC7MB, TMBRESY, TEMPRY, &RFTM, END=PASS;
         ASG PAC7PS, TPAC7PS, TEMPRY, &RFTM, END=PASS;
         ALC PAC7PS, SZ=1, UNIT=CYL;
         ASG PAC7GZ, SYS.OUT;
          ASG PAC7EI,SYS.OUT;
     ESTP;
     JUMP ERR,SW20,EQ,1;
     COMM '*** PTU420 ***';
     STEP PTU420,FILE=($NMLI.$LIBLM,&RFLI),DUMP=DATA;
          SZ 130;
          ASG PAC7AR,$NMTU.$ROOT$FILEAR,&RFTU;
          ASG PAC7AE,$NMTU.$ROOT$ROOTAE,&RFTU;
          ASG PAC7JO,&PAC7JO,&RFBU;
         ASG PAC7OJ, TPAC7OJ, TEMPRY, &RFTM, END=PASS;
          ALC PAC7OJ,SZ=&SIZEJO,UNIT=CYL;
          DEF PAC7OJ,CISIZE=$CISEQ,NBBUF=1;
         ASG PAC7PS, TPAC7PS, TEMPRY, &RFTM, END=PASS;
          ASG PAC7EU,SYS.OUT;
          ASG PAC7EI,SYS.OUT;
     ESTP;
     JUMP ERR,SW20,EQ,1;
     JUMP END,SW30,EQ,1;
     COMM '*** PACA15 ***';
```
**PAGE** 52

 **GESTION DE LA BASE 2 RESY : COMPLEMENT RESTAURATION SYSTEME DU RESEAU 5 RESY : JCL D'EXECUTION 4** STEP PACA15,FILE=(\$NMLI.\$LIBLM,&RFLI),REPEAT,DUMP=DATA; SZ 180; ASG PAC7AE,\$NMTU.\$ROOT\$ROOTAE,&RFTU, SHARE=MONITOR; DEF PAC7AE, READLOCK=STAT; ASG PAC7AJ,\$NMAJ.\$ROOT\$FILEAJ,&RFAJ; DEF PAC7AJ,JOURNAL=BEFORE; ASG PAC7AN,\$NMTU.\$ROOT\$FILEAN,&RFTU; DEF PAC7AN, JOURNAL=BEFORE; ASG PAC7AR,\$NMTU.\$ROOT\$FILEAR,&RFTU; DEF PAC7AR,JOURNAL=BEFORE; ASG PAC7DC,\$NMTU.\$ROOT\$FILEDC,&RFTU; ASG PAC7MV, TPAC7OJ, TEMPRY, &RFTM, END=PASS; ASG PAC7IE, SYS.OUT; ASG PAC7EI,SYS.OUT; ASG H\_BJRNL, FILESTAT=TEMPRY, DVC=\$DVTM, MD=\$MDTM; ESTP; JUMP ERR,SW20,EQ,1; JUMP END; ERR:

SEND ' PBEXRESY - ABNORMAL END OF RUN ';

LET SEV 3; END:

### 2.6.1. ARCH : PRESENTATION GENERALE

### ARCH : PRESENTATION GENERALE

La procédure ARCH permet de sauvegarder le fichier journal (AJ) sur un fichier séquentiel (PJ) et de le réinitialiser logiquement et physiquement.

L'archivage s'effectue par accumulation des mouvements et non par écrasement des mouvements déjà archivés.

On peut épurer le fichier des mouvements archivés; les mouvements épurés peuvent être conservés sur un autre fichier (PQ).

Une désactivation des mouvements antérieurement archivés peut être demandée (les mouvements du journal non encore archivés ne peuvent pas être désactivés).

### CONDITION D'EXECUTION

L'accès au TP doit être fermé.

Option autorisation d'accès aux procédures batch : . niveau d'autorisation générale 4 requis.

#### ANOMALIES D'EXECUTION

Si la fin anormale précède l'étape de création du fichier journal, la procédure devra être relancée telle quelle après suppression du problème.

Si la fin anormale a lieu pendant ou après l'étape de création du fichier journal, la procédure doit être relancée après modification de l'entrée utilisateur pour demander une réinitialisation sans sauvegarde, le fichier journal (AJ) ayant déjà été sauvegardé.

ARCH : ENTREE UTILISATEUR

Option autorisation d'accès aux procédures batch : Une ligne \* avec Code utilisateur et Mot de passe.

Entrée spécifique de la procédure (facultative), permettant de :

- . Désactiver les mouvements précédemment archivés et jugés obsolètes,
- . Signaler l'absence en entrée de mouvements précédemment archivés,
- . Signaler la non disponibilité en entrée du fichier des données (AR),
- . Demander une réinitialisation seule du fichier des mouvements.

La structure de cette entrée est la suivante :

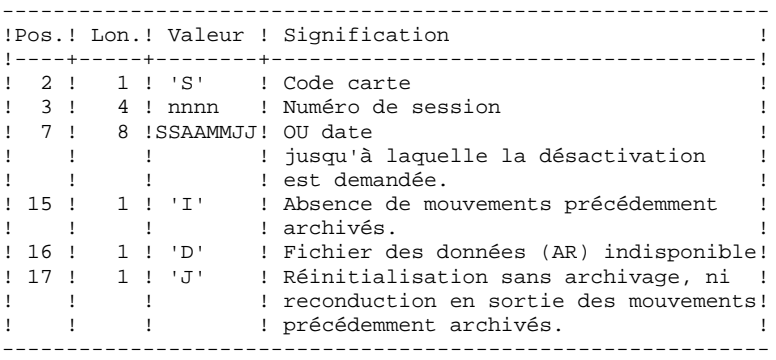

Le numéro de session et la date sont exclusifs. Ils seront ignorés si l'absence de mouvements en entrée est signalée. (Pour plus de détails, voir le paragraphe RECOMMANDATIONS).

L'indisponibilité du fichier des données n'est à signaler que lorsque ce fichier est détruit physiquement (pour plus de détails, voir le paragraphe RECOMMANDATIONS).

La demande de réinitialisation sans archivage est nécessaire lorsque le fichier journal est perdu physiquement.

ATTENTION, dans ce cas, les mouvements précédemment archivés ne sont pas recopiés sur le fichier des mouvements archivés en sortie. (En cas de catalogage automatique de ce fichier en sortie par le système d'exploitation, il y a risque de perte des mouvements précédemment archivés si l'on n'effectue pas de décatalogage.)

En cas d'erreur sur une des options, un message d'anomalie est émis et l'archivage est exécuté avec les options par défaut.

### RECOMMANDATIONS

En l'absence d'entrée utilisateur, cette procédure ne peut être exécutée que lorsque la base est cohérente et le fichier des mouvements archivés correctement formaté.

Lorsque la base doit être restaurée, à cause d'un problème système ou d'une fin anormale, il arrive qu'une partie des informations de la base de spécifications soit détruite, ce qui empêche l'exécution de la procédure 'ARCH' et de la procédure 'REST'.

Dans ce cas, et dans ce cas seulement, les colonnes 15 à 17 de l'entrée utilisateur doivent être utilisées comme suit :

- . Si le fichier des données (AR) est perdu ou considéré comme étant dans un état incohérent, il convient de renseigner un 'D' dans la colonne 16, ce qui indique au système de ne pas prendre en compte ce fichier. Il est ensuite nécessaire d'exécuter la procédure 'REST', car la procédure 'ARCH', exécutée de cette façon, laisse la base dans un état incohérent.
- . Si le fichier journal (AJ) est perdu ou détruit, il convient de renseigner un 'J' dans la colonne 17, ce qui permet de reformater un fichier journal vide lors de l'exécution de la procédure 'ARCH'. Il est alors possible (mais non obligatoire) d'exécuter la procédure 'REST'. Dans ce cas, le contenu du fichier journal 'AJ', s'il existait, est perdu.
- . Si le fichier séquentiel des mouvements (PJ) est perdu ou détruit, il convient de renseigner un 'I' dans la colonne 15, ce qui implique que la procédure 'ARCH' reformate un nouveau fichier séquentiel des mouvements (archivés) et que le précédent est perdu.

Si par erreur une de ces colonnes est positionnée et si la procédure 'ARCH' est exécutée alors que la base est dans un état cohérent, les conséquences de cette action sont les suivantes :

. 'I' en colonne 15 : les mouvements précédemment archivés sont perdus. Tous ces mouvements peuvent être récupérés en concaténant les fichiers PJ(-1) et PJ $(0)$  de façon à obtenir PJ $(+1)$ .

. 'D' en colonne 16 : la procédure 'ARCH' doit être ré-exécutée avant toute mise à jour de la base.

Si une mise à jour est effectuée, la base de spécifications est perdue et il faut totalement la restaurer.

. 'J' en colonne 17 : le contenu du fichier journal est irrémédiablement perdu, le fichier journal en sortie, 'PJ' ( $PI(+1)$  dans le cas de fichiers à génération), est créé vide.

#### EDITION OBTENUE

Cette procédure édite un compte rendu donnant le nombre de mouvements archivés et éventuellement le nombre d'enregistrements épurés.

#### RESULTAT OBTENU

Une fois la procédure effectuée, on obtient un fichier séquentiel contenant l'ensemble des mouvements archivés.

Le journal des mouvements accessible en TP (AJ) est réinitialisé.

Il est également possible de stocker sur un autre fichier les mouvements qui ont été épurés.

REMARQUE : Cette procédure n'incrémente pas le numéro de session.

#### ARCH : DESCRIPTION DES ETAPES

### ARCHIVAGE DU JOURNAL : PTU300

Cette étape effectue les traitements suivants :

- . Ecriture des mouvements obsolètes à désactiver sur un fichier spécifique, si la désactivation est demandée dans l'entrée utilisateur.
- . Positionnement d'un TOP dans le fichier des données matérialisant l'archivage du journal.

. Mise à jour du fichier des mouvements archivés.

```
. Fichiers permanents en entrée :
  - Fichier des libellés d'erreur
   PAC7AE : EFN : $NMTU.$ROOT$ROOTAE
 - Mouvements précedemment archivés<br>PAC7JP : EFN : SNMBU.SROOTSF
                 EFN : $NMBU.$ROOT$FILEPJ
 - Fichier journal à réinitialiser<br>PAC7AJ : EFN : $NMTU.$ROOT$
                 EFN : $NMTU.$ROOT$FILEAJ
. Fichier de travail en entrée :
 - Mouvement utilisateur<br>PAC7MB : EFN : TM
                EFN : TMBARCH
. Fichier permanent en entrée-sortie :
  - Fichier des données
    PAC7AR : EFN : $NMTU.$ROOT$FILEAR
. Fichiers en sortie :
 - Mouvements archivés mis à jour<br>PAC7PJ :     EFN : $NMBU.$ROOT;
                 EFN : $NMBU.$ROOT$FILEPJ/G+1
  - Mouvements désactivés
  Le nom du fichier est à modifier pour conserver ces
   mouvements désactivés.
. Etats en sortie :
  - Compte-rendu d'archivage
    PAC7EU
  - Option autorisation procédures batch
    PAC7DD
REINITIALISATION DU JOURNAL : PTU320
Cette étape effectue 2 types de traitements :
. Création d'un enregistrement dans le fichier journal
. Dépositionnement du TOP du fichier des données
. Fichier de travail en entrée :
 - Mouvement utilisateur<br>PAC7MB : EEN : TME
                  PAC7MB : EFN : TMBARCH
. Fichier permanent en entrée-sortie :
  - Fichier des données
```
## **GESTION DE LA BASE 2 ARCH : ARCHIVAGE DU JOURNAL 6 ARCH : DESCRIPTION DES ETAPES**

PAC7AR : EFN : \$NMTU.\$ROOT\$FILEAR

- . Fichier permanent en entrée : - Fichier des libellés d'erreur PAC7AE : EFN : \$NMTU.\$ROOT\$ROOTAE . Fichier en sortie : - Fichier journal à réinitialiser PAC7AJ : EFN : \$NMTU.\$ROOT\$FILEAJ
- . Etat en sortie : - Compte-rendu de réinitialisation PAC7EU

## CREATION DU FICHIER JOURNAL :

Cette étape effectue un DEALLOC/PREALLOC du journal (AJ).

```
. Fichier défini :
 - Fichier journal
 PAC7AJ : EFN : $NMTU.$ROOT$FILEAJ
```
2.6.4. ARCH : JCL D'EXECUTION

```
 COMM '********************************************************';
     COMM '* ARCHIVAGE DU JOURNAL PBEXARCH *';
     COMM '* ==================== ======== *';
COMM '* * ';
 COMM '********************************************************';
     MVL PAC7PJ='$NMBU.$ROOT$FILEPJ',
          CTTUN='FILESTAT=UNCAT,DVC=$DVTU,MD=$MDTU',
          RFTU=&CTTU$CTTU,
          CTBSN='FILESTAT=UNCAT,DVC=$DVBS,MD=$MDBS',
          RFBS=&CTBS$CTBS,
          CTLIN='FILESTAT=UNCAT,DVC=$DVLI,MD=$MDLI',
          RFLI=&CTLI$CTLI,
          CTBUN='FILESTAT=UNCAT,DVC=$DVBU,MD=$MDBU',
          RFBU=&CTBU$CTBU,
          CTAJN='FILESTAT=UNCAT,DVC=$DVAJ,MD=$MDAJ',
          RFAJ=&CTAJ$CTAJ,
          RFTM='DVC=$DVTM,MD=$MDTM',
          PAC7PQ='TPAC7PQ',FSPQ='TEMPRY',
          RFPQ=&RFTM,
          CTGENDY='/G+1',CTGENTY='/G+1',CTGENDN='G1',
          RFGEN=&CTGEN$MDSVPJ$CTBU;
     CR IF=*ARCH,
          OF=(TMBARCH,&RFTM,TEMPRY,END=PASS),
          OUTDEF=(CISZ=2048,RECSZ=80,RECFORM=FB);
     STEP PTU300,FILE=($NMLI.$LIBLM,&RFLI),DUMP=DATA;
          SZ 180;
          ASG PAC7AJ,$NMAJ.$ROOT$FILEAJ,&RFAJ;
          ASG PAC7AR,$NMTU.$ROOT$FILEAR,&RFTU;
          ASG PAC7AE,$NMTU.$ROOT$ROOTAE,&RFTU;
          ASG PAC7JP,&PAC7PJ,&RFBU;
          ASG PAC7MB,TMBARCH,TEMPRY,&RFTM,END=PASS;
          ASG PAC7PJ,&PAC7PJ!!&RFGEN,&RFBU;
          ASG PAC7PQ,&PAC7PQ,&FSPQ,&RFPQ;
         ASG PAC7DD, SYS.OUT;
          ASG PAC7EU,SYS.OUT;
          ASG PAC7EI,SYS.OUT;
     ESTP;
     JUMP ERR,SW20,EQ,1;
     JUMP END,SW30,EQ,1;
     COMM '*** ALLOCATION : AJ ***';
     IV PBINALAJ ($NMLI.$LIBJCL,&RFLI);
    STEP PTU320, FILE=($NMLI.$LIBLM, &RFLI), DUMP=DATA;
          SZ 120;
          ASG PAC7AJ,$NMAJ.$ROOT$FILEAJ,&RFAJ;
          ASG PAC7AE,$NMTU.$ROOT$ROOTAE,&RFTU;
          ASG PAC7AR,$NMTU.$ROOT$FILEAR,&RFTU;
         ASG PAC7MB, TMBARCH, TEMPRY, &RFTM, END=PASS;
          ASG PAC7EU,SYS.OUT;
          ASG PAC7EI,SYS.OUT;
     ESTP;
     JUMP ERR,SW20,EQ,1;
     JUMP ERR,SW30,EQ,1;
     COMM '*** SHIFT PAC7PJ ***';
     JUMP SHFT$MDSVPJ$CTBU;
     SHFTTY:SHFTDY:
     SHIFT &PAC7PJ;
     JUMP SHFTE;
     SHFTDN:
     FILMODIF FILE=(&PAC7PJ,&RFBU) NEWNAME=&PAC7PJ!!G2;
     FILMODIF FILE=(&PAC7PJ!!G1,&RFBU) NEWNAME=&PAC7PJ;
     FILMODIF FILE=(&PAC7PJ!!G2,&RFBU) NEWNAME=&PAC7PJ!!G1;
    JUMP SHETE;
    SHFTTN:
     SHFTE:
     JUMP END;
     ERR:
    SEND ' PBEXARCH - ABNORMAL END OF RUN ';
    LET SEV 3;
     END:
```
### 2.7.1. REOR : PRESENTATION GENERALE

#### REOR : PRESENTATION GENERALE

La procédure de réorganisation du réseau (REOR) a pour but d'optimiser les accès à la Base en prenant en compte les annulations et en retriant les données suivant l'ordre de consultation le plus fréquent.

Elle part d'une (ou deux si option Dispatch) sauvegarde de la base (PC) et restitue aussi une (ou deux) image séquentielle, qui devra être restaurée par la procédure REST.

Le principe de fonctionnement de cette procédure est de reconstituer les différents index associés aux données à partir de l'image de ces données. Le fichier obtenu est donc optimisé au niveau des performances globales du système, puisque la procédure sépare les sessions historisées de la session courante et trie les données suivant l'ordre de consultation le plus fréquent. Ceci permet une diminution, qui peut être importante, du nombre d'index et de données.

La procédure REOR peut être utilisée dans deux cas :

- . Lorsqu'une partie des informations a été détruite par un incident de fonctionnement ou une panne du système d'exploitation, et qu'aucune des autres procédures ne peut s'appliquer (destruction du fichier des index en particulier).
- . Lorsque l'utilisateur désire épurer le réseau :
- des bibliothèques et/ou sessions jugées obsolètes,
- des entités inutilisées dans le réseau.

En cas de suppression d'une bibliothèque, cette procédure donne les mêmes résultats que la procédure de gestion des bibliothèques (MLIB) avec, en plus, suppression des 'trous'.

Cette procédure ne doit être exécutée qu'à titre exceptionnel, car ses conditions d'utilisation sont très particulières et son temps d'exécution peut être très long.

Les annulations prises en compte par la réorganisation peuvent avoir été faites logiquement lors de la mise à jour de la Base, ou générées par des utilitaires :

- . Annulation de sessions de production inutiles (module PEI),
- . Annulation des entités sans utilisations, déterminées par l'utilitaire d'extraction des entités non utilisées (EXPU, cf. procédure PACX du Manuel "Procédures Batch : Guide de l'Utilisateur").

#### CONDITIONS D'EXECUTION

Si le réseau est disponible, il peut rester ouvert pendant la réorganisation puisque celle-ci fonctionne sur des images séquentielles du réseau.

Les mises à jour effectuées après la constitution de la sauvegarde ayant servi à la réorganisation peuvent être récupérées lors de la restauration du réseau réorganisé.

Option autorisation d'accès aux procédures batch :

. niveau d'autorisation générale 4 requis.

#### ANOMALIES D'EXECUTION

Se reporter au Sous-chapitre "Anomalies" du Chapitre "GENERALITES".

Comme il est précisé dans les recommandations qui suivent, il peut être utile de conserver les fichiers intermédiaires après chaque étape.

En cas de fin anormale d'une des étapes, la reprise peut alors se faire au niveau de cette étape, et non sur l'ensemble de la procédure.

### 2.7.2. REOR : ENTREE - RECOMMANDATIONS

#### REOR : ENTREE UTILISATEUR

Option autorisation d'accès aux procédures batch : Une ligne \* avec Code utilisateur et Mot de passe.

Entrée utilisateur spécifique de la procédure (optionnelle), permettant de préciser :

-<br>- les bibliothèques à épurer,

- les sessions à épurer ou à conserver,

- les entités à épurer.

- l'édition de la liste des index en double de la REOR

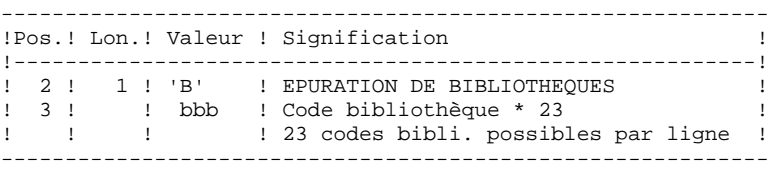

Nombre maximum de bibliothèques à épurer .............: 300

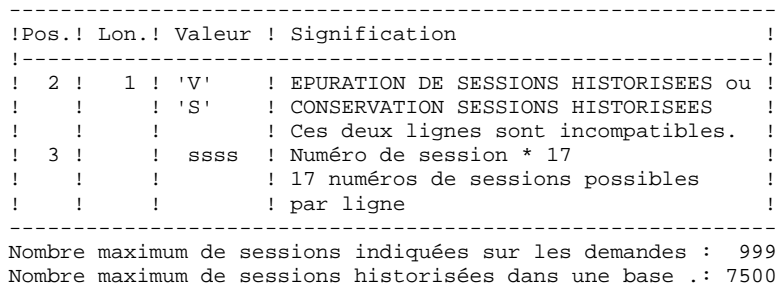

------------------------------------------------------------ !Pos.! Lon.! Valeur ! Signification ! !----------------------------------------------------------! 9 2 ! 1 ! 'E' ! EPURATION PHYSIQUE D'ENTITES !<br>
! ! ! ! (Mouvements fournis par EXPU) !<br>
! 3 !! ! Time d'entité : ! ! ! (Mouvements fournis par EXPU)<br>! 3 ! ! ! Type d'entité : ! 3 ! ! ! Type d'entité : ! ! ! 1 ! ! .type ! ! ! 2 ! \_ | .code d'appel d'OEU (si type '\$') ! ! 6 ! 6 ! \_\_\_\_\_ ! Code de l'entité à épurer ! ! ! ! : (Ce code peut être générique) ! ! 12 ! 3 ! \_\_ ! Code bibliothèque ! ! ! ! ! 5 groupes type/code entité/bibli. ! ! ! ! ! possibles par ligne 'E' ! ------------------------------------------------------------ Un maximum de 2500 occurrences d'un type d'entité est traité par une exécution de la procédure REOR. La "Liste des entités épurées" signale ce qui a été fait. En cas de demande générique, le code de l'entité doit être complété à 6 caractères par des '\*'. Si ce code contient 6 '\*', toutes les occurrences de l'entité mentionnée seront supprimées.

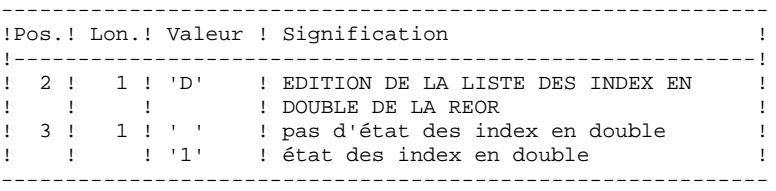

En cas d'erreur sur une entrée, un message est émis par le système et aucun traitement n'est effectué.

#### ESTIMATION DES VOLUMES DES FICHIERS

Les volumes maximum des fichiers utilisés lors de cette procédure sont calculés d'après les volumes occupés par les fichiers de la base avant réorganisation. Le compte rendu de sauvegarde qui a précédé cette procédure donne tous les éléments nécessaires à ces calculs :

NI = nombre d'enregistrements du fichier des index.

- ND = nombre d'enregistrements du fichier données moins le nombre de trous.
- NC = nombre d'enregistrements primaires du fichier des données.
- NH = nombre d'enregistrements historiques du fichier des données (NH = ND - NC).

Ces différents symboles seront repris au niveau de la présentation de chacun des fichiers de la procédure.

## EDITION OBTENUE

Cette procédure édite un compte-rendu signalant les anomalies rencontrées lors de la procédure de réorganisation ainsi qu'un état statistique.

Elle édite également des états portant la mention "ETAT INTERNE IBM"; leur usage est réservé à IBM en cas de problème.

### RESULTAT OBTENU

Le résultat de cette procédure est une image séquentielle réorganisée du réseau, éventuellement épurée. Cette image ne contient pas de 'trous', qui seront ajoutés par la procédure de restauration du réseau.

REMARQUE : Cette procédure n'incrémente pas le numéro de session.

## RECOMMANDATIONS IMPORTANTES

La procédure de réorganisation (REOR) présente un certain nombre de particularités qu'il est nécessaire de connaître avant de l'utiliser :

L'étape de reconstitution des index (220) consomme beaucoup de temps CPU (de l'ordre de 90 pour cent).

Si le réseau contient beaucoup de données, il est intéressant de cataloguer les fichiers intermédiaires ou d'utiliser des fichiers sur bande pour obtenir des points de reprise en cas d'anomalie sur une des étapes.

Si certains fichiers sont transférés sur bande, il est recommandé de revoir les facteurs de blocage initiaux.

Il est aussi nécessaire de calculer soigneusement les espaces alloués pour les tris.

### 2.7.3. REOR : DESCRIPTION DES ETAPES

#### REOR : DESCRIPTION DES ETAPES

#### CONTROLE DES ENTREES : PTU2CL

Cette étape contrôle toutes les entrées utilisateur et positionne un code retour s'il y a des erreurs.

. Fichiers permanents en entrée : - Fichier des libellés d'erreur<br>PAC7AE : EFN : SNMTH SROOT EFN : \$NMTU.\$ROOT\$ROOTAE . Fichier de travail en entrée PAC7MB : EFN : TMBREOR . Fichier en sortie : - Enregistrements mis en forme PAC7BM : EFN : TBMREOR . Etats en sortie : - Compte-rendu de controle PAC7EE

#### - Option autorisation procédures Batch PAC7DD

#### REPRISE DES DONNEES : PTU200

Cette étape sélectionne dans l'image séquentielle initiale les informations de type "donnée" du réseau (ce qui entraîne pour l'option Dispatch la prise en compte en entrée d'un seul fichier, celui contenant les Données : PC(0)) et met en forme l'indicatif de chaque enregistrement sélectionné pour le tri suivant.

```
. Fichiers permanents en entrée :
  - Fichier des libellés d'erreur
  PAC7AE : EFN : $NMTU.$ROOT$ROOTAE
 - Image séquentielle du réseau<br>PAC7PC : EFN : $NMBU.$ROO
               EFN : $NMBU.$ROOT$FILEPC
. Fichier en sortie :
  - Enregistrements mis en forme
  PAC7PR : EFN : TPAC7PR Longueur=165 (taille = ND)
. Etats en sortie :
  - Compte-rendu statistiques de reprise
   PAC7EE
    PAC7DD
```
#### TRI DES DONNEES : SORT

```
. Fichier en entrée/sortie :
                : EFN : TPAC7QS
. Critères de tri :
                     EFN : $NMLI.$LIBSRT..SRTREO1
```
#### **GESTION DE LA BASE 2 REOR : REORGANISATION DU RESEAU 7 REOR : DESCRIPTION DES ETAPES 3**

```
EXTRACTION POUR EPURATION D'ENTITES : PTU208
Cette étape extrait et met en forme les entités à épurer
indiquées dans les entrées utilisateur.
. Tri interne
    TPAC7PR en entrée
. Fichier de travail en entrée :
  - Mouvements utilisateur
   PAC7MB : EFN : TBMREOR
. Fichier permanent en entrée :
  - Fichier des libellés d'erreur
   PAC7AE : EFN : $NMTU.$ROOT$ROOTAE
. Fichier en sortie :
  - Enregistrements entités à épurer
   PAC7PU : EFN : TPAC7PU Longueur=13
. Etat en sortie :
  - Mouvements d'épuration d'entités
    PAC7EE
EPURATION : PTU210
Cette étape épure les bibliothèques et les sessions indi-
quées dans les entrées utilisateur. En l'absence d'entrée,
elle remet en forme les enregistrements.
. Tri interne
. Fichiers de travail en entrée :
  - Enregistrements données triés
   PAC7PR : EFN : TPAC7SQ
  - Enregistrements entités à épurer
   PAC7PU : EFN : TPAC7PU
 - Mouvements utilisateur<br>PAC7MB : EFN : TBM
                EFN : TBMREOR
. Fichier permanent en entrée :
 - Fichier des libellés d'erreur<br>PAC7AE : EFN : $NMTU.$ROO
                EFN : $NMTU.$ROOT$ROOTAE
. Fichiers de travail en sortie :
  - Enregistrements épurés
    PAC7QS : EFN : TPAC7QS Longueur=165 (taille = ND)
 - Lignes d'appel de macros<br>PAC7UM : EFN : TPAC7
                EFN : TPAC7UM Longueur=165
. Etats en sortie :
  - Compte-rendu d'épuration biblis et sessions
   PAC7EE
  - Compte-rendu d'épuration d'entités
   PAC7EK
  - Compte-rendu technique
   PAC7EB
```

```
. Codes retour :
     Switch-30
```

```
Les étapes suivantes ne sont exécutées que si le code retour
est à zéro.
```
#### RECONSTITUTION DES INDEX : PTU220

```
Cette étape effectue plusieurs types de traitements :
. Reconstitution des index à partir des données.
. Séparation de la session courante et des sessions
  historisées.
. Fichiers de travail en entrée :
  - Données épurées
  PAC7UR : EFN : TPAC7QS
  - Lignes d'appel de macros
   PAC7UM : EFN : TPAC7UM
. Fichier permanent en entrée :
 - Fichier des libellés d'erreur<br>PAC7AE : EFN : $NMTU.$ROO
                 PAC7AE : EFN : $NMTU.$ROOT$ROOTAE
. Fichiers en sortie :
 - Données des sessions historisées<br>PAC7PA : EFN : TPAC7PA Longue
                EFN : TPAC7PA Longueur=149 (taille = NH)
  - Données de la session courante
   PAC7PB : EFN : TPAC7PB Longueur=149 (taille = NC)
  - Premier enregistrement données
   PAC7PC : EFN : TPAC7PC Longueur=149 (1 enregistrem.)
  - Fichier index intermédiaire
    PAC7AN : EFN : TPAC7AN Longueur=55 (taille = NI)
. Fichier de travail (en sortie puis en entrée) :
  - Lignes d'appel de macros
    PAC7MR : TPAC7MR
. Etat en sortie :
  - Compte-rendu construction index
    PAC7EE
TRI DES DONNEES : SORT
. Fichier en entrée/sortie :
                   SORTIN : EFN : TPAC7NA
. Critères de tri :
                      EFN : $NMLI.$LIBSRT..SRTREO2
FUSION : PTU240
Cette étape reconstitue l'image séquentielle finale à partir
des fichiers intermédiaires issus de l'étape précédente.
. Fichier permanent en entrée :
  - Fichier des libellés d'erreur
   PAC7AE : EFN : $NMTU.$ROOT$ROOTAE
. Fichiers de travail en entrée :
  - Mouvements utilisateur
  PAC7MB : EFN : TBMREOR
  - Données des sessions historisées
   PAC7PA : EFN : TPAC7PA
 - Données de la session courante<br>PAC7PB : EFN : TPAC7PB
                 PAC7PB : EFN : TPAC7PB
  - Premier enregistrement données
```

```
 PAC7PC : EFN : TPAC7PC
- Fichier des index triés<br>PAC7AN : EFN : TPAC
                   PAC7AN : EFN : TPAC7AN
```
. Fichier permanent en sortie :

# **GESTION DE LA BASE 2 REOR : REORGANISATION DU RESEAU 7<br>
REOR : DESCRIPTION DES ETAPES 7 REOR : DESCRIPTION DES ETAPES**

```
 - Image séquentielle du réseau
 PAC7CP : EFN : $NMBU.$ROOT$FILEPC/G+1
 Si option Dispatch de la sauvegarde
 - Image séquentielle 2 du réseau
 PAC7PD : EFN : $NMBU.$ROOT$FILEPD/G+1
. Etat en sortie :
 - Constitution de la base logique
   PAC7IE
```
2.7.4. REOR : JCL D'EXECUTION

```
 COMM '*************************************************';
     COMM '* REORGANISATION DE LA BASE
     COMM '* ========================= ======== *';
 COMM '* *';
 COMM '*************************************************';
     MVL JCL,PAC7PC='$NMBU.$ROOT$FILEPC',
          PAC7PD='$NMBU.$ROOT$FILEPD',
          SIZEUM=01,SIZEPR=05,SIZEAN=05,SIZENC=04,SIZENH=01,
          SIZEPU=01,
          CTTUN='FILESTAT=UNCAT,DVC=$DVTU,MD=$MDTU',
          RFTU=&CTTU$CTTU,
           CTBSN='FILESTAT=UNCAT,DVC=$DVBS,MD=$MDBS',
          RFBS=&CTBS$CTBS,
           CTLIN='FILESTAT=UNCAT,DVC=$DVLI,MD=$MDLI',
          RFLI=&CTLI$CTLI,
          CTBUN='FILESTAT=UNCAT,DVC=$DVBU,MD=$MDBU',
          RFBU=&CTBU$CTBU,
           CTAJN='FILESTAT=UNCAT,DVC=$DVAJ,MD=$MDAJ',
          RFAJ=&CTAJ$CTAJ,
          RFTM='DVC=$DVTM,MD=$MDTM',
          <code>CTGENDY='/G+1'</code> , <code>CTGENTY='/G+1'</code> , <code>CTGENDN='G1'</code> ,
          RFGEN=&CTGEN$MDSVPC$CTBU,
          RFGED=&CTGEN$MDSVPD$CTBU;
     JUMP CR&1;
    CRJCL:
     CR IF=*REOR,
          OF=(TMBREOR,TEMPRY,&RFTM,END=PASS),
           OUTDEF=(CISZ=2048,RECSZ=80,RECFORM=FB);
     JUMP CREND;
     CREXPU:
     CR IF=($NMLI.$LIBSU,&RFLI,SUBFILE=MBREOR_&1&USER),
           OF=(TMBREOR,TEMPRY,&RFTM,END=PASS),
           OUTDEF=(CISZ=2048,RECSZ=80,RECFORM=FB),
         <code>COMFILE=($NMLI.$LIBJCL,</code> \&RFLI, SUBFILE=PBEXPDSL), START=2;
     CREND:
      COMM '*** PTU2CL ***';
    STEP PTU2CL, FILE=($NMLI.$LIBLM, &RFLI), DUMP=DATA;
          SZ 130;
         ASG PAC7MB, TMBREOR, TEMPRY, &RFTM, END=PASS;
          ASG PAC7BM, TBMREOR, TEMPRY, &RFTM, END=PASS;
          ASG PAC7AE,$NMTU.$ROOT$ROOTAE,&RFTU,
              ACC=READ,SHARE=MONITOR;
         DEF PAC7AE, READLOCK=STAT;
         ASG PAC7DD, SYS.OUT;
         ASG PAC7EE, SYS.OUT;
     ESTP;
     JUMP ERR,SW20,EQ,1;
     COMM '*** PTU200 ***';
      STEP PTU200,FILE=($NMLI.$LIBLM,&RFLI),DUMP=DATA;
          SZ 130;
          ASG PAC7AE,$NMTU.$ROOT$ROOTAE,&RFTU,
             ACC=READ, SHARE=MONITOR;
          DEF PAC7AE, READLOCK=STAT;
          ASG PAC7MB, TBMREOR, TEMPRY, &RFTM, END=PASS;
          ASG PAC7PC,&PAC7PC,&RFBU;
          ASG PAC7PR, TPAC7PR, TEMPRY, &RFTM, END=PASS;
          ALC PAC7PR, SZ=&SIZEPR, UNIT=CYL, INCRSZ=2;
         DEF PAC7PR, CISIZE=$CISEQ, NBBUF=1;
           ASG PAC7DD,SYS.OUT;
          ASG PAC7EE,SYS.OUT;
          ASG PAC7EI,SYS.OUT;
     ESTP;
     JUMP ERR,SW20,EQ,1;
     COMM '*** PTU208 ***';
     STEP PTU208,FILE=($NMLI.$LIBLM,&RFLI),DUMP=DATA;
          SZ 130;
         ASG PAC7MB, TBMREOR, TEMPRY, &RFTM, END=PASS;
```
**PAGE** 70

 **GESTION DE LA BASE 2 REOR : REORGANISATION DU RESEAU 7 REOR : JCL D'EXECUTION 4** ASG PAC7PU, TPAC7PU, TEMPRY, &RFTM, END=PASS; ALC PAC7PU,SZ=&SIZEPU,UNIT=CYL,INCRSZ=1; DEF PAC7PU, NBBUF=1; SWK WKDISK=(SZ=&SIZEPR,&RFTM); ASG PAC7AE,\$NMTU.\$ROOT\$ROOTAE,&RFTU, ACC=READ,SHARE=MONITOR; DEF PAC7AE, READLOCK=STAT; ASG PAC7EE, SYS.OUT; ASG PAC7EI,SYS.OUT; ESTP; JUMP ERR,SW20,EQ,1; SORT IF=(TPAC7PR, TEMPRY, &RFTM, END=PASS), OF=(INFILE),  $WKNTSK=(SZ=6STZEPR,6RFTM)$ COMFILE=(\$NMLI.\$LIBSRT, &RFLI, SUBFILE=SRTREO1); COMM '\*\*\* PTU210 \*\*\*'; STEP PTU210, FILE=(\$NMLI.\$LIBLM, &RFLI), DUMP=DATA; SZ 160; ASG PAC7MB, TBMREOR, TEMPRY, &RFTM, END=PASS; ASG PAC7PU, TPAC7PU, TEMPRY, &RFTM; DEF PAC7PU, NBBUF=1; ASG PAC7PR,TPAC7PR,TEMPRY,&RFTM; DEF PAC7PR, NBBUF=1; ASG PAC7AE,\$NMTU.\$ROOT\$ROOTAE,&RFTU, ACC=READ, SHARE=MONITOR; DEF PAC7AE, READLOCK=STAT; ASG PAC7QS, TPAC7QS, TEMPRY, &RFTM, END=PASS; ALC PAC7QS, SZ=&SIZEPR, UNIT=CYL, INCRSZ=1; DEF PAC7QS, CISIZE=\$CISEQ, NBBUF=1; SWK WKDISK=(SZ=2,&RFTM); ASG PAC7UM, TPAC7UM, TEMPRY, &RFTM, END=PASS; ALC PAC7UM, SZ=&SIZEUM, UNIT=CYL, INCRSZ=1; DEF PAC7UM, NBBUF=1; ASG PAC7EE, SYS.OUT; ASG PAC7EB,SYS.OUT; ASG PAC7EK, SYS.OUT; ASG PAC7EI,SYS.OUT; ESTP; JUMP ERR,SW20,EQ,1; JUMP END, SW30, EO, 1; COMM '\*\*\* PTU220 \*\*\*'; STEP PTU220,FILE=(\$NMLI.\$LIBLM,&RFLI),DUMP=DATA; SZ 140; ASG PAC7UM,TPAC7UM,TEMPRY,&RFTM; DEF PAC7UM, NBBUF=1; ASG PAC7MR, TPAC7MR, TEMPRY, &RFTM; ALC PAC7MR, SZ=&SIZEUM, UNIT=CYL, INCRSZ=2; DEF PAC7MR, NBBUF=1; ASG PAC7AN, TPAC7AN, TEMPRY, &RFTM, END=PASS; ALC PAC7AN,SZ=&SIZEAN,UNIT=CYL,INCRSZ=2; DEF PAC7AN, CISIZE=\$CISEQ, NBBUF=1; ASG PAC7PA, TPAC7PA, TEMPRY, &RFTM, END=PASS; ALC PAC7PA, SZ=&SIZENH, UNIT=CYL, INCRSZ=2; DEF PAC7PA,CISIZE=\$CISEQ,NBBUF=1; ASG PAC7PB, TPAC7PB, TEMPRY, &RFTM, END=PASS; ALC PAC7PB,SZ=&SIZENC,UNIT=CYL,INCRSZ=2; DEF PAC7PB, CISIZE=\$CISEQ, NBBUF=1; ASG PAC7PC, TPAC7PC, TEMPRY, &RFTM, END=PASS; DEF PAC7PC, CISIZE=\$CISEQ, NBBUF=1; ASG PAC7UR,TPAC7QS,TEMPRY,&RFTM; DEF PAC7UR, NBBUF=1; ASG PAC7AE,\$NMTU.\$ROOT\$ROOTAE,&RFTU, ACC=READ, SHARE=MONITOR; DEF PAC7AE, READLOCK=STAT; ASG PAC7EE, SYS.OUT; ASG PAC7EI,SYS.OUT; ESTP; JUMP ERR,SW20,EQ,1; SORT IF=(TPAC7AN, TEMPRY, &RFTM, END=PASS).  $OF = (INFTI.E.)$ WKDISK=(SZ=&SIZEAN,&RFTM),

**PAGE** 71

 **GESTION DE LA BASE 2 REOR : REORGANISATION DU RESEAU 7<br>
REOR : JCL D'EXECUTION 4 REOR : JCL D'EXECUTION 4** COMFILE=(\$NMLI.\$LIBSRT, &RFLI, SUBFILE=SRTREO2); COMM '\*\*\* PTU240 \*\*\*'; STEP PTU240,FILE=(\$NMLI.\$LIBLM,&RFLI),DUMP=DATA; SZ 190; ASG PAC7AE,\$NMTU.\$ROOT\$ROOTAE,&RFTU, ACC=READ,SHARE=MONITOR; DEF PAC7AE, READLOCK=STAT; ASG PAC7AN, TPAC7AN, TEMPRY, &RFTM; DEF PAC7AN, CISIZE=\$CISEQ, NBBUF=1; ASG PAC7CP,&PAC7PC!!&RFGEN,&RFBU; ASG PAC7PD,&PAC7PD!!&RFGED,&RFBU; ASG PAC7PA, TPAC7PA, TEMPRY, &RFTM; DEF PAC7PA, CISIZE=\$CISEQ, NBBUF=1; ASG PAC7PB, TPAC7PB, TEMPRY, &RFTM; DEF PAC7PB.CISIZE=\$CISEQ.NBBUF=1; ASG PAC7PC,TPAC7PC,TEMPRY,&RFTM; DEF PAC7PC,CISIZE=\$CISEQ,NBBUF=1; ASG PAC7MB, TBMREOR, TEMPRY, &RFTM, END=PASS; ASG PAC7IE,SYS.OUT; ASG PAC7EI,SYS.OUT; ESTP; JUMP ERR,SW20,EQ,1; COMM '\*\*\* SHIFT PAC7PC \*\*\*'; JUMP SHFT\$MDSVPC\$CTBU; SHFTTY:SHFTDY: SHIFT &PAC7PC; JUMP SHFTE; SHFTDN: FILMODIF FILE=(&PAC7PC,&RFBU) NEWNAME=&PAC7PC!!G2; FILMODIF FILE=(&PAC7PC!!G1,&RFBU) NEWNAME=&PAC7PC; FILMODIF FILE=(&PAC7PC!!G2,&RFBU) NEWNAME=&PAC7PC!!G1; JUMP SHFTE; SHFTTN: SHFTE: COMM '\*\*\* SHIFT PAC7PD \*\*\*'; JUMP SHFP\$MDSVPD\$CTBU; SHFPTY:SHFPDY: SHIFT &PAC7PD; JUMP CONTINUE; JUMP SHFPE; SHFPDN: FILMODIF FILE=(&PAC7PD,&RFBU) NEWNAME=&PAC7PD!!G2; FILMODIF FILE=(&PAC7PD!!G1,&RFBU) NEWNAME=&PAC7PD; FILMODIF FILE=(&PAC7PD!!G2,&RFBU) NEWNAME=&PAC7PD!!G1; JUMP SHFPE; SHFPTN: SHFPE: JUMP END; ERR: SEND ' PBEXREOR - ABNORMAL END OF RUN '; LET SEV 3; END:

## *2.8. SVAG : SAUVEGARDE COMMANDES D'EDITION GENERATION*

## 2.8.1. SVAG : PRESENTATION GENERALE

### SVAG : PRESENTATION GENERALE

La procédure SVAG a pour objet la mise sous forme séquentielle du fichier des commandes d'édition-génération.

La sauvegarde obtenue est l'image exacte du fichier des commandes d'éditiongénération.

### CONDITION D'EXECUTION

L'accès au TP doit être fermé, afin de conserver la cohérence pendant la sauvegarde.

Option autorisation d'accès aux procédures batch : . niveau d'autorisation générale 4 requis.

## ANOMALIES D'EXECUTION

La cause principale d'une fin anormale est l'oubli de la fermeture du fichier au niveau TP.

Après correction, la procédure peut, dans tous les cas, être relancée telle quelle.

### ENTREE UTILISATEUR

Option autorisation d'accès aux procédures Batch : Une ligne \* avec Code utilisateur et Mot de passe.
2.8.2. SVAG : DESCRIPTION DES ETAPES

## SVAG : DESCRIPTION DES ETAPES

SAUVEGARDE DES COMMANDES D'EDITION-GENERATION : PTU550

. Fichiers en entrée - Fichier des commandes<br>PAC7AG : EFN : \$NN EFN : \$NMTU.\$ROOT\$FILEAG - Fichier des libellés d'erreur PAC7AE : EFN : \$NMTU.\$ROOT\$ROOTAE - Entrée utilisateur PAC7MB : EFN : TMBSVAG . Fichier en sortie : - Image séquentielle des commandes PAC7PG : EFN : \$NMBU.\$ROOT\$FILEPG/G+1 . Etats en sortie : - Compte-rendu de sauvegarde PAC7EE - Contrôle du droit sur les procédures

PAC7DD

## 2.8.3. SVAG : JCL D'EXECUTION

```
 COMM '*******************************************************';
     COMM '* SAUVEGARDE DES COMMANDES PBEXSVAG *';
     COMM '* ======================== ======== *';
COMM ' * ';
 COMM '*******************************************************';
     MVL PAC7PG='$NMBU.$ROOT$FILEPG',
          CTTUN='FILESTAT=UNCAT,DVC=$DVTU,MD=$MDTU',
          RFTU=&CTTU$CTTU,
          CTBSN='FILESTAT=UNCAT,DVC=$DVBS,MD=$MDBS',
         RFBS=&CTBS$CTBS,
          CTLIN='FILESTAT=UNCAT,DVC=$DVLI,MD=$MDLI',
          RFLI=&CTLI$CTLI,
          CTBUN='FILESTAT=UNCAT,DVC=$DVBU,MD=$MDBU',
          RFBU=&CTBU$CTBU,
          CTAJN='FILESTAT=UNCAT,DVC=$DVAJ,MD=$MDAJ',
          RFAJ=&CTAJ$CTAJ,
          RFTM='DVC=$DVTM,MD=$MDTM',
          CTGENDY='/G+1',CTGENTY='/G+1',CTGENDN='G1',
          RFGEN=&CTGEN$MDSVPG$CTBU;
     CR IF=*SVAG,
          OF=(TMBSVAG,TEMPRY,&RFTM,END=PASS),
          OUTDEF=(CISZ=2048,RECSZ=80,RECFORM=FB);
     COMM '*** PTU550 ***';
     STEP PTU550,FILE=($NMLI.$LIBLM,&RFLI),DUMP=DATA;
          SZ 130;
          ASG PAC7AE,$NMTU.$ROOT$ROOTAE,&RFTU,
             SHARE=MONITOR;
         DEF PAC7AE, READLOCK=STAT;
          ASG PAC7AG,$NMTU.$ROOT$FILEAG,&RFTU;
         ASG PAC7MB, TMBSVAG, TEMPRY, &RFTM;
          ASG PAC7PG,&PAC7PG!!&RFGEN,&RFBU;
         ASG PAC7EE, SYS.OUT;
         ASG PAC7DD, SYS.OUT;
          ASG PAC7EI,SYS.OUT;
     ESTP;
     JUMP ERR,SW20,EQ,1;
     COMM '*** SHIFT PAC7PG ***';
     JUMP SHFT$MDSVPG$CTBU;
     SHFTTY:SHFTDY:
     SHIFT &PAC7PG;
     JUMP SHFTE;
     SHFTDN:
     FILMODIF FILE=(&PAC7PG,&RFBU) NEWNAME=&PAC7PG!!G2;
     FILMODIF FILE=(&PAC7PG!!G1,&RFBU) NEWNAME=&PAC7PG;
     FILMODIF FILE=(&PAC7PG!!G2,&RFBU) NEWNAME=&PAC7PG!!G1;
     JUMP SHFTE;
    SHFTTN:
     SHFTE:
     JUMP END;
     ERR:
     SEND ' PBEXSVAG - ABNORMAL END OF RUN ';
    LET SEV 3;
     END:
```
# *2.9. REAG : RESTAURATION COMMANDES D'EDITION GENERATION*

## 2.9.1. REAG : PRESENTATION GENERALE

## REAG : PRESENTATION GENERALE

La procédure REAG permet l'installation du fichier des commandes d'éditiongénération (AG). Elle remplit trois fonctions :

- . initialisation,
- . restauration à partir de la sauvegarde obtenue par la procédure SVAG,
- . réorganisation (épuration) à partir de la sauvegarde obtenue par la procédure SVAG (PG).

## CONDITION D'EXECUTION

L'accès au TP doit être fermé.

Option autorisation d'accès aux procédures batch : . niveau d'autorisation générale 4 requis.

## REAG : ENTREES UTILISATEUR

Option autorisation d'accès aux procédures batch : Une ligne \* avec Code utilisateur et Mot de passe.

Entrées spécifiques de la procédure (optionnelles) :

Une ligne pour préciser la demande :

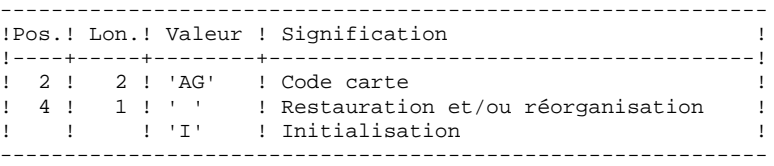

Une ligne par épuration dans le cas d'une réorganisation :

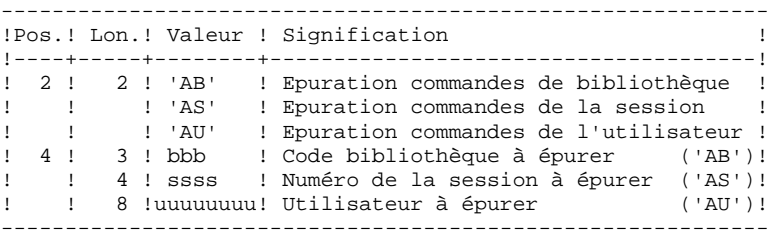

Nombre maxi de sessions ..........: 500 - - de bibliothèques .....: 100 - - d'utilisateurs .......: 100

Option par défaut : restauration.

## 2.9.3. REAG : DESCRIPTION DES ETAPES

#### REAG : DESCRIPTION DES ETAPES

PRISE EN COMPTE DE L'ENTREE UTILISATEUR : PTU004

.Fichier en entrée : PAC7IN : EFN : TMBRES1 .Fichier en sortie : PAC7MB .Fichier permanent en entrée : -Fichier Libellés erreurs PAC7AE : EFN : \$NMTU.\$ROOT\$ROOTAE .Etats en sortie : -Option autorisation procédures batch PAC7DD .Compte rendu d'anomalie (si erreur) PAC7EI

#### DEFINITION DU FICHIER DES COMMANDES (AG) : ALLOCATE

. Fichier défini : - Fichier des commandes d'édition-génération : EFN : \$NMTU.\$ROOT\$FILEAG

INITIALISATION-REORGANISATION DES COMMANDES (AG) : PTU560

```
. Fichiers permanents en entrée :
 - Image séquentielle des commandes
   PAC7PG : EFN : $NMBU.$ROOT$FILEPG
- Fichier des libellés d'erreur<br>PAC7AE : EFN : $NMTU.$ROO
               EFN : $NMTU.$ROOT$ROOTAE
. Fichier permanent en sortie :
  - Fichier des commandes
   PAC7AG : EFN : $NMTU.$ROOT$FILEAG
. Fichier mouvement en entrée :
 - Mouvements utilisateurs
  PAC7MB : EFN : TMBREAG
. Etats en sortie :
  - Compte-rendu de restauration
```
 - Liste des mouvements PAC7EE

PAC7EK

 - Option autorisation procédures batch PAC7DD

2.9.4. REAG : JCL D'EXECUTION

```
 COMM '*******************************************************';
     COMM '* INITIALISATION-RESTAURATION DE AG PBEXREAG *';
     COMM '* ================================= ======== *';
COMM ' * ';
 COMM '*******************************************************';
     MVL PAC7PG='$NMBU.$ROOT$FILEPG',
          CTTUN='FILESTAT=UNCAT,DVC=$DVTU,MD=$MDTU',
          RFTU=&CTTU$CTTU,
          CTBSN='FILESTAT=UNCAT,DVC=$DVBS,MD=$MDBS',
         RFBS=&CTBS$CTBS,
          CTLIN='FILESTAT=UNCAT,DVC=$DVLI,MD=$MDLI',
          RFLI=&CTLI$CTLI,
          CTBUN='FILESTAT=UNCAT,DVC=$DVBU,MD=$MDBU',
          RFBU=&CTBU$CTBU,
          CTAJN='FILESTAT=UNCAT,DVC=$DVAJ,MD=$MDAJ',
          RFAJ=&CTAJ$CTAJ,
          RFTM='DVC=$DVTM,MD=$MDTM';
     CR IF=*REAG,
          OF=(TMBREA1,TEMPRY,&RFTM,END=PASS),
          OUTDEF=(CISZ=2048,RECSZ=80,RECFORM=FB);
     COMM '*** PTU004 ***';
     STEP PTU004,FILE=($NMLI.$LIBLM,&RFLI),DUMP=DATA;
          SZ 130;
          ASG PAC7AE,$NMTU.$ROOT$ROOTAE,&RFTU,
              ACC=READ,SHARE=MONITOR;
         DEF PAC7AE, READLOCK=STAT;
          ASG PAC7IN,TMBREA1,TEMPRY,&RFTM;
          ASG PAC7MB,TMBREAG,TEMPRY,&RFTM,END=PASS;
          ASG PAC7DD,SYS.OUT;
          ASG PAC7EI,SYS.OUT;
     ESTP;
     JUMP ERR,SW20,EQ,1;
     COMM '*** ALLOCATION : AG ***';
     IV PBINALAG ($NMLI.$LIBJCL,&RFLI);
     COMM '*** PTU560 ***';
     STEP PTU560,FILE=($NMLI.$LIBLM,&RFLI),DUMP=DATA;
          SZ 120;
          ASG PAC7AE,$NMTU.$ROOT$ROOTAE,&RFTU,
             SHARE=MONITOR;
         DEF PAC7AE, READLOCK=STAT;
          ASG PAC7AG,$NMTU.$ROOT$FILEAG,&RFTU;
          ASG PAC7MB,TMBREAG,TEMPRY,&RFTM;
          ASG PAC7PG,&PAC7PG,&RFBU;
         ASG PAC7DD, SYS.OUT;
         ASG PAC7EE, SYS.OUT;
         ASG PAC7EK, SYS.OUT;
          ASG PAC7EI,SYS.OUT;
     ESTP;
     JUMP ERR,SW20,EQ,1;
     JUMP END;
     ERR:
    SEND ' PBEXREAG - ABNORMAL END OF RUN ';
    LET SEV 3;
     END:
```
# *2.10. PARM : MISE A JOUR DES PARAMETRES UTILISATEURS*

## 2.10.1. PARM : PRESENTATION GENERALE

## PARM : PRESENTATION GENERALE

Les Paramètres Utilisateur sont des données externes au Système, mais nécessaires à son fonctionnement.

- . Les codes utilisateur et leurs autorisations d'accès.
- . Le type des textes et leur nom en clair.
- . Les modifications de parties fixes des libellés d'erreurs standard.
- . Les cartes de contrôle nécessaires à la génération.
- . Les clés d'accès au Système, le contrôle des bases par DSMS (sauf IBM MVS).
- . Le code du système de sécurité du site (Extension Interface systèmes de sécurité SEC, IBM MVS seulement) ;

option autorisations d'accès aux procédures batch ; option autorisation des mots de passe à blanc.

- . La table de correspondance des caractères spéciaux.
- . L'association d'un code base VisualAge Pacbase à un code base DSMS (IBM MVS seulement).
- . Les choix spécifiques des méthodes utilisées dans la Station de Travail.

La mise à jour de ces Paramètres Utilisateur peut se faire :

- . En TP à l'aide de la transaction particulière (voir le Guide de l'Interface Utilisateur).
- . En batch par la procédure PARM.

Cette procédure - décrite dans ce sous-chapitre - assure la gestion complète des Paramètres Utilisateur (Mise à jour, Edition, Sauvegarde et Restauration).

#### Remarques

Les Paramètres Utilisateur suivants sont utilisés par la transaction Système :

- Codes utilisateur,
- Types de textes (s'ils sont modifiés par l'utilisateur),
- Clés d'accès au Système, contrôle DSMS,
- Code du Système de Sécurité, autorisation des mots de passe à blanc,
- Code du Système de Sécurité,
- Caractères spéciaux,
- Association code VisualAge Pacbase à code DSMS,

 **GESTION DE LA BASE 2 PARM : MISE A JOUR DES PARAMETRES UTILISATEURS 10 PARM : PRESENTATION GENERALE** 1

- Choix des méthodes Station de Travail.

Ces paramètres sont gérés dans le fichier des Libellés d'Erreur et de Documentation Automatique (AE).

Les autres Paramètres Utilisateur ne sont utilisés que par les procédures batch :

- Cartes de contrôle pour le flot généré,
- Modifications des parties fixes des libellés d'erreurs,
- Option autorisation procédures batch.

Les deux premiers sont gérés dans le fichier de Paramètres Utilisateur (AP), le troisième dans le fichier des Libellés d'Erreur (AE).

## CONDITION D'EXECUTION

L'accès aux fichiers AE et AP doit être fermé au niveau TP.

## ANOMALIES D'EXECUTION

Se reporter au Sous-Chapitre "Anomalies" du Chapitre "GENERALITES".

Après suppression du problème, la procédure peut être relancée telle quelle à condition de vérifier la validité de la sauvegarde des Paramètres Utilisateur. (Voir le Paragraphe "RECOMMANDATION IMPORTANTE" ci-après.)

#### PARM : ENTREES UTILISATEUR

Une ligne '\*' (obligatoire) :

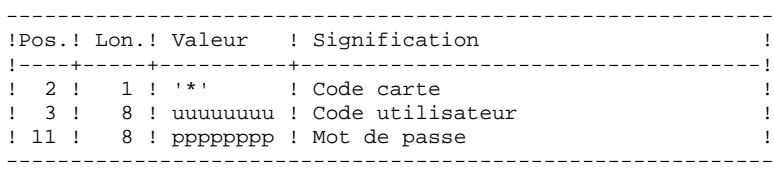

Les lignes de contrôle sont de deux types :

## 1. LES COMMANDES DE GESTION DES FICHIERS :

Sauvegarde-rechargement ou restauration-rechargement.

## 2. LES MISES A JOUR DES PARAMETRES UTILISATEUR :

Codes utilisateurs, Types de texte, Modifications libellés d'erreurs, Cartes de contrôle, Clés d'accès au système, Contrôle DSMS, Paramètres de sécurité, Caractères spéciaux, Choix méthodes.

1. COMMANDES DE GESTION DES FICHIERS

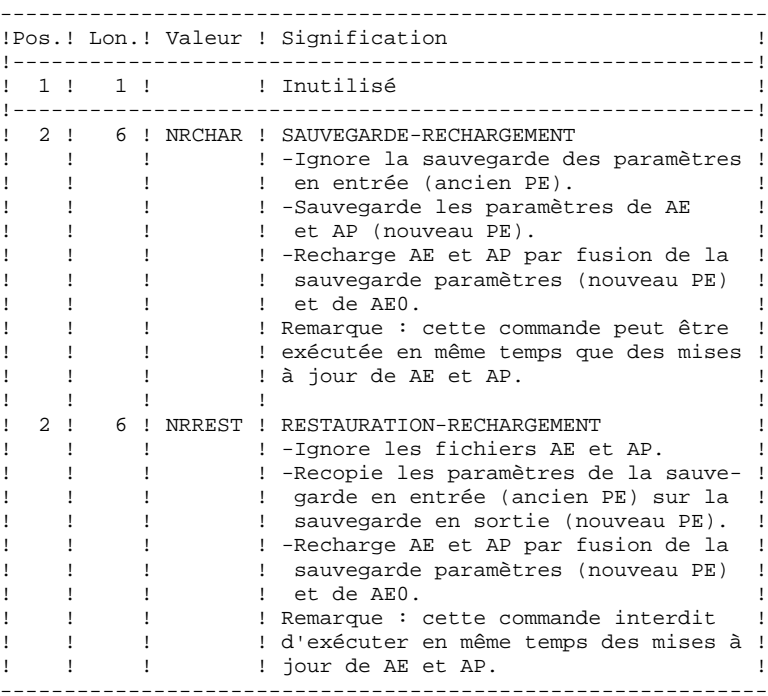

En l'absence de commande NRCHAR ou NRREST, la procédure PARM effectue :

- La mise à jour directe de AE et AP, si des mouvements de mise à jour sont présents en entrée ;
- La sauvegarde des paramètres utilisateur de AE et AP en sortie (nouveau PE).

Il n'y a pas rechargement de AE et AP et donc pas de prise en compte de AE0.

Des mises à jour des paramètres utilisateur peuvent être effectuées en TP (sous la transaction de mise à jour des paramètres ou sous la transaction VisualAge Pacbase pour la mise à jour des mots de passe des codes utilisateur).

Pour cette raison, la commande NRREST qui ne récupère pas les paramètres à partir des fichiers TP AE et AP, mais à partir de la dernière sauvegarde effectuée PE, doit être utilisée SEULEMENT DANS DEUX CAS pour lesquels il faut UTILISER LE CODE UTILISATEUR '\*\*\*\*\*\*\*\*' :

- Lorsque les fichiers AE et/ou AP sont inutilisables. La procédure recharge les fichiers AE et AP à partir de PE et AE0 : les paramètres entrés en TP depuis la dernière sauvegarde sont perdus.
- Lors d'un changement des caractéristiques des fichiers AE et/ou AP (changement de Version du système). Les anciens AE et/ou AP ne peuvent plus être accédés par la nouvelle version. La procédure charge les nouveaux fichiers AE et AP à partir de la sauvegarde PE et de AE0.

Voir également la procédure LOAE à utiliser lorsqu'un des fichiers AE ou AP est physiquement perdu.

2.1 Codes utilisateurs, Types de textes, Modifications des libellés d'erreurs, Cartes de contrôle.

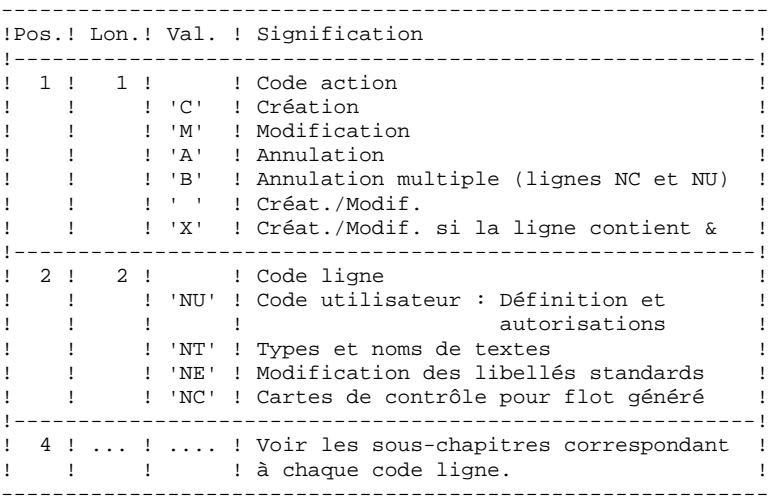

2.2 Clé d'accès à VisualAge Pacbase, contrôle des bases par DSMS (sauf IBM MVS).

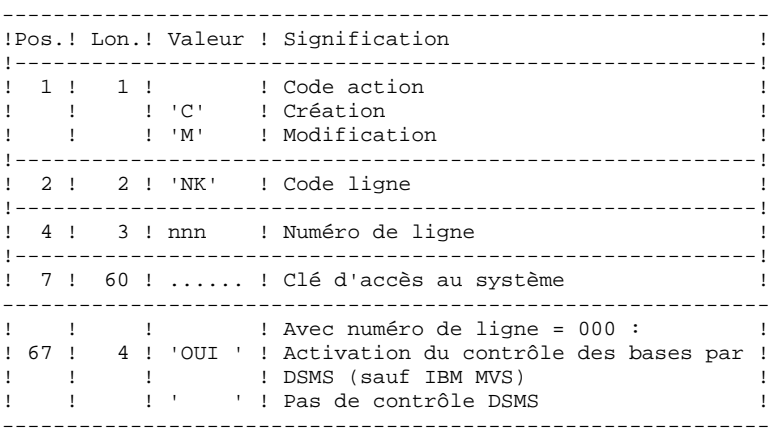

2.3 Paramètres de sécurité : Interface Systèmes de sécurité (Extension SEC) et deux Options.

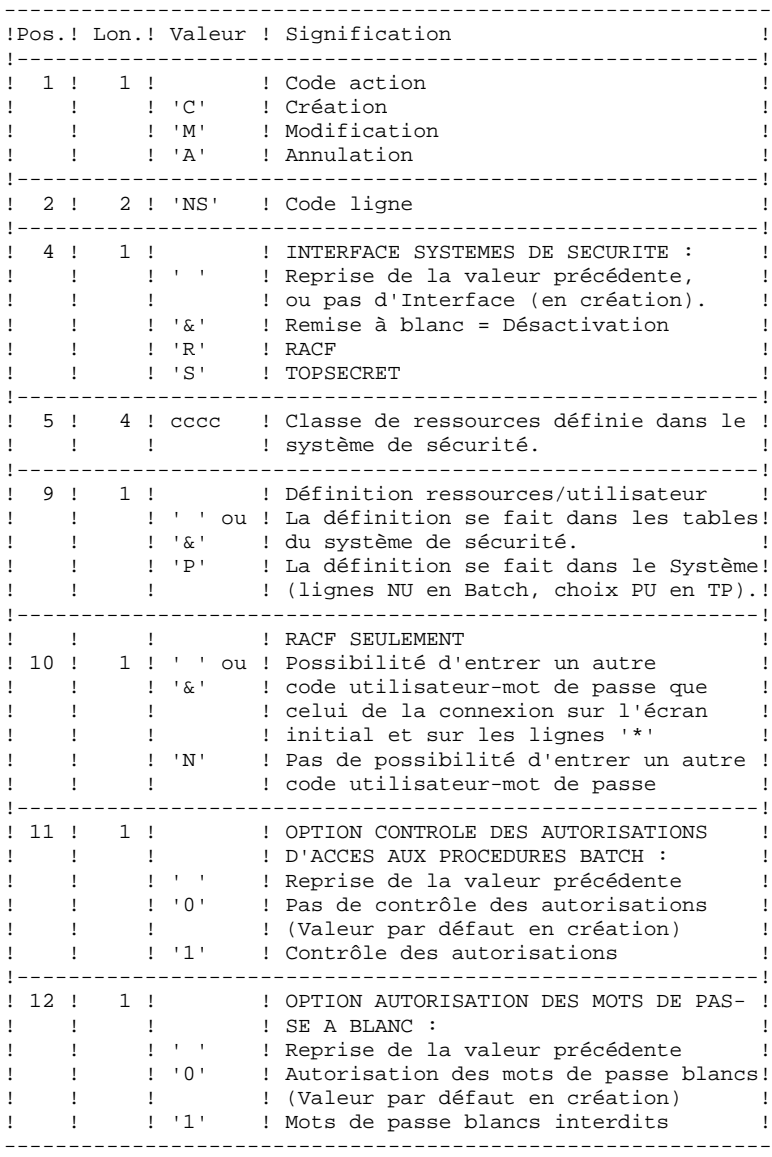

- Remarque : si le Système fonctionne sous un système de sécurité avec ressources par utilisateur définies dans les tables du système de sécurité, les codes utilisateur existant sous VisualAge Pacbase (Code entrée 'NU', choix 'PU' en TP) sont ignorés (voir le Manuel de Référence INTERFACE SYSTEMES DE SECURITE).
	- 2.4 Table de correspondance des caractères spéciaux pour la gestion des mots-clés.

En standard, les mots-clés obtenus à partir des noms en clair des entités sont convertis en majuscule, les caractères accentués ne le sont pas, ce qui peut compliquer la recherche par mots-clé. Pour forcer la conversion, il faut rajouter une ligne NW par caractère à convertir.

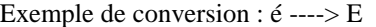

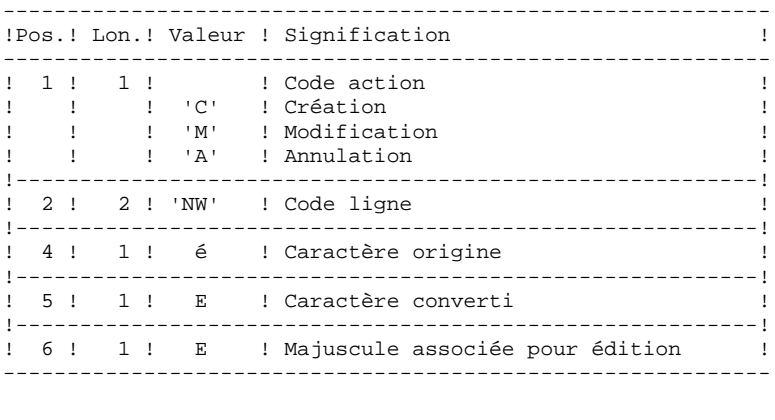

2.5 Association de codes bases VisualAge Pacbase à des codes bases DSMS (IBM MVS seulement).

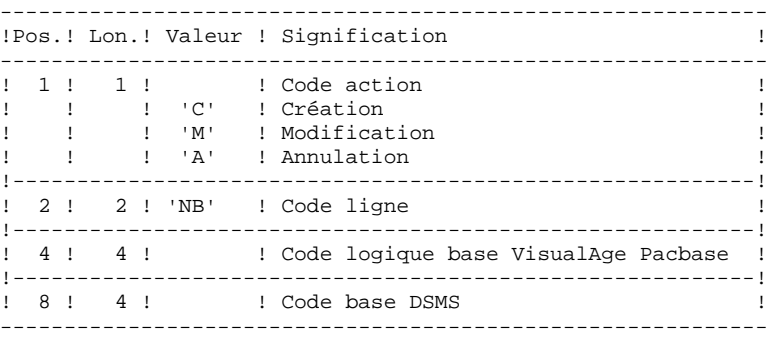

2.6 Définition des choix de la méthode pour la Station de Travail.

Les mouvements permettant la définition de ces lignes (de code NL et NM) sont livrés à l'installation. Se reporter au Manuel "Environnement et Installation", Chapitre "Installation", Sous-chapitre "Complément base : Module Station de Travail".

#### DEFINITION DES CODES UTILISATEURS

Les codes des utilisateurs du système sont stockés dans le fichier des libellés d'erreurs. Leur mise à jour des codes utilisateur s'effectue par l'intermédiaire de bordereaux de saisie spécifiques, de code 'NU' décrits ci-après.

Chaque utilisateur est identifié par un CODE et par un MOT DE PASSE qu'il devra rappeler lors de tout accès (batch ou conversationnel) au réseau ou à la transaction de gestion des paramètres utilisateur (et de l'environnement de production du module PEI).

Chaque utilisateur dispose d'AUTORISATIONS d'accès. Ces autorisations sont hierarchisées :

#### 1. UN NIVEAU D'AUTORISATION GLOBALE

.Accès aux bibliothèques d'un réseau (toutes bases), .Accès à la gestion des paramètres utilisateur, .Accès aux procédures Batch (toutes bases).

#### 2. UN NIVEAU D'AUTORISATION PAR BASE VISUALAGE PACBASE

.Accès aux bibliothèques de la base (toutes),

.Accès aux procédures batch de la base,

.Accès au Module Environnement de production de la base.

## 3. UN NIVEAU D'AUTORISATION PAR BIBLIOTHEQUE d'une base.

Lorsqu'un niveau d'autorisation inférieur est renseigné, il prime sur le niveau supérieur.

#### AUTORISATIONS D'ACCES AUX BIBLIOTHEQUES

Les niveaux d'autorisation sont :

- . Accès interdit,
- . Consultation,
- . Mise à jour de la session courante,
- . Mise à jour de l'ensemble des sessions.

Le niveau d'autorisation globale donne accès à TOUS les réseaux SAUF aux bases ou bibliothèques mentionnées explicitement. Le niveau d'autorisation par base donne accès à TOUTES les bibliothèques de la base sauf à celles explicitement mentionnées.

Si les niveaux d'autorisation globale et par base ne sont pas renseignés (accès interdit), l'utilisateur a accès uniquement aux bibliothèques mentionnées.

 **PARM : DEFINITION DES CODES UTILISATEURS 3**

Remarques :

Le caractère & permet de remettre à blanc le niveau d'autorisation globale ou par base.

Il est conseillé de donner l'autorisation générale la plus basse car il est plus simple et plus sûr de codifier les bibliothèques autorisées plutôt que celles interdites.

- Exemple : pour donner une autorisation de consultation sur toutes les bibliothèques, à l'exception de la bibliothèque 'AP1', qui pourra être mise à jour, il suffit d'indiquer :
	- . '1' dans le niveau d'autorisation globale ou le niveau d'autorisation de la base
	- . '3' dans l'autorisation particulière à la bibliothèque 'AP1'.

L'inter-bibliothèque correspondant au code '\*\*\*', peut être indiquée dans les autorisations d'accès.

#### Mise à jour du niveau d'autorisation d'une bibliothèque

La mise à jour des autorisations particulières s'effectue poste par poste. La modification d'une autorisation doit être effectuée sur le poste pour lequel elle a été accordée.

Pour supprimer l'autorisation d'accès à une bibliothèque, il suffit de mettre son niveau particulier à zéro.

L'inter-bibliothèque correspondant au code '\*\*\*', peut être indiqué dans les autorisations d'accès.

## Remarques :

Aucun contrôle de contenu du code bibliothèque n'est fait par le système.

Si une même bibliothèque figure dans plusieurs postes avec des niveaux différents, c'est le premier qui est pris en compte.

Aucun contrôle de cohérence n'est effectué entre le niveau d'autorisation globale et les niveaux d'autorisation particuliers (pour un niveau d'autorisation globale donné, on peut affecter un niveau particulier identique).

## AUTORISATION D'ACCES A LA GESTION DES PARAMETRES UTILISATEUR

Les niveaux d'autorisation sont :

- 0 : Accès interdit,<br>1 : Consultation un : Consultation uniquement,
	- 2 ou 3 : Mise à jour autorisée,

 **GESTION DE LA BASE 2 PARM : MISE A JOUR DES PARAMETRES UTILISATEURS 10 PARM : DEFINITION DES CODES UTILISATEURS 3**

4 : Administrateur.

Voir explications ci-après.

## AUTORISATIONS D'ACCES AUX PROCEDURES BATCH (OPTION)

Si l'option de contrôle des autorisations aux procédures Batch est activée (voir au paragraphe ci-dessus "2. PARAMETRES UTILISATEUR") l'utilisateur pourra exécuter ou non les procédures en fonction du niveau d'autorisation qui lui a été attribué.

Voir le paragraphe concernant cette option dans le sous- Chapitre AUTORISATION D'ACCES du 1er chapitre du Manuel, donnant le tableau des autorisations requises par procédure.

## AUTORISATION D'ACCES AU MODULE ENVIRONNEMENT DE PRODUCTION

Il existe trois niveaux d'autorisation sur l'Environnement de production (module PEI) :

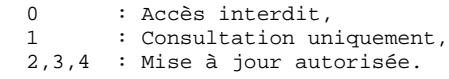

Une autorisation sur PEI se renseigne comme un code bibliothèque réservé "\$E ", dans une zone d'autorisation spécifique à une bibliothèque.

# 2.10.4. PARM : CODE UTILISATEUR : UTILISATION GENERALE

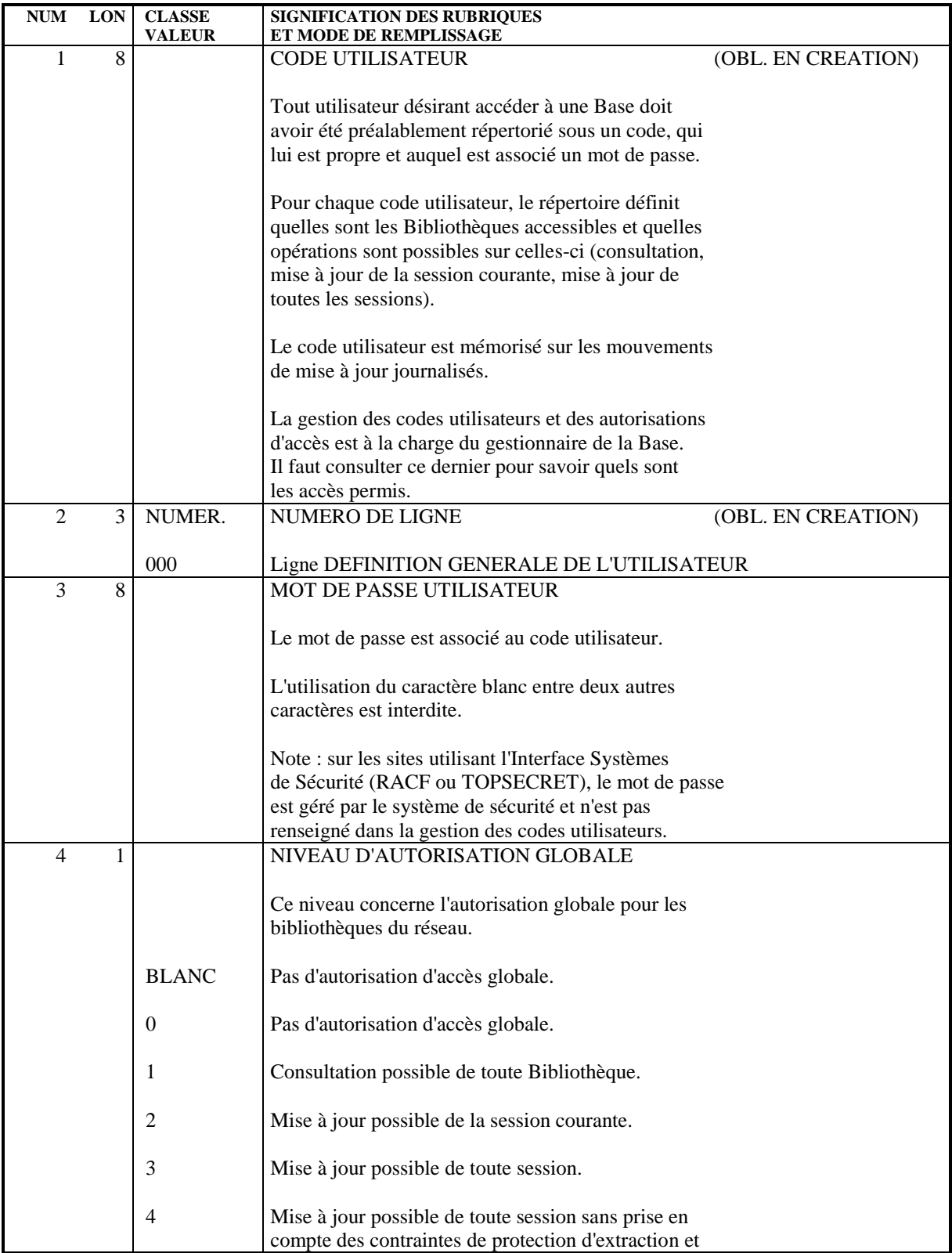

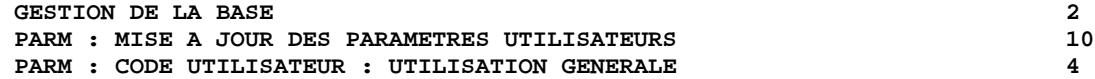

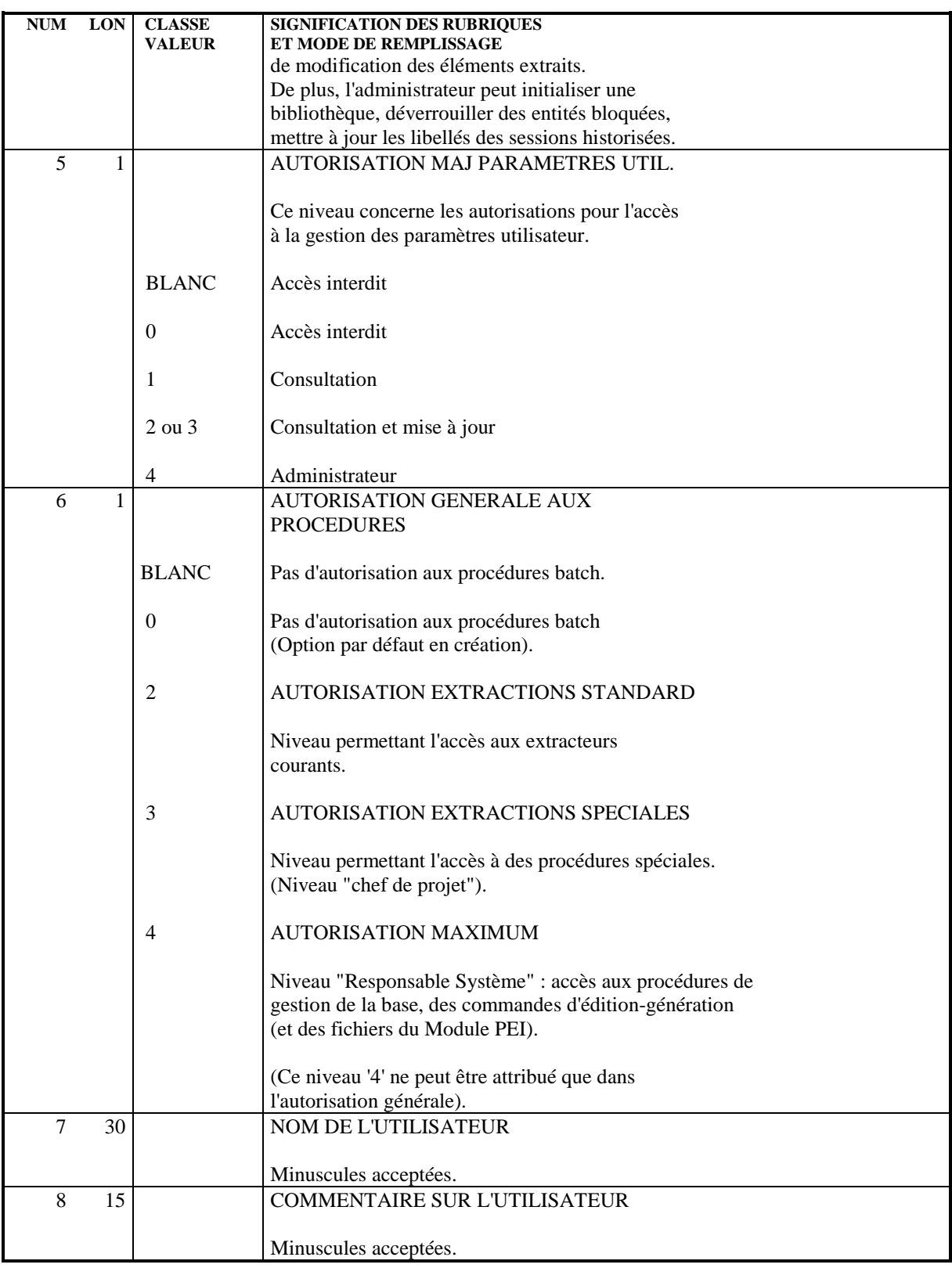

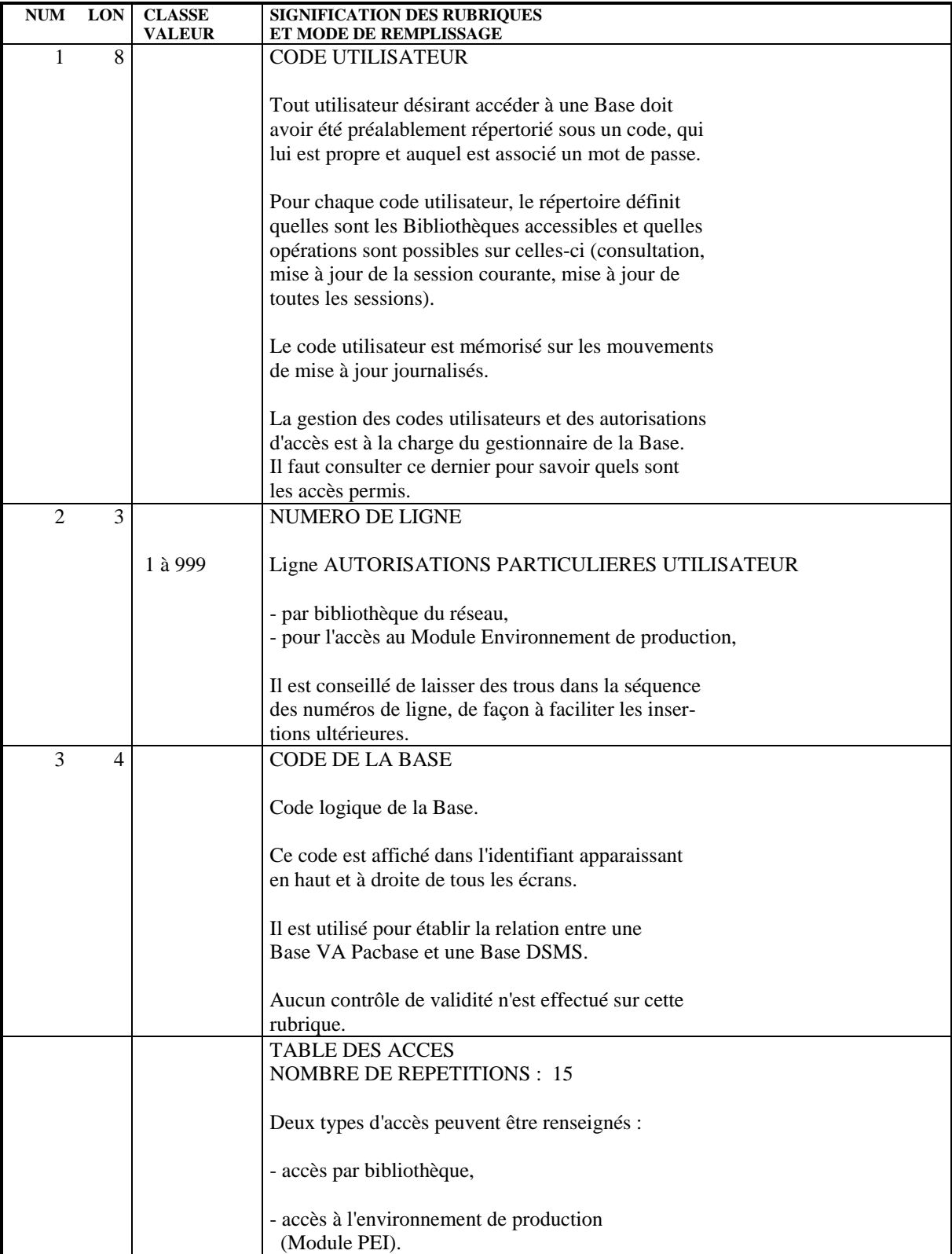

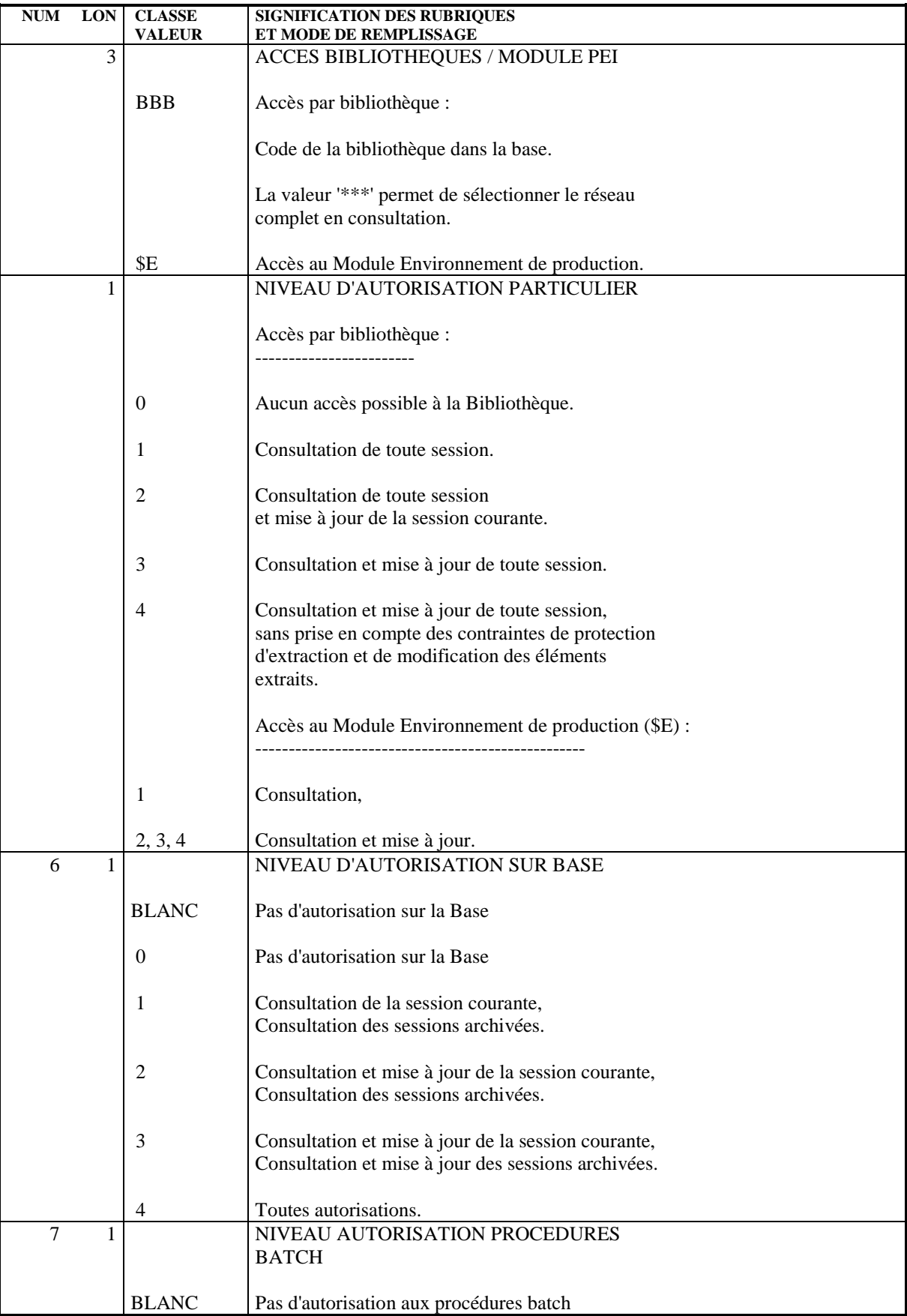

## **GESTION DE LA BASE<br>
PARM : MISE A JOUR DES PARAMETRES UTILISATEURS** PARM : MISE A JOUR DES PARAMETRES UTILISATEURS<br>PARM : AUTORISATIONS PARTICULIERES 5 PARM : AUTORISATIONS PARTICULIERES

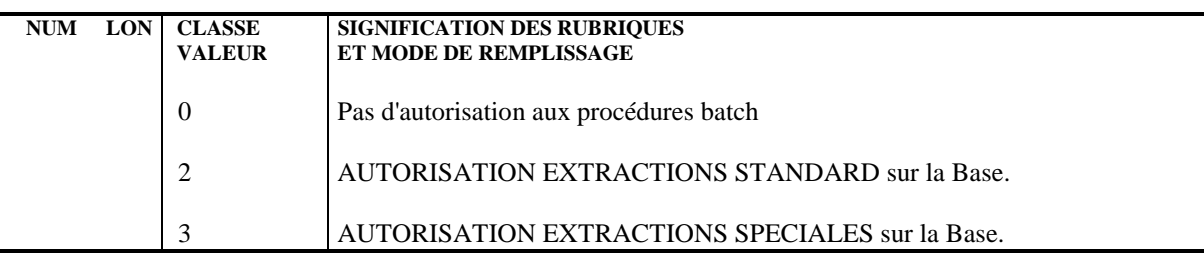

# 2.10.6. PARM : TYPES DE TEXTES

## MISE A JOUR DES TYPES DE TEXTE

On affecte un type à chaque entité Texte définie dans la base (voir le Manuel de Référence DICTIONNAIRE). De même, un type peut être associé aux divisions du texte. Les types peuvent être indifféremment utilisés pour les textes et pour les divisions.

L'ensemble des couples Type de texte - Libellé est stocké dans le fichier des libellés d'erreurs et peut être mis à jour par l'intermédiaire d'un bordereau de saisie spécifique de code 'NT'.

La mise à jour s'effectue par création, modification ou annulation standard dans le fichier.

REMARQUE : En cas d'annulation d'un type de texte, le libellé associé à ce type de texte sera 'TYPE INCONNU'.

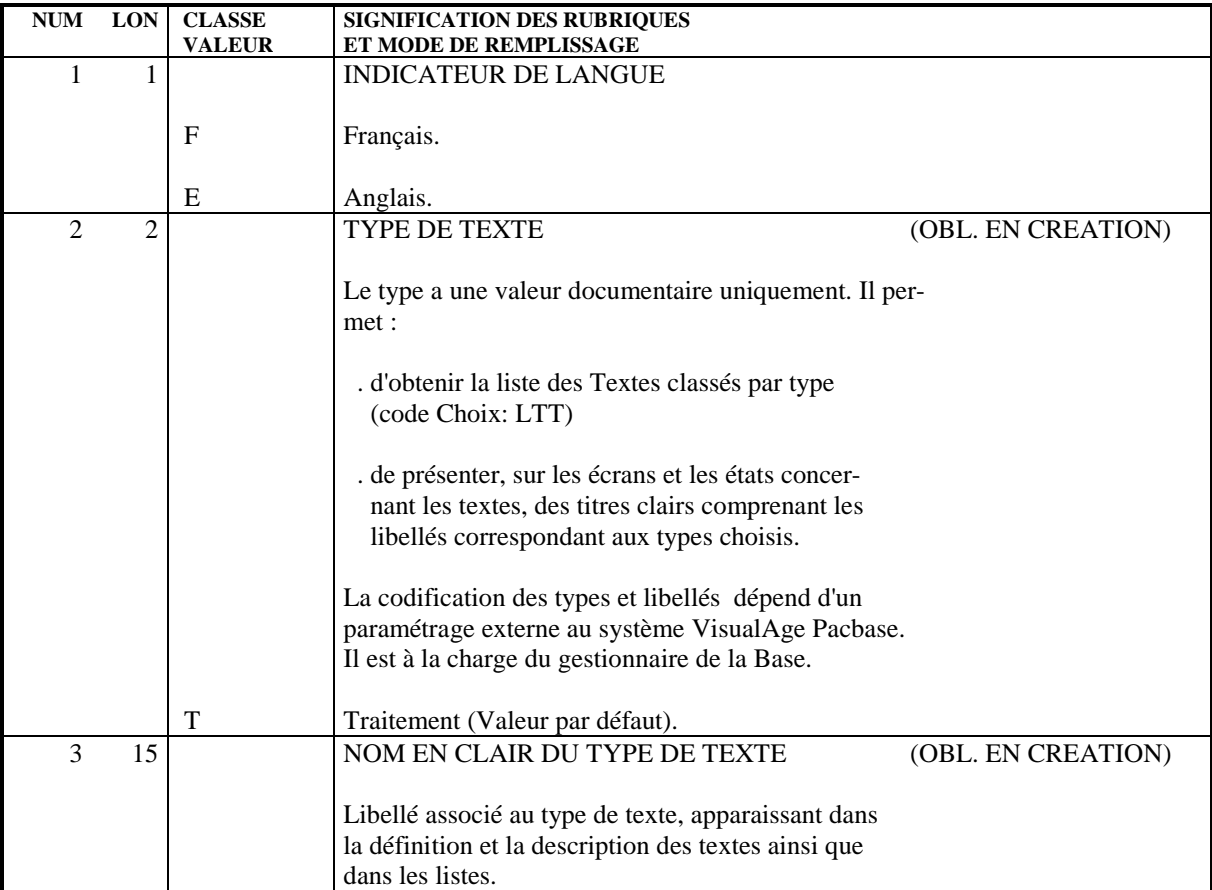

## 2.10.7. PARM : MODIFICATIONS LIBELLES D'ERREUR STANDARD

## LIBELLES D'ERREURS STANDARD

L'utilisateur peut modifier la première partie des libellés d'erreurs standard des applications générées si les options par défaut ne lui conviennent pas.

La deuxième partie de ce libellé n'est pas modifiable : elle est composée du nom en clair de l'entité sur laquelle porte l'erreur.

La mise à jour Batch s'effectue par l'intermédiaire d'un bordereau de saisie spécifique de code 'NE' décrit ci-après.

## REMARQUES

Aucune modification ne peut être effectuée sur les libellés d'erreurs envoyés par le Système. Seuls ceux qui seront générés pour une application donnée peuvent être modifiés.

L'annulation d'un enregistrement dans le fichier Paramètres Utilisateur provoque la reprise des options par défaut du Système.

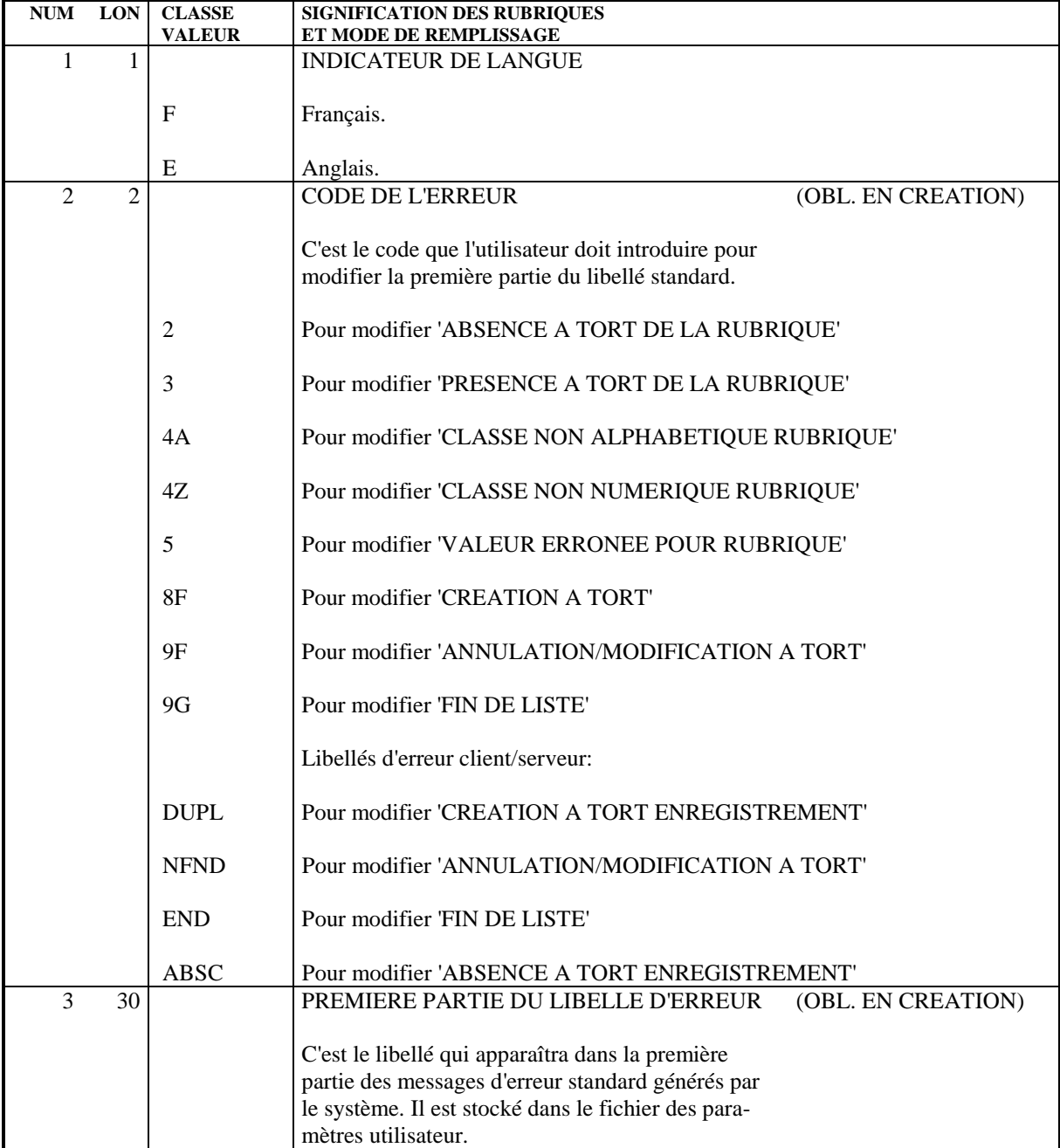

## CARTES DE CONTROLE OPTIONNELLES

Les flots de programmes, transactions ou descriptions de bases de données générés par le système doivent comprendre, outre les instructions proprement dites, les commandes nécessaires aux traitements ultérieurs de ces flots générés (assemblage éventuel, compilation, etc.)

REMARQUE : On appelle flot l'ensemble des programmes d'un type donné (programme, transaction, écran, description de base), générés par le système pour un utilisateur à partir d'une bibliothèque pour une session donnée.

Ces commandes ont un double rôle :

- . Elles servent de séparateurs entre deux programmes, écrans, ou descriptions de base de données,
- . Elles pilotent l'exécution des procédures nécessaires à leur traitement.

Elles peuvent se situer à plusieurs endroits dans le flot :

- . En tête du flot généré,
- . En tête de programme, écran ou description de base,
- . En fin de programme, écran ou description de base,
- . En fin du flot généré.

Chaque commande est constituée par un ensemble de "cartes" de contrôle, repéré par un code, le code "option", qui permet de l'identifier. Chaque "carte" représente une ligne du langage de contrôle, sous une forme compacte permettant le paramétrage de certaines données variables d'une ligne (code programme, code écran, code de la bibliothèque, etc.).

L'ensemble de ces informations est stocké dans le fichier des paramètres utilisateur. Des exemples d'options sont fournis à l'implantation du système.

La mise à jour batch s'effectue par l'intermédiaire d'un bordereau de saisie spécifique de code 'NC', utilisé par le gestionnaire de la base.

#### APPEL DES CARTES DE CONTROLE

Lorsqu'un utilisateur demande la génération d'un programme, d'un écran ou d'une description de base de données, il doit appeler les "jeux" de cartes de contrôle nécessaires au traitement du flot, identifiés par leur code option dans le fichier des paramètres utilisateur. L'utilisateur doit :

- . Introduire au niveau de la bibliothèque des codes options "avant" et "après" flot,
- . Introduire également au niveau de la bibliothèque des options "avant" et "après" programmes, qui seront les options par défaut pour tout programme de la bibliothèque,
- . Introduire au niveau de chaque programme des options "avant" ou "après" programme, s'il désire modifier les options par défaut,
- . Introduire au niveau de chaque Ecran les options "avant/après" transaction et "avant/après" grille,
- . Introduire au niveau de chaque bloc les options "avant" et "après" bloc de données.

L'utilisateur peut modifier sur l'écran de demande de génération ('GP') les options prises au niveau bibliothèque ou au niveau programme ou écran. Ces modifications seront valables uniquement pour les générations demandées par l'utilisateur par l'intermédiaire de l'écran 'GP'.

La priorité au cours d'un passage est : commande de génération, puis fiche de l'entité, puis bibliothèque.

Les cartes Flot font l'objet d'une commande spéciale FL<sub>x</sub> où x est le type d'entité générée.

## PARAMETRAGE DES CARTES DE CONTROLE

Le paramétrage des cartes de contrôle s'effectue selon le principe suivant :

Une carte de contrôle est constituée de trois types d'informations :

- . Une partie fixe, représentant la syntaxe du langage de commande utilisé,
- . Une première partie variable, dont les composants peuvent être déterminés à l'avance (par exemple, le code du programme généré, le nom de la bibliothèque),
- . Une deuxième partie variable, qui ne peut être alimentée qu'au tout dernier moment, car variant à chaque passage (par exemple, classe d'impression, temps limite, etc.).

Les deux parties variables d'une carte de contrôle vont être alimentées par l'intermédiaire du décodage d'une zone spéciale, le 'CARACTERE DE REPERE D'INSERTION'. C'est un caractère quelconque qui, dans l'image de la carte de contrôle introduite dans le fichier, va remplacer les parties variables.

Il est indiqué dans le dernier caractère de la ligne.

On dispose de cinq paramètres pour une ligne et les cinq positions précédant le caractère de repère contiennent les valeurs symboliques de ces paramètres.

Au moment de la "génération" des cartes de contrôle, ce caractère va être décodé et le système lui substituera les significations respectives des paramètres de remplissage, selon le principe :

- . Les paramètres de remplissage de type alphabétique, dont les valeurs sont données dans la description des entrées, seront décodés en fonction de leur signification préétablie.
- . Les paramètres de remplissage de type numérique, qui sont introduits dans l'écran ou sur le mouvement de demande d'édition et de génération, sont décodés en fonction de la signification attribuée par l'utilisateur.

# EXEMPLE

On veut obtenir la carte de contrôle suivante, à insérer devant tous les programmes générés : \*\*COMPIL DATE:JJ/MM/AA,PROG:pppppp,DUREE:d,CLASSE:c;

Soit '-' le caractère de repère d'insertion défini par l'utilisateur. La représentation 'compacte' de la carte sera :

\*\*COMPIL DATE:-,PROG:-,DUREE:-,CLASSE:-;

Les paramètres à introduire seront dans l'ordre : DP12, où :

- . 'D' est la date déterminée par le système ;
- . 'P' est le code programme généré ;

. '1' est le paramètre numéro 1, indiqué sur l'écran de demande d'édition et de génération par l'utilisateur, sous la forme 1=d, soit au niveau du flot programme (FLP) s'il s'agit de l'option par défaut, sinon au niveau programme (GP) ;

. '2' est le paramètre de remplissage numéro 2, indiqué de la même façon que le précédent (2=c).

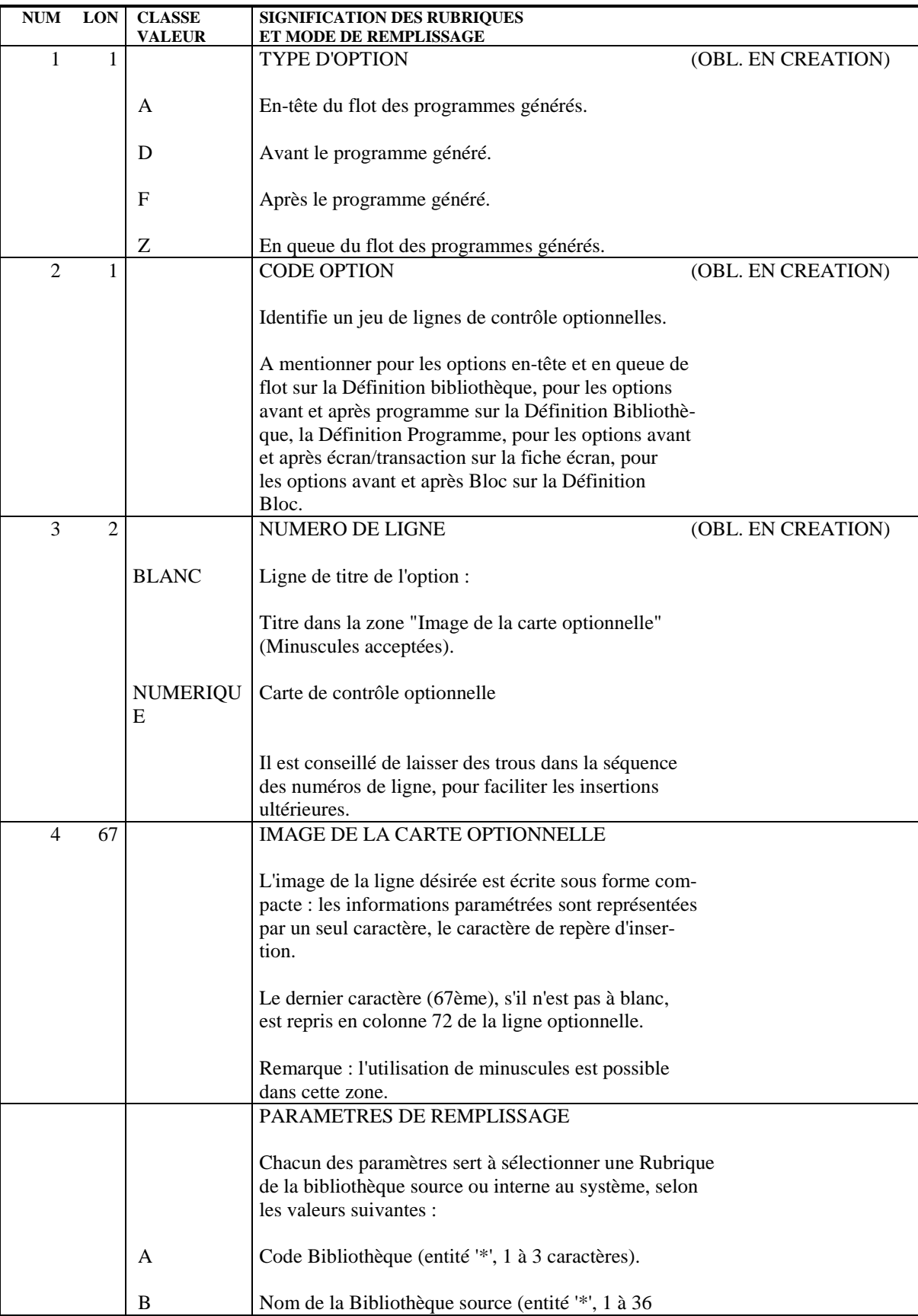

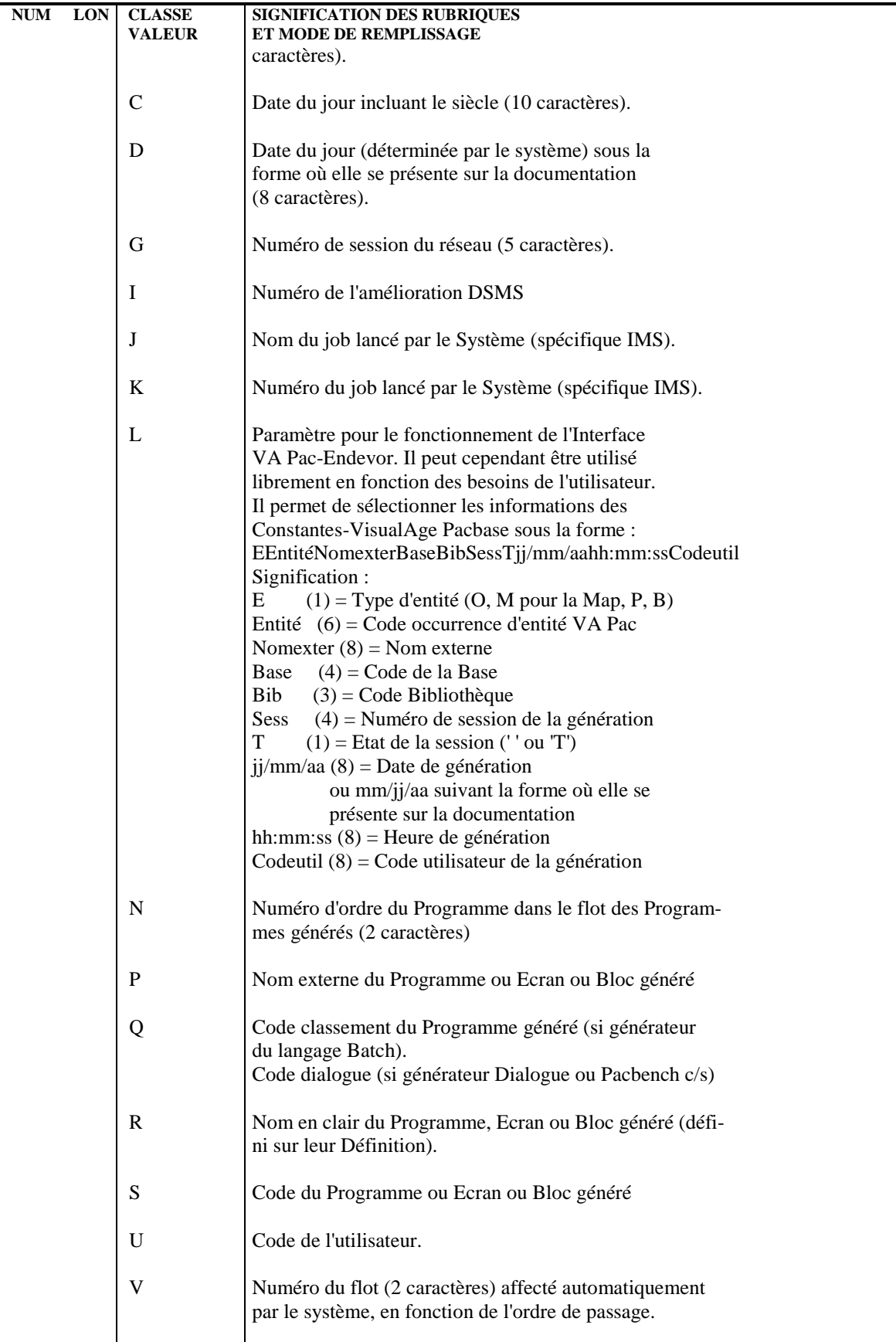

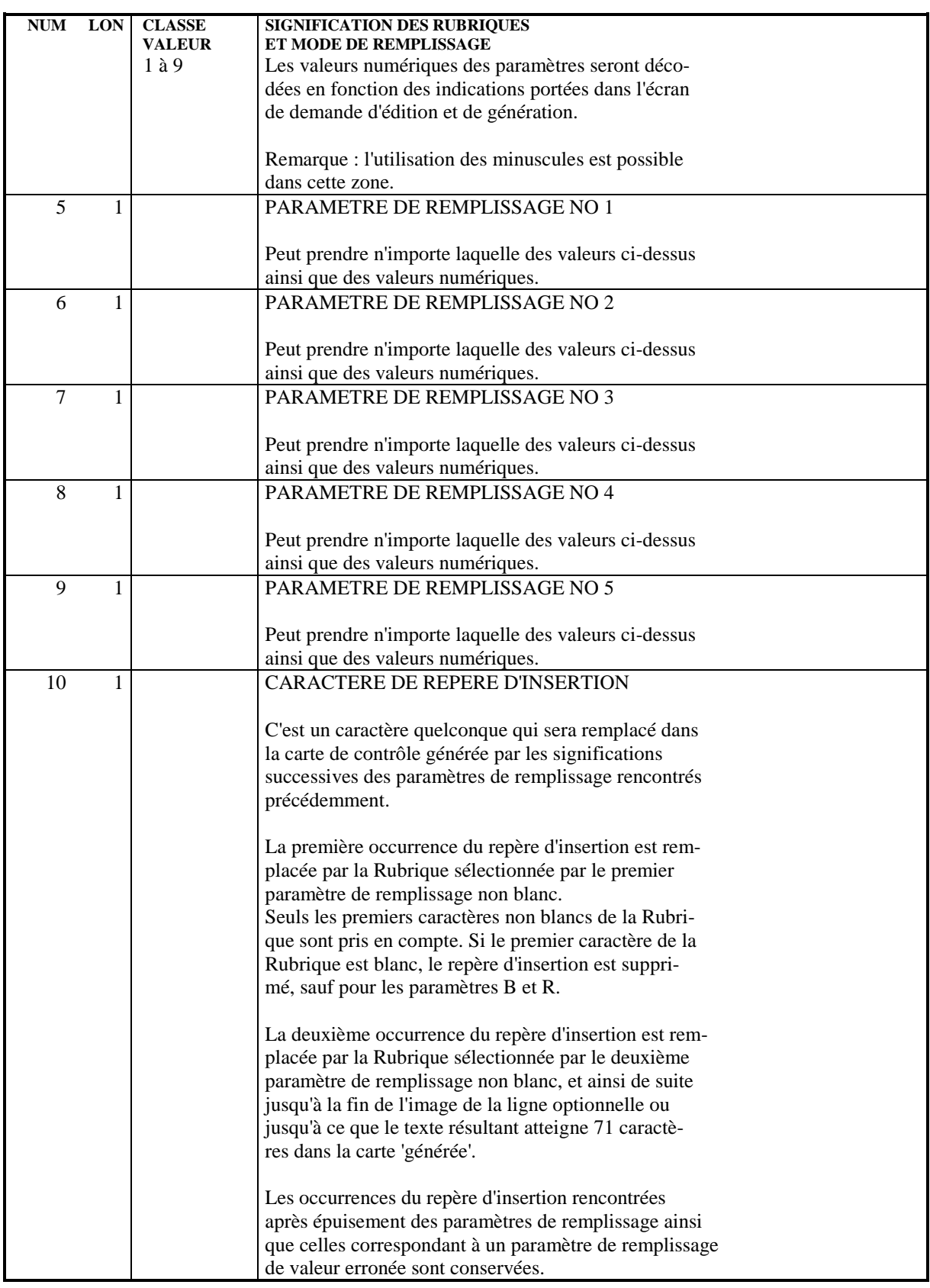

2.10.9. PARM : DESCRIPTION DES ETAPES

#### PARM : DESCRIPTION DES ETAPES

#### MISE A JOUR ET SAUVEGARDE : PACU15

Cette étape effectue la mise à jour directe des paramètres dans les fichiers libellés d'erreurs VisualAge Pacbase (AE) et paramètres utilisateur (AP). Elle constitue systématiquement un fichier de sauvegarde des paramètres PE(+1). ATTENTION : en cas de commande NRREST, la sauvegarde après PE(+1) est l'image exacte de la sauvegarde avant PE(0), et non le résultat de la sauvegarde des paramètres se trouvant dans AE et AP. . Fichiers permanents en entrée-sortie : - Libellés d'erreurs PAC7AE : EFN : \$NMTU.\$ROOT\$ROOTAE - Paramètres utilisateur<br>PAC7AP : EFN : SNMI EFN : \$NMBU.\$ROOT\$ROOTAP . Fichier permanent en entrée : - Sauvegarde paramètres utilisateur PAC7EC : EFN : \$NMBU.\$ROOT\$ROOTPE . Fichier mouvement : - Mouvements de mise à jour EFN : TMBPARM . Fichier en sortie : - Sauvegarde paramètres utilisateur PAC7CE : EFN : \$NMBU.\$ROOT\$ROOTPE/G+1 . Etats en sortie : - Edition du fichier et compte-rendu de mise à jour PAC7IJ - Compte-rendu autorisation m.à j. PAC7DD

#### REDEFINITION DES FICHIERS AE ET AP :

Cette étape n'est exécutée que si le rechargement ou la restauration des fichiers AE et AP a été demandé. Elle effectue un DEALLOC/PREALLOC des fichiers AE et AP.

#### RECHARGEMENT DES FICHIERS AE ET AP : PACU80

Cette étape n'est exécutée que si le rechargement ou la restauration des fichiers AE et AP a été demandé.

- . Fichiers permanents en entrée : - Sauvegarde paramètres utilisateur PAC7CE : EFN : \$NMBU.\$ROOT\$ROOTPE/G+1 - Image séquentielle initiale des libellés d'erreurs<br>PAC7LE : EFN : \$NM! EFN : \$NMBS.\$ROOT\$ROOTAE0
- . Fichier mouvements : - Mouvements de mise à jour PAC7MC : EFN : TMBPARM
- . Fichiers permanents en sortie : - Libellés d'erreurs à reconstituer PAC7AE : EFN : \$NMTU.\$ROOT\$ROOTAE - Paramètres utilisateur à recréer PAC7AP : EFN : \$NMBU.\$ROOT\$ROOTAP
- . Etat en sortie : - Compte-rendu de reconstitution PAC7IJ

### 2.10.10. PARM : JCL D'EXECUTION

```
 COMM '*******************************************************';
      COMM '* MISE A JOUR PARAMETRES UTILISATEUR PBEXPARM *';
      COMM '* ================================== ======== *';
\text{COMM} \rightarrow * \rightarrow * \ COMM '*******************************************************';
      MVL PAC7PE='$NMBU.$ROOT$FILEPE',
            CTTUN='FILESTAT=UNCAT,DVC=$DVTU,MD=$MDTU',
            RFTU=&CTTU$CTTU,
            CTBSN='FILESTAT=UNCAT,DVC=$DVBS,MD=$MDBS',
            RFBS=&CTBS$CTBS,
            CTLIN='FILESTAT=UNCAT,DVC=$DVLI,MD=$MDLI',
            RFLI=&CTLI$CTLI,
            CTBUN='FILESTAT=UNCAT,DVC=$DVBU,MD=$MDBU',
            RFBU=&CTBU$CTBU,
            CTAJN='FILESTAT=UNCAT,DVC=$DVAJ,MD=$MDAJ',
            RFAJ=&CTAJ$CTAJ,
            RFTM='DVC=$DVTM,MD=$MDTM',
            CTGENDY='/G+1',CTGENTY='/G+1',CTGENDN='G1',
            RFGEN=&CTGEN$MDSVPE$CTBU;
      CR IF=*PARM,
            OF=(TMBPARM,TEMPRY,&RFTM,END=PASS),
            OUTDEF=(CISZ=2048,RECSZ=80,RECFORM=FB);
      COMM '*** PACU15 ***';
      STEP PACU15,FILE=($NMLI.$LIBLM,&RFLI),DUMP=DATA;
            SZ 170;
            ASG PAC7AE,$NMTU.$ROOT$ROOTAE,&RFTU;
            ASG PAC7AP,$NMTU.$ROOT$FILEAP,&RFTU;
            ASG PAC7CE,&PAC7PE!!&RFGEN,&RFBU;
            ASG PAC7EC,&PAC7PE,&RFBU;
           ASG PAC7MC, TMBPARM, TEMPRY, &RFTM, END=PASS;
            ASG PAC7DD,SYS.OUT;
            ASG PAC7IJ,SYS.OUT;
            ASG PAC7EI,SYS.OUT;
      ESTP;
      JUMP ERR,SW20,EQ,1;
      COMM '*** SHIFT PAC7PE ***';
      JUMP SHFT$MDSVPE$CTBU;
      SHFTTY:SHFTDY:
      SHIFT &PAC7PE;
      JUMP SHFTE;
      SHFTDN:
      FILMODIF FILE=(&PAC7PE,&RFBU) NEWNAME=&PAC7PE!!G2;
      FILMODIF FILE=(&PAC7PE!!G1,&RFBU) NEWNAME=&PAC7PE;
      FILMODIF FILE=(&PAC7PE!!G2,&RFBU) NEWNAME=&PAC7PE!!G1;
      JUMP SHFTE;
      SHFTTN:
      SHFTE:
      JUMP END,SW30,EQ,1;
      COMM '*** ALLOCATION : AE AP ***';
 IV PBINALAE ($NMLI.$LIBJCL,&RFLI);
 IV PBINALAP ($NMLI.$LIBJCL,&RFLI);
      COMM '*** PACU80 ***';
      STEP PACU80,FILE=($NMLI.$LIBLM,&RFLI),DUMP=DATA;
            SZ 170;
            ASG PAC7AE,$NMTU.$ROOT$ROOTAE,&RFTU;
            ASG PAC7AP,$NMTU.$ROOT$FILEAP,&RFTU;
            ASG PAC7CE,&PAC7PE,&RFBU;
            ASG PAC7LE,$NMBS.$ROOT$ROOTAE0,&RFBS;
           ASG PAC7MC, TMBPARM, TEMPRY, &RFTM, END=PASS;
            ASG PAC7IJ,SYS.OUT;
            ASG PAC7EI,SYS.OUT;
      ESTP;
      JUMP ERR,SW20,EQ,1;
      JUMP END;
      ERR:
      SEND ' PBEXPARM - ABNORMAL END OF RUN ';
      LET SEV 3;
      END:
```
**VisualAge Pacbase - Manuel d'Exploitation PROCEDURES BATCH DE L'ADMINISTRATEUR ADMINISTRATION DES VERSIONS 3**

## **3. ADMINISTRATION DES VERSIONS**

## *3.1. PEI : MODULE ENVIRONNEMENT DE PRODUCTION*

## 3.1.1. PEI : PRESENTATION GENERALE

#### PEI : PRESENTATION GENERALE

Le Module GESTION DE L'ENVIRONNEMENT DE PRODUCTION est optionnel. A ce titre, son utilisation est soumise à un contrat d'acquisition.

La gestion des mises en production permet :

- . De gérer des environnements de génération, en précisant ceux qui gèrent l'historisation de la base, qui sont appelés "environnements de production".
- . De gérer un suivi des entités générées à partir d'une base et mises en production (ou en exploitation).
- . De donner à l'utilisateur des informations sur ces entités tels le code bibliothèque où elles se trouvent, le numéro de session de la dernière génération, le numéro de session de la dernière historisation.
- . De déclencher une historisation de la base lors de l'édition de documentation utilisateur ou de la génération du fichier des libellés d'erreurs.
- . De déclencher automatiquement l'historisation de la base en fonction des générations affectant les environnements de production.
- . De générer les demandes d'épuration de sessions historisées devenues inutiles et, de ce fait, de constituer une aide à la réorganisation de la base.
- . De connaître la liste des sessions pour lesquelles il y a réellement eu mise en production.
- . De donner aux équipes de développement un début de suivi de projet pour les entités générées.

Pour plus de détails, se reporter au Manuel de Référence "ENVIRONNEMENT DE PRODUCTION".

#### **ADMINISTRATION DES VERSIONS 3 PEI : MODULE ENVIRONNEMENT DE PRODUCTION 1 PEI : PRESENTATION GENERALE** 1

#### FICHIERS UTILISES

La gestion des environnements et celle des entités mises en production utilisent le même fichier logique.

Afin de pouvoir mettre à jour ce fichier simultanément en batch et en TP, ce fichier est physiquement dupliqué.

La mise à jour s'effectue sur l'un des fichiers en TP, et sur l'autre en batch (fichiers dits "miroirs").

Pour la consultation, le système utilisera le fichier dont la mise à jour est la plus récente.

Information sur la taille de ces fichiers

Ce sont deux fichiers dont l'accès peut être direct ou séquentiel selon le traitement à effectuer.

Longueur : 110 octets, clé (long. 26, pos. 1) Soit N le nombre d'enregistrements. E le nombre d'environnements de production. G le nombre moyen d'entités générées par bibliothèque. L le nombre de bibliothèques où se trouve une entité. B le nombre de bibliothèques de la base. S le nombre de sessions de production. On  $a : N = E + (G * B * L * 2) + S$ 

Il faut compter  $L = 2$  au minimum, car une entité peut être simultanément en production et en développement.

Il faut également tenir compte du fait que toute annulation est logique jusqu'à l'exécution de la procédure de restauration.

La même taille doit être prévue pour les deux fichiers batch et TP.

## INPE : PRESENTATION GENERALE

La procédure INPE permet l'initialisation d'une sauvegarde des fichiers PEI.

Elle doit être exécutée lors de l'initialisation de la Base ou de la reprise d'une version antérieure.

Elle doit être suivie de l'exécution de la procédure de restauration RSPE, afin d'assurer l'initialisation des fichiers utilisateur du Module Environnement de Production.

#### CONDITION D'EXECUTION

L'accès en TP aux fichiers AB et AC doit être fermé. En revanche, l'accès aux fichiers de la base de spécifications peut rester ouvert.

Option autorisation d'accès aux procédures Batch : . niveau d'autorisation générale 4 requis.

#### ANOMALIES D'EXECUTION

Après suppression du problème, la procédure peut être relancée telle quelle.

#### ENTREE UTILISATEUR

Option autorisation d'accès aux procédures Batch : Une ligne \* avec Code utilisateur et Mot de passe.

## 3.1.2.2. INPE : DESCRIPTION DES ETAPES

#### INPE : DESCRIPTION DES ETAPES

SAUVEGARDE INITIALE ENVIRONNEMENT DE PRODUCTION : PACR01

.Fichiers permanents en entrée : -Fichier des données PAC7AR : EFN : \$NMTU.\$ROOT\$FILEAR -Fichier Index PAC7AN : EFN : \$NMTU.\$ROOT\$FILEAN -Fichier Libellés erreurs PAC7AE : EFN : \$NMTU.\$ROOT\$ROOTAE .Fichiers en entrée : -Fichier entrée utilisateur PAC7MB : EFN : TMBINPE .Fichier en sortie : -Sauvegarde initiale environnement PAC7PP : EFN : \$NMBU.\$ROOT\$FILEPP/G+1 .Etats en sortie : -Compte-rendu PAC7IB -Option autorisation procédures batch PAC7DD . Fichiers de tri : SWK

#### 3.1.2.3. INPE : JCL D'EXECUTION

```
PBEXINPE *';
COMM '* INITIALISATION PEI
COMM ' * =====================
                                   \equiv======= *';
COMM<sup>+*</sup>
                                               \star \cdot ;
MVL PAC7PP='$NMBU.$ROOT$FILEPP',
     CTTUN='FILESTAT=UNCAT, DVC=$DVTU, MD=$MDTU',
     RETUL&CTTUSCTTU
     CTBSN='FILESTAT=UNCAT, DVC=$DVBS, MD=$MDBS',
     RFBS=&CTBS$CTBS,
     CTLIN='FILESTAT=UNCAT, DVC=$DVLI, MD=$MDLI',
     RELI=&CTLISCTLI.
     CTBUN='FILESTAT=UNCAT.DVC=SDVBU.MD=SMDBU'.
     RFBU=&CTBU$CTBU,
     CTAJN='FILESTAT=UNCAT, DVC=$DVAJ, MD=$MDAJ',
     RFAJ=&CTAJ$CTAJ,
     RFTM='DVC=$DVTM, MD=$MDTM',
     <code>CTGENDY='/G+1'</code> , <code>CTGENTY='/G+1'</code> , <code>CTGENDN='G1'</code> ,
     RFGEN=&CTGEN$MDSVPP$CTBU;
C_{\rm R}IF = *INPE,
    OF=(TMBINPE, TEMPRY, &RFTM, END=PASS),
    OUTDEF=(CISZ=2048, RECSZ=80, RECFORM=FB);
COMM *** PACR01 ***';
STEP PACR01, FILE=($NMLI.$LIBLM, &RFLI), DUMP=DATA;
    SZ 80;
     ASG PAC7MB. TMBINPE. TEMPRY. & RFTM;
     ASG PAC7AE, $NMTU. $ROOT$ROOTAE, &RFTU,
        ACC=READ, SHARE=MONITOR;
     DEF PAC7AE, READLOCK=STAT;
     ASG PAC7AN, $NMTU. $ROOT$FILEAN, &RFTU.
        ACC=READ, SHARE=MONITOR;
     DEF PAC7AN, READLOCK=STAT;
     ASG PAC7AR, $NMTU. $ROOT$FILEAR, &RFTU,
        ACC=READ. SHARE=MONITOR;
     DEF PAC7AR.READLOCK=STAT;
     ASG PAC7PP, &PAC7PP! ! &RFGEN, &RFBU;
     ASG PAC7DD, SYS.OUT;
     ASG PAC7IB, SYS.OUT;
     ASG PAC7EI, SYS.OUT;
     SWK WKDISK=(SZ=5, \&RFTM);
ESTP;
JUMP ERR, SW20, EQ, 1;
COMM *** SHIFT PAC7PP ***JUMP SHFT$MDSVPP$CTBU;
SHFTTY: SHFTDY:
SHIFT &PAC7PP;
JUMP SHFTE;
SHFTDN:
FILMODIF FILE=(&PAC7PP, &RFBU)
                                 NEWNAME=&PAC7PP!!G2;
FILMODIF FILE=(&PAC7PP!!G1, &RFBU) NEWNAME=&PAC7PP;
FILMODIF FILE=(&PAC7PP!!G2, &RFBU) NEWNAME=&PAC7PP!!G1;
JUMP SHFTE;
SHETTN:
SHFTE:
JUMP END;
ERR:
SEND ' PBEXINPE - ABNORMAL END OF RUN ';
LET SEV 3;
END:
```
114

 $\mathbf{3}$ 

 $\mathbf{1}$ 

 $\overline{2}$ 

## SAUVEGARDE DES FICHIERS (SVPE) : PRESENTATION

La procédure SVPE sauvegarde les fichiers AB et AC du Module PEI sur un fichier séquentiel PP.

#### CONDITION D'EXECUTION

L'accès en TP aux fichiers AB et AC doit être fermé, afin de conserver la cohérence pendant la sauvegarde.

Option autorisation d'accès aux procédures batch : . niveau d'autorisation générale 4 requis.

#### ANOMALIES D'EXECUTION

La cause principale d'une fin anormale est l'oubli de fermeture de l'accès au TP.

Après correction, la procédure peut, dans tous les cas, être relancée telle quelle.

#### ENTREE UTILISATEUR

Option autorisation d'accès aux procédures batch : Une ligne \* avec Code utilisateur et Mot de passe.

## 3.1.3.2. SVPE : DESCRIPTION DES ETAPES

## SVPE : DESCRIPTION DES ETAPES

SAUVEGARDE ENVIRONNEMENT DE PRODUCTION : PACR60

.Fichiers permanents en entrée : -Fichier environnement ('batch') PAC7AB : EFN : \$NMTU.\$ROOT\$FILEAB -Fichier environnement (TP) PAC7AC : EFN : \$NMTU.\$ROOT\$FILEAC -Fichier des données PAC7AR : EFN : \$NMTU.\$ROOT\$FILEAR -Fichier Libellés erreurs PAC7AE : EFN : \$NMTU.\$ROOT\$ROOTAE .Fichier en sortie : -Sauvegarde environnement production PAC7PP : EFN : \$NMBU.\$ROOT\$FILEPP/G+1 .Fichier en entrée : -Fichier mouvement PAC7MB : EFN : TMBSVPE .Etats en sortie : -Compte-rendu PAC7IE -Option autorisation procédures batch PAC7DD

#### 3.1.3.3. SVPE : JCL D'EXECUTION

```
COMM '* SAUVEGARDE PEI
                                  PBEXSVPE *';
COMM ' * ================
                                  = = = = = = = *,
COMM<sup>+*</sup>
                                             \star,
MVL PAC7PP='$NMBU.$ROOT$FILEPP',
     CTTUN='FILESTAT=UNCAT, DVC=$DVTU, MD=$MDTU',
     RETUL&CTTUSCTTU
     CTBSN='FILESTAT=UNCAT, DVC=$DVBS, MD=$MDBS',
     RFBS=&CTBS$CTBS,
     CTLIN='FILESTAT=UNCAT, DVC=$DVLI, MD=$MDLI',
     RELI=&CTLISCTLI.
     CTBUN='FILESTAT=UNCAT.DVC=SDVBU.MD=SMDBU'.
     RFBU=&CTBU$CTBU,
     CTAJN='FILESTAT=UNCAT, DVC=$DVAJ, MD=$MDAJ',
     RFAJ=&CTAJ$CTAJ,
     RFTM='DVC=$DVTM, MD=$MDTM',
     <code>CTGENDY='/G+1'</code> , <code>CTGENTY='/G+1'</code> , <code>CTGENDN='G1'</code> ,
     RFGEN=&CTGEN$MDSVPP$CTBU;
\GammaIF = *SVPE,OF=(TMBSVPE, TEMPRY, &RFTM, END=PASS),
    OUTDEF=(CISZ=2048, RECSZ=80, RECFORM=FB);
COMM *** PACR60 ***';
STEP PACR60, FILE=($NMLI.$LIBLM, &RFLI), DUMP=DATA;
    SZ 120;
     ASG PAC7MB, TMBSVPE, TEMPRY, &RFTM;
     ASG PAC7AE, $NMTU. $ROOT$ROOTAE, &RFTU,
         SHARE=MONITOR;
     DEF PAC7AE, READLOCK=STAT;
     ASG PAC7AB. SNMTU. SROOTSFILEAB. &RFTU.
        SHARE=MONITOR;
     DEF PAC7AB, READLOCK=STAT;
     ASG PAC7AC, $NMTU. $ROOT$FILEAC, &RFTU,
        SHARE=MONITOR;
     DEF PAC7AC, READLOCK=STAT;
     ASG PAC7AR, $NMTU. $ROOT$FILEAR, &RFTU,
        SHARE=MONITOR;
     DEF PAC7AR.READLOCK=STAT;
     ASG PAC7PP, &PAC7PP! ! &RFGEN, &RFBU;
     ASG PAC7DD, SYS.OUT;
     ASG PAC7IE, SYS.OUT;
    ASG PAC7EI, SYS.OUT;
ESTP:
JUMP ERR, SW20, EQ, 1;
COMM *** SHIFT PAC7PP ***;
JUMP SHFT$MDSVPP$CTBU;
SHFTTY: SHFTDY:
SHIFT & PAC7PP;
JUMP SHFTE;
SHFTDN:
FILMODIF FILE=(&PAC7PP, &RFBU)
                                  NEWNAME=&PAC7PP!!G2;
FILMODIF FILE=(&PAC7PP!!G1, &RFBU) NEWNAME=&PAC7PP;
FILMODIF FILE=(&PAC7PP!!G2, &RFBU) NEWNAME=&PAC7PP!!G1;
JUMP SHFTE;
SHFTTN:
SHFTE:
JUMP END;
ERR:
SEND ' PBEXSVPE - ABNORMAL END OF RUN ';
LET SEV 3;
END:
```
 $117$ 

 $\mathbf{3}$  $\mathbf{1}$  $\overline{\mathbf{3}}$ 

## RESTAURATION DES FICHIERS (RSPE) : PRESENTATION

La procédure RSPE recrée les fichiers AB et AC du Module Environnement de production à partir de l'image séquentielle PP obtenue par la procédure de sauvegarde (SVPE).

#### CONDITION D'EXECUTION

Les fichiers doivent avoir été fermés au niveau TP.

Cette procédure recréant les fichiers, il peut être intéressant de réajuster préalablement la taille des fichiers en fonction de leur évolution estimée.

Ces modifications doivent se faire dans la bibliothèque de paramètres système.

Option autorisation d'accès aux procédures batch : . niveau d'autorisation générale 4 requis.

Quelle que soit la cause de la fin anormale, la procédure peut être relancée telle quelle, après suppression du problème.

## ENTREE UTILISATEUR

Option autorisation d'accès aux procédures batch : Une ligne \* avec Code utilisateur et Mot de passe.

## 3.1.4.2. RSPE : DESCRIPTION DES ETAPES

#### RSPE : DESCRIPTION DES ETAPES

PRISE EN COMPTE DE L'ENTREE UTILISATEUR : PTU004

.Fichier en entrée : PAC7IN : EFN : TMBRES1 .Fichier en sortie : PAC7MB .Fichier permanent en entrée : -Fichier Libellés erreurs PAC7AE : EFN : \$NMTU.\$ROOT\$ROOTAE .Etats en sortie : -Option autorisation procédures batch PAC7DD .Compte rendu d'anomalie (si erreur) PAC7EI

#### RESTAURATION DE L'ENVIRONNEMENT DE PRODUCTION : PACR61

.Fichier en entrée : -Entrée utilisateur PAC7MB : EFN : TMBRSPE .Fichiers permanents en entrée : -Fichier Libellés erreurs PAC7AE : EFN : \$NMTU.\$ROOT\$ROOTAE -Fichier des données PAC7AR : EFN : \$NMTU.\$ROOT\$FILEAR -SAUVEGARDE ENVIRONNEMENT PRODUCTION PAC7PP : EFN : \$NMBU.\$ROOT\$FILEPP .Fichiers permanents en sortie : -Fichier environnement ('Batch') PAC7AB : EFN : \$NMTU.\$ROOT\$FILEAB -Fichier environnement (TP) PAC7AC : EFN : \$NMTU.\$ROOT\$FILEAC .Etats en sortie : -Compte-rendu PAC7IF -Option autorisation procédures batch PAC7DD

#### 3.1.4.3. RSPE: JCL D'EXECUTION

```
COMM '* RESTAURATION PEI
                                PBEXRSPE *';
                                            \star \cdot ;
COMM ' * ===================
                                = ========
COMM<sup>*</sup>
                                             \star,
MVL PAC7PP='$NMBU.$ROOT$FILEPP',SIZEPP=1,
     CTTUN='FILESTAT=UNCAT, DVC=$DVTU, MD=$MDTU',
     RETUL&CTTUSCTTU
     CTBSN='FILESTAT=UNCAT, DVC=$DVBS, MD=$MDBS',
     RFBS=&CTBS$CTBS,
     CTLIN='FILESTAT=UNCAT, DVC=$DVLI, MD=$MDLI',
     RELI=&CTLISCTLI.
     CTBUN='FILESTAT=UNCAT.DVC=SDVBU.MD=SMDBU'.
     RFBU=&CTBU$CTBU,
     CTAJN='FILESTAT=UNCAT, DVC=$DVAJ, MD=$MDAJ',
     RFAJ=&CTAJ$CTAJ,
     \operatorname{RFTM}\nolimits = \text{`DVC}\text{=$DVTM} , MD=\text{\$MDTM} ' iIF = *RSPE,CROF=(TMBRSP1, TEMPRY, &RFTM, END=PASS),
     OUTDEF=(CISZ=2048, RECSZ=80, RECFORM=FB);
COMM *** PTU004 ***';
STEP PTU004, FILE=($NMLI.$LIBLM, &RFLI), DUMP=DATA;
     SZ 130;
     ASG PAC7AE, $NMTU. $ROOT$ROOTAE, &RFTU,
        ACC=READ.SHARE=MONITOR;
     DEF PAC7AE, READLOCK=STAT;
     ASG PAC7IN, TMBRSP1, TEMPRY, &RFTM;
     ASG PAC7MB, TMBRSPE, TEMPRY, &RFTM, END=PASS;
     ASG PAC7DD. SYS. OUT;
     ASG PAC7EI, SYS.OUT;
ESTP;
JUMP ERR, SW20, EQ, 1;
COMM *** ALLOCATION : AB, AC ***';
IV PBINALAB, ($NMLI.$LIBJCL, &RFLI);
    PBINALAC, ($NMLI. $LIBJCL, &RFLI);
TV
COMM '*** PACR61 ***';
STEP PACR61, FILE=($NMLI.$LIBLM, &RFLI), DUMP=DATA;
     SZ 130;
     ASG PAC7MB, TMBRSPE, TEMPRY, &RFTM;
     ASG PAC7AE, $NMTU. $ROOT$ROOTAE, &RFTU,
         SHARE=MONITOR;
     DEF PAC7AE, READLOCK=STAT;
     ASG PAC7AR, $NMTU. $ROOT$FILEAR, &RFTU,
         SHARE=MONITOR;
     DEF PAC7AR, READLOCK=STAT;
     ASG PAC7AB, $NMTU. $ROOT$FILEAB, &RFTU;
     ASG PAC7AC, SNMTU, SROOTSFILEAC, &RFTU;
     ASG PAC7PP, &PAC7PP, &RFBU;
     ASG PAC7DD, SYS.OUT;
     ASG PAC7IF, SYS.OUT;
     ASG PAC7EI.SYS.OUT;
ESTP:
JUMP ERR, SW20, EQ, 1;
JUMP END;
ERR:
SEND ' PBEXRSPE - ABNORMAL END OF RUN ';
LET SEV 3;
FMD:
```
 $120$ 

## 3.1.5. PRPE : EDITIONS ENVIRONNEMENT PRODUCTION 3.1.5.1. PRPE : PRESENTATION GENERALE

## EDITIONS ENVIRONNEMENT PRODUCTION (PRPE) : PRESENTATION

La procédure PRPE permet d'éditer les informations gérées par le Module Environnement de production.

## CONDITION D'EXECUTION

Aucune. Les fichiers peuvent rester ouverts au niveau TP.

Option autorisation d'accès aux procédures batch : . niveau d'autorisation 2 requis.

#### ANOMALIES D'EXECUTION

Quelle que soit la cause de la fin anormale, la procédure peut être relancée telle quelle, après suppression du problème.

*PAGE* 222

## 3.1.5.2. PRPE : ENTREES UTILISATEURS

## PRPE : ENTREES UTILISATEURS

Option autorisation d'accès aux procédures batch : Une ligne \* avec Code utilisateur et Mot de passe.

Entrée spécifique de la procédure :

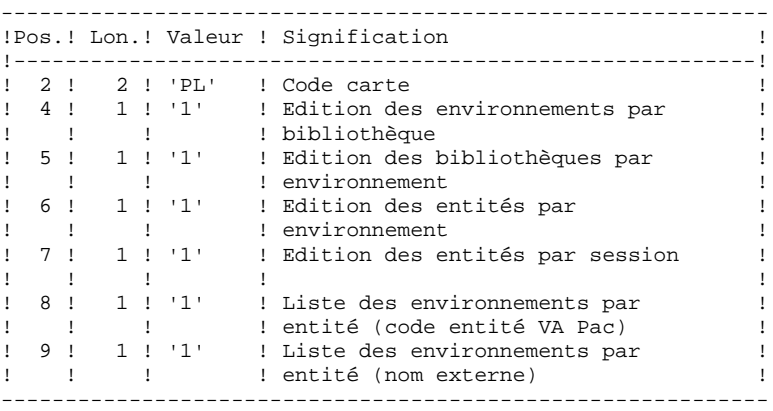

Si on ne désire pas obtenir une ou plusieurs de ces listes, il suffit de laisser à blanc la ou les positions correspondantes.

Toute autre codification est ignorée. Seule la première carte paramètre est prise en compte.

## 3.1.5.3. PRPE : DESCRIPTION DES ETAPES

## PRPE : DESCRIPTION DES ETAPES

EDITIONS ENVIRONNEMENT DE PRODUCTION : PACR10

.Fichiers permanents en entrée : -Fichier environnement ('Batch') PAC7AB : EFN : \$NMTU.\$ROOT\$FILEAB -Fichier environnement (TP) PAC7AC : EFN : \$NMTU.\$ROOT\$FILEAC -Fichier des données PAC7AR : EFN : \$NMTU.\$ROOT\$FILEAR -Fichier Index PAC7AN : EFN : \$NMTU.\$ROOT\$FILEAN -Fichier Libellés erreurs PAC7AE : EFN : \$NMTU.\$ROOT\$ROOTAE .Fichier mouvement en entrée : -Demandes d'édition PAC7MB : EFN : TMBPRPE .Etats en sortie : -Editions PAC7IE -Option autorisation procédures batch : PAC7DD .Fichiers de tri : SWK

#### 3.1.5.4. PRPE : JCL D'EXECUTION

```
MVL CTTUN='FILESTAT=UNCAT, DVC=$DVTU, MD=$MDTU',
     RFTU=&CTTU$CTTU,
     CTBSN='FILESTAT=UNCAT, DVC=$DVBS, MD=$MDBS',
     RFBS=&CTBS$CTBS,
     CTLIN='FILESTAT=UNCAT, DVC=$DVLI, MD=$MDLI',
     RFLI=&CTLI$CTLI,
     CTBUN='FILESTAT=UNCAT, DVC=$DVBU, MD=$MDBU',
     RFBU=&CTBU$CTBU,
     CTAJN='FILESTAT=UNCAT, DVC=$DVAJ, MD=$MDAJ',
     \texttt{RFAJ} \texttt{=} \& \texttt{CTAJ} \texttt{\$CTAJ} ,
     RFTM='DVC=$DVTM, MD=$MDTM';
CRIF = *PRPEOF=(TMBPRPE, TEMPRY, &RFTM, END=PASS),
     OUTDEF=(CISZ=2048, RECSZ=80, RECFORM=FB);
COMM *** PACR10 ***';
STEP PACR10, FILE=($NMLI.$LIBLM, &RFLI), DUMP=DATA;
     SZ 80;
     ASG PAC7AB, $NMTU. $ROOT$FILEAB, &RFTU,
         ACC=READ, SHARE=MONITOR;
     DEF PAC7AB, READLOCK=STAT;
     ASG PAC7AC, $NMTU. $ROOT$FILEAC, &RFTU,
         ACC=READ, SHARE=MONITOR;
     DEF PAC7AC, READLOCK=STAT;
     ASG PAC7AE, $NMTU. $ROOT$ROOTAE, &RFTU,
         ACC=READ.SHARE=MONITOR;
     DEF PAC7AE, READLOCK=STAT;
     ASG PAC7AN, $NMTU. $ROOT$FILEAN, &RFTU,
         \verb+ACC=RED+, \verb+SHARE=MONITOR+;DEF PAC7AN, READLOCK=STAT;
     ASG PAC7AR, $NMTU. $ROOT$FILEAR, &RFTU,
         ACC=READ, SHARE=MONITOR;
     DEF PAC7AR, READLOCK=STAT;
     ASG PAC7MB, TMBPRPE, TEMPRY, &RFTM;
     ASG PAC7DD, SYS.OUT;
     ASG PAC7IE, SYS.OUT;
     ASG PAC7EI, SYS.OUT;
     SWK WKDISK=(SZ=5, &RFTM);
ESTP;
JUMP ERR, SW20, EQ, 1;
JUMP END;
ERR:
SEND ' PBUSPRPE - ABNORMAL END OF RUN ';
LET SEV 3;
END:
```
 $\overline{\mathbf{3}}$ 

 $\mathbf{1}$ 

 $\overline{5}$ 

124

## GRPE : GENERATION MOUVEMENTS POUR REORGANISATION

#### GRPE : PRESENTATION GENERALE

La procédure GRPE permet de générer des mouvements d'épuration des sessions de la Base qui ne sont pas utilisées en production, pour la réorganisation de la Base.

#### EDITION

La procédure édite un état comparatif des sessions archivées et des sessions en production.

#### CONDITION D'EXECUTION

Aucune. Les fichiers peuvent rester ouverts au niveau TP.

Option autorisation d'accès aux procédures batch : . niveau d'autorisation générale 4 requis.

#### ANOMALIES D'EXECUTION

Quelle que soit la cause de la fin anormale, la procédure peut être relancée telle quelle, après suppression du problème.

#### ENTREE UTILISATEUR

Option autorisation d'accès aux procédures batch : Une ligne \* avec Code utilisateur et Mot de passe.

**PAGE** 126

## 3.1.6.2. GRPE : DESCRIPTION DES ETAPES

#### GRPE : DESCRIPTION DES ETAPES

GENERATION MOUVEMENTS POUR REORGANISATION : PACR40

.Fichiers permanents en entrée : -Fichier environnement ('batch') PAC7AB : EFN : \$NMTU.\$ROOT\$FILEAB -Fichier environnement (TP) PAC7AC : EFN : \$NMTU.\$ROOT\$FILEAC -Fichier des données PAC7AR : EFN : \$NMTU.\$ROOT\$FILEAR -Fichier Index PAC7AN : EFN : \$NMTU.\$ROOT\$FILEAN -Fichier Libellés erreurs PAC7AE : EFN : \$NMTU.\$ROOT\$ROOTAE .Fichiers en entrée : -Entrée utilisateur PAC7MB : EFN : TMBGRPE .Fichier en sortie : -MOUVEMENTS GENERES POUR REORGANISATION<br>PAC7MV : \$NMBU.GRPE&USER  $$NMBU . GRPE&USER$ .Etats en sortie : -Compte-rendu PAC7IK -Option autorisation procédures batch PAC7DD .Fichiers de tri : SWK .Code retour :

#### 3.1.6.3. GRPE : JCL D'EXECUTION

```
\star + ;
COMM '* GENERATION PEI POUR REOR
                                                               PBEXGRPE
                                                                               \star \cdot ;
COMM '* =========================
                                                                ========
COMM<sup>*</sup>
                                                                                \star \cdot ;
\textbf{COMM} \textcolor{red}{\bullet} \texttt{****}{\star} \texttt{****}{\star} \texttt{!}MVL USER='$USER', SIZEMV=1,
      CTTUN='FILESTAT=UNCAT, DVC=$DVTU, MD=$MDTU',
      RETUL&CTTUSCTTU
      CTBSN='FILESTAT=UNCAT, DVC=$DVBS, MD=$MDBS',
      RFBS=&CTBS$CTBS,
      CTLIN='FILESTAT=UNCAT, DVC=$DVLI, MD=$MDLI',
      RELI=&CTLISCTLI.
      CTBUN='FILESTAT=UNCAT.DVC=SDVBU.MD=SMDBU'.
      RFBU=&CTBU$CTBU,
      CTAJN='FILESTAT=UNCAT, DVC=$DVAJ, MD=$MDAJ',
      RFAJ=&CTAJ$CTAJ,
      \operatorname{RFTM}\nolimits = \text{`DVC}\text{=$DVTM} , MD=\text{\$MDTM} ' iIF = *GRPE,
CROF=(TMBGRPE, TEMPRY, &RFTM, END=PASS),
      OUTDEF=(CISZ=2048, RECSZ=80, RECFORM=FB);
COMM *** ALLOCATION : GR *** ;
TV
    PBINALGR ($NMLI.$LIBJCL,&RFLI) VL=(&SIZEMV,&USER);
COMM *** PACR40 ***';
STEP PACR40, FILE=($NMLI.$LIBLM, &RFLI), DUMP=DATA;
      SZ 100;
      ASG PAC7AB, $NMTU. $ROOT$FILEAB, &RFTU,
          ACC=READ, SHARE=MONITOR;
      DEF PAC7AB, READLOCK=STAT;
      ASG PAC7AC. SNMTU. SROOTSFILEAC. &RFTU.
           ACC=READ. SHARE=MONITOR;
      DEF PAC7AC, NBBUF=1, READLOCK=STAT;
      ASG PAC7AE, $NMTU. $ROOT$ROOTAE, &RFTU,
           ACC=READ, SHARE=MONITOR;
      DEF PAC7AE, READLOCK=STAT;
      ASG PAC7AN, $NMTU. $ROOT$FILEAN, &RFTU,
           ACC=READ, SHARE=MONITOR;
      DEF PAC7AN, NBBUF=1, READLOCK=STAT;
      ASG PAC7AR, $NMTU. $ROOT$FILEAR, &RFTU,
           ACC=READ, SHARE=MONITOR;
      DEF PAC7AR, \verb|NBBUF=1| , \verb|READLOCAL=STAT| ;
      ASG PAC7MB, TMBGRPE, TEMPRY, &RFTM;
      ASG PAC7MV, $NMBU. GRPE&USER, &RFBU;
      ASG PAC7DD, SYS.OUT;
      ASG PAC7IK, SYS.OUT;
      ASG PAC7EI, SYS.OUT;
      SWK WKDISK=(SZ=5, \&RFTM);
ESTP;
JUMP ERR, SW20, EQ, 1;
JUMP END;
ERR:
SEND ' PBEXGRPE - ABNORMAL END OF RUN ';
LET SEV 3;END:
```
 $\mathbf{3}$ 

 $\mathbf{1}$ 

6

# 3.1.7.1. HIPE : PRESENTATION GENERALE

## HIPE : HISTORISATION AUTOMATIQUE DE LA BASE

## HIPE : PRESENTATION GENERALE

La procédure HIPE permet d'historiser la Base lorsque des entités ont été mises en production. Dans ce cas, elle édite une liste des entités mises en production.

## CONDITION D'EXECUTION

Les fichiers de la base et les fichiers de gestion de l'environnement de production doivent être fermés au TP.

## ANOMALIES D'EXECUTION

La procédure peut être relancée telle quelle après correction du problème.

## 3.1.7.2. HIPE : ENTREES UTILISATEURS

## HIPE : ENTREE UTILISATEURS

Une ligne '\*' (obligatoire) :

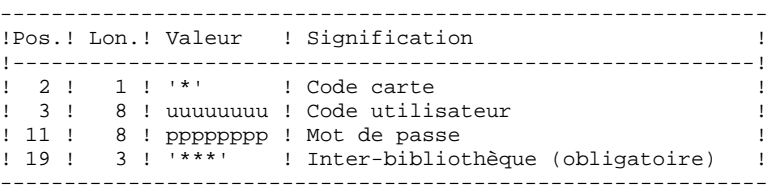

Une ligne d'historisation (facultative) :

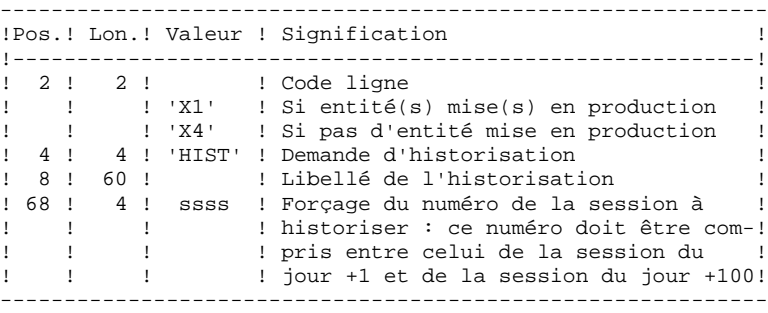

Si cette ligne n'est pas renseignée, elle est générée automatiquement si des entités ont été mises en production.

Cette ligne peut être utilisée pour :

- . entrer un libellé particulier de l'historisation,
- . forcer le numéro de session à historiser.

#### EDITIONS OBTENUES

Cette procédure édite :

- . Un compte rendu,
- . Une liste des entités mises en production s'il y a eu historisation de la base.

## 3.1.7.3. HIPE : DESCRIPTION DES ETAPES

## HIPE : DESCRIPTION DES ETAPES

VERIFICATION INTEGRITE DE LA BASE : PTUBAS

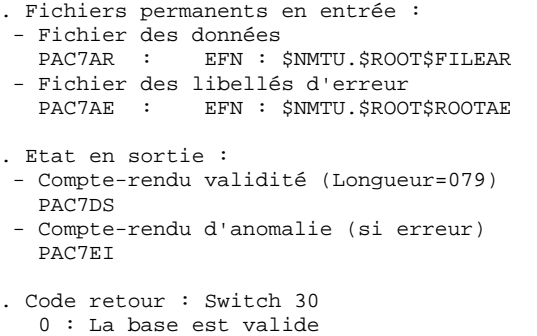

- 1 : La base est invalide, aucune autre étape ne sera exécutée.
	-

HISTORISATION AUTOMATIQUE DE LA BASE : PACR30

```
.Fichiers permanents en entrée :
  -Fichier environnement ('batch')
 PAC7AB : EFN : $NMTU.$ROOT$FILEAB
  -Fichier environnement (TP)
 PAC7AC : EFN : $NMTU.$ROOT$FILEAC
  -Fichier des données
 PAC7AR : EFN : $NMTU.$ROOT$FILEAR
 -Fichier Index
  PAC7AN : EFN : $NMTU.$ROOT$FILEAN
  -Fichier Journal
  PAC7AJ : EFN : $NMTU.$ROOT$FILEAJ
  -Fichier Libellés erreurs
  PAC7AE : EFN : $NMTU.$ROOT$ROOTAE
.Fichier mouvement en entrée :
 -Demandes d'historisation<br>PAC7MB : EFN : TMBHII
             EFN : TMBHIPE
.Etat en sortie :
  -Compte-rendu
  PAC7IG
.Fichiers de travail
  PAC7MW
  PAC7WB
```
ADMINISTRATION DES VERSIONS PEI : MODULE ENVIRONNEMENT DE PRODUCTION HIPE : HISTORISATION AUTOMATIQUE DE LA BASE

#### 3.1.7.4. HIPE : JCL D'EXECUTION

```
COMM '* PEI - HISTORISATION AUTOMATIQUE
                                             PBEXHIPE *';
COMM '* =================================
                                             = = = = = = = *,
COMM<sup>*</sup>
                                                       \star,
MVL CTTUN='FILESTAT=UNCAT, DVC=$DVTU, MD=$MDTU',
    RFTU=&CTTU$CTTU,
    CTBSN='FILESTAT=UNCAT, DVC=$DVBS, MD=$MDBS',
    RFBS=&CTBS$CTBS,
     CTLIN='FILESTAT=UNCAT, DVC=$DVLI, MD=$MDLI',
    RFLI=&CTLI$CTLI,
    CTBUN='FILESTAT=UNCAT.DVC=$DVBU.MD=$MDBU'.
    RFBU=&CTBUSCTBU.
    CTAJN='FILESTAT=UNCAT, DVC=$DVAJ, MD=$MDAJ',
    RFAJ=&CTAJ$CTAJ,
    RFTM= 'DVC=$DVTM, MD=$MDTM';
CRIF = *HIPE.
    OF=(TMBHIPE, TEMPRY, &RFTM, END=PASS),
    OUTDEF=(CISZ=2048, RECSZ=80, RECFORM=FB);
COMM *** PTUBAS ***';
STEP PTUBAS, FILE=($NMLI.$LIBLM, &RFLI), DUMP=DATA;
    SZ 100;
     ASG PAC7AE, $NMTU. $ROOT$ROOTAE, &RFTU,
       ACC=READ, SHARE=MONITOR;
    DEF PAC7AE, READLOCK=STAT;
    ASG PAC7AR, $NMTU. $ROOT$FILEAR, &RFTU;
    ASG PAC7DS, SYS.OUT;
    ASG PAC7EI, SYS.OUT;
ESTP;
JUMP ERR.SW20.EO.1;
JUMP END, SW30, EQ, 1;
COMM *** PACR30 ***';
STEP PACR30, FILE=($NMLI.$LIBLM, &RFLI), DUMP=DATA;
    SZ 100;
    ASG PAC7AB, $NMTU. $ROOT$FILEAB, &RFTU;
     ASG PAC7AC, $NMTU. $ROOT$FILEAC, &RFTU;
    ASG PAC7AE, $NMTU. $ROOT$ROOTAE, &RFTU,
        ACC=READ, SHARE=MONITOR;
    DEF PAC7AE, READLOCK=STAT;
     ASG PAC7AJ, \frac{1}{2}NMAJ. \frac{1}{2}ROOT\ASG PAC7AN, $NMTU. $ROOT$FILEAN, &RFTU;
    ASG PAC7AR, $NMTU. $ROOT$FILEAR, &RFTU;
    ASG PAC7MB, TMBHIPE, TEMPRY, &RFTM;
    ASG PAC7MW, TPAC7MW, TEMPRY, &RFTM;
     ASG PAC7WB, TPAC7WB, TEMPRY, &RFTM;
    ASG PAC7IG, SYS.OUT;
    ASG PAC7EI.SYS.OUT;
ESTP:
JUMP ERR, SW20, EQ, 1;
JUMP END;
ERR:
SEND ' PBEXHIPE - ABNORMAL END OF RUN ';
LET SEV 3;
END:
```
 $\mathbf{3}$  $\mathbf{1}$ 

 $\overline{7}$ 

131

## 3.1.8. SIPE : SIMULATION DE GPRT 3.1.8.1. SIPE : PRESENTATION GENERALE

## SIPE : MISE EN PRODUCTION : SIMULATION DE GPRT

## SIPE : PRESENTATION GENERALE

La procédure SIPE permet d'effectuer la mise en production d'entités, normalement faite lors de la génération par GPRT, par mise à jour batch des fichiers du Module PEI à partir d'entrées utilisateur spécifiant les caractéristiques des entités mises en production.

Trois possibilités sont offertes :

1. Mise en production d'entités :

Les informations sur l'entité et l'environnement concernés sont précisées par l'utilisateur.

2. Transfert d'un environnement à un autre :

Même principe : les informations sur l'entité proviennent de l'environnement source.

3. Reprise de systèmes existants :

Même principe que 1. : le traitement est exécuté une seule fois après initialisation du système par INPE.

## CONDITION D'EXECUTION

Aucune. SIPE fonctionne dans les mêmes conditions que GPRT.

Option autorisation d'accès aux procédures batch : . niveau d'autorisation 3 requis.

## ANOMALIES D'EXECUTION

Quelle que soit la cause de la fin anormale, la procédure peut être relancée telle quelle, après suppression du problème.

## 3.1.8.2. SIPE : ENTREES UTILISATEURS

## SIPE : ENTREES UTILISATEUR

Une ligne '\*' (obligatoire) :

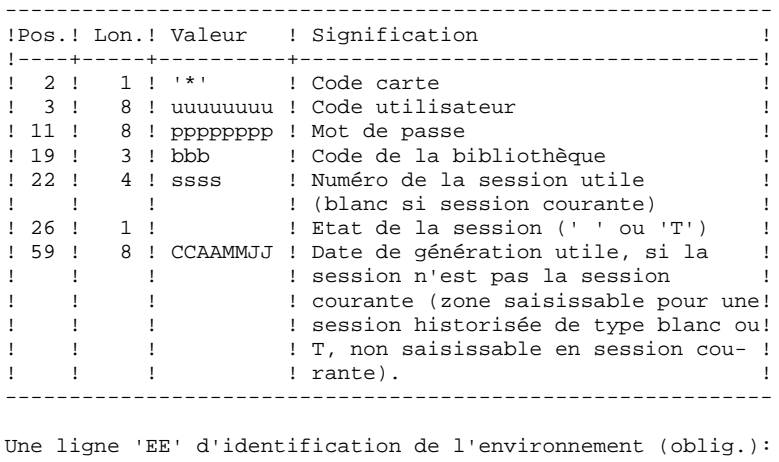

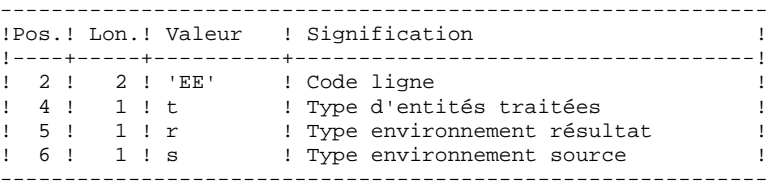

Une ligne 'EU' d'identification de l'entité, par entité à mettre à jour :

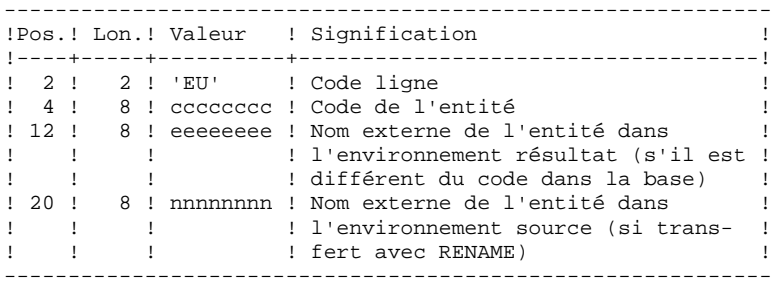

#### 3.1.8.3. SIPE : DESCRIPTION DES ETAPES

PAC7DD

## SIPE : DESCRIPTION DES ETAPES

#### MISE EN PRODUCTION : PACR22

.Fichiers permanents en entrée : -Fichier Environnement ('batch') PAC7AB : EFN : \$NMTU.\$ROOT\$FILEAB -Fichier Environnement (TP) PAC7AC : EFN : \$NMTU.\$ROOT\$FILEAC -Fichier des données utilitaires de transfert PAC7AR : EFN : \$NMTU.\$ROOT\$FILEAR -Fichier des index PAC7AN : EFN : \$NMTU.\$ROOT\$FILEAN -Fichier des libellés d'erreurs<br>PAC7AE : EFN : \$NMTU.\$ROOT! EFN : \$NMTU.\$ROOT\$ROOTAE .Fichier mouvement : -Entrées utilisateur PAC7MB : EFN : TMBSIPE .Fichier en sortie : -MOUVEMENTS POUVANT SERVIR A LA CONSTITUTION DE CARTES DONNEES POUR DES UTILITAIRES DE TRANSFERT.<br>PAC7MT : \$NMBU.SIPE&USER  $$NMBU . SIPE\&USER$ .Etats en sortie : -Compte-rendu PAC7IE -Option autorisation procédures batch

#### 3.1.8.4. SIPE : JCL D'EXECUTION

```
COMM '* SIMULATION PEI MISE EN PRODUCTION
                                          PBEXSIPE *';
COMM<sup>*</sup>
                                                         \star \cdot ;
MVL USER='$USER', SIZEMV=1,
    CTTUN='FILESTAT=UNCAT, DVC=$DVTU, MD=$MDTU',
    RETUL&CTTUSCTTU
    CTBSN='FILESTAT=UNCAT, DVC=$DVBS, MD=$MDBS',
    RFBS=&CTBS$CTBS,
    CTLIN='FILESTAT=UNCAT, DVC=$DVLI, MD=$MDLI',
    RELI=&CTLISCTLI.
    CTBUN='FILESTAT=UNCAT.DVC=SDVBU.MD=SMDBU'.
    RFBU=&CTBU$CTBU,
    CTAJN='FILESTAT=UNCAT, DVC=$DVAJ, MD=$MDAJ',
    RFAJ=&CTAJ$CTAJ,
    \operatorname{RFTM}= ' \operatorname{DVC}{=}\operatorname{\$DVTM} , \operatorname{MD}{=}\operatorname{\$MDTM} ' iIF=*SIPE,
CROF=(TMBSIPE, TEMPRY, &RFTM, END=PASS),
    OUTDEF=(CISZ=2048, RECSZ=80, RECFORM=FB);
COMM 'ALLOCATION : SI ***';
TV
   PBINALIP ($NMLI.$LIBJCL) VL=(&SIZEMV,&USER);
COMM *** PACR22 ***';
STEP PACR22, FILE=($NMLI.$LIBLM, &RFLI), DUMP=DATA, REPEAT;
    SZ 160;
    ASG PAC7AB, $NMTU. $ROOT$FILEAB, &RFTU,
        SHARE=MONITOR, ACCESS=WRITE;
    DEF PAC7AB, JOURNAL=BEFORE;
    ASG PAC7AC. SNMTU. SROOTSFILEAC. &RFTU.
        SHARE=MONITOR;
    DEF PAC7AC, READLOCK=STAT;
    ASG PAC7AE, $NMTU. $ROOT$ROOTAE, &RFTU,
        SHARE=MONITOR;
    DEF PAC7AE, READLOCK=STAT;
    ASG PAC7AN, $NMTU. $ROOT$FILEAN, &RFTU,
        SHARE=MONITOR;
    DEF PAC7AN, READLOCK=STAT;
    ASG PAC7AR, SNMTU, SROOTSFILEAR, &RFTU,
        SHARE=MONITOR;
    DEF PAC7AR, READLOCK=STAT;
     ASG PAC7MB, TMBSIPE, TEMPRY, &RFTM;
    ASG PAC7MT, $NMBU. SIPE&USER, &RFBU;
    ASG PAC7DD, SYS.OUT;
    ASG PAC7IE, SYS.OUT;
    ASG PAC7EI, SYS.OUT;
ESTP;
JUMP ERR.SW20.EO.1;
JUMP END;
ERR:
SEND ' PBEXSIPE - ABNORMAL END OF RUN ';
LET SEV 3;
END:
```
 $\mathbf{3}$ 

 $\mathbf{1}$ 

 $\mathbf{a}$ 

135

## *3.2. PAC/TRANSFER*

## PRESENTATION

Le module Pac/transfer a pour but de permettre une gestion facile des développements réalisés dans la Base VisualAge Pacbase au titre de versions distinctes. Il automatise les transferts de mouvements de mise à jour entre deux sessions ou plus.

Pac/transfer explore le fichier journal archivé de VA Pac et consulte un fichier de paramètres qui lui est spécifique. Dans ce fichier de paramètres sont définis un ou plusieurs environnements source. Chacun peut correspondre à un ou plusieurs environnements cible.

Le module Pac/transfer sélectionne, sur le journal archivé, les mouvements de mise à jour qui accompagnent les critères définis à l'aide de ces paramètres. Pac/transfer génère ensuite des mouvements de mise à jour de l'environnement cible, définis également par ces paramètres.

Ces mouvements sont utilisés par la procédure VA Pac de mise à jour batch (UPDT). Si la Base VA Pac est sous le contrôle de DSMS, ces mises à jour sont automatiquement incluses dans ce contrôle.

## FONCTIONNALITE

L'objectif de Pac/transfer est de transférer les mouvements de mise à jour qui ont été effectués dans une session source vers une ou plusieurs sessions cibles.

Lorsqu'un développement est terminé dans une session de test, il est possible de transférer le contenu de cette session dans une session différente propre à la validation, et si besoin est, simultanément dans une deuxième session propre à l'exploitation.

Dans le fichier des transferts, les mouvements de la session source sélectionnés sont dupliqués autant de fois qu'il y a de sessions cibles.

Aucune contrainte n'est imposée quant à la chronologie des sessions. On peut aussi bien transférer l'état d'une session source vers une session cible ultérieure (numéro de session cible supérieur à celui de la session source), que vers une session cible antérieure (numéro de session cible inférieur à celui de la session source).

#### CHRONOLOGIE DES TRAITEMENTS

#### 1. MISE A JOUR DES PARAMETRES DE TRANSFERT

Traitement à effectuer si l'on a de nouveaux LOTS DE TRANSFERT à définir, ou bien si l'on veut modifier les paramètres de ceux déjà existants.

#### 2. COMPRESSION DU JOURNAL ARCHIVE

Traitement facultatif (selon le site).

## 3. CREATION DU FICHIER DES TRANSFERTS

## 4. PREPARATION DE L'ENVIRONNEMENT DSMS

Traitement à effectuer seulement si la base est sous contrôle du module DSMS.

## 5. GENERATION DES MOUVEMENTS DE TRANSFERT

## 6. MISE A JOUR DE LA BASE VISUALAGE PACBASE

## 7. REINITIALISATION DE L'ENVIRONNEMENT DSMS

Traitement à effectuer seulement si la base est sous contrôle du module DSMS.

## 3.2.1. TRUP : MISE A JOUR DES PARAMETRES DE TRANSFERT 3.2.1.1. TRUP : PRESENTATION GENERALE

## MISE A JOUR DES PARAMETRES DE TRANSFERT (TRUP) : **PRESENTATION**

Le traitement de Pac/transfer est basé sur des paramètres indiqués par l'utilisateur et stockés dans le fichier UV. Ils servent de pilotage à l'ensemble des traitements des différentes procédures du module.

Ces paramètres doivent être créés, via la procédure TRUP, avant tout autre traitement Pac/transfer. Toute modification de ces paramètres nécessite une nouvelle exécution de TRUP.

Vous pouvez définir plusieurs lots de paramètres de transfert, appelés LOTS DE TRANSFERT. Par conséquent, les fichiers de paramètres peuvent stocker plusieurs LOTS DE TRANSFERT.

La définition de différents lots de transfert apporte flexibilité à vos opérations de transfert. Vous pouvez ainsi les adapter à vos propres besoins.

Les paramètres de transfert, décrits ci-dessous, définissent un seul LOT DE TRANSFERT; il n'est pas possible de réaliser un paramétrage commun à tous les LOTS.

#### PARAMETRES DE TRANSFERT

#### 1.1. NUMERO DE SESSION :

Il est obligatoire de spécifier une seule session source et au moins une session cible.

Si la demande comporte plusieurs sessions cibles, les mouvements du journal relatifs à la session sélectionnée sont reportés sur toutes les sessions cibles définies.

NOTE : Un numéro de séquence est obligatoire afin d'établir l'ordre de prise en compte des mouvements de transfert lorsque plusieurs sessions sources ont une même session cible.

## 1.2. BIBLIOTHEQUE :

Par défaut, TOUTES les bibliothèques de la Base VisualAge Pacbase sont prises en compte pour la session source demandée et les mêmes bibliothèques sont les réceptrices des transferts.

Vous pouvez limiter le domaine du transfert en sélectionnant une bibliothèque source particulière qui devient, par défaut, la seule bibliothèque cible. Vous avez donc la possibilité supplémentaire de rediriger les transferts vers une ou plusieurs bibliothèques cibles.

NOTE : Si la bibliothèque source doit être incluse dans l'ensemble des bibliothèques cibles sélectionnées, vous devez saisir son code de manière explicite.

> Si la demande comporte plusieurs bibliothèques cibles, les mouvements du journal relatifs à la bibliothèque source selectionnée sont reportés sur chaque bibliothèque cible.

EXEMPLE : Lorsque vous définissez un transfert d'une session source vers DEUX sessions cibles et d'une bibliothèque source vers TROIS bibliothèques cibles, le volume des mouvements transférés sera SIX fois plus important que le volume des mouvements sélectionnés.

#### 1.3. UTILISATEUR :

Par défaut, les mouvements de TOUS les utilisateurs de la Base VisualAge Pacbase sont transférés sous le même code utilisateur.

Vous pouvez limiter le domaine du transfert en sélectionnant un code utilisateur source particulier qui sera, par défaut, le seul utilisateur cible. Vous avez donc la possibilité supplémentaire de sélectionner un utilisateur cible différent de l'utilisateur source sélectionné.

## 1.4. NUMERO D'AMELIORATION DSMS :

>>> Ce type de sélection concerne uniquement les Bases VisualAge Pacbase sous contrôle du module DSMS.

> Par défaut, les mouvements associés à TOUTES les améliorations sont transférés sous les mêmes améliorations.

Vous pouvez limiter le domaine du transfert en sélectionnant une amélioration source particulière qui sera, par défaut, la seule amélioration cible. Vous avez donc la possibilité supplémentaire de sélectionner une amélioration cible différente de l'amélioration source sélectionnée.

Vous avez également la possibilité de transférer tous les mouvements sous un code utilisateur cible unique.

NOTE : Cette option annule la sélection de l'utilisateur cible décrite au Paragraphe 1.3.

## CONDITION D'EXECUTION

Aucune.

#### EDITION OBTENUE

Edition du contenu du fichier des paramètres.

## 3.2.1.2. TRUP : ENTREES UTILISATEUR

#### TRUP : ENTREES UTILISATEUR

. Ligne d'identification de l'utilisateur (obligatoire)

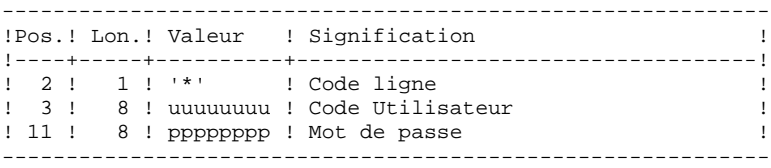

. Ligne de sélection des Sessions

A l'intérieur d'un LOT DE TRANSFERT, il doit y avoir au moins une ligne de sélection de ce type.

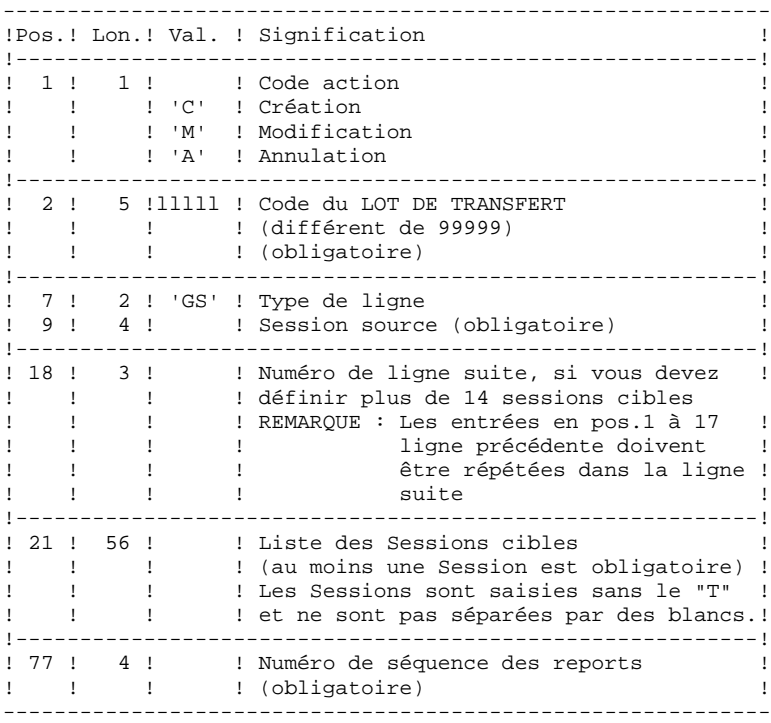

. Ligne de sélection des Bibliothèques

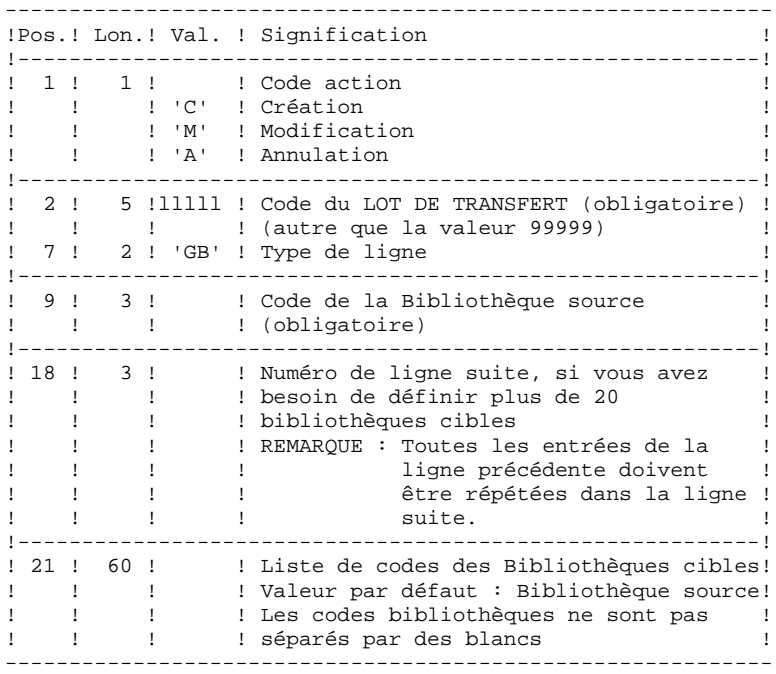

. Ligne de sélection des Codes Utilisateurs

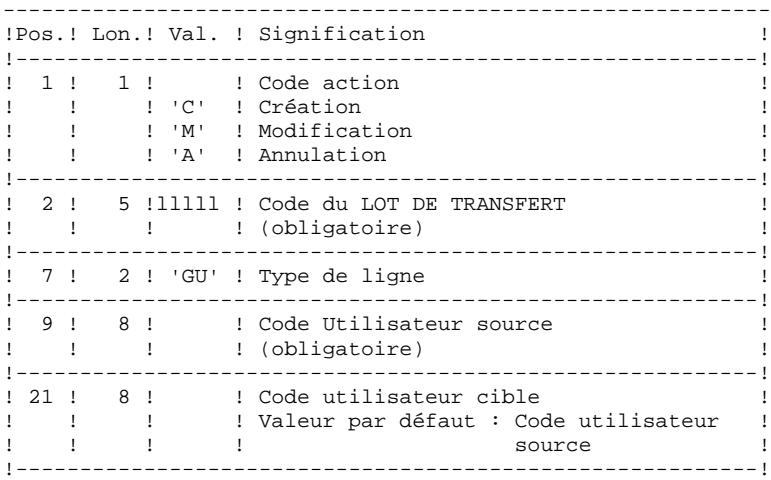

. Ligne de sélection des Numéros d'Améliorations DSMS

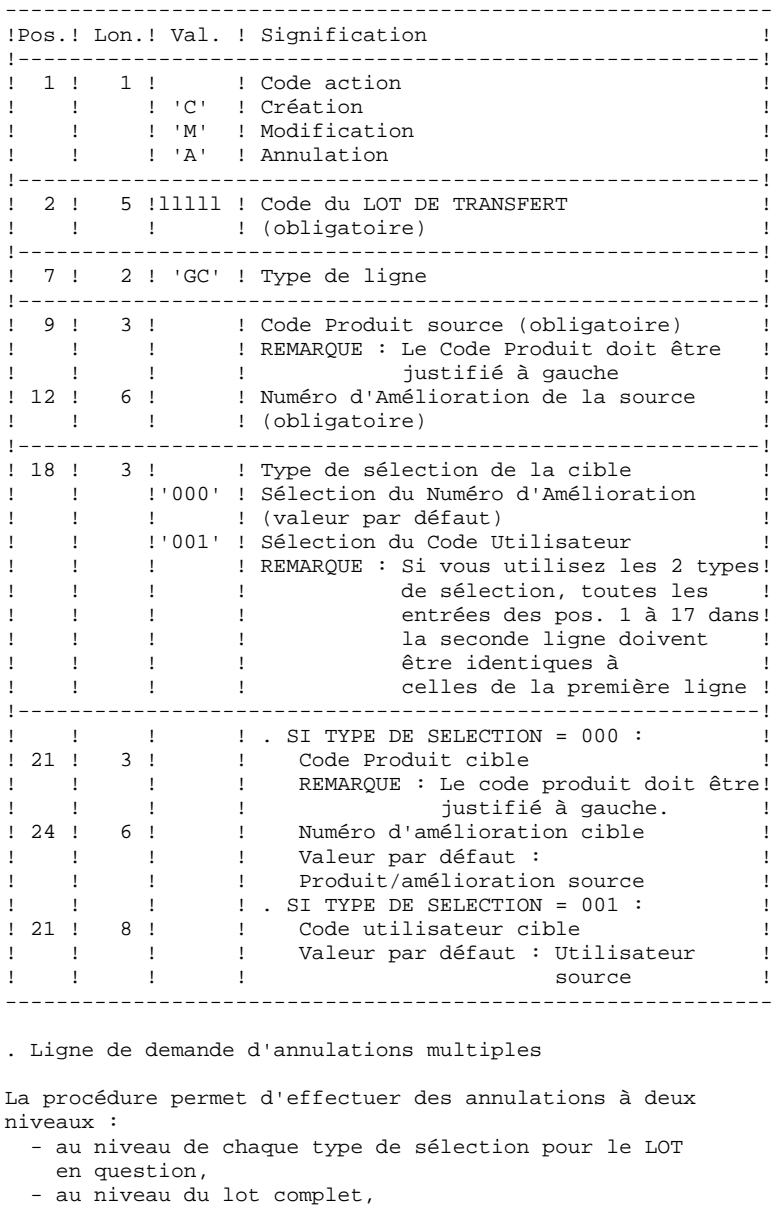

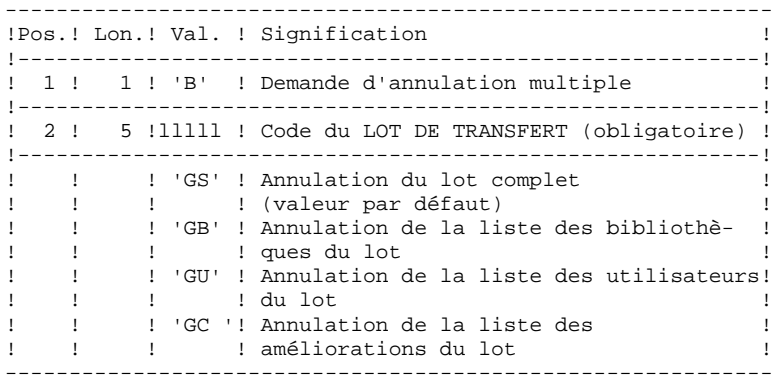

 **ADMINISTRATION DES VERSIONS 3** PAC/TRANSFER<br>TRUP : MISE A JOUR DES PARAMETRES DE TRANSFERT<br>1  **TRUP : MISE A JOUR DES PARAMETRES DE TRANSFERT 1**

#### EXEMPLES DE PARAMETRAGE

EXEMPLE 1

Transfert des mouvements effectués dans une session historisée (3050T) vers une autre session historisée (3000T).<br>\*USER PASSWORD PASSWORD CLot1 GS3050 3000 3000 1

#### EXEMPLE 2

Même exemple avec une session cible supplémentaire : la session courante (9999).<br>\*USER PASSW  $PASSWORD$ CLot1 GS3050 30009999 1

#### EXEMPLE 3

Idem à l'exemple 2 avec des sélections supplémentaires de source : Les mouvements doivent avoir été effectués dans la bibliothèque BIB, par l'utilisateur JEAN, par rapport aux numéros d'amélioration 'PR 001220'

et 'PR 001250'.<br>\*USER PASS PASSWORD CLot1 GS3050 30009999 1 CLot1 GBBIB CLot1 GCPR 001220 CLot1 GCPR 001250 CLot1 GUJEAN

## EXEMPLE 4

Les mouvements effectués dans deux sessions différentes doivent être appliqués à la même session cible. Le numéro de séquence (tout à droite, en Position 77) indique l'ordre des transferts.<br>\*USER PASSWORD PASSWORD CLot1 GS3050 3000<br>CLot1 G4000 3000 3000 1  $CLot1 G4000$ 

#### EXEMPLE 5

Les mouvements effectués dans la session 3050T en rapport avec le numéro d'amélioration 'PR 001220' sont transferés vers la session 3000T en rapport avec le numéro d'amélioration 'PR 001250' sous le nom d'utilisateur JEAN.

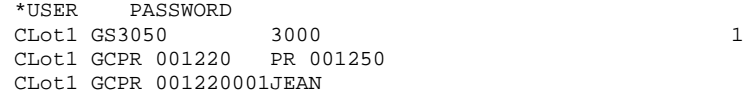
#### 3.2.1.3. TRUP : DESCRIPTION DES ETAPES

#### TRUP : DESCRIPTION DES ETAPES

#### MISE A JOUR DES PARAMETRES DE SELECTION : PTUG10

Cette étape met à jour le fichier des paramètres de sélection.

- . Fichiers permanents en entrée : - Fichier des données PAC7AR : EFN : \$NMTU.\$ROOT\$FILEAR - Fichier des index PAC7AN : EFN : \$NMTU.\$ROOT\$FILEAN - Fichier des libellés d'erreurs PAC7AE : EFN : \$NMTU.\$ROOT\$ROOTAE . Fichier mouvement : - Entrées utilisateur PAC7MA : EFN : TMBTRUP . Fichier en sortie - Liste des lots<br>PAC7ML : TRUPML PAC7ML : . Fichier en entrée/sortie : - Fichier des paramètres<br>PAC7UV : EFN : \$NME EFN : \$NMBU.\$ROOT\$FILEUV . Fichier de travail - fichier mouvements avec annulations multiples générées PAC7MV : TRUPMV . Etats en sortie :
- Contrôle des entrées PAC7ET - Contrôle de l'utilisateur
	- PAC7DD

 **ADMINISTRATION DES VERSIONS 3** PAC/TRANSFER<br>TRUP : MISE A JOUR DES PARAMETRES DE TRANSFERT<br>1  **TRUP : MISE A JOUR DES PARAMETRES DE TRANSFERT 1** EDITION DES PARAMETRES DE SELECTION : PTUG11 . Fichiers permanents en entrée : - Fichier des données PAC7AR : EFN : \$NMTU.\$ROOT\$FILEAR - Fichier des libellés d'erreurs PAC7AE : EFN : \$NMTU.\$ROOT\$ROOTAE - Fichier des paramètres PAC7UV : EFN : \$NMBU.\$ROOT\$FILEUV . Fichier en sortie : - Liste des sessions cibles<br>PAC7GL : EFN : TPAC7GI EFN : TPAC7GL . Etat en sortie : - Edition de la table des paramètres PAC7ET EDITION DE LA LISTE DES SESSIONS CIBLES : PTUG12 . Fichiers en entrée : - Fichier des données PAC7AR : EFN : \$NMTU.\$ROOT\$FILEAR - Fichier des paramètres PAC7UV : EFN : \$NMBU.\$ROOT\$FILEUV - Fichier des libellés d'erreurs PAC7AE : EFN : \$NMTU.\$ROOT\$ROOTAE - Liste des sessions cibles PAC7GL : EFN : TPAC7GL - Liste des lots PAC7ML : EFN : TTRUPML . Fichiers de tri : SWK

```
. Etat en sortie :
 - Edition liste des sessions cibles
   PAC7ET
```
 **ADMINISTRATION DES VERSIONS 3 PAC/TRANSFER** 2  **TRUP : MISE A JOUR DES PARAMETRES DE TRANSFERT 1**

#### 3.2.1.4. TRUP : JCL D'EXECUTION

```
 MVL PAC7UV='$NMBU.$ROOT$FILEUV',
      SIZEWK=5,
      CTTUN='FILESTAT=UNCAT,DVC=$DVTU,MD=$MDTU',
      RFTU=&CTTU$CTTU,
      CTLIN='FILESTAT=UNCAT,DVC=$DVLI,MD=$MDLI',
      RFLI=&CTLI$CTLI,
      CTBUN='FILESTAT=UNCAT,DVC=$DVBU,MD=$MDBU',
      RFBU=&CTBU$CTBU,
RFTM = 'DVC = $DVTM, MD = $MDTM':<br>CR = TF = *TRUP.
     IF=\starTRUP,
     OF=(TMBTRUP, TEMPRY, &RFTM, END=PASS),
 OUTDEF=(CISZ=2048,RECSZ=80,RECFORM=FB);
     IV PBINALUV ($NMLI.$LIBJCL,&RFLI);
 COMM '*** PTUG10 ***';
STEP PTUG10, FILE=($NMLI.$LIBLM, &RFLI), REPEAT, DUMP=DATA;
      SZ 160;
      ASG PAC7AE,$NMTU.$ROOT$ROOTAE,&RFTU,
          SHARE=MONITOR;
     DEF PAC7AE, READLOCK=STAT;
      ASG PAC7AN,$NMTU.$ROOT$FILEAN,&RFTU,
         SHARE=MONITOR;
     DEF PAC7AN, READLOCK=STAT;
      ASG PAC7AR,$NMTU.$ROOT$FILEAR,&RFTU,
         SHARE=MONITOR;
      DEF PAC7AR,READLOCK=STAT;
      ASG PAC7MA,TMBTRUP,TEMPRY,&RFTM,END=PASS;
     ASG PAC7ML, TTRUPML, TEMPRY, &RFTM, END=PASS;
     ALC PAC7ML, SZ=&SIZEWK, UNIT=CYL, INCRSZ=2;
     ASG PAC7MV, TTRUPMV, TEMPRY, &RFTM, END=PASS;
      ASG PAC7UV,&PAC7UV,&RFBU;
     ASG PAC7DD, SYS.OUT;
     ASG PAC7ET, SYS.OUT;
      ASG PAC7EI,SYS.OUT;
 ESTP;
 JUMP ERR,SW20,EQ,1;
 JUMP END,SW30,EQ,1;
 COMM '*** PTUG11 ***';
STEP PTUG11, FILE=($NMLI.$LIBLM, &RFLI), DUMP=DATA;
      SZ 110;
      ASG PAC7AE,$NMTU.$ROOT$ROOTAE,&RFTU,
          SHARE=MONITOR;
     DEF PAC7AE, READLOCK=STAT;
      ASG PAC7AR,$NMTU.$ROOT$FILEAR,&RFTU,
          SHARE=MONITOR;
     DEF PAC7AR, READLOCK=STAT;
      ASG PAC7UV,&PAC7UV,&RFBU;
      ASG PAC7GL,TPAC7GL,TEMPRY,&RFTM,END=PASS;
     ALC PAC7GL, SZ=10, UNIT=TRACK;
      ASG PAC7ET,SYS.OUT;
      ASG PAC7EI,SYS.OUT;
 ESTP;
 JUMP ERR,SW20,EQ,1;
 JUMP END,SW30,EQ,1;
 COMM '*** PTUG12 ***';
 STEP PTUG12,FILE=($NMLI.$LIBLM,&RFLI),DUMP=DATA;
      SZ 110;
      ASG PAC7AE,$NMTU.$ROOT$ROOTAE,&RFTU,
          SHARE=MONITOR;
     DEF PAC7AE, READLOCK=STAT;
      ASG PAC7AR,$NMTU.$ROOT$FILEAR,&RFTU,
          SHARE=MONITOR;
     DEF PAC7AR, READLOCK=STAT;
      ASG PAC7UV,&PAC7UV,&RFBU;
      ASG PAC7GL,TPAC7GL,TEMPRY,&RFTM;
     ASG PAC7ML, TTRUPML, TEMPRY, &RFTM;
      ASG PAC7ET,SYS.OUT;
      ASG PAC7EI,SYS.OUT;
      SWK WKDISK=(SZ=&SIZEWK,&RFTM);
 ESTP;
```
 **ADMINISTRATION DES VERSIONS 3** PAC/TRANSFER<br>TRUP : MISE A JOUR DES PARAMETRES DE TRANSFERT **1 TRUP : MISE A JOUR DES PARAMETRES DE TRANSFERT 1**

 JUMP ERR,SW20,EQ,1; JUMP END; ERR: SEND ' PBEXTRUP - ABNORMAL END OF RUN '; LET SEV 3; END:

### COMPRESSION DU JOURNAL ARCHIVE (TRJC) : PRESENTATION

Ce traitement facultatif permet de produire, à partir du journal archivé VisualAge Pacbase, un journal compressé ne comportant que des mouvements utiles en l'épurant des mouvements intermédiaires qui s'avèrent inutiles pour le transfert.

Une demande en entrée de la procédure spécifiant un intervalle de dates et/ou de numéros de session permet de limiter le traitement aux seuls mouvements du journal archivé appartenant à cet intervalle.

En cas d'absence d'entrée utilisateur facultative, la compression s'opère sur l'intégralité du journal archivé fourni en entrée.

Vous avez également la possibilité de supprimer les codes utilisateur et/ou les numéros d'amélioration dans le journal archivé. Vous obtenez ainsi un plus haut taux de compression.

Dans ce cas, les critères de transfert basés sur les codes utilisateur et les améliorations ne peuvent plus être utilisés.

REMARQUES : Pour des raisons techniques, la procédure TRJC ne doit pas être utilisée lorsque le journal archivé inclut des mouvements de mise à jour batch.

> Par conséquent, les mises à jour Pac/transfer (effectuées en mode batch), ne doivent pas appartenir à un journal archivé utilisé pour un autre transfert, si l'environnement cible initial devient le nouvel environnement source.

Ce traitement n'est pas obligatoire, il dépend de l'environnement du site (volume du fichier journal, fréquence des traitements de transfert, etc).

### CONDITION D'EXECUTION

Aucune.

#### RESULTAT OBTENU

Un journal archivé plus petit ne comportant que des mouvements "utiles".

### ETAT EN SORTIE

Données statistiques sur l'exécution TRJC.

# 3.2.2.2. TRJC : ENTREES UTILISATEUR

# TRJC : ENTREES UTILISATEUR

. Ligne d'identification de l'utilisateur (obligatoire).

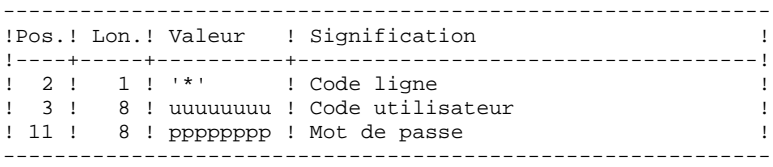

. Options

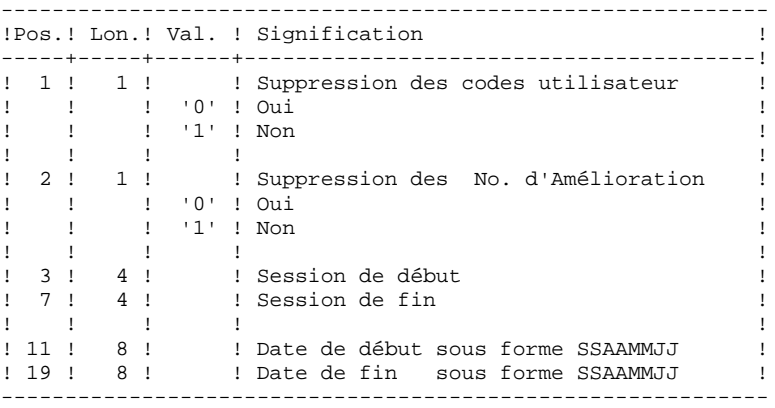

# 3.2.2.3. TRJC : DESCRIPTION DES ETAPES

# TRJC : DESCRIPTION DES ETAPES

### COMPRESSION (PREMIERE PHASE) : PTUG05

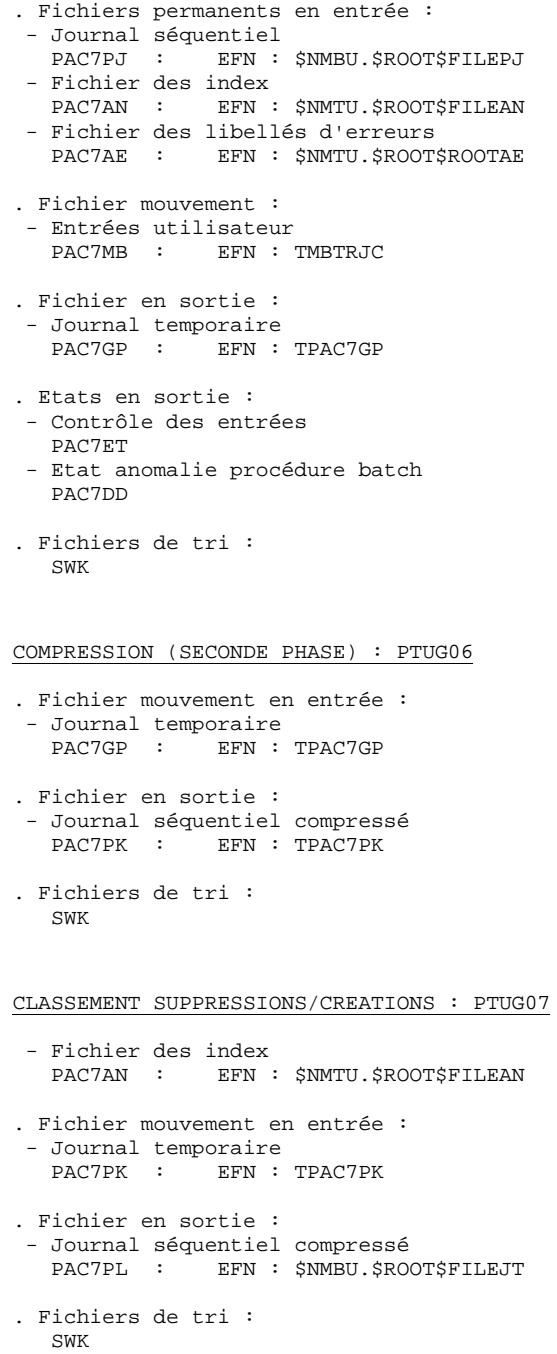

#### 3.2.2.4. TRJC : JCL D'EXECUTION

```
 MVL PAC7PJ='$NMBU.$ROOT$FILEPJ',
      PAC7JT='$NMBU.$ROOT$FILEJT',
      SIZEWK=5,
      CTTUN='FILESTAT=UNCAT,DVC=$DVTU,MD=$MDTU',
      RFTU=&CTTU$CTTU,
      CTLIN='FILESTAT=UNCAT,DVC=$DVLI,MD=$MDLI',
      RFLI=&CTLI$CTLI,
      CTBUN='FILESTAT=UNCAT,DVC=$DVBU,MD=$MDBU',
      RFBU=&CTBU$CTBU,
     RFTM='DVC=$DVTM, MD=$MDTM'
     CTGENDY= ^\prime /G+1 ^\prime , CTGENDN= ^\prime G1 ^\prime ,
      RFGEN=&CTGEND$CTBU;
 CR IF=*TRJC,
      OF=(TMBTRJC,TEMPRY,&RFTM,END=PASS),
      OUTDEF=(CISZ=2048,RECSZ=80,RECFORM=FB);
 COMM '*** PTUG05 ***';
 STEP PTUG05,FILE=($NMLI.$LIBLM,&RFLI),REPEAT,DUMP=DATA;
      SZ 160;
      ASG PAC7AE,$NMTU.$ROOT$ROOTAE,&RFTU,
          SHARE=MONITOR;
     DEF PAC7AE, READLOCK=STAT;
      ASG PAC7AN,$NMTU.$ROOT$FILEAN,&RFTU,
          SHARE=MONITOR;
     DEF PAC7AN, READLOCK=STAT;
     ASG PAC7MB, TMBTRJC, TEMPRY, &RFTM, END=PASS;
      ASG PAC7PJ,&PAC7PJ,&RFBU;
     ASG PAC7GP, TPAC7GP, TEMPRY, &RFTM, END=PASS;
     ALC PAC7GP, SZ=&SIZEWK, UNIT=CYL;
      ASG PAC7ET,SYS.OUT;
      ASG PAC7EI,SYS.OUT;
     ASG PAC7DD, SYS.OUT;
 ESTP;
 JUMP ERR,SW20,EQ,1;
 JUMP END,SW30,EQ,1;
 COMM '*** PTUG06 ***';
 STEP PTUG06,FILE=($NMLI.$LIBLM,&RFLI),DUMP=DATA;
      SZ 110;
      ASG PAC7GP,TPAC7GP,TEMPRY,&RFTM;
     ASG PAC7PK, TPAC7PK, TEMPRY, &RFTM, END=PASS;
     ALC PAC7PK, SZ=&SIZEWK, UNIT=CYL;
      ASG PAC7EI,SYS.OUT;
 ESTP;
 JUMP ERR,SW20,EQ,1;
 JUMP END,SW30,EQ,1;
 COMM '*** PTUG07 ***';
STEP PTUG07, FILE=($NMLI.$LIBLM, &RFLI), DUMP=DATA;
      SZ 110;
      ASG PAC7AN,$NMTU.$ROOT$FILEAN,&RFTU,
          SHARE=MONITOR;
     DEF PAC7AN, READLOCK=STAT;
     ASG PAC7PK, TPAC7PK, TEMPRY, &RFTM;
      ASG PAC7PL,&PAC7JT!!&RFGEN,&RFBU;
      ASG PAC7EI,SYS.OUT;
      SWK WKDISK=(SZ=&SIZEWK,&RFTM);
 ESTP;
 JUMP ERR,SW20,EQ,1;
 JUMP END,SW30,EQ,1;
```
### TRPF : CREATION DU FICHIER DES TRANSFERTS

### TRPF : PRESENTATION GENERALE

A partir du journal archivé, compressé ou non selon le choix effectué sur le site, et en consultation du fichier des paramètres, la procédure TRPF produit le fichier des transferts comportant les caractéristiques suivantes :

- 1. Seuls les mouvements correspondant aux paramètres de sélection de la source sont traités (sessions, bibliothèques, améliorations, utilisateurs),
- 2. Les valeurs des paramètres sélectionnés sont substituées par des paramètres cibles indiqués au niveau du fichier des paramètres,
- 3. Les mouvements sélectionnés du journal archivé sont dupliqués autant de fois qu'il y a de sessions cible et de bibliothèques cible.

Le fichier peut contenir les mouvements d'un, de plusieurs ou de tous les LOTS.

# CONDITION D'EXECUTION

Aucune.

### RESULTAT OBTENU

Cette procédure produit le fichier des transferts qui sera utilisé par la procédure TRRP.

### 3.2.3.2. TRPF : ENTREES UTILISATEUR

# TRPF : ENTREES UTILISATEUR . Ligne d'identification de l'utilisateur (obligatoire) ------------------------------------------------------------ !Pos.! Lon.! Valeur ! Signification ! !----+-----+----------+------------------------------------! ! 2 ! 1 ! '\*' ! Code ligne ! ! 3 ! 8 ! uuuuuuuu ! Code utilisateur ! ! 11 ! 8 ! pppppppp ! Mot de passe ! ------------------------------------------------------------ . Ligne de sélection du LOT DE TRANSFERT à traiter (oblig.) ------------------------------------------------------------ !Pos.! Lon.! Valeur ! Signification ! !----+-----+----------+------------------------------------! ! 2 ! 2 ! 'LT' ! ! ! 4 ! 5 ! lllll ! Code du LOT DE TRANSFERT à traiter ! ! ! ! '\*\*\*\*\*' ! Sélection de tous les LOTS !

------------------------------------------------------------

REMARQUE : La sélection de la totalité des Lots implique nécessairement la saisie d'une seule ligne de type LT (avec la valeur '\*\*\*\*\*' en Positions 4 à 8).

# 3.2.3.3. TRPF : DESCRIPTION DES ETAPES

# TRPF : DESCRIPTION DES ETAPES

CREATION DU FICHIER DES TRANSFERTS : PTUG50

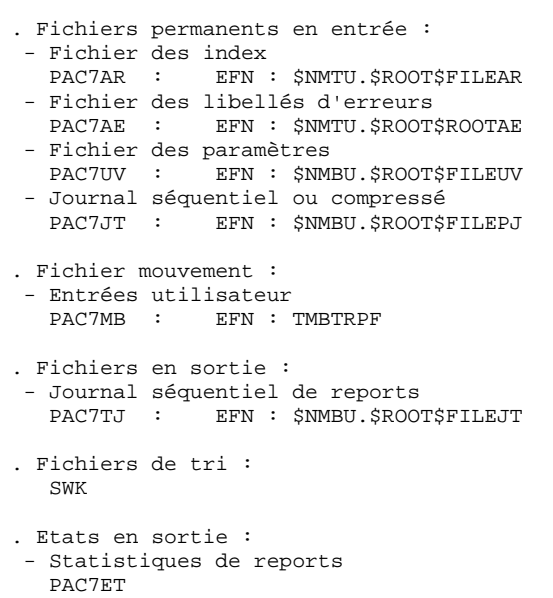

- Contrôle de l'utilisateur

- Liste des mouvements TRPF

PAC7DD

PAC7ER

 **ADMINISTRATION DES VERSIONS 3** PAC/TRANSFER<br>TRPF : CREATION DU FICHIER DES TRANSFERTS<br>3 **TRPF : CREATION DU FICHIER DES TRANSFERTS** 

### 3.2.3.4. TRPF : JCL D'EXECUTION

 COMM '\*\*\* SHIFT PAC7JT \*\*\*'; JUMP SHFT\$MDSVJT\$CTBU; SHFTTY:SHFTDY: SHIFT &PAC7JT; JUMP SHFTE; SHFTDN: FILMODIF FILE=(&PAC7JT, &RFBU) NEWNAME=&PAC7JT!!G2; FILMODIF FILE=(&PAC7JT!!G1,&RFBU) NEWNAME=&PAC7JT; FILMODIF FILE=(&PAC7JT!!G2,&RFBU) NEWNAME=&PAC7JT!!G1; JUMP SHFTE; SHFTTN: SHFTE: JUMP END; ERR: SEND ' PBEXTRPF - ABNORMAL END OF RUN '; LET SEV 3; END:

 **DEPD7002251F**

# TRDU : PREPARATION DE L'ENVIRONNEMENT DSMS

### TRDU : PRESENTATION GENERALE

La procédure TRDU doit être utilisée lorsque la Base VisualAge Pacbase est sous contrôle du module DSMS et lorsque des améliorations sont utilisées comme critères de sélection.

La procédure TRDU est applicable soit à un LOT sélectionné, soit à tous les LOTS.

Les autorisations spécifiées pour les améliorations cible doivent inclure les autorisations pour les améliorations source. Autrement les transferts dans VisualAge Pacbase seront rejetés.

Cette exigence est assurée par la procédure TRDU qui aligne temporairement les améliorations cible avec les améliorations source en fonction de leur autorisation VisualAge Pacbase.

REMARQUE : Si aucune amélioration n'est utilisée comme critère, la procédure TRDU n'est pas applicable vu le nombre d'améliorations à traiter. Par conséquent, des contrôles et des alignements manuels seront nécessaires.

La procédure TRDU prend en compte les paramètres complémentaires suivants :

 . Si le fichier des paramètres prévoit le transfert des mouvements d'une bibliothèque source vers une ou plusieurs bibliothèques cible, le numéro d'amélioration cible doit autoriser les mouvements sur les bibliothèques cible.

 . Si le fichier des paramètres prévoit le transfert des mouvements d'un utilisateur source vers un utilisateur cible, le numéro d'amélioration cible doit autoriser les mouvements sur le code utilisateur cible.

La procédure TRDU produit deux fichiers :

- 1. Un fichier de mouvements de mise à jour du module DSMS pour permettre aux améliorations cible d'accepter les mises à jour faites pour les améliorations source.
- >>>> En outre, toutes les autorisations VisualAge Pacbase liées aux améliorations source sont retirées. Ceci signifie que pendant l'opération de transfert, aucune mise à jour liée à ces améliorations ne sera acceptée dans VisualAge Pacbase.

Cette mise à jour doit être effectuée AVANT toute application de mouvements de transfert.

 2. Un fichier de mouvements de mise à jour du module DSMS pour remettre à l'état initial les autorisations attribuées aux numéros d'amélioration source et cible.

> Cette mise à jour doit être effectuée APRES l'introduction dans VA Pacbase de tous les mouvements de transfert traités.

# CONDITION D'EXECUTION

Aucune.

# RESULTAT OBTENU

Deux fichiers de mouvements de mise à jour batch DSMS, l'un à appliquer avant les transferts, et l'autre après tous les transferts.

# 3.2.4.2. TRDU : ENTREES UTILISATEUR

#### TRDU : ENTREES UTILISATEUR

. Ligne d'identification de l'utilisateur (obligatoire).

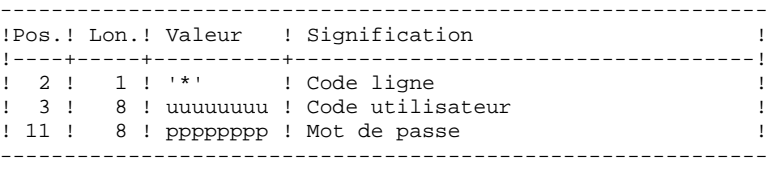

. Ligne de sélection du LOT DE TRANSFERT (obligatoire)

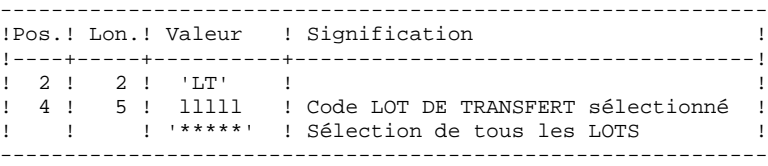

Une seule ligne de type LT est requise.

### 3.2.4.3. TRDU : DESCRIPTION DES ETAPES

# TRDU : DESCRIPTION DES ETAPES

### SELECTION DES LOTS : PTUG42

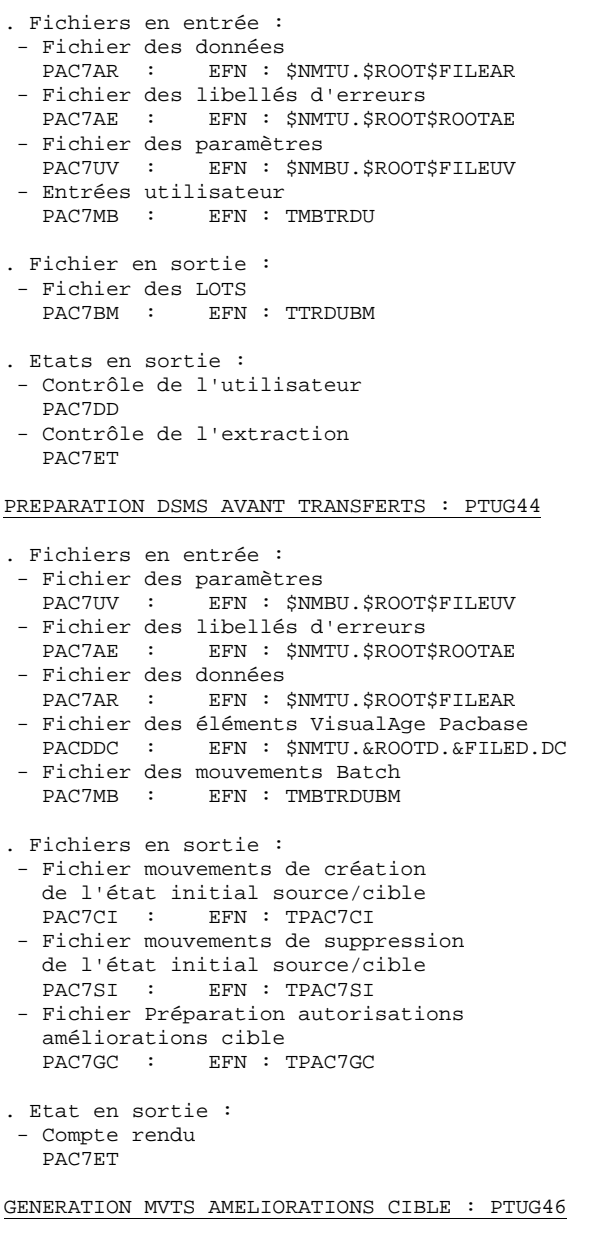

. Fichiers en entrée :

- Fichier des libellés d'erreur
- PAC7AE : EFN : \$NMTU.\$ROOT\$ROOTAE - Fichier des données
- PAC7AR : EFN : \$NMTU.\$ROOT\$FILEAR - Fichier Préparation autorisations
- améliorations cible PAC7GC : EFN : TPAC7GC

. Fichiers en sortie :

**PAGE** 161

# **ADMINISTRATION DES VERSIONS 3** PAC/TRANSFER<br>TRDU : PREPARATION DE L'ENVIRONNEMENT DSMS **2**<br>4  **TRDU : PREPARATION DE L'ENVIRONNEMENT DSMS 4**

- Fichier mouvements de création cible avant transfert PAC7CC : EFN : TPAC7CC
- Fichier mouvements de suppression cible après transfert PAC7SC : EFN : TPAC7SC
- . Fichiers de tri : SWK
- . Etat en sortie :
- Compte rendu PAC7ET

#### 3.2.4.4. TRDU : JCL D'EXECUTION

```
 MVL PAC7UV='$NMBU.$ROOT$FILEUV',
      PAC7DC='$NMTU.$ROOT$FILEDC',
      SIZEWK=5,USER=&USER,
      CTTUN='FILESTAT=UNCAT,DVC=$DVTU,MD=$MDTU',
      RFTU=&CTTU$CTTU,
      CTLIN='FILESTAT=UNCAT,DVC=$DVLI,MD=$MDLI',
      RFLI=&CTLI$CTLI,
      CTBUN='FILESTAT=UNCAT,DVC=$DVBU,MD=$MDBU',
      RFBU=&CTBU$CTBU,
     RFTM='DVC=$DVTM, MD=$MDTM';
 CR IF=*TRDU,
      OF=(TMBTRDU,TEMPRY,&RFTM,END=PASS),
      OUTDEF=(CISZ=2048,RECSZ=80,RECFORM=FB);
 COMM '*** PTUG42 ***';
STEP PTUG42, FILE=($NMLI.$LIBLM, &RFLI), REPEAT, DUMP=DATA;
      SZ 160;
      ASG PAC7AE,$NMTU.$ROOT$ROOTAE,&RFTU,
          SHARE=MONITOR;
     DEF PAC7AE, READLOCK=STAT;
      ASG PAC7AR,$NMTU.$ROOT$FILEAR,&RFTU,
         SHARE=MONITOR;
     DEF PAC7AR, READLOCK=STAT;
      ASG PACDDC,&PAC7DC,&RFTU,SHARE=MONITOR;
     DEF PACDDC, READLOCK=STAT;
      ASG PAC7UV,&PAC7UV,&RFBU;
     ASG PAC7MB, TMBTRDU, TEMPRY, &RFTM;
     ASG PAC7BM, TPAC7BM, TEMPRY, &RFTM, END=PASS;
     ALC PAC7BM, SZ=&SIZEWK, UNIT=CYL;
      ASG PAC7ET,SYS.OUT;
 ESTP;
 JUMP ERR,SW20,EQ,1;
 JUMP END,SW30,EQ,1;
 COMM '*** PTUG44 ***';
 STEP PTUG44,FILE=($NMLI.$LIBLM,&RFLI),REPEAT,DUMP=DATA;
      SZ 160;
      ASG PAC7AE,$NMTU.$ROOT$ROOTAE,&RFTU,
         SHARE=MONITOR;
     DEF PAC7AE, READLOCK=STAT;
      ASG PAC7AR,$NMTU.$ROOT$FILEAR,&RFTU,
          SHARE=MONITOR;
     DEF PAC7AR, READLOCK=STAT;
      ASG PAC7DC,&PAC7DC,&RFTU,SHARE=MONITOR;
     DEF PAC7DC, READLOCK=STAT;
      ASG PAC7UV,&PAC7UV,&RFBU;
     ASG PAC7MB, TPAC7BM, TEMPRY, &RFTM;
     ASG PAC7CI, TPAC7CI, TEMPRY, &RFTM, END=PASS;
      ALC PAC7CI,SZ=&SIZEWK,UNIT=CYL;
     ASG PAC7SI, TPAC7SI, TEMPRY, &RFTM, END=PASS;
      ALC PAC7SI,SZ=&SIZEWK,UNIT=CYL;
     ASG PAC7GC, TPAC7GC, TEMPRY, &RFTM, END=PASS;
      ALC PAC7GC,SZ=&SIZEWK,UNIT=CYL;
      ASG PAC7ET,SYS.OUT;
 ESTP;
 JUMP ERR,SW20,EQ,1;
 JUMP END,SW30,EQ,1;
STEP PTUG46, FILE=($NMLI.$LIBLM, &RFLI), REPEAT, DUMP=DATA;
      SZ 160;
      ASG PAC7AE,$NMTU.$ROOT$ROOTAE,&RFTU,
          SHARE=MONITOR;
     DEF PAC7AE, READLOCK=STAT;
      ASG PAC7AR,$NMTU.$ROOT$FILEAR,&RFTU,
          SHARE=MONITOR;
     DEF PAC7AR, READLOCK=STAT;
     ASG PAC7CC, TPAC7CC, TEMPRY, &RFTM, END=PASS;
     ALC PAC7CC, SZ=&SIZEWK, UNIT=CYL;
      ASG PAC7SC,TPAC7SC,TEMPRY,&RFTM,END=PASS;
      ALC PAC7SC,SZ=&SIZEWK,UNIT=CYL;
     ASG PAC7GC, TPAC7GC, TEMPRY, &RFTM, END=PASS;
      ASG PAC7DD,SYS.OUT;
```
 **PAGE** 163

#### **ADMINISTRATION DES VERSIONS 3 PAC/TRANSFER** 2<br>TRDU : PREPARATION DE L'ENVIRONNEMENT DSMS 4  **TRDU : PREPARATION DE L'ENVIRONNEMENT DSMS 4** ASG PAC7ET, SYS.OUT; ASG PAC7EI,SYS.OUT; SWK WKDISK=(SZ=&SIZEWK,&RFTM); ESTP; JUMP ERR,SW20,EQ,1; JUMP END,SW30,EQ,1; LMN SL INFILE=(TPAC7SI, TEMPRY, &RFTM), LIB=(\$NMLI.\$LIBSU,&RFLI), COM='MV INFILE:MBDUPD\_TRDU'&USER'\_AV1,INFORM=SARF, <code>TYPE=DAT</code> , <code>NUMBER=(1,1)</code> , <code>REPLACE</code> ; ' ; JUMP ERR,SEV,GE,3; LMN SL INFILE=(TPAC7CC,TEMPRY, &RFTM), LIB=(\$NMLI.\$LIBSU,&RFLI), COM='MV INFILE:MBDUPD\_TRDU'&USER'\_AV2,INFORM=SARF, <code>TYPE=DAT</code> , <code>NUMBER=(1,1)</code> , <code>REPLACE</code> ; ' ; JUMP ERR,SEV,GE,3; LMN SL INFILE=(TPAC7SC, TEMPRY, &RFTM), LIB=(\$NMLI.\$LIBSU,&RFLI), COM='MV INFILE:MBDUPD\_TRDU'&USER'\_AP1,INFORM=SARF, <code>TYPE=DAT</code>, <code>NUMBER=(1,1)</code>, <code>REPLACE;';</code> JUMP ERR,SEV,GE,3; LMN SL INFILE=(TPAC7SI,TEMPRY,&RFTM), LIB=(\$NMLI.\$LIBSU,&RFLI),

COM='MV INFILE:MBDUPD\_TRDU'&USER'\_AP2,INFORM=SARF,

TYPE=DAT, NUMBER=(1,1), REPLACE; ';

JUMP ERR,SEV,GE,3;

# 3.2.5. MISE A JOUR DE DSMS AVANT MISE A JOUR DE VA PAC

### MISE A JOUR DU MODULE DSMS AVANT MISE A JOUR VA PAC

Cette mise à jour s'effectue en prenant en entrée de la procédure DUPT, le premier fichier provenant du traitement de mise à niveau des autorisations DSMS.

# 3.2.6. TRRP : GENERATION DES MOUVEMENTS DE TRANSFERT 3.2.6.1. TRRP : PRESENTATION GENERALE

# GENERATION DES MOUVEMENTS DE TRANSFERT (TRRP) : PRESENTATION

Une fois le fichier des transferts constitué, les mouvements de transfert sont générés par la procédure TRRP. Ils ont la même structure que des mouvements de mise à jour batch applicables dans VisualAge Pacbase par la procédure UPDT.

La génération des mouvements de transfert peut se faire sur l'ensemble du fichier des transferts, ou bien par une sélection de celui-ci sur les critères suivants :

> 1. le LOT DE TRANSFERT obligatoire, 2. la session cible.

La valeur de ces critères de sélection est indiquée sur la ligne d'identification de l'utilisateur '\*'. Des options de tri sont aussi disponibles et doivent être saisies sur une ligne de type J.

Chaque combinaison des critères correspond à un type de traitement particulier de TRRP.

# 1. TRAITEMENT STANDARD (PAR LOT DE TRANSFERT)

. Code LOT différent de '\*\*\*\*\*'.

. Pas de session cible.

Le traitement s'effectue pour les seuls enregistrements correspondant au LOT indiqué. Tant que vous n'avez pas sélectionné de session cible, les mouvements sont générés pour toutes les sessions cible qui se trouvent dans le fichier des paramètres en ce qui concerne ce LOT.

Néanmoins, la procédure doit être exécutée autant de fois qu'il y a de sessions cible.

L'attribut "Session traitée" est automatiquement positionné dans le fichier des paramètres une fois que tous les mouvements pour une session donnée ont été générés.

En conséquence, si cet attribut est positionné pour une session donnée (voir aussi les autres traitements décrits dans les paragraphes 2 et 3), les mouvements pour cette session ne seront pas générés et la procédure TRRP passera à la session cible suivante, comme indiqué dans le fichier des paramètres.

Ce traitement effectue un contrôle automatique sur vos opérations de transfert. En effet, il évite de dupliquer des mouvements, ce qui pourrait arriver autrement si des exécutions de TRRP ont été lancées antérieurement.

Le traitement standard de TRRP est par conséquent recommandé pour des sites où les opérations sous Pac/transfer comprennent de gros volumes de mouvements.

Un message d'avertissement vous indique que toutes les sessions ont été traitées.

Les mouvements générés doivent ensuite être utilisés par la procédure de mise à jour batch dans VA Pac (UPDT).

Vous pouvez aussi choisir de concaténer tous les fichiers en sortie résultant des procédures TRRP et de ne lancer la procédure UPDT qu'une seule fois.

# 2. TRAITEMENT PAR LOT

. Code LOT différent de '\*\*\*\*\*'

. Numéro de session cible : 'nnnnT' ou '\*\*\*\*\*'

La procédure TRRP traite uniquement les mouvements qui appartiennent au LOT DE TRANSFERT sélectionné.

- 1. Si vous sélectionnez une session, les mouvements sont générés uniquement pour cette session.
- 2. Si vous sélectionnez toutes les sessions ('\*\*\*\*\*'), les mouvements sont systématiquement générés pour l'ensemble des sessions cible, cela en une seule procédure TRRP.
- >>>> L'attribut "Session traitée" est automatiquement positionné dans le fichier des paramètres une fois que tous les mouvements pour une session donnée ont été générés.

Les mouvements générés doivent être ensuite utilisés par la procédure batch de mise à jour pour VA Pac (UPDT).

# 3. TRAITEMENT TOUS LOTS, TOUTES SESSIONS CIBLE

. Code LOT égal à '\*\*\*\*\*'

. Numéro de session cible égal à '\*\*\*\*\*'

Les mouvements sont systématiquement générés pour tous les LOTS et pour toutes leurs sessions cible respectives.

>>> L'attribut "Session traitée" est automatiquement positionné dans le fichier des paramètres une fois que tous les mouvements pour une session donnée ont été générés.

Les mouvements générés doivent ensuite être utilisés par la procédure Batch de mise à jour pour VA Pac (UPDT).

### CONDITION D'EXECUTION

La constitution du fichier des transferts doit être réalisée au préalable (procédure TRPF).

La procédure ne peut être exécutée que par un utilisateur ayant le niveau d'autorisation égal à 4.

### RESULTAT OBTENU

Des mouvements de transfert formatés pour la procédure batch de mise à jour UPDT de VA Pac.

# 3.2.6.2. TRRP : ENTREES UTILISATEUR

# TRRP : ENTREES UTILISATEUR

. Ligne d'identification de l'utilisateur (obligatoire)

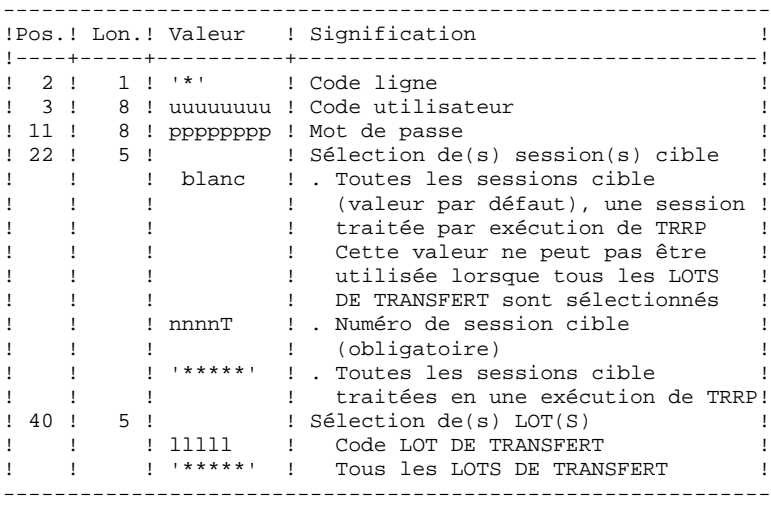

. Ligne d'options de tri

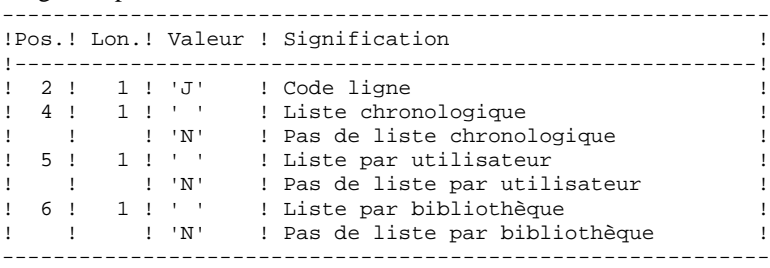

 **PAGE** 169

### 3.2.6.3. TRRP : DESCRIPTION DES ETAPES

### TRRP : DESCRIPTION DES ETAPES

PREPARATION DE L'EXTRACTION : PTUG60

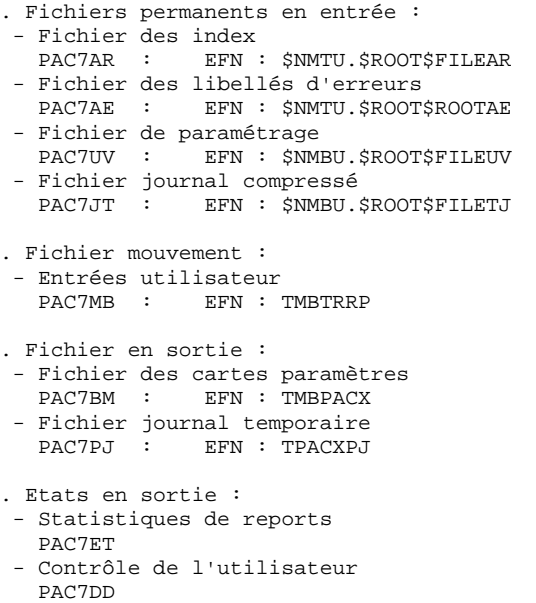

EXTRACTION : PACX

Cette étape extrait les mouvements en fonction des entrées utilisateur.

```
. Fichiers permanents en entrée :
 - Fichier des données
   PAC7AR : EFN : $NMTU.$ROOT$FILEAR
 - Fichier des index
   PAC7AN : EFN : $NMTU.$ROOT$FILEAN
 - Fichier des libellés d'erreurs
  PAC7AE : EFN : $NMTU.$ROOT$ROOTAE
 - Mouvements sélectionnés sur le journal
               PAC7PJ : EFN : TPACXPJ
. Fichier mouvement en entrée :
- Entrées utilisateur<br>PAC7MB : EFN : 1
               EFN : TMBPACX
. Fichiers de travail
  - Entrées utilisateur
  PAC7BM : EFN : TPACXBM
  - Mouvements du journal (EXPJ)
  PAC7MJ : EFN : TPACXMJ
 - Mouvements extraits
   PAC7WD : EFN : TPACXWD
. Fichier en sortie :
 - MOUVEMENTS EXTRAITS POUR UPDT
   PAC7MV : EFN : TPAC7MV
. Fichiers de tri :
                     SWK
```
*PAGE* 170

 **ADMINISTRATION DES VERSIONS 3** PAC/TRANSFER<br>TRRP : GENERATION DES MOUVEMENTS DE TRANSFERT<br>6  **TRRP : GENERATION DES MOUVEMENTS DE TRANSFERT 6** . Etats en sortie : - Edition générale de l'enchaînement des programmes PAC7IA - Edition des anomalies sur mouvements en entrée PAC7DD - Etats compte-rendus des extractions PAC7EE PAC7EP PAC7EQ PAC7EZ POSITIONNEMENT ATTRIBUT 'SESSION TRAITEE' : PTUG61 . Fichiers permanents en entrée : - Fichier des index PAC7AR : EFN : \$NMTU.\$ROOT\$FILEAR

- Fichier des libellés d'erreurs PAC7AE : EFN : \$NMTU.\$ROOT\$ROOTAE . Fichier mouvement en entrée - Entrées utilisateur PAC7MB : EFN : TMBPACX . Fichiers en entrée/sortie : - Fichier de paramétrage
	- PAC7UV : EFN : \$NMBU.\$ROOT\$FILEUV
- . Etats en sortie : - Statistiques de reports PAC7ET

#### 3.2.6.4. TRRP : JCL D'EXECUTION

```
 MVL PAC7UV='$NMBU.$ROOT$FILEUV',
      PAC7JT='$NMBU.$ROOT$FILEJT',
      SY='$NMBU.SY',
      SZWK=5,USER=&USER,
      CTTUN='FILESTAT=UNCAT,DVC=$DVTU,MD=$MDTU',
      RFTU=&CTTU$CTTU,
      CTLIN='FILESTAT=UNCAT,DVC=$DVLI,MD=$MDLI',
      RFLI=&CTLI$CTLI,
      CTBUN='FILESTAT=UNCAT,DVC=$DVBU,MD=$MDBU',
      RFBU=&CTBU$CTBU,
      RFTM='DVC=$DVTM,MD=$MDTM';
 CR IF=*TRRP,
      OF=(TMBTRRP,TEMPRY,&RFTM,END=PASS),
      OUTDEF=(CISZ=2048,RECSZ=80,RECFORM=FB);
 COMM '*** PTUG60 ***';
 STEP PTUG60,FILE=($NMLI.$LIBLM,&RFLI),REPEAT,DUMP=DATA;
      SZ 160;
      ASG PAC7AE,$NMTU.$ROOT$ROOTAE,&RFTU,
          SHARE=MONITOR;
     DEF PAC7AE, READLOCK=STAT;
      ASG PAC7AR,$NMTU.$ROOT$FILEAR,&RFTU,
          SHARE=MONITOR;
     DEF PAC7AR, READLOCK=STAT;
     ASG PAC7MB, TMBTRRP, TEMPRY, &RFTM, END=PASS;
     ASG PAC7BM, TMBPACX, TEMPRY, &RFTM, END=PASS;
     ASG PAC7PJ, TPACXPJ, TEMPRY, &RFTM, END=PASS;
      ASG PAC7UV,&PAC7UV,&RFBU;
      ASG PAC7JT,&PAC7JT,&RFBU;
      ASG PAC7DD,SYS.OUT;
     ASG PAC7ET, SYS.OUT;
      ASG PAC7EI,SYS.OUT;
 ESTP;
 JUMP ERR,SW20,EQ,1;
 JUMP END,SW30,EQ,1;
 IV PBINALSY,($NMLI.$LIBJCL,&RFLI),
      VL=(SY=&SY,USER=&USER);
 COMM '*** PACX ***';
STEP PACX, FILE=($NMLI.$LIBLM, &RFLI), DUMP=DATA;
      SZ 60;
      ASG PAC7AN,$NMTU.$ROOT$FILEAN,&RFTU,
         ACC=READ, SHARE=MONITOR;
     DEF PAC7AN, NBBUF=1, READLOCK=STAT;
      ASG PAC7AR,$NMTU.$ROOT$FILEAR,&RFTU,
         ACC=READ, SHARE=MONITOR;
     DEF PAC7AR, NBBUF=1, READLOCK=STAT;
      ASG PAC7AE,$NMTU.$ROOT$ROOTAE,&RFTU,
         ACC=READ,SHARE=MONITOR;
     DEF PAC7AE, READLOCK=STAT;
      ASG PAC7PJ,TPACXPJ,&RFTM;
     ASG PAC7MB, TMBPACX, TEMPRY, &RFTM;
     DEF PAC7MB, NBBUF=1;
      ASG PAC7EU,SYS.OUT;
      ASG PAC7EI,SYS.OUT;
      SWK WKDISK=(SZ=&SZWK,&RFTM);
      ASG PAC7BM,TPAC7BM,TEMPRY,&RFTM;
     DEF PAC7BM, NBBUF=1;
     ASG PAC7MM, TPAC7MM, TEMPRY, &RFTM, END=PASS;
     DEF PAC7MM, NBBUF=1;
      ASG PAC7MJ,TPAC7MJ,TEMPRY,&RFTM;
     DEF PAC7MJ, NBBUF=1;
     ASG PAC7TE, TPAC7TE, TEMPRY, &RFTM;
     DEF PAC7TE, NBBUF=1;
     ASG PAC7RE, TPAC7RE, TEMPRY, &RFTM;
     DEF PAC7RE, NBBUF=1;
      ASG PAC7RM,TPAC7RM,TEMPRY,&RFTM;
     DEF PAC7RM, NBBUF=1;
     ASG PAC7WD, TPAC7WD, TEMPRY, &RFTM;
     DEF PAC7WD, NBBUF=1;
     ASG PAC7MV, TPAC7MV, TEMPRY, &RFTM, END=PASS;
```
*PAGE* 272  **ADMINISTRATION DES VERSIONS 3** PAC/TRANSFER<br>TRRP : GENERATION DES MOUVEMENTS DE TRANSFERT<br>6  **TRRP : GENERATION DES MOUVEMENTS DE TRANSFERT 6** DEF PAC7MV, NBBUF=1; ASG PAC7MR, TPAC7MR, TEMPRY, &RFTM, END=PASS; DEF PAC7MR, NBBUF=1; ASG PAC7TD, TPAC7TD, TEMPRY, &RFTM; DEF PAC7TD, NBBUF=1; ASG PAC7GY,TPAC7GY,TEMPRY,&RFTM; DEF PAC7GY, NBBUF=1; ASG PAC7UE, TPAC7UE, TEMPRY, &RFTM; DEF PAC7UE, NBBUF=1; ASG PAC7SY,&SY&USER,&RFTU; ASG PAC7IA,SYS.OUT; ASG PAC7DD, SYS.OUT; ASG PAC7EE, SYS.OUT; ASG PAC7EP,SYS.OUT; ASG PAC7EQ, SYS.OUT; ASG PAC7EZ, SYS.OUT; ESTP; JUMP ERR,SW20,EQ,1; JUMP END,SW30,EQ,1; COMM '\*\*\* PTUG61 \*\*\*'; STEP PTUG61,FILE=(\$NMLI.\$LIBLM,&RFLI),DUMP=DATA; SZ 110; ASG PAC7AE,\$NMTU.\$ROOT\$ROOTAE,&RFTU, SHARE=MONITOR; DEF PAC7AE, READLOCK=STAT; ASG PAC7AR,\$NMTU.\$ROOT\$FILEAR,&RFTU, SHARE=MONITOR; DEF PAC7AR, READLOCK=STAT; ASG PAC7UV,&PAC7UV,&RFBU; ASG PAC7MB, TMBPACX, TEMPRY, &RFTM; ASG PAC7ET, SYS.OUT; ASG PAC7EI,SYS.OUT; ESTP; JUMP ERR,SW20,EQ,1; JUMP END,SW30,EQ,1; LMN SL INFILE=(TPAC7MV,TEMPRY, &RFTM), LIB=(\$NMLI.\$LIBSU,&RFLI), COM='MV INFILE:MBUPDT\_TRRP'&USER',INFORM=SARF, TYPE=DAT, NUMBER=(1,1), REPLACE;'; JUMP ERR,SEV,GE,3;

### MISE A JOUR DE LA BASE VISUALAGE PACBASE

La Base VA Pac est mise à jour par la procédure UPDT, en prenant en entrée le fichier des mouvements de transfert créé par la procédure TRRP.

Dans le cas d'un "traitement standard" de génération des mouvements de transfert (voir Sous-Chapitre précédent), il faudra exécuter plusieurs fois l'ensemble des deux procédures :

. TRRP (Génération des mouvements de transfert),

. UPDT (Mise à jour de la base VA Pac),

### REINITIALISATION DE L'ENVIRONNEMENT DSMS

Ce traitement dans la base DSMS permet de remettre à l'état initial les autorisations de mise à jour relatives aux améliorations source et cible, après le transfert.

Cet état initial est obtenu par exécution de la procédure de mise à jour du module DSMS (DUPT), en prenant comme mouvements en entrée, le fichier fourni en sortie de la procédure de PREPARATION DE L'ENVIRONNEMENT DSMS (TRDU).

 **VisualAge Pacbase - Manuel d'Exploitation PROCEDURES BATCH DE L'ADMINISTRATEUR LES UTILITAIRES DU GESTIONNAIRE 4**

# **4. LES UTILITAIRES DU GESTIONNAIRE**

# 4.1.1. STOP : PRESENTATION GENERALE

### STOP : PRESENTATION GENERALE

La procédure STOP permet d'améliorer les performances de VA Pac en optimisant le rangement des données de la base sur PLUSIEURS VOLUMES.

L'organisation standard des données VA Pac consiste en un rangement où plus de 80 % des données les plus utilisées se trouvent en début de fichier (dans le cas d'une activité standard d'une équipe de développement d'applications).

La procédure STOP permet de répartir les données les plus utilisées sur les différents disques. Les blocs successifs de données sont écrits alternativement sur chaque disque.

### CONDITION D'EXECUTION

Aucune, puisque le réseau n'est pas directement mis à jour.

# 4.1.2. STOP : ENTREES UTILISATEURS

### STOP : ENTREES UTILISATEUR

Une ligne de commande :

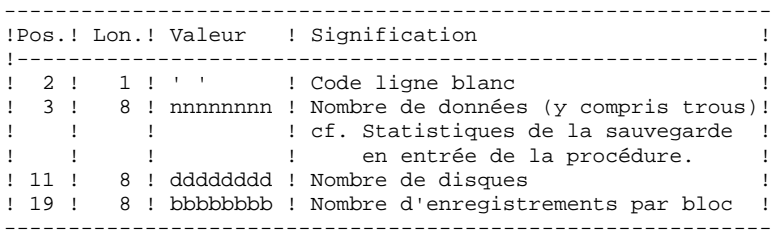

#### CALCUL DU NOMBRE D'ENREGISTREMENTS PAR BLOC

Soit N le nombre d'enregistrements par bloc physique. Prendre alors un multiple de N.

Exemple : Bloc physique = 4096K Bloc physique = 4096K donc N = 25 (25 enregistrements de AR par bloc physique) Prenons un bloc de 100 bloc physique. Le nombre d'enregistrements par bloc est donc 2500. Avec nnnnnnn données à répartir sur 3 volumes La ligne de commande est donc : \_\_nnnnnnn\_\_\_\_\_\_\_3\_\_\_\_2500

### EDITION OBTENUE

Cette procédure édite un compte rendu du rangement effectué.

#### RESULTAT OBTENU

Le résultat est une sauvegarde standard de la base (PC), dans laquelle le rangement des données a été effectué en fonction de la commande utilisateur. Ce rangement doit être repris en entrée de la procédure standard de restauration (REST), laquelle prévoit l'allocation multi-volumes du fichier des données.

# 4.1.3. STOP : DESCRIPTION DES ETAPES

### STOP : DESCRIPTION DES ETAPES

OPTIMISATION RANGEMENT DES DONNEES : PTUR00

. Fichiers permanents en entrée : - Image séquentielle du réseau PAC7PC : \$NMBU.\$ROOT\$FILEPC Si option Dispatch de la sauvegarde - Image séquentielle 2 du réseau PAC7PD : \$NMBU.\$ROOT\$FILEPD . Fichier mouvement en entrée : TMBSTOP : TMBSTOP . Fichier en sortie : PAC7CP : \$NMBU.\$ROOT\$FILEPC/G+1 Si option Dispatch de la sauvegarde PAC7DP : \$NMBU.\$ROOT\$FILEPD/G+1 . Fichiers de tri : SWK . Etat en sortie : - Compte-rendu

PAC7EU

4.1.4. STOP : JCL D'EXECUTION

```
 COMM '********************************************************';
     COMM '* OPTIMISATION DE RANGEMENT DES DONNEES PBEXSTOP *';
     COMM '* ===================================== ======== *';
COMM '* * ';
 COMM '********************************************************';
     MVL PAC7PC='$NMBU.$ROOT$FILEPC',
          PAC7PD='$NMBU.$ROOT$FILEPD',
          CTTUN='FILESTAT=UNCAT,DVC=$DVTU,MD=$MDTU',
          RFTU=&CTTU$CTTU,
          CTBSN='FILESTAT=UNCAT,DVC=$DVBS,MD=$MDBS',
          RFBS=&CTBS$CTBS,
          CTLIN='FILESTAT=UNCAT,DVC=$DVLI,MD=$MDLI',
          RFLI=&CTLI$CTLI,
          CTBUN='FILESTAT=UNCAT,DVC=$DVBU,MD=$MDBU',
          RFBU=&CTBU$CTBU,
          CTAJN='FILESTAT=UNCAT,DVC=$DVAJ,MD=$MDAJ',
          RFAJ=&CTAJ$CTAJ,
          RFTM='DVC=$DVTM,MD=$MDTM',
          CTGENDY='/G+1',CTGENTY='/G+1',CTGENDN='G1',
          RFGEN=&CTGEN$MDSVPC$CTBU,
    RFGEN=&CTGEN$MDSVPD$CTBU;<br>CR IF=*STOP.
        IF=*STOP,
          OF=(TMBSTOP,TEMPRY,&RFTM,END=PASS),
          OUTDEF=(CISZ=2048,RECSZ=80,RECFORM=FB);
    COMM *** PTUR00 ***;
     STEP PTUR00,FILE=($NMLI.$LIBLM,&RFLI),DUMP=DATA;
          SZ 130;
          ASG PAC7PC,&PAC7PC,&RFBU;
          ASG PAC7CP,&PAC7PC!!&RFGEN,&RFBU;
          ASG PAC7PD,&PAC7PD,&RFBU;
          ASG PAC7DP,&PAC7PD!!&RFGEN,&RFBU;
         ASG PAC7MB, TMBSTOP, TEMPRY, &RFTM, END=PASS;
          ASG PAC7AE,$NMTU.$ROOT$ROOTAE,&RFTU,
            ACC=READ, SHARE=MONITOR;
         DEF PAC7AE, READLOCK=STAT;
         ASG PAC7DD, SYS.OUT;
          ASG PAC7EU,SYS.OUT;
          ASG PAC7EI,SYS.OUT;
     ESTP;
     JUMP ERR,SW20,EQ,1;
     COMM '*** SHIFT PAC7PC ***';
     JUMP SHFT$MDSVPC$CTBU;
     SHFTTY:SHFTDY:
     SHIFT &PAC7PC;
     JUMP SHFTE;
     SHFTDN:
     FILMODIF FILE=(&PAC7PC,&RFBU) NEWNAME=&PAC7PC!!G2;
     FILMODIF FILE=(&PAC7PC!!G1,&RFBU) NEWNAME=&PAC7PC;
     FILMODIF FILE=(&PAC7PC!!G2,&RFBU) NEWNAME=&PAC7PC!!G1;
     JUMP SHFTE;
     SHFTTN:
    SHFTE:
     COMM '*** SHIFT PAC7PD ***';
     SHIFT &PAC7PD;
     FILMODIF FILE=(&PAC7PD,&RFBU) NEWNAME=&PAC7PD!!G2;
     FILMODIF FILE=(&PAC7PD!!G1,&RFBU) NEWNAME=&PAC7PD;
     FILMODIF FILE=(&PAC7PD!!G2,&RFBU) NEWNAME=&PAC7PD!!G1;
     JUMP END;
     ERR:
    SEND ' PBEXSTOP - ABNORMAL END OF RUN ';
    LET SEV 3;
     END:
```
# *4.2. GESTION DES SESSIONS*

# 4.2.1. ESES - CSES : PRESENTATION GENERALE

### ESES-CSES : COMPRESSION DES NUMEROS DE SESSION

Le numéro de session VisualAge Pacbase ne peut être supérieur à 9999.

Si cette limite est en voie d'être atteinte, l'utilitaire permet une réaffectation des numéros de session, en incrémentant les numéros de sessions historisées de 1 en 1 à partir de la session 0001 ou d'un numéro choisi par l'administrateur.

Remarque : une historisation s'obtient par la procédure UPDT et incrémente le numéro de session.

Cette réaffectation s'effectue sur les images séquentielles de tous les fichiers comportant le numéro de session, c'est-à-dire les fichiers de sauvegarde de la base (PC), du journal (PJ), des commandes d'édition-génération (PG), de l'environnement de production (PP), des tables (TC), du journal de DSMS (BJ) et de la base DSMS (BB).

L'utilitaire est composé de deux procédures : ESES et CSES.
## 4.2.2. ESES : EXTRACTION DES NUMEROS DE SESSION

#### ESES : PRESENTATION GENERALE

Cette procédure permet de constituer une table de correspondance entre anciennes sessions historisées et nouvelles sessions historisées.

## OPERATIONS PRELIMINAIRES

Effectuer la sauvegarde de l'environnement VA Pac :

- .Archivage du journal (ARCH) .Sauvegarde de la base VA Pac (SAVE)
- .Sauvegarde des commandes édition-génération (SVAG)

Si le Module PEI est installé :.Sauvegarde PEI (SVPE)

Si le Module Pactables est installé :.Sauvegarde des tables (SVTA)

Effectuer la sauvegarde de l'environnement DSMS, lorsque le Module DSMS est présent sur le site :

.Archivage du journal (DARC) .Sauvegarde de la base DSMS (DSAV)

#### CONDITION D'EXECUTION

Aucune.

Option autorisation d'accès aux procédures batch : . niveau d'autorisation générale 4 requis.

## ENTREES UTILISATEUR

Option autorisation d'accès aux procédures batch : Une ligne \* avec Code utilisateur et Mot de passe.

Une ligne commande par numéro de session à forcer :

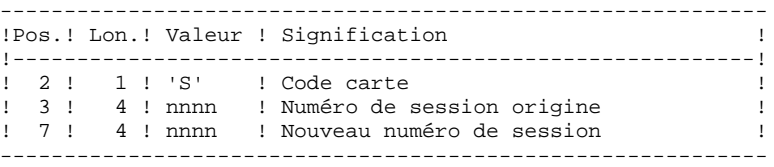

4.2.3. ESES : DESCRIPTION DES ETAPES

## ESES : DESCRIPTION DES ETAPES

CREATION FICHIER DE CORRESPONDANCE ENTRE SESSIONS : PTUESS

. Fichiers permanents en entrée : - Fichier des libellés d'erreurs PAC7AE : EFN : \$NMTU.\$ROOT\$ROOTAE - Fichier des données PAC7AR : EFN : \$NMTU.\$ROOT\$FILEAR - Fichier des index PAC7AN : EFN : \$NMTU.\$ROOT\$FILEAN . Fichiers en entrée - Mouvements en entrée<br>PAC7MB : EFN : TM EFN : TMBESES . Fichier en sortie : - TABLE CORRESPONDANCE ENTRE SESSIONS PAC7MV : \$NMBU.\$ROOT\$FILEES . Etats en sortie : - Compte-rendu d'extraction

- PAC7EU
- Option autorisation procédure batch PAC7DD

# 4.2.4. ESES : JCL D'EXECUTION

MVL PAC7PC='\$NMBU.\$ROOT\$FILEPC', CTTUN='FILESTAT=UNCAT, DVC=\$DVTU, MD=\$MDTU', RETIL&CTTISCTTII CTBSN='FILESTAT=UNCAT, DVC=\$DVBS, MD=\$MDBS', RFBS=&CTBS\$CTBS, CTLIN='FILESTAT=UNCAT, DVC=\$DVLI, MD=\$MDLI', RFLI=&CTLISCTLI, REBU=&CTBUSCTBU. RFTM='DVC=\$DVTM, MD=\$MDTM';  $\mathsf{CR}$  $IF = *ESES,$ OF=(TMBESES, TEMPRY, &RFTM, END=PASS), OUTDEF=(CISZ=2048, RECSZ=80, RECFORM=FB); COMM '\*\*\* ALLOCATION : ES \*\*\*'; IV PBINALES (\$NMLI.\$LIBJCL, &RFLI); COMM  $***$  PTUESS  $***$ STEP PTUESS, FILE=(\$NMLI.\$LIBLM, &RFLI), DUMP=DATA;  $SZ$  160; ASG PAC7MV, \$NMBU. \$ROOT\$FILEES, &RFBU; ASG PAC7PC, & PAC7PC, & RFBU; ASG PAC7EU, SYS.OUT; ASG PAC7AE, \$NMTU. \$ROOT\$ROOTAE, &RFTU, ACC=READ, SHARE=MONITOR; DEF PAC7AE, READLOCK=STAT; ASG PAC7AR, \$NMTU. \$ROOT\$FILEAR, &RFTU, ACC=READ. SHARE=MONITOR; DEF PAC7AR, READLOCK=STAT; ASG PAC7AN, \$NMTU. \$ROOT\$FILEAN, &RFTU, ACC=READ, SHARE=MONITOR; DEF PAC7AN.READLOCK=STAT; ASG PAC7MB, TMBESES, TEMPRY, &RFTM, END=PASS; ASG PAC7DD, SYS.OUT; ESTP; JUMP ERR, SW20, EQ, 1; JUMP END, SW30, EQ, 1; JUMP END; ERR: SEND ' PBEXESES - ABNORMAL END OF RUN '; LET SEV 3; **END:** 

 $\overline{\mathbf{4}}$  $\overline{2}$  $\overline{\mathbf{4}}$ 

183

# 4.2.5. CSES : COMPRESSION DES NUMEROS DE SESSION

# COMPRESSION DES NUMEROS DE SESSION (CSES) : PRESENTATION

Cette procédure effectue la compression des numéros de session sur les sauvegardes logiques de la base VA Pac, sur la base Pactables si ce module est installé sur le site et sur la base DSMS si ce module est installé sur le site. Elle utilise la table des correspondances créée par la procédure ESES. Les fichiers, ainsi obtenus, doivent être restaurés.

# CONDITION D'EXECUTION

Aucune.

Cependant, toutes les sauvegardes à traiter doivent être valides.

4.2.6. CSES : ENTREES UTILISATEUR

# CSES : ENTREE UTILISATEUR

Option autorisation d'accès aux procédures batch : Une ligne \* avec Code utilisateur et Mot de passe.

L'entrée utilisateur permet d'indiquer la liste des fichiers à reprendre (PC, PJ, PG, PP, BB, BJ et TC), afin de pouvoir passer la reprise en un ou plusieurs passages.

La structure de la ligne est la suivante :

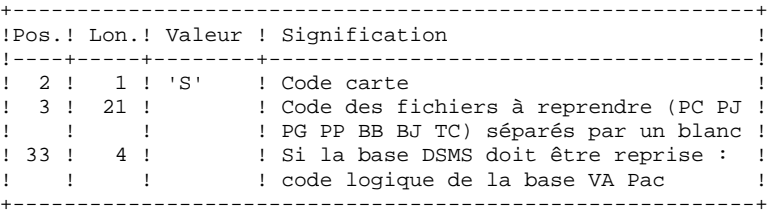

# 4.2.7. CSES : DESCRIPTION DES ETAPES

#### CSES : DESCRIPTION DES ETAPES

"COMPRESSION" DES NUMEROS DE SESSION : PTUCSS . Fichiers permanents en entrée : - Fichier des libellés d'erreurs PAC7AE : EFN : \$NMTU.\$ROOT\$ROOTAE . Fichier en entrée (de la procédure ESES) - Table correspondance des numéros de session<br>PAC7MV : \$NMBU.\$ROOT\$FILEES SNMBU.\$ROOT\$FILEES . Fichier mouvement : - Ligne paramètre en entrée<br>PAC7MB : EFN : TMBCSE EFN : TMBCSES . Reprise de la sauvegarde de la base VisualAge Pacbase : - Entrée PAC7PC : EFN : \$NMBU.\$ROOT\$FILEPC Si option Dispatch de la sauvegarde PAC7PD : EFN : \$NMBU.\$ROOT\$FILEPD - Sortie EFN : \$NMBU.\$ROOT\$FILEPC/G+1 Si option Dispatch de la sauvegarde<br>PAC7DP : EFN : \$NMBU.\$ROOT\$FILE EFN : \$NMBU.\$ROOT\$FILEPD/G+1 . Reprise du journal archivé VisualAge Pacbase : - Entrée<br>PAC7PJ : EFN : \$NMBU.\$ROOT\$FILEPJ - Sortie EFN : \$NMBU.\$ROOT\$FILEPJ/G+1 . Reprise sauvegarde des commandes d'édition-génération : - Entrée EFN : \$NMBU.\$ROOT\$FILEPG - Sortie EFN : \$NMBU.\$ROOT\$FILEPG/G+1 . Reprise de la sauvegarde PEI : - Entrée<br>PAC7PP : EFN : \$NMBU.\$ROOT\$FILEPP - Sortie EFN : \$NMBU.\$ROOT\$FILEPP/G+1 Si DSMS est installé : . Reprise sauvegarde de la base DSMS : - Entrée PACDBB : EFN : &PACDBB - Sortie EFN : &PACDBB/G+1 . Reprise du journal archivé DSMS : - Entrée<br>PACDDJ : PACDDJ : EFN : &PACDDJ - Sortie EFN : &PACDDJ/G+1 Si Pactables est installé : . Reprise sauvegarde des tables : - Entrée PAC7TC : &PACTCO

#### **LES UTILITAIRES DU GESTIONNAIRE 4 GESTION DES SESSIONS 2**<br> **2** CSES : DESCRIPTION DES ETAPES  **CSES : DESCRIPTION DES ETAPES 7**

 - Sortie PAC7CT : &PACTC1

- . Etats en sortie :
- Compte-rendu d'exécution

PAC7EU

- Option autorisation procédure Batch

PAC7DD

### $\overline{\mathbf{4}}$  $\overline{2}$

188

8

# **4.2.8. CSES: JCL D'EXECUTION**

```
MVL PAC7PC='$NMBU.$ROOT$FILEPC',
     PAC7PD='$NMBU.$ROOT$FILEPD',
     PAC7PJ='$NMBU.$ROOT$FILEPJ',
     PAC7PG='$NMBU.$ROOT$FILEPG',
     PAC7PP='$NMBU.$ROOT$FILEPP',
     DSMS = 'NO',
     TABL='NO',
     PACDRR= ' DIMMY '
     PACDDJ='DUMMY',
     \mathtt{PACTCO}\texttt{=}' DUMMY ' ,
     PACTCI = 'DUMMY'.CTTUN='FILESTAT=UNCAT, DVC=$DVTU, MD=$MDTU',
     RFTU=&CTTU$CTTU,
     CTBSN='FILESTAT=UNCAT, DVC=$DVBS, MD=$MDBS',
     RFBS=&CTBS$CTBS,
     CTLIN='FILESTAT=UNCAT, DVC=$DVLI, MD=$MDLI',
     RFLI=&CTLISCTLI,
     CTBUN='FILESTAT=UNCAT, DVC=$DVBU, MD=$MDBU',
     RFBU=&CTBU$CTBU,
     RFTM='DVC=SDVTM, MD=SMDTM'
     <code>CTGENDY=</code>' /G+1' , <code>CTGENTY=' /G+1'</code> , <code>CTGENDN='G1'</code> ,
     RFGEN=&CTGEN$MDSVPC$CTBU,
     RFGEN=&CTGEN$MDSVPD$CTBU,
     RFGEJ=&CTGENSMDSVPJSCTBU.
     RFGEG=&CTGENSMDSVPGSCTBU.
     RFGEP=&CTGENSMDSVPPSCTBU
     RFGEB=&CTGENDY,
     RFGEK=&CTGENDY;
CRIF = *CSESOF=(TMBCSES.TEMPRY.&RFTM.END=PASS).
     OUTDEF=(CISZ=2048, RECSZ=80, RECFORM=FB);
COMM '*** PTUCSS ***';
STEP PTUCSS, FILE=($NMLI.$LIBLM, &RFLI), DUMP=DATA;
     SZ 110;
     ASG PAC7MB, TMBCSES, TEMPRY, &RFTM, END=PASS;
     ASG PAC7MV, $NMBU. $ROOT$FILEES, &RFBU;
     ASG PAC7PC, &PAC7PC, &RFBU;
     ASG PAC7CP, &PAC7PC! ! &RFGEN, &RFBU;
     ASG PAC7PD, &PAC7PD, &RFBU;
     ASG PAC7DP, &PAC7PD! ! &RFGEN, &RFBU;
     ASG PAC7PJ, &PAC7PJ, &RFBU;
     ASG PAC7JP, &PAC7PJ!!&RFGEJ, &RFBU;
     ASG PAC7PG, &PAC7PG, &RFBU;
     ASG PAC7GP, &PAC7PG! ! &RFGEG, &RFBU;
     ASG PAC7PP, &PAC7PP, &RFBU;
     ASG PAC7EP, &PAC7PP!!&RFGEP, &RFBU;
JUMP DSMS&DSMS;
DSMSYES:
     ASG PACDBB, &PACDBB, &RFBU;
     ASG PACDJB, &PACDBB/G+1, &RFBU;
     ASG PACDDJ, & PACDDJ, & RFBU;
     ASG PACDJD, & PACDDJ/G+1, & RFBU;
DSMSNO:
JUMP TABL&TABL;
TABLYES:
     ASG PAC7TC. & PACTCO. & RFBU;
     ASG PAC7CT, & PACTC1, & RFBU;
TABLNO:
     ASG PAC7AE, $NMTU. $ROOT$ROOTAE, &RFTU,
         ACC=READ. SHARE=MONITOR;
     DEF PAC7AE, READLOCK=STAT;
     ASG PAC7DD, SYS.OUT;
     ASG PAC7EU, SYS.OUT;
ESTP;
JUMP ERR, SW20, EQ, 1;
JUMP SHFTE0, SW27, EQ, 0;
COMM '*** SHIFT PAC7PD ***';
```
 **PAGE** 189

#### **LES UTILITAIRES DU GESTIONNAIRE 4 GESTION DES SESSIONS** 2<br> **CSES : JCL D'EXECUTION CSES : JCL D'EXECUTION 8**

 SHIFT &PAC7PD; FILMODIF FILE=(&PAC7PD,&RFBU) NEWNAME=&PAC7PD!!G2; FILMODIF FILE=(&PAC7PD!!G1,&RFBU) NEWNAME=&PAC7PD; FILMODIF FILE=(&PAC7PD!!G2,&RFBU) NEWNAME=&PAC7PD!!G1; JUMP SHFTE1,SW21,EQ,0; COMM '\*\*\* SHIFT PAC7PC \*\*\*'; SHIFT &PAC7PC; FILMODIF FILE=(&PAC7PC,&RFBU) NEWNAME=&PAC7PC!!G2; FILMODIF FILE=(&PAC7PC!!G1,&RFBU) NEWNAME=&PAC7PC; FILMODIF FILE=(&PAC7PC!!G2,&RFBU) NEWNAME=&PAC7PC!!G1; JUMP SHFPE2,SW23,EQ,0; COMM '\*\*\* SHIFT PAC7PJ \*\*\*'; SHIFT &PAC7PJ; JUMP CONTINUE; FILMODIF FILE=(&PAC7PJ,&RFBU) NEWNAME=&PAC7PJ!!G2; FILMODIF FILE=(&PAC7PJ!!G1,&RFBU) NEWNAME=&PAC7PJ; FILMODIF FILE=(&PAC7PJ!!G2,&RFBU) NEWNAME=&PAC7PJ!!G1; JUMP SHFPE3,SW22,EQ,0; COMM '\*\*\* SHIFT PAC7PG \*\*\*'; SHIFT &PAC7PG; JUMP CONTINUE; FILMODIF FILE=(&PAC7PG,&RFBU) NEWNAME=&PAC7PG!!G2; FILMODIF FILE=(&PAC7PG!!G1,&RFBU) NEWNAME=&PAC7PG; FILMODIF FILE=(&PAC7PG!!G2,&RFBU) NEWNAME=&PAC7PG!!G1; JUMP SHFPE4,SW24,EQ,0; COMM '\*\*\* SHIFT PAC7PP \*\*\*'; SHIFT &PAC7PP; JUMP CONTINUE; FILMODIF FILE=(&PAC7PP,&RFBU) NEWNAME=&PAC7PP!!G2; FILMODIF FILE=(&PAC7PP!!G1,&RFBU) NEWNAME=&PAC7PP; FILMODIF FILE=(&PAC7PP!!G2,&RFBU) NEWNAME=&PAC7PP!!G1; JUMP SHFPE5,SW25,EQ,0; COMM '\*\*\* SHIFT PAC7BB \*\*\*'; SHIFT &PACDBB; JUMP CONTINUE; SHFPE5: JUMP SHFPE6,SW26,EQ,0; COMM '\*\*\* SHIFT PAC7DJ \*\*\*'; SHIFT &PACDDJ; JUMP CONTINUE; SHFPE6: JUMP END; ERR: SEND ' PBEXCSES - ABNORMAL END OF RUN '; LET SEV 3; END:

# *4.3. GBIR : GESTION BASES D'INFORMATIONS REPARTIES*

#### 4.3.1. GBIR : PRESENTATION GENERALE

### GBIR : PRESENTATION GENERALE

Le GESTIONNAIRE DE BASES D'INFORMATIONS REPARTIES est un utilitaire optionnel du module Dictionnaire. A ce titre, son utilisation est soumise à un contrat d'acquisition.

Il est susceptible d'intéresser tous les utilisateurs possédant plusieurs bases réparties sur un ou plusieurs sites et qui sont amenés à gérer plusieurs exemplaires d'un même SOUS-RESEAU de bibliothèques.

En effet, il permet de mettre en phase tous ces exemplaires, suite aux maintenances effectuées sur l'un d'eux.

De manière plus générale, le Gestionnaire de Bases d'Informations Réparties permet de mettre à niveau deux versions quelconques d'un même sous-réseau. Il peut donc, par exemple, être utilisé pour faciliter la prise en compte, dans la version courante, de maintenances effectuées dans une version historisée.

#### PRINCIPES

Deux méthodes sont proposées pour effectuer la mise à niveau d'un sous-réseau esclave à partir de l'extraction d'un sous-réseau maître.

- La méthode standard, qui génère un flot de mouvements batch pour mettre à jour le sous-réseau 'esclave'. Les contrôles effectués par la mise à jour assurent la cohérence des données après mise à niveau.
- La méthode consistant à fusionner le sous-réseau maître dans le réseau contenant le sous-réseau esclave :

Le sous-réseau maître remplace entièrement le sous-réseau esclave. Le résultat de cette fusion doit être réorganisé par la procédure REOR pour donner une sauvegarde du nouveau réseau, qui peut alors être restauré par la procédure REST.

AUCUN CONTROLE DE COHERENCE des données du NOUVEAU RESEAU ainsi obtenu n'est effectué. Cette méthode doit donc être utilisée dans les cas où la gestion courante des réseaux et sous-réseaux assure la cohérence des données.

# 1. MISE A NIVEAU PAR MISE A JOUR BATCH

Le Gestionnaire de Bases d'Informations Réparties génère un flot de mouvements de mise à jour assurant la mise à niveau d'un sous-réseau esclave par rapport à un sous-réseau maître.

Pour ce faire, il se décompose en deux phases :

- l'extraction, sous forme séquentielle, des images d'un sous-réseau à mettre à niveau. Cette opération est faite par l'éxécution de la procédure PACX (extracteur EXLI, formatage pour CPSN).
	- Pour plus de détail, se référer au Chapitre Extraction (PACX) du Manuel "Procédures Batch: Guide de l'Utilisateur".
- la comparaison deux à deux de ces images, afin de produire un flot de mouvements de mise à jour (CPSN).

Ces deux opérations peuvent s'effectuer sur des sites différents.

#### Remarques sur le flot de mouvements de mise à jour générés

Il existe une impossibilité logique de mise à niveau des formats-guides : en cas de modification d'un format-guide dans un sous-réseau maître, les mouvements de mise à jour générés seront rejetés si le format-guide est déja appelé dans une bibliothèque du sous-réseau esclave.

Dans le compte-rendu de la mise à jour du sous-réseau 'esclave' (procédure UPDT), il peut se produire que des lignes '0' ou 'H' (identification de programme et d'écran) soient rejetées avec le message d'erreur "Absence à tort du nom en clair du programme / de l'écran".

Il ne faut pas en tenir compte : la mise à niveau est correctement effectuée.

#### 2. MISE A NIVEAU PAR FUSION DIRECTE DE SOUS-RESEAU

Le Gestionnaire de Bases d'Informations Réparties génère un fichier séquentiel qui est le résultat de la fusion dans un réseau cible, d'un sous-réseau maître. Ce dernier remplace entièrement le sous-réseau esclave correspondant dans le réseau cible.

Le remplacement du sous-réseau esclave par le sous-réseau maître se fait de bibliothèque à bibliothèque. Toute modification de la hiérarchie des bibliothèques dans le sous-réseau maître par rapport au sous-réseau esclave à remplacer (nouvelle bibliothèque, bibliothèque supprimée, modification de la hiérarchie), doit avoir été préalablement reproduite dans le réseau cible, par l'exécution de la procédure MLIB.

Les bibliothèques peuvent avoir des codes différents dans le sous-réseau maître et dans le sous-réseau esclave.

La fusion se décompose en trois phases :

- l'extraction, sous forme séquentielle, du sous-réseau maître (EMSN),
- la fusion du sous-réseau extrait dans le réseau cible (MESN), constituant un fichier fusion à utiliser en entrée de la procédure de réorganisation,
- la réorganisation (REOR) fournissant une sauvegarde du nouveau réseau.

Ces opérations peuvent s'effectuer sur des sites différents. ATTENTION : AUCUN CONTROLE DE COHERENCE DES DONNEES DANS LA HIERARCHIE DU RESEAU N'EST EFFECTUE. (Voir le paragraphe "PRINCIPES" ci-dessus).

 **LES UTILITAIRES DU GESTIONNAIRE 4** GBIR : GESTION BASES D'INFORMATIONS REPARTIES<br>CPSN : COMPARATEUR DE SOUS-RESEAU **2 CPSN : COMPARATEUR DE SOUS-RESEAU 2**

4.3.2. CPSN : COMPARATEUR DE SOUS-RESEAU 4.3.2.1. CPSN : PRESENTATION GENERALE

#### COMPARATEUR DE SOUS-RESEAUX (CPSN) : PRESENTATION

La procédure CPSN permet de comparer les images de deux sous-réseaux extraits par la procédure PACX (extracteur EXLI, formatage pour CPSN), appartenant ou non à un même réseau, afin d'obtenir des mouvements de mise à jour batch assurant la mise à niveau du sous-réseau esclave par rapport au sousréseau maître.

- Sous-réseau maître = sous-réseau de référence,

```
- Sous-réseau esclave = sous-réseau à aligner sur le
                         sous-réseau de référence.
```
#### CONDITION D'EXECUTION

Option autorisation d'accès aux procédures batch : . niveau d'autorisation générale 3 requis.

## ANOMALIES D'EXECUTION

En cas d'anomalie, la procédure peut être relancée telle quelle une fois le problème résolu.

## 4.3.2.2. CPSN : REMARQUES SUR LES RESULTATS

## CPSN : ENTREE UTILISATEUR

Option autorisation d'accès aux procédures batch : Une ligne \* :

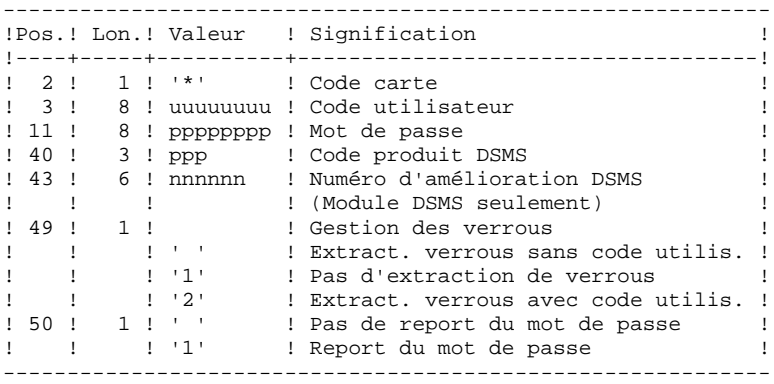

#### REMARQUES

Les sous-réseaux à comparer doivent obligatoirement provenir de la procédure d'extraction PACX (extracteur EXLI, formatage pour CPSN).

Les deux sous-réseaux à comparer doivent comporter le même nombre de bibliothèques (ce qui fait l'objet d'un contrôle) et la même structure.

La comparaison s'effectue entre bibliothèques situées à la même place dans les deux sous-réseaux ; il n'est cependant pas nécessaire que deux bibliothèques qui se correspondent portent le même code.

Si le sous-réseau maître contient des bibliothèques qui n'existent pas dans le sous-réseau esclave, il faut, avant l'extraction, initialiser ces bibliothèques dans le sous-réseau esclave par la procédure MLIB et restaurer ce sous-réseau par la procédure REST.

## 4.3.2.3. CPSN : DESCRIPTION DES ETAPES

#### CPSN : DESCRIPTION DES ETAPES

#### COMPARAISON DES SOUS-RESEAUX : PTU850

Cette étape permet de comparer 2 sous-réseaux de même structure hiérarchique, l'un considéré comme "maître", l'autre comme "esclave". . Fichier permanent en entrée : - Fichier libellés d'erreur<br>PAC7AE : EFN : SNMTU. PAC7AE : EFN : \$NMTU.\$ROOT\$ROOTAE . Fichier mouvements : - Entrées utilisateur<br>PAC7MB : EFN : ' EFN : TMBCPSN . Fichiers extraits de PACX en entrée : - Sous-réseau 'maître' PAC7MA : EFN : \$NMBU.EXSN&MA - Sous-réseau 'esclave' PAC7ES : EFN : \$NMBU.EXSN&ES

- . Fichier en sortie : - Mouvements de mise à jour et critères de tri<br>PAC7MK : TPAC7MK PAC7MK :
- . Etats en sortie : - Compte-rendu PAC7EU - Option autorisation procédures batch PAC7DD

#### TRI DES MOUVEMENTS : SORT

```
. Fichier en entrée/sortie :
                EFN : TPAC7MK
. Critères de tri :
                EFN : $NMLI.$LIBSRT..SRTCPSN
```
MISE EN FORME DES MOUVEMENTS GENERES : PTU855

Cette étape met en forme les mouvements générés triés et les édite. Elle n'est exécutée que s'il n' y a pas d'erreur. . Fichier permanent en entrée : - Fichier libellés d'erreur PAC7AE : EFN : \$NMTU.\$ROOT\$ROOTAE . Fichier de travail en entrée : - Mouvements générés triés<br>PAC7MK : EFN : TPAC7  $EFN$  : TPAC7KM . Fichier en sortie : - Mouvements générés pour m. à. j. MBUPDT\_CPSN'&USER . Etat en sortie :

 - Mouvements générés PAC7EU

LES UTILITAIRES DU GESTIONNAIRE GBIR : GESTION BASES D'INFORMATIONS REPARTIES CPSN : COMPARATEUR DE SOUS-RESEAU

#### 4.3.2.4. CPSN : JCL D'EXECUTION

```
\star \cdot ;
COMM '* COMPARATEUR DE SOUS RESEAU
                                                 PBEXCPSN
                                                            *,
COMM '* ===========================
                                                 = ========
COMM<sup>*</sup>
                                                             *,
MVL SIZEMB=10, USER='$USER', MA=MA, ES=ES,
     CTTUN='FILESTAT=UNCAT, DVC=$DVTU, MD=$MDTU',
     RETUL&CTTUSCTTU
     CTBSN='FILESTAT=UNCAT, DVC=$DVBS, MD=$MDBS',
     RFBS=&CTBS$CTBS,
     CTLIN='FILESTAT=UNCAT, DVC=$DVLI, MD=$MDLI',
     RELI=&CTLISCTLI.
     CTBUN='FILESTAT=UNCAT.DVC=SDVBU.MD=SMDBU'.
     RFBU=&CTBU$CTBU,
     CTAJN='FILESTAT=UNCAT, DVC=$DVAJ, MD=$MDAJ',
     RFAJ=&CTAJ$CTAJ,
     \operatorname{RFTM}\nolimits = \text{`DVC}\text{=$DVTM} , MD=\text{\$MDTM} ' iIF = *CPSN,CROF = (TMBCPSN, TEMPRY, &RFTM, END=PASS),
    OUTDEF=(CISZ=2048, RECSZ=80, RECFORM=FB);
COMM *** PTU850 ***;
STEP PTU850, FILE=($NMLI.$LIBLM, &RFLI), DUMP=DATA;
    SZ 120;
     ASG PAC7AE, $NMTU. $ROOT$ROOTAE, &RFTU,
        SHARE=MONITOR;
     DEF PAC7AE, READLOCK=STAT;
     ASG PAC7ES, $NMBU. EXSN&ES, &RFBU;
     ASG PAC7MA, $NMBU. EXSN&MA, &RFBU;
     ASG PAC7MB, TMBCPSN, TEMPRY, &RFTM;
     ASG PAC7MK, TPAC7MK, TEMPRY, &RFTM, END=PASS;
     ALC PAC7MK, SIZE=&SIZEMB, UNIT=TRACK;
     ASG PAC7DD, SYS.OUT;
     ASG PAC7EU, SYS.OUT;
    ASG PAC7EI.SYS.OUT;
ESTP:
JUMP ERR, SW20, EQ, 1;
JUMP END, SW30, EQ, 1;
                ..<br>****;
COMM '*** SORT
SORT IF=(TPAC7MK, TEMPRY, &RFTM, END=PASS),
     OF = (INFILE), WKDISK=(SZ=&SIZEMB, &RFTM),
     COMFILE=($NMLI.$LIBSRT, &RFLI, SUBFILE=SRTCPSN) ;
STEP PTU855, FILE=($NMLI.$LIBLM, &RFLI), DUMP=DATA;
    SZ 120;
     ASG PAC7AE, $NMTU. $ROOT$ROOTAE, &RFTU,
        SHARE=MONITOR;
     DEF PAC7AE, READLOCK=STAT;
     ASG PAC7MB TPAC7MB TEMPRY &RFTM FND=PASS;
     ASG PAC7MK, TPAC7MK, TEMPRY, &RFTM;
     ASG PAC7EU, SYS.OUT;
    ASG PAC7EI, SYS.OUT;
ESTP;
JUMP ERR, SW20, EO, 1;
LMN SL INFILE= (TPAC7MB, TEMPRY, &RFTM),
     LIB=($NMLI.$LIBSU, &RFLI),
     COM='MV_INFILE:MBUPDT_CPSN'&USER', INFORM=SARF,
     TYPE=DAT, NUMBER=(1,1), REPLACE; ';
JUMP ERR, SEV, GE, 3;
JUMP END;
ERR:
SEND ' PBEXCPSN - ABNORMAL END OF RUN ';
LET SEV 3;
END:
```
 $\overline{\mathbf{4}}$ 

 $\overline{\mathbf{3}}$ 

 $\overline{2}$ 

196

4.3.3. SASN : SAUVEGARDE DE SOUS-RESEAU 4.3.3.1. SASN : PRESENTATION GENERALE

### SAUVEGARDE DE SOUS-RESEAU (SASN) : PRESENTATION

La procédure SASN extrait d'une base un ou plusieurs sous-réseaux, c'est-à-dire un ensemble cohérent de bibliothèques, sous forme d'une sauvegarde à restaurer permettant de constituer une nouvelle base.

Chaque sous-réseau à extraire est identifié par sa bibliothèque de plus bas niveau, l'utilitaire assurant la cohérence de l'ensemble en extrayant automatiquement toutes les bibliothèques de niveau supérieur.

REMARQUE : la procédure MLIB peut fournir un résultat analogue à celui obtenu par SASN : cependant, la procédure MLIB garde dans la sauvegarde les 'trous' des données et ne permet pas de gain de place physique, au contraire de la procédure SASN.

#### CONDITION D'EXECUTION

L'accès au TP doit être fermé.

Option autorisation d'accès aux procédures batch : . niveau d'autorisation générale 4 requis.

#### ANOMALIES D'EXECUTION

Quelle que soit la cause de la fin anormale, la procédure peut être relancée telle quelle, après suppression du problème.

# 4.3.3.2. SASN : ENTREES UTILISATEURS

#### SASN : ENTREES UTILISATEUR

Option autorisation d'accès aux procédures batch : Une ligne \* avec Code utilisateur et Mot de passe.

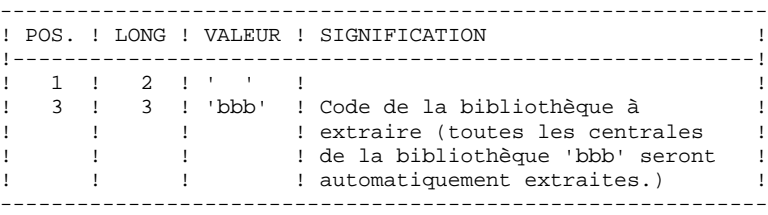

L'utilisateur doit coder une ligne par bibliothèque à extraire.

#### 4.3.3.3. SASN : DESCRIPTION DES ETAPES

#### SASN : DESCRIPTION DES ETAPES

CONTROLE DU RESEAU : PTU130

Ce programme est toujours exécuté.

```
. Fichiers permanents en entrée :
  - Fichier des libellés d'erreur
  PAC7AE : EFN : $NMTU.$ROOT$ROOTAE
  - Fichier des données
   PAC7AR : EFN : $NMTU.$ROOT$FILEAR
  - Fichier Index
  PAC7AN : EFN : $NMTU.$ROOT$FILEAN
. Fichier mouvement en entrée
 - Mouvements de sélection du réseau<br>PAC7MB : EFN : TMBSASN
               EFN : TMBSASN
. Fichiers en sortie :
  - Image séquentielle des données
   PAC7RP : EFN : TPAC7RP Longueur=149
   (doit pouvoir contenir toutes les données)
  - Image séquentielle des index
  PAC7NA : EFN : TPAC7NA Longueur=55
    (doit pouvoir contenir tous les index)
  - Image séquentielle données histo.
    PAC7RA : EFN : TPAC7RA Longueur=149
. Fichiers de tri : SWK
. Etats en sortie :
  - Compte-rendu
   PAC7DS
  - Option autorisation procédures batch
   PAC7DD
MISE EN FORME IMAGE SEQUENTIELLE : PTU140
Ce programme est exécuté uniquement s'il n'y a pas d'erreur
sur les mouvements en entrée.
. Fichier permanent en entrée :
 - Fichier des libellés d'erreur<br>PAC7AE : EFN : SNMTU.SROO
               EFN : $NMTU.$ROOT$ROOTAE
. Fichiers de travail en entrée :
  - Image séquentielle des données
   PAC7RP : EFN : TPAC7RP
 - Image séquentielle des index
   PAC7NA : EFN : TPAC7NA
 - Image séquentielle données histo.<br>PAC7RA : EFN : TPAC7RA
                PAC7RA : EFN : TPAC7RA
. Fichier en sortie :
  - Image séquentielle du réseau
   PAC7SR : EFN : $NMBU.SASN.&USER
 Si option Dispatch de la sauvegarde
  - Image séquentielle 2 du réseau
   PAC7PD : EFN : $NMBU.SDSN.&USER
. Fichiers de tri : SWK
. Etats en sortie :
  - Compte-rendu
   PAC7DS
```
#### 4.3.3.4. SASN : JCL D'EXECUTION

```
COMM '* SAUVEGARDE DE SOUS-RESEAU
                                                PBEXSASN *';
                                                           \star \cdot ;
COMM '* ==========================
                                                = = = = = = = =
COMM *\star,
MVL USER='$USER', SIZESR=10, SIZESO=10, SIZESD=5,
     CTTUN='FILESTAT=UNCAT, DVC=$DVTU, MD=$MDTU',
     RETUL&CTTUSCTTU
     CTBSN='FILESTAT=UNCAT, DVC=$DVBS, MD=$MDBS',
     RFBS=&CTBS$CTBS,
     CTLIN='FILESTAT=UNCAT, DVC=$DVLI, MD=$MDLI',
     RELI=&CTLISCTLI.
     CTBUN='FILESTAT=UNCAT.DVC=$DVBU.MD=$MDBU'.
     RFBU=&CTBU$CTBU,
     CTAJN='FILESTAT=UNCAT, DVC=$DVAJ, MD=$MDAJ',
     RFAJ=&CTAJ$CTAJ,
     \operatorname{RFTM}\nolimits = \text{`DVC}\text{=$DVTM} , MD=\text{\$MDTM} ' iCPIF = *SASN.
     OF=(TMBSASN, TEMPRY, &RFTM, END=PASS),
     OUTDEF=(CISZ=2048, RECSZ=80, RECFORM=FB);
COMM *** ALLOCATION : SA ET SD ***;
   PBINALSA ($NMLI.$LIBJCL,&RFLI) VL=(&SIZESR,&USER);<br>PBINALSD ($NMLI.$LIBJCL,&RFLI) VL=(&SIZESD,&USER);
TV
IV
COMM *** PTU130 ***';
STEP PTU130, FILE=($NMLI.$LIBLM, &RFLI), DUMP=DATA;
     SZ 130;
     ASG PAC7AE, $NMTU. $ROOT$ROOTAE, &RFTU;
     ASG PAC7AN, $NMTU. $ROOT$FILEAN, &RFTU;
     ASG PAC7AR, SNMTU. SROOTSFILEAR, &RFTU;
     ASG PAC7MB, TMBSASN, TEMPRY, &RFTM, END=PASS;
     ASG PAC7NA, TPAC7NA, TEMPRY, &RFTM, END=PASS;
     ALC PAC7NA, SZ=&SIZESR, UNIT=CYL, INCRSZ=1;
     DEF PAC7NA, CISIZE=$CISEQ, NBBUF=1;
     ASG PAC7RA.TPAC7RA.TEMPRY.&RFTM.END=PASS;
     ALC PAC7RA, SZ=&SIZESR, UNIT=CYL, INCRSZ=1;
     DEF PAC7RA, CISIZE=$CISEQ, NBBUF=1;
     ASG PAC7RP, TPAC7RP, TEMPRY, &RFTM, END=PASS;
     ALC PAC7RP. SZ=&SIZESR. UNIT=CYL. INCRSZ=1;
     DEF PAC7RP, CISIZE=$CISEQ, NBBUF=1;
     ASG PAC7DD, SYS.OUT;
     ASG PAC7DS, SYS.OUT;
     ASG PAC7EI.SYS.OUT;
     SWK WKDISK=(SZ=&SIZESO, &RFTM);
ESTP:
JUMP ERR, SW20, EQ, 1;
JUMP END, SW30, EQ, 1;
COMM *** PTU140 ***';
STEP PTU140, FILE=($NMLI.$LIBLM, &RFLI), DUMP=DATA;
     SZ 130;
     ASG PAC7AE, $NMTU. $ROOT$ROOTAE, &RFTU;
     ASG PAC7NA, TPAC7NA, TEMPRY, &RFTM;
     DEF PAC7NA.NBBUF=1;
     ASG PAC7RA, TPAC7RA, TEMPRY, &RFTM;
     DEF PAC7RA, NBBUF=1;
     ASG PAC7RP, TPAC7RP, TEMPRY, &RFTM;
     DEF PAC7RP, NBBUF=1;
     ASG PAC7SR, $NMBU. SASN&USER, &RFBU;
     ASG PAC7PD, $NMBU. SDSN&USER, &RFBU;
     ASG PAC7DS, SYS.OUT;
     ASG PAC7EI.SYS.OUT;
     SWK WKDISK=(SZ=&SIZESO, &RFTM) ;
ESTP;
JUMP ERR, SW20, EQ, 1;
JUMP END;
ERR:
SEND ' PBEXSASN - ABNORMAL END OF RUN ';
LET SEV 3;
END:
```
 $200$ 

 $\overline{\mathbf{4}}$  $\overline{\mathbf{3}}$  $\overline{\mathbf{3}}$ 

# 4.3.4. EMSN : EXTRACTEUR DE SOUS-RESEAU POUR FUSION 4.3.4.1. EMSN : PRESENTATION GENERALE

# EXTRACTEUR DE SOUS-RESEAU POUR FUSION (EMSN) : PRESENTATION

La procédure EMSN extrait un sous-réseau de bibliothèques sous une forme séquentielle, qui servira d'entrée à la procédure de fusion de sous-réseau 'MESN'.

### CONDITION D'EXECUTION

Aucune, puisque le réseau n'est pas directement mis à jour.

Option autorisation d'accès aux procédures batch : . niveau d'autorisation 3 requis.

### ANOMALIES D'EXECUTION

En cas d'anomalie, la procédure peut être relancée telle quelle, après correction du problème.

#### 4.3.4.2. EMSN : ENTREES - TRAITEMENTS - REMARQUES - EDITION

#### EMSN : ENTREES UTILISATEUR

Une ligne '\*' par bibliothèque du sous-réseau à extraire :

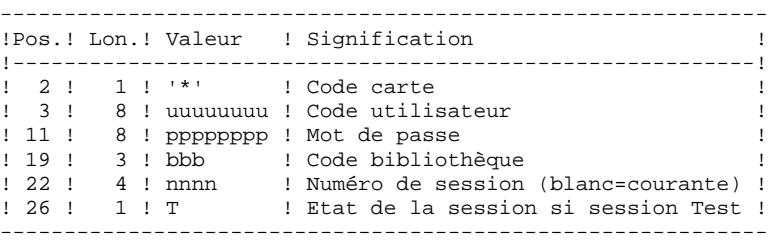

Option autorisation d'accès aux procédures batch : le contrôle est fait sur la 1ère ligne \*.

#### REMARQUES :

Le sous-réseau est limité à 99 bibliothèques : 99 lignes '\*' maximum.

L'ordre des demandes d'extraction doit être celui de la description du sous-réseau en 'Inter-bibliothèques' ('\*\*\*'): les lignes '\*' doivent IMPERATIVEMENT être classées dans l'ordre "descendant de gauche à droite" du sous-réseau, la validité de l'ordre des demandes n'étant pas contrôlée. Si une seule demande est erronée, l'ensemble des demandes est rejeté.

#### IL N'EST PAS NECESSAIRE D'EXTRAIRE UN SOUS-RESEAU HIERARCHIQUEMENT COMPLET.

EXEMPLE DE SOUS-RESEAU A EXTRAIRE :

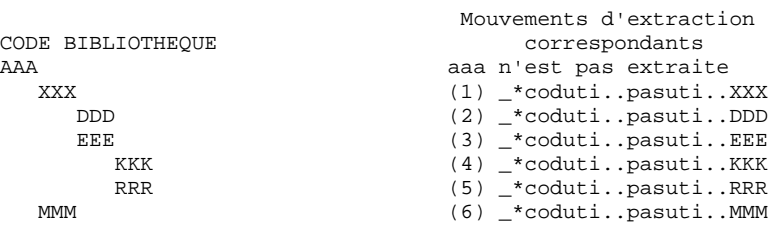

#### EDITION OBTENUE

La procédure édite :

. une liste des mouvements,

. une liste de toutes les bibliothèques du sous-réseau (sous-réseau 'complet'), guide pour constituer les entrées de la procédure MESN.

Exemple :

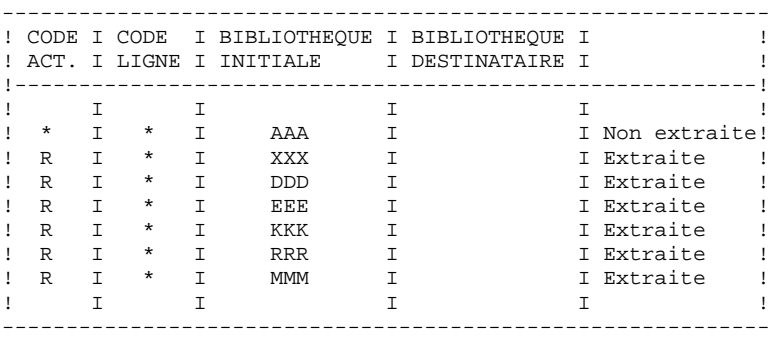

#### 4.3.4.3. EMSN : DESCRIPTION DES ETAPES

#### EMSN : DESCRIPTION DES ETAPES

#### EXTRACTION DU SOUS-RESEAU : PTU810

Cette étape permet d'extraire un sous-réseau comprenant un maximum de 99 bibliothèques. .Fichiers permanents en entrée : -Fichier des index PAC7AN : EFN : \$NMTU.\$ROOT\$FILEAN -Fichier des données PAC7AR : EFN : \$NMTU.\$ROOT\$FILEAR -Fichier des libellés d'erreurs PAC7AE : EFN : \$NMTU.\$ROOT\$ROOTAE .Fichier mouvement : -Entrées utilisateur PAC7ME : EFN : TMBEMSN .Fichier en sortie : -Sous-réseau extrait PAC7BB : EFN : \$NMBU.EMSN&BB .Etats en sortie : -Liste des lignes à entrer dans MESN PAC7EE -Compte-rendu d'extraction PAC7EU -Option autorisation procédures batch PAC7DD .Fichiers de tri : SWK

LES UTILITAIRES DU GESTIONNAIRE GBIR : GESTION BASES D'INFORMATIONS REPARTIES EMSN : EXTRACTEUR DE SOUS-RESEAU POUR FUSION

#### 4.3.4.4. EMSN : JCL D'EXECUTION

```
COMM '* EXTRACTION DE SOUS-RESEAU POUR FUSION
                                               PBEXEMSN *';
COMM \rightarrow= = = = = = = *,
COMM<sup>+*</sup>
                                                          \star \cdot ;
MVL SIZEEM=1, BB='BB',
    CTTUN='FILESTAT=UNCAT, DVC=$DVTU, MD=$MDTU',
    RFTU=&CTTU$CTTU,
     CTTSN='FILESTAT=UNCAT, DVC=$DVTS, MD=$MDTS',
     RFTS=&CTTS$CTTS,
     CTBSN='FILESTAT=UNCAT, DVC=$DVBS, MD=$MDBS',
     RFBS=&CTBS$CTBS,
     CTLIN='FILESTAT=UNCAT.DVC=SDVLL.MD=SMDLL'.
     \texttt{RFLI}=\&\texttt{CTLI} \ensuremath{\mathsf{\hat{S}CLI}} ,
     CTBUN='FILESTAT=UNCAT, DVC=$DVBU, MD=$MDBU',
     RFBU=&CTBU$CTBU,
     CTAJN='FILESTAT=UNCAT, DVC=$DVAJ, MD=$MDAJ',
     RFAJ=&CTAJ$CTAJ,
    RFTM= 'DVC=$DVTM, MD=$MDTM' ;
CPIF = * EMSN,
    OF=(TMBEMSN, TEMPRY, &RFTM, END=PASS),
    OUTDEF=(CISZ=2048, RECSZ=80, RECFORM=FB);
COMM *** ALLOCATION : SM ***';
IV PBINALSM ($NMLI.$LIBJCL,&RFLI) VL=(&SIZEEM,&BB);
STEP PTU810, FILE=($NMLI.$LIBLM, &RFLI), DUMP=DATA;
    SZ 120;
     ASG PAC7ME, TMBEMSN, TEMPRY, &RFTM;
     ASG PAC7AR, $NMTU. $ROOT$FILEAR, &RFTU;
     DEF PAC7AR, NBBUF=1;
     ASG PAC7AN, $NMTU. $ROOT$FILEAN, &RFTU;
     DEF PAC7AN, NBBUF=1;
     ASG PAC7AE, $NMTU. $ROOT$ROOTAE, &RFTU;
     ASG PAC7BB, $NMBU.EMSN&BB, &RFBU;
     DEF PAC7BB, NBBUF=1;
     ASG PAC7DD, SYS.OUT;
     ASG PAC7EE, SYS.OUT;
    ASG PAC7EU, SYS.OUT;
    SWK WKDISK=(SZ=1, &RFTM);
ESTP:
JUMP ERR, SW20, EQ, 1;
JUMP END;
ERR:
SEND ' PBEXEMSN - ABNORMAL END OF RUN ';
LET SEV 3;
END:
```
 $\overline{\mathbf{4}}$  $\overline{3}$ 

 $\overline{4}$ 

 $205$ 

#### FUSION DE SOUS-RESEAU (MESN) : PRESENTATION

La procédure MESN permet de remplacer un sous-réseau par le sous-réseau extrait par la procédure EMSN.

Le sous-réseau extrait annule et remplace le sous-réseau correspondant dans une sauvegarde de la base, pour fournir un fichier fusion qui, une fois réorganisé par la procédure REOR, constitue une sauvegarde du nouveau réseau.

AUCUN CONTROLE DE COHERENCE DES DONNEES DU NOUVEAU RESEAU OBTENU N'EST EFFECTUE. CETTE PROCEDURE DOIT ETRE UTILISEE DANS LE CAS OU LA GESTION COURANTE DES RESEAUX ET SOUS-RESEAUX PAR L'UTILISATEUR ASSURE LA COHERENCE DES DONNEES.

#### CONDITION D'EXECUTION

Cette procédure doit être précédée par la procédure EMSN, qui extrait le sousréseau à fusionner.

Le sous-réseau maître et le sous-réseau esclave doivent avoir exactement la même hiérarchie de bibliothèques.

Option autorisation d'accès aux procédures batch : . niveau d'autorisation générale 4 requis.

#### ANOMALIES D'EXECUTION

En cas d'anomalie, la procédure peut être relancée telle quelle.

## EDITION

La procédure édite un compte rendu de la fusion.

Lorsque les mouvements en entrée ne correspondent pas aux bibliothèques trouvées dans le sous-réseau extrait, des messages d'avertissement sont édités, mais la procédure est cependant normalement exécutée.

## 4.3.5.2. MESN : ENTREES UTILISATEUR

#### MESN : ENTREES UTILISATEUR

Option autorisation d'accès aux procédures batch : Une ligne \* avec Code utilisateur et Mot de passe.

Une ligne '\*' par bibliothèque du sous-réseau à fusionner (obligatoire).

Ces lignes doivent être entrées et codées en fonction de la liste obtenue en sortie de la procédure EMSN avec, si nécessaire, le code bibliothèque correspondant dans le sous-réseau 'esclave'.

Il est impératif d'indiquer toutes les bibliothèques du sous-réseau, y compris celles qui n'ont pas été extraites.

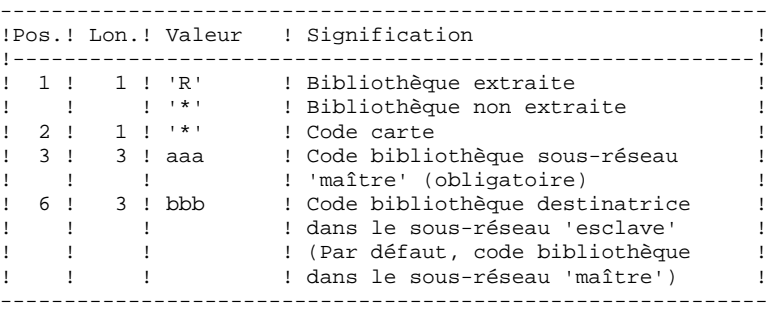

Toute erreur sur les entrées provoque l'arrêt de la fusion.

EXEMPLE :

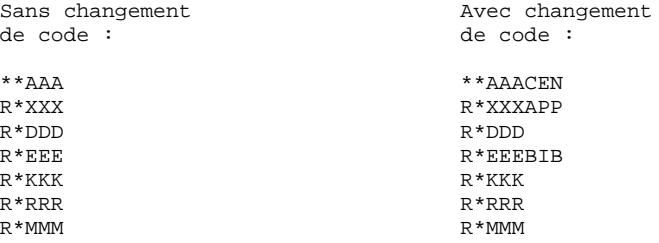

Bien que AAA ne soit pas extraite, il est indispensable de renseigner cette bibliothèque, et son code dans le réseau fusionné si celui-ci est différent (CEN dans cet exemple).

## 4.3.5.3. MESN : DESCRIPTION DES ETAPES

#### MESN : DESCRIPTION DES ETAPES

FUSION DU SOUS-RESEAU : PTU815

Cette étape permet d'obtenir un fichier qui est le résultat de la fusion du sous-réseau extrait par EMSN. .Fichiers permanents en entrée : -Fichier sauvegarde à fusionner PAC7PC : EFN : \$NMBU.\$ROOT\$FILEPC -Fichier sous-réseau extrait PAC7BB : EFN : \$NMBU.MESN&BB -Fichier des libellés d'erreur PAC7AE : EFN : \$NMTU.\$ROOT\$ROOTAE .Fichier mouvement : -Entrées utilisateur PAC7ME : EFN : TMBMESN .Fichier en sortie : -Fichier fusion à réorganiser PAC7CP : \$NMBU.EMSNCC .Etats en sortie : -Compte-rendu de la fusion PAC7EU -Option autorisation procédures batch PAC7DD

Le fichier fusion doit IMPERATIVEMENT être réorganisé par la procédure standard REOR avant restauration.

#### 4.3.5.4. MESN : JCL D'EXECUTION

```
\star + ;
COMM +\star + \cdotCOMM '* FUSION DE SOUS-RESEAUX
                                          PBEXMESN
COMM<sup>+*</sup>
                                                      \star \cdot \cdot========
                                                      \star + \pmCOMM '*
MVL SIZEME=3, BB='BB', CC='ME',
    PAC7PC='$NMBU.$ROOT$FILEPC',
    CTTUN='FILESTAT=UNCAT, DVC=$DVTU, MD=$MDTU',
    RFTU=&CTTU$CTTU,
    CTTSN='FILESTAT=UNCAT, DVC=$DVTS, MD=$MDTS',
    RFTS=&CTTS$CTTS,
    CTBSN='FILESTAT=INCAT.DVC=$DVBS.MD=$MDBS'.
    RFBS=&CTBS$CTBS,
    CTLIN='FILESTAT=UNCAT, DVC=$DVLI, MD=$MDLI',
    RFLI=&CTLISCTLI,
    CTBUN='FILESTAT=UNCAT, DVC=$DVBU, MD=$MDBU',
    RFBU=&CTBU$CTBU,
    CTAJN='FILESTAT=UNCAT, DVC=$DVAJ, MD=$MDAJ',
    RFAJ=&CTAJ$CTAJ,
    RFTM='DVC = $DVTM, MD = $MDTM';
CRIF = *MESN.
    OF=(TMBMESN, TEMPRY, &RFTM, END=PASS),
    OUTDEF=(CISZ=2048, RECSZ=80, RECFORM=FB);
COMM *** PTU815 ***';
IV PBINALME ($NMLI.$LIBJCL,&RFLI) VL=(&SIZEME,&CC);
STEP PTU815, FILE=($NMLI.$LIBLM, &RFLI), DUMP=DATA;
    SZ 130;
    ASG PAC7AE, $NMTU. $ROOT$ROOTAE, &RFTU;
    ASG PAC7ME, TMBMESN, TEMPRY, &RFTM;
    ASG PAC7PC, &PAC7PC, &RFBU;
    ASG PAC7BB, $NMBU.EMSN&BB, &RFBU;
    ASG PAC7CP, $NMBU.MESN&CC, &RFBU;
    ASG PAC7DD, SYS.OUT;
    ASG PAC7EU, SYS.OUT;
JUMP ERR, SW20, EQ, 1;
JUMP END;
ERR:
SEND ' PBEXMESN - ABNORMAL END OF RUN ' \boldsymbol{i}LET SEV 3;
END:
```
 $\overline{\mathbf{4}}$  $\overline{3}$ 

 $\overline{5}$ 

209

# *4.4. VINS : INSTALLATION DU DICTIONNAIRE VA SMALLTALK*

# 4.4.1. VINS : PRESENTATION GENERALE

### VINS : PRESENTATION GENERALE

La procédure VINS effectue la mise à jour batch du réseau à partir de mouvements livrés avec le produit. Elle est utilisée lors de l'installation des ponts VA Pacbase/VA Smalltalk et VA Pacbase/TeamConnection.

Les entités sont créées en Inter-Bibliothèque afin d'en permettre l'accès depuis n'importe quelle Bibliothèque du réseau.

S'il existe des entités utilisateur ayant le même code d'appel dans le sous-réseau, VINS refuse de les créer en inter- bibliothèque, sauf si l'option de mise à jour a été positionnée à 'F' au niveau de la carte '\*'. Dans ce cas, VINS annule toutes les entités utilisateur ayant ce code dans le sous-réseau. Un état indique les entités utilisateur qui ont été annulées. Ces mouvements d'annulation ne sont pas journalisés.

#### CONDITION D'EXECUTION

L'accès au TP doit être fermé.

Niveau d'autorisation générale 4 requis.

#### ANOMALIES D'EXECUTION

Se reporter au Chapitre "GENERALITES", Sous-chapitre 'Anomalies d'exécution'.

Lorsque l'anomalie survient pendant l'exécution du programme PACINS, la base est laissée dans un état incohérent. Il convient alors, après avoir remédié au problème, de recharger la base avec récupération des mouvemements archivés, puis d'exécuter à nouveau la procédure VINS.

#### VINS : ENTREES UTILISATEUR

## La procédure VINS nécessite deux entrées utilisateur :

. l'identification de l'utilisateur :

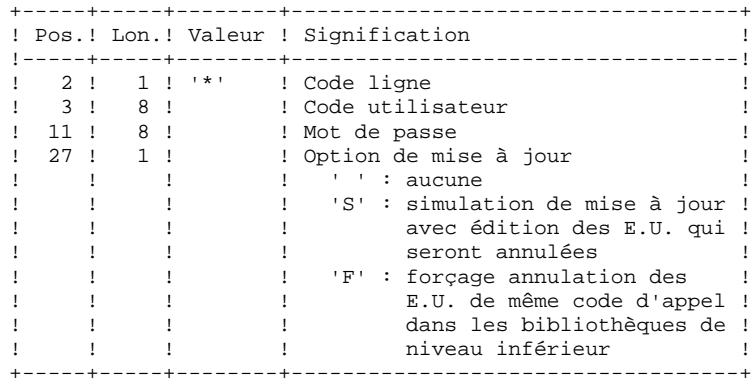

. les mouvements permettant de créer les Entités Utilisateur nécessaires, livrés à l'installation : en aucun cas, l'utilisateur ne doit modifier le contenu de ces mouvements.

### EDITIONS OBTENUES

La procédure édite :

- . un compte-rendu global de la mise à jour
- . si l'option de mise à jour à été positionnée, la liste des mouvements d'annulation

## RESULTAT OBTENU

Une fois la mise à jour effectuée, le résultat obtenu est le réseau prêt à être manipulé en conversationnel ou en mode batch.

# VINS : DESCRIPTION DES ETAPES

#### MISE A JOUR DU RESEAU : PACINS

. Fichiers permanents en mise à jour : - Fichier des données<br>PAC7AR : EFN : \$ PAC7AR : EFN : \$NMTU.\$ROOT\$FILEAR - Fichier Index PAC7AN : EFN : \$NMTU.\$ROOT\$FILEAN - Fichier Journal<br>PAC7AJ : EFN PAC7AJ : EFN : \$NMTU.\$ROOT\$FILEAJ . Fichier permanent en entrée : - Fichier des libellés d'erreurs<br>PAC7AE : EFN : \$NMTU.\$ROOT\$ EFN : \$NMTU.\$ROOT\$ROOTAE . Fichiers mouvements en entrée : - Mouvements Entités Utilisateur PAC7MV : EFN : TMVVINS - Mouvement ligne '\*' PAC7MB : EFN : TMBVINS VGE pour VisualAge Smalltalk TEAM pour Team Connection . Etats en sortie :

- Compte-rendu de mise à jour
- PAC7IE (Longueur=132) - Mouvements d'annulation
- PAC7EE (Longueur=80) - Etat anomalie procédures batch
	- PAC7DD

LES UTILITAIRES DU GESTIONNAIRE VINS : INSTALLATION DU DICTIONNAIRE VA SMALLTALK VINS : JCL D'EXECUTION

# 4.4.4. VINS : JCL D'EXECUTION

MVL CTTUN='FILESTAT=UNCAT, DVC=\$DVTU, MD=\$MDTU', RFTU=&CTTU\$CTTU, CTBSN='FILESTAT=UNCAT, DVC=\$DVBS, MD=\$MDBS', RFBS=&CTBS\$CTBS, CTLIN='FILESTAT=UNCAT, DVC=\$DVLI, MD=\$MDLI', RFLI=&CTLI\$CTLI, CTBUN='FILESTAT=UNCAT, DVC=\$DVBU, MD=\$MDBU', RFBU=&CTBUSCTBU. CTAJN='FILESTAT=UNCAT, DVC=\$DVAJ, MD=\$MDAJ',  $\texttt{RFAJ} \texttt{=} \& \texttt{CTAJ} \textrm{} \xi \texttt{CTAJ}$  ,  $RFTM = 'DVC = $DVTM, MD = $MDTM':$  $TF = *VTNS$ **CR** OF=(TMBVINS, TEMPRY, &RFTM, END=PASS), OUTDEF=(CISZ=2048, RECSZ=80, RECFORM=FB);  $CR$ IF=(\$NMLI.\$LIBSRT, &RFLI, SUBFILE=VGEDIC), OF=(TMVVINS.TEMPRY.&RFTM.END=PASS). OUTDEF=(CISZ=2048, RECSZ=117, RECFORM=FB), COMFILE=(\$NMLI.\$LIBJCL,&RFLI,SUBFILE=PBEXPDVG),START=2; COMM '\*\*\* PACINS \*\*\*'; STEP PACINS, FILE=(\$NMLI.\$LIBLM, &RFLI), REPEAT;  $SZ$  110; ASG PAC7AE, \$NMTU. \$ROOT\$ROOTAE, &RFTU, ACC=READ, SHARE=MONITOR; DEF PAC7AE, READLOCK=STAT; ASG PAC7AN, \$NMTU. \$ROOT\$FILEAN, &RFTU; DEF PAC7AN, JOURNAL=BEFORE; ASG PAC7AR, \$NMTU. \$ROOT\$FILEAR, &RFTU; DEF PAC7AR, JOURNAL=BEFORE; ASG PAC7AJ, \$NMAJ. \$ROOT\$FILEAJ, &RFAJ; DEF PAC7AJ, JOURNAL=BEFORE; ASG PAC7MB, TMBVINS, TEMPRY, &RFTM, END=PASS; ASG PAC7MV, TMVVINS, TEMPRY, &RFTM, END=PASS; ASG H BJRNL, FILESTAT=TEMPRY, DVC=\$DVTM, MD=\$MDTM; ASG PAC7DD, SYS.OUT; ASG PAC7IE, SYS.OUT; ASG PAC7EI, SYS.OUT; ASG PAC7EE, SYS.OUT; ESTP: JUMP ERR, SW20, EQ, 1; JUMP END; ERR: SEND ' PBUSVINS - ABNORMAL END OF RUN '  $\boldsymbol{i}$ LET SEV 3;  $END:$ 

 $\overline{\mathbf{4}}$ 

 $\overline{4}$  $\overline{\mathbf{4}}$   $213$ 

# 4.5.1. RTLO : PRESENTATION GENERALE

### RTLO : PRESENTATION GENERALE

Cette procédure permet de supprimer les verrous de mise à jour erronés à la suite d'une reprise d'une version antérieure de la base.

Le problème est détecté par le fait qu'une ENTITE A CREER est considérée comme VERROUILLEE PAR UN AUTRE UTILISATEUR. Ce peut être le cas de bases ayant comporté des historisations et dans lesquelles des entités verrouillées au cours de ces sessions ont été annulées.

### **CARACTERISTIQUES**

Cette procédure ne comporte pas d'entrée utilisateur. Elle fournit un flot de mouvements batch d'annulation des verrous invalides dans la base, à entrer en mise à jour par la procédure UPDT.

## CONDITION D'EXECUTION

L'accès au TP doit être fermé.

## EDITION OBTENUE

La procédure édite la liste des verrous invalides annulés et la liste des mouvements Batch d'annulation générés.

# 4.5.2. RTLO : DESCRIPTION DES ETAPES

## RTLO : DESCRIPTION DES ETAPES

#### REPRISE DES VERROUS INVALIDES : PTULOI

.Fichiers permanents en entrée : -Fichier des libellés d'erreur PAC7AE : EFN : \$NMTU.\$ROOT\$ROOTAE .Fichiers permanents en entrée-sortie : -Fichier des données PAC7AR : EFN : \$NMTU.\$ROOT\$FILEAR -Fichier des index PAC7AN : EFN : \$NMTU.\$ROOT\$FILEAN .Fichier en sortie : -MOUVEMENTS D'ANNULATION GENERES PAC7MB : EFN : TPAC7MB .Etat en sortie : -Listes PAC7EU

.Tri interne :

# 4.5.3. RTLO: JCL D'EXECUTION

```
COMM '* REPRISE VERROUS
                                                      \star \cdot ;
                                            PBEXRTLO
                                                         \star \cdot ;
COMM '* ===============
                                            EEEEEEE
COMM \rightarrow\star , ;
COMM *\star \cdot \cdotMVL USER='SUSER', SIZEMV='1',
    CTTUN='FILESTAT=UNCAT, DVC=$DVTU, MD=$MDTU',
    RFTU=&CTTU$CTTU,
    CTBSN='FILESTAT=UNCAT, DVC=$DVBS, MD=$MDBS',
    RFBS=&CTBS$CTBS.
    CTLIN='FILESTAT=UNCAT, DVC=$DVLI, MD=$MDLI',
    RFLI=&CTLI$CTLI,
     CTBUN='FILESTAT=UNCAT, DVC=$DVBU, MD=$MDBU',
    RFBU=&CTBU$CTBU,
    CTAJN='FILESTAT=UNCAT, DVC=$DVAJ, MD=$MDAJ',
    RFAJ = \& CTAJSTCTAJRFTM='DVC=$DVTM, MD=$MDTM';
COMM '*** PTULOI ***';
STEP PTULOI, FILE=($NMLI.$LIBLM, &RFLI), DUMP=DATA, REPEAT;
    SZ 110;
    ASG PAC7AE, $NMTU. $ROOT$ROOTAE, &RFTU,
        SHARE=MONITOR;
    DEF PAC7AE, READLOCK=STAT;
    ASG PAC7AN, $NMTU. $ROOT$FILEAN, &RFTU,
        ACC=WRITE, SHARE=MONITOR;
    DEF PAC7AN, JOURNAL=BEFORE, NBBUF=10;
    ASG PAC7AR, $NMTU. $ROOT$FILEAR, &RFTU,
        ACC=WRITE.SHARE=MONITOR;
    DEF PAC7AR, JOURNAL=BEFORE, NBBUF=4;
    ASG PAC7MB, TPAC7MB, TEMPRY, &RFTM, END=PASS;
    DEF PAC7MB, CISZ=4096, RECSZ=80, RECFORM=FB;
    ASG PAC7EU, SYS.OUT;
    ASG PAC7EI, SYS.OUT;
    SWK WKDISK=(SZ=5, &RFTM);
ESTP;
JUMP ERR, SW20, EO, 1;
LMN SL INFILE=(TPAC7MB, TEMPRY, &RFTM),
    LIB=($NMLI.$LIBSU, &RFLI),
     COM='MV INFILE: MBUPDT_RTLO'&USER', INFORM=SARF,
         TYPE=DAT, NUMBER=(1,1), REPLACE;';
JUMP END;
ERR:
SEND ' PBEXRTLO - ABNORMAL END OF RUN ';
LET SEV 3;
END:
```
 $\overline{\mathbf{4}}$  $\overline{5}$  $\mathbf{z}$ 

 $216$
# *4.6. UXSR : EXTRACTION PARTIELLE DE SOUS-RESEAU*

## 4.6.1. UXSR : PRESENTATION GENERALE

#### UXSR : PRESENTATION GENERALE

La procédure UXSR permet de créer un sous-réseau VA Pac à partir d'une Base existante :

- . Création de bibliothèques (équivalent de MLIB).
- . Fusion de bibliothèques.
- . Recodification de bibliothèques.

Il est aussi possible de sélectionner :

. Une session historisée (nT) :

Cette session historisée deviendra la session courante de la nouvelle Base. Aucune autre session historisée ne sera sélectionnée.

L'image de la Base obtenue sera identique à la vision que l'on avait en session historisée nT, mais en session courante n+1.

. La session courante ou toutes les sessions (courante incluse):

Une option permet de sélectionner toutes les sessions ('T' dans le 67ème caractère de la carte \*), ou seulement la session courante (' ' dans le 67ème caractère de la ligne '\*').

#### EXEMPLES:

. Création de bibliothèques :

C\*CEN AAA (1)  $C^*$ APPCENBBB (2)

- (1) Création de la bibliothèque CEN. AAA ne doit pas exister dans la Base source.
- (2) Création de la bibliothèque APP sous la bibliothèque CEN. BBB ne doit pas exister dans la Base source.

 **LES UTILITAIRES DU GESTIONNAIRE 4 UXSR : EXTRACTION PARTIELLE DE SOUS-RESEAU 6 UXSR : PRESENTATION GENERALE** 

. Fusion de plusieurs bibliothèques au sein d'une même bibliothèque :

 $C^*CEN$   $CEN$   $(1)$ C\*APPCENAPP (2) C\*APPCENBQQ (2)

- (1) Création de la bibliothèque CEN avec le contenu de CEN.
- (2) Création de la bibliothèque APP sous la bibliothèque CEN avec le contenu de APP et BQQ.

La définition de APP dans la nouvelle Base sera identique à celle de APP dans la Base source, car APP figure en premier, avant BQQ.

. Recodification de bibliothèque :

C\*CEN AAA (1)

(1) Création de la bibliothèque CEN avec le contenu de AAA.

#### **ATTENTION**

Aucun contrôle de cohérence n'est effectué. Vous devez donc vous assurer de la validité de vos entrées.

#### CONDITION D'EXECUTION

L'accès au TP doit être fermé.

Cette procédure ne traite que les données. Elle devra donc être suivie de la procédure REOR, puis de la procédure REST pour que la nouvelle Base soit prise en compte.

# 4.6.2. UXSR : ENTREES UTILISATEUR

Une ligne '\*' :

#### UXSR : ENTREES UTILISATEUR

------------------------------------------------------------ !Pos.! Lon.! Valeur ! Signification ! !----+-----+----------+------------------------------------! ! 2 ! 1 ! '\*' ! Code carte ! ! 3 ! 8 ! uuuuuuuu ! Code utilisateur ! ! 11 ! 8 ! pppppppp ! Mot de passe ! ! 22 ! 4 ! nnnn ! Numéro de session (blanc=courante) ! ! 26 ! 1 ! 'T' ! Si sélection session historisée ! ! ! ! ' ' ! Si sélection session courante ! ! 49 ! 1 ! : Option extraction des verrous : ! ! !!!!! Extraction des verrous : code ! ! ! ! ! : util. = code utilisateur carte '\*' ! ! ! ! '1' ! Pas d'extraction des verrous ! ! ! ! '2' ! Extraction des verrous : code ! ! ! ! ! util. = code utilisateur origine ! ! 67 ! 1 ! 'T' ! Si col 26 = ' ' alors sélection de ! ! ! ! ! toutes les sessions historisées ! ! ! ! ' ' ! Si col 26 = ' ' alors sélection de ! ! ! ! ! la seule session courante ! ------------------------------------------------------------ Autant de lignes (facultatives) que de bibliothèques à extraire pour mise à jour. ------------------------------------------------------------ !Pos.! Lon.! Valeur ! Signification ! !----+-----+--------+--------------------------------------!

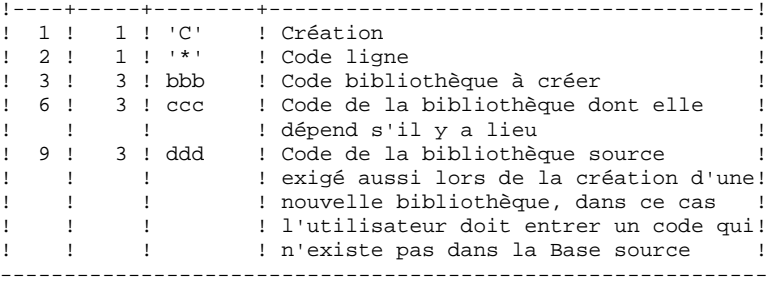

REMARQUE : Ne pas utiliser le caractère '\*' dans le code bibliothèque (incompatibilité avec la Station de Travail).

# 4.6.3. UXSR : DESCRIPTION DES ETAPES

#### UXSR : DESCRIPTION DES ETAPES

#### MISE EN FORME IMAGE SEQUENTIELLE : UTIXSR

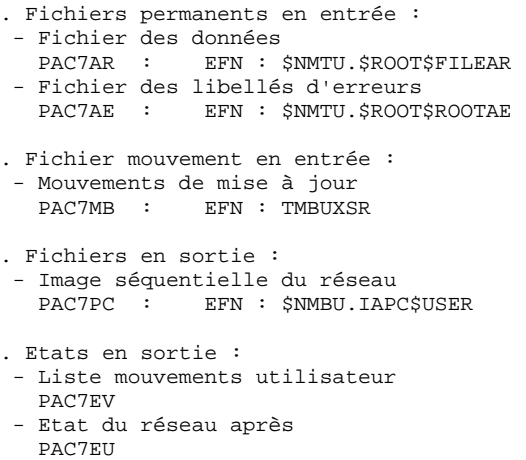

 - Option autorisation procédures batch PAC7DD

## **4.6.4. UXSR : JCL D'EXECUTION**

MVL USER='\$USER', CTTUN='FILESTAT=UNCAT, DVC=\$DVTU, MD=\$MDTU', RFTU=&CTTUSCTTU. CTBSN='FILESTAT=UNCAT, DVC=\$DVBS, MD=\$MDBS', RFBS=&CTBS\$CTBS, CTLIN='FILESTAT=UNCAT, DVC=\$DVLI, MD=\$MDLI', RFLI=&CTLISCTLI, CTBUN='FILESTAT=UNCAT, DVC=\$DVBU, MD=\$MDBU', RFBU=&CTBU\$CTBU, CTAJN='FILESTAT=UNCAT, DVC=\$DVAJ, MD=\$MDAJ', RFAJ=&CTAJSCTAJ, RFTM='DVC=\$DVTM, MD=\$MDTM', <code>CTGENDY=</code>'/G+1',CTGENTY='/G+1',CTGENDN='G1', RFGEN=&CTGEN\$MDSVPC\$CTBU;  $\mathrm{CR}$ IF=\*UXSR, OF=(TMBUXSR, TEMPRY, &RFTM, END=PASS), OUTDEF= $(CISZ=2048, RECSZ=80, RECFORM=FB)$ ; COMM  $***$  ALLOCATION : IA SD  $***$ ; IV PBINALIA (\$NMLI.\$LIBJCL,&RFLI) VL=(&SIZEIA,&USER); COMM  $***$  UTIXSR  $***$ STEP UTIXSR, FILE=(\$NMLI.\$LIBLM, &RFLI), REPEAT, DUMP=DATA; SZ 160; ASG PAC7AE, \$NMTU. \$ROOT\$ROOTAE, &RFTU, SHARE=MONITOR; DEF PAC7AE, READLOCK=STAT; ASG PAC7AR, \$NMTU. \$ROOT\$FILEAR, &RFTU; ASG PAC7MB, TMBUXSR, TEMPRY, &RFTM, END=PASS; ASG PAC7DD, SYS.OUT; ASG PAC7EU.SYS.OUT; ASG PAC7EV, SYS.OUT; ASG PAC7EI, SYS.OUT; ASG PAC7PC, \$NMBU. IAPC&USER, &RFBU; ESTP; JUMP ERR, SW20, EQ, 1; JUMP END; ERR: SEND ' PBEXUXSR - ABNORMAL END OF RUN '; LET SEV 3; **END:** 

 $\overline{\mathbf{4}}$ 6

 $\overline{\mathbf{4}}$ 

 **VisualAge Pacbase - Manuel d'Exploitation PROCEDURES BATCH DE L'ADMINISTRATEUR MIGRATIONS 5**

# **5. MIGRATIONS**

# *5.1. CRYP : CRYPTAGE ET DECRYPTAGE DES MOTS DE PASSE*

#### 5.1.1. CRYP : PRESENTATION GENERALE

# CRYP : PRESENTATION GENERALE

La procédure CRYP se charge du décodage et du codage du mot de passe des utilisateurs dans le fichier de sauvegarde PE des paramètres utilisateurs.

L'objectif est de pouvoir transférer le fichier PE sur des plateformes aux codages différents.

# CONDITION D'EXECUTION

Autorisation 4 pour la mise à jour des paramètres utilisateur (PARM).

#### CRYP : ENTREES UTILISATEUR

Il faut une ligne \* avec Code utilisateur et mot de passe.

L'utilisateur de la ligne \* doit être présent dans le fichier PE à traiter.

L'entrée utilisateur spécifique de la procédure permet de préciser le choix ENCRYPTAGE ou DECRYPTAGE.

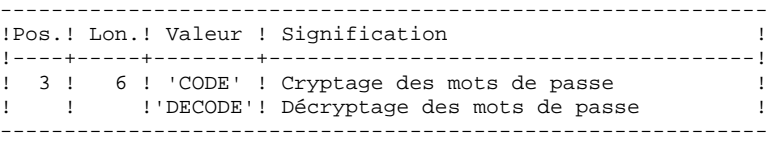

ATTENTION, dans le cas du décryptage, la sauvegarde obtenue par cette procédure ne doit pas être rechargée par la procédure 'PARM'. Si tel était le cas, les mots de passe des utilisateurs du système ne seraient plus reconnus.

# 5.1.3. CRYP : DESCRIPTION DES ETAPES

#### CRYP : DESCRIPTION DES ETAPES

#### CRYPTAGE DECRYPTAGE DES MOTS DE PASSE : PACU99

. Fichiers en entrée : - Sauvegarde des paramètres utilisateurs PAC7CE EFN : \$NMBU.\$ROOT\$FILEPE - Entrées utilisateur PAC7MB EFN : TMBCRYP

- . Fichier en sortie : - Sauvegarde des paramètres utilisateurs PAC7EC EFN : TPAC7CRYP
- . Etats en sortie : - Compte-rendu PAC7DD

## 5.1.4. CRYP : JCL D'EXECUTION

MVL PAC7PE='\$NMBU.\$ROOT\$FILEPE', CTTUN='FILESTAT=UNCAT, DVC=\$DVTU, MD=\$MDTU', RETIL&CTTISCTTII CTBSN='FILESTAT=UNCAT, DVC=\$DVBS, MD=\$MDBS', RFBS=&CTBS\$CTBS, CTLIN='FILESTAT=UNCAT, DVC=\$DVLI, MD=\$MDLI', RFLI=&CTLISCTLI,  $C$ TRIN='FILFSTAT=INCAT DVC=SDVRILMD=SMDRIL RFBU=&CTBU\$CTBU, CTAJN='FILESTAT=UNCAT, DVC=\$DVAJ, MD=\$MDAJ', RFAJ=&CTAJSCTAJ, RFTM='DVC=SDVTM.MD=SMDTM'. <code>CTGENDY=</code>'/G+1',CTGENTY='/G+1',CTGENDN='G1', RFGEN=&CTGEN\$MDSVPE\$CTBU;  $CR$  $IF = *CRYP,$ OF=(TMBCRYP, TEMPRY, &RFTM, END=PASS), OUTDEF=(CISZ=2048, RECSZ=80, RECFORM=FB); COMM \*\*\* PACU99 \*\*\*\*; STEP PACU99, FILE=(\$NMLI.\$LIBLM, &RFLI), DUMP=DATA; SZ 170; ASG PAC7EC, TPAC7CRYP, TEMPRY, &RFTM, END=PASS; ASG PAC7CE, &PAC7PE, &RFBU; ASG PAC7MB, TMBCRYP, TEMPRY, &RFTM, END=PASS; ASG PAC7DD, SYS.OUT; **ESTP:** JUMP ERR, SW20, EQ, 1; JUMP CPARM, SW30, EQ, 1; CCRYP: IV PBINALCY, (\$NMLI.\$LIBJCL, &RFLI), \$LIST; CRCRVD: CR IF=(TPAC7CRYP, TEMPRY, &RFTM, END=PASS), OF=(\$NMBU.\$ROOT\$FILECRYP, &RFBU); JUMP END; CPARM: CR IF=(TPAC7CRYP, TEMPRY, &RFTM, END=PASS),  $OF = ($  & PAC7PE ! ! & RFGEN, & RFBU) ; COMM '\*\*\* SHIFT PAC7PE \*\*\*'; JUMP SHFT\$MDSVPE\$CTBU; SHFTTY: SHFTDY: SHIFT & PAC7PE; JUMP SHFTE; SHFTDN: FILMODIF FILE=(&PAC7PE, &RFBU) NEWNAME=&PAC7PE!!G2;  ${\tt FILMODIF\quad FILE= (\&PAC7PE: .!G1\, , \&RFBU)\quad NEWNAME=\&PAC7PE:}$ FILMODIF FILE=(&PAC7PE!!G2, &RFBU) NEWNAME=&PAC7PE!!G1; JUMP SHFTE; SHETTN: SHETE: JUMP END; ERR: SEND ' PBUSCRYP - ABNORMAL END OF RUN  $'$ ; LET SEV  $3$ ;  $RMD:$ 

# *5.2. LVBL : REMPLACEMENT LOW VALUES PAR BLANCS DANS PC*

## 5.2.1. LVBL : PRESENTATION GENERALE

#### LVBL : PRESENTATION GENERALE

La procédure LVBL se charge de remplacer par des blancs les 'low values' présentes dans le fichier de sauvegarde PC de la base.

L'objectif est de pouvoir transférer le fichier PC sur différentes plate-formes et d'éviter les problèmes liés à la présence de ces caractères lors des transferts.

#### Option d'utilisation

La procédure LVBL donne à l'utilisateur la possibilité de ne reporter en sortie que les enregistrements de type 'données'. Voir plus loin la mise en oeuvre de cette option.

#### CONDITION D'EXECUTION

Aucune.

5.2.2. LVBL : DESCRIPTION DES ETAPES

#### LVBL : DESCRIPTION DES ETAPES

REMPLACEMENT DES LOW-VALUE PAR DES BLANCS : PTULVB

. Fichier en entrée : - Sauvegarde de la base PAC7ML : EFN : \$NMBU.\$ROOT\$FILEPC . Fichier en sortie :

 - Sauvegarde de la base PAC7PC : EFN : \$NMBU.\$ROOT\$FILEVB

# 5.2.3. LVBL : JCL D'EXECUTION

```
MVL PAC7PC='$NMBU.$ROOT$FILEPC',
      CTTUN='FILESTAT=UNCAT, DVC=$DVTU, MD=$MDTU',
      RFTU=&CTTU$CTTU,
      CTBSN='FILESTAT=UNCAT, DVC=$DVBS, MD=$MDBS',
      RFBS=&CTBS$CTBS,
      CTLIN='FILESTAT=UNCAT, DVC=$DVLI, MD=$MDLI',
      RFLI=&CTLISCTLI,
      CTBUN='FILESTAT=UNCAT, DVC=$DVBU, MD=$MDBU',
      RFBU=&CTBU$CTBU,
      CTAJN='FILESTAT=UNCAT, DVC=$DVAJ, MD=$MDAJ',
      RFAJ=&CTAJ$CTAJ,
      \texttt{CTGENDY}\texttt{=}\ \texttt{'}\ \texttt{G}\texttt{+}\texttt{1'} , \texttt{CTGENTY}\texttt{=}\ \texttt{'}\ \texttt{G}\texttt{+}\texttt{1'} , \texttt{CTGENTN}\texttt{=}\ \texttt{'}\ \texttt{G}\texttt{1'} ,
      RFGEN=&CTGEN$MDSVPC$CTBU,
      RFTM='DVC = $DVTM, MD = $MDTM';
COMM '*** ALLOCATION FICHIER LVBL ***';
IV PBINALVB, ($NMLI.$LIBJCL, &RFLI), $LIST;
COMM *** PTULVB ***STEP PTULVB, FILE=($NMLI.$LIBLM, &RFLI), DUMP=DATA,
      OPTIONS='
                      \rightarrow 7
      SZ 100;
      ASG PAC7MC, &PAC7PC, &RFBU;
      ASG PAC7PC, $NMBU. $ROOT$FILEVB, &RFBU;
     ASG PAC7EI, SYS.OUT;
ESTP;
JUMP ERR, SW20, EQ, 1;
JUMP END;
ERR:
SEND ' PBINLVBL - ABNORMAL END OF RUN ';
LET SEV 3;
FMD:
```
 $5<sup>1</sup>$  $\overline{\mathbf{2}}$  $\overline{3}$ 

# *5.3. SMTD : SAUVEGARDE DESCRIPTIF TABLES POUR MIGRATION*

# 5.3.1. SMTD : PRESENTATION GENERALE

# SMTD : PRESENTATION GENERALE

La procédure SMTD effectue une sauvegarde du fichier TD des descriptifs de tables en transformant les caractères binaires en caractères étendus.

L'objectif est de pouvoir transférer le fichier TD sur différentes plate-formes et d'éviter les problèmes liés à l'interprétation de ces caractères lors des transferts.

# CONDITION D'EXECUTION

Aucune.

## ENTREE UTILISATEUR

Aucune.

5.3.2. SMTD : DESCRIPTION DES ETAPES

#### SMTD : DESCRIPTION DES ETAPES

#### SAUVEGARDE DE TD : PTATDM

.Fichier permanent en entrée : -Fichier des descriptifs de tables PAC7TD EFN : \$NMTU.\$ROOT\$FILETD .Fichier en sortie : -SAUVEGARDE DESCRIPTIFS TABLES POUR MIGRATION PAC7TC EFN : \$NMTU.\$ROOT\$FILETC

5.3.3. SMTD : JCL D'EXECUTION

```
COMM *\star \cdot ;
MVL CTTUN='FILESTAT=UNCAT, DVC=$DVTU, MD=$MDTU',
   RFTU=&CTTU$CTTU,
   CTBSN='FILESTAT=UNCAT, DVC=$DVBS, MD=$MDBS',
   RFBS=&CTBS$CTBS,
   CTLIN='FILESTAT=UNCAT, DVC=$DVLI, MD=$MDLI',
   RFLI=&CTLISCTLI.
   CTBUN='FILESTAT=UNCAT, DVC=$DVBU, MD=$MDBU',
   RFBU=&CTBU$CTBU,
   CTAJN='FILESTAT=UNCAT, DVC=$DVAJ, MD=$MDAJ',
   RFAJ=&CTAJ$CTAJ,
   RFTM='DVC=$DVTM, MD=$MDTM';
COMM *** ALLOCATION : TC ***;
IV PBINALTC ($NMLI.$LIBJCL, &RFLI);
COMM *** PTASVD ***';
STEP PTASVD, FILE=($NMLI.$LIBLM, &RFLI), DUMP=DATA;
   SZ 100;
    ASG PAC7TD, $NMTU. $ROOT$FILETD, &RFTU;
    ASG PAC7TC, $NMBU. $ROOT$FILETC, &RFBU;
   ASG PAC7EI.SYS.OUT;
ESTP:
JUMP ERR, SW20, EQ, 1;
JUMP END;
ERR:
SEND ' PBUSSMTD - ABNORMAL END OF RUN ';
LET SEV 3;
FMD:
```
5

 $\overline{3}$ 

 $\overline{3}$ 

## 5.4.1. RPTD : PRESENTATION GENERALE

#### RPTD : PRESENTATION GENERALE

La procédure RPTD permet de reprendre le fichier de sauvegarde du fichier TD des versions inférieures afin qu'il soit utilisable par la procédure de restauration RMTD 2.0. Elle affecte le siècle à toutes les dates utilisées dans la gestion des descriptifs. L'année charnière de changement de siècle est paramétrée.

#### CONDITION D'EXECUTION

Aucune.

#### EDITION OBTENUE

La procédure édite le compte-rendu de la reprise.

# 5.4.2. RPTD : ENTREES UTILISATEUR

#### ENTREES UTILISATEUR

. Carte paramètre définissant l'année charnière permettant d'attribuer le siècle.

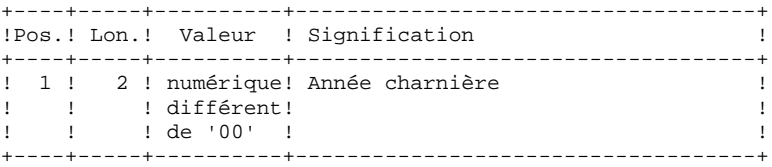

# 5.4.3. RPTD : DESCRIPTION DES ETAPES

#### RPTD : DESCRIPTION DES ETAPES

#### REPRISE DE TD : PTAR20

.Fichiers en entrée : -Ancienne sauvegarde des descriptifs de tables PAC7TC : EFN : &OLDSVTD -Carte paramètre utilisateur PAC7MB : EFN : TMBRPTD .Fichier en sortie : -Nouvelle sauvegarde des descriptifs de tables PAC7TR : EFN : \$NMBU.\$ROOT\$FILETC .Etat en sortie : -Compte-rendu de reprise PAC7ET

# 5.4.4. RPTD : JCL D'EXECUTION

```
 MVL OLDSVTD='OLD SAVED TD NAME',
      CTTUN='FILESTAT=UNCAT,DVC=$DVTU,MD=$MDTU',
      RFTU=&CTTU$CTTU,
      CTBSN='FILESTAT=UNCAT,DVC=$DVBS,MD=$MDBS',
      RFBS=&CTBS$CTBS,
      CTLIN='FILESTAT=UNCAT,DVC=$DVLI,MD=$MDLI',
      RFLI=&CTLI$CTLI,
      CTBUN='FILESTAT=UNCAT,DVC=$DVBU,MD=$MDBU',
      RFBU=&CTBU$CTBU,
      CTAJN='FILESTAT=UNCAT,DVC=$DVAJ,MD=$MDAJ',
      RFAJ=&CTAJ$CTAJ,
      RFTM='DVC=$DVTM,MD=$MDTM';
 CR IF=*RPTD,
    OF=(TMBRPTD, TEMPRY, &RFTM, END=PASS),
     OUTDEF=(CISZ=2048,RECSZ=80,RECFORM=FB);
 COMM '*** ALLOCATION : TD CENTRAL ***';
 IV PBINALTC ($NMLI.$LIBJCL,&RFLI); FORM=V);
 COMM '*** PTAR20 ***';
STEP PTAR20, FILE=($NMLI.$LIBLMT, &RFLI), DUMP=DATA;
      SZ 100;
      ASG PAC7TC,&OLDSVTD,&RFBU;
      ASG PAC7TR,$NMBU.$ROOT$FILETC,&RFBU;
     ASG PAC7MB, TMBRPTD, TEMPRY, &RFTM;
     ASG PAC7ET, SYS.OUT;
      ASG PAC7EI,SYS.OUT;
 ESTP;
 JUMP ERR,SW20,EQ,1;
 JUMP END;
 ERR:
SEND ' PBEXRPTD - ABNORMAL END OF RUN ';
LET SEV 3;
 END:
```